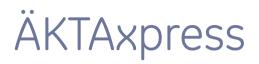

# User Manual

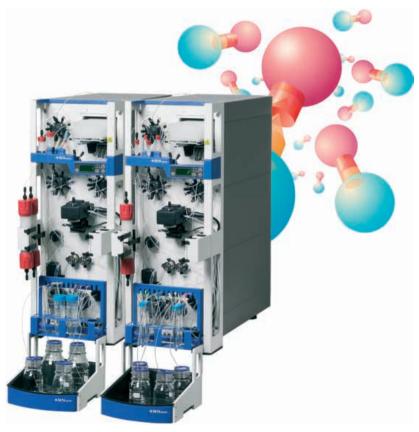

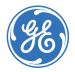

Page intentionally left blank

# **Table Of Contents**

| 1. Preface                                                          | 9  |
|---------------------------------------------------------------------|----|
| 1.1. Important user information                                     | 10 |
| 1.2. Product information                                            | 12 |
| 1.3. Safety                                                         | 13 |
| 2. Introduction                                                     | 14 |
| 2.1. Introducing ÄKTAxpress                                         | 15 |
| 2.2. Purification of recombinant proteins                           | 20 |
| 2.3. Basic operating principles                                     | 22 |
| 2.4. ÄKTAxpress user documentation                                  | 24 |
| 3. ÄKTAxpress overview                                              | 27 |
| 3.1. UNICORN overview                                               | 28 |
| 3.2. Separation system overview                                     | 31 |
| 3.2.1. Location of the components                                   | 32 |
| 3.2.2. Liquid flow path                                             |    |
| 3.2.3. Tubing and connectors                                        |    |
| 3.2.4. Functional description                                       | 41 |
| 3.2.5. Indicators and controls                                      | 47 |
| 3.2.6. Labels                                                       | 51 |
| 3.3. Purification process overview                                  | 52 |
| 3.3.1. Process flow chart                                           | 53 |
| 3.3.2. Description of the process steps                             | 54 |
| 4. Methodology                                                      | 58 |
| 4.1. Protocol descriptions and choice                               | 59 |
| 4.2. Peak handling                                                  | 64 |
| 4.2.1. Peak collection parameters                                   | 65 |
| 4.2.2. Peak collection parameters when using double loops           | 68 |
| 4.2.3. Peak fractionation parameters                                | 71 |
| 4.3. System and Column Procedures                                   | 73 |
| 4.3.1. System and column procedures within a purify method          | 74 |
| 4.3.2. System and column procedures in prepare and maintain methods | 79 |
| 4.4. Affinity tag removal                                           | 84 |
| 4.4.1. Description of affinity tags                                 | 85 |
| 4.4.2. Description of proteases                                     | 87 |
| 4.4.3. Description of the affinity tag removal processes            | 89 |

| 4.4.4. Conditions for affinity tag cleavage                    |     |
|----------------------------------------------------------------|-----|
| 4.5. Column alternatives                                       |     |
| 4.5.1. Descriptions of columns                                 |     |
| 4.5.2. Choosing columns                                        |     |
| 4.6. Buffer alternatives                                       |     |
| 4.6.1. Description of buffers                                  |     |
| 4.6.2. Buffer suggestions                                      |     |
| 4.7. Solution alternatives                                     |     |
| 4.7.1. Standard CIP Solution Suggestions - System              |     |
| 4.7.2. Standard CIP Solution Suggestions - Columns             | 114 |
| 4.7.3. Customized CIP Solution Suggestions - System            |     |
| 4.7.4. Customized CIP Solution Suggestions - Columns           |     |
| 4.7.5. Metal Ion Charge Solution Suggestions                   |     |
| 4.7.6. Strip Solution Suggestions                              |     |
| 4.8. Documents for further information                         |     |
| 5. Method Wizard                                               | 125 |
| 5.1. Method Wizard introduction                                |     |
| 5.2. Working with method plans                                 | 129 |
| 5.2.1. Creating a new method plan                              |     |
| 5.2.2. Saving the method plan                                  |     |
| 5.2.3. Editing a method plan                                   | 134 |
| 5.2.4. Deleting a method plan                                  | 135 |
| 5.3. Using the Prepare and Maintain option                     | 136 |
| 5.3.1. Selecting Prepare and Maintain option                   | 138 |
| 5.3.2. The Prepare and Maintain page options                   | 140 |
| 5.3.3. Selecting Standard System and Column Procedures options | 142 |
| 5.3.4. Selecting Customized System Procedures options          | 146 |
| 5.3.5. Selecting Customized Column Procedures options          |     |
| 5.4. Using the Purify option                                   | 150 |
| 5.4.1. Selecting Purify 1 (2) page options                     |     |
| 5.4.2. Selecting Purify 2 (2) page options                     | 154 |
| 5.4.3. Selecting System Procedures page options                | 157 |
| 5.4.4. Selecting Column Preparation page options               |     |
| 5.4.5. Selecting Column Post Run page options                  |     |
| 5.5. Advanced Zone                                             |     |
| 5.5.1. Advanced Zone introduction                              | 165 |

| 5.5.2. Advanced Zone for Prepare and Maintain                |     |
|--------------------------------------------------------------|-----|
| 5.5.3. Advanced Zone for Purify                              |     |
| 5.5.4. Advanced Zone for Purify – Affinity/Ion Exchange      |     |
| 5.5.5. Advanced Zone for Purify – Desalting/Gel Filtration   |     |
| 5.5.6. Advanced Zone for Purify – Included system procedures |     |
| 5.5.7. Advanced Zone for Purify – Peak Collection            |     |
| 5.5.8. Advanced Zone for Purify – Fractionation              |     |
| 5.5.9. Advanced Zone for Purify – Miscellaneous settings     |     |
| 5.5.10. Hints on optimizing run parameters                   |     |
| 6. Operation                                                 | 195 |
| 6.1. Operation overview                                      |     |
| 6.2. Connecting a system                                     |     |
| 6.3. Creating method plans                                   |     |
| 6.4. Preparing the system for a run                          |     |
| 6.4.1. Printing out a summary                                |     |
| 6.4.2. Preparing buffers and solutions                       |     |
| 6.4.3. Preparing outlet and waste tubing                     | 210 |
| 6.4.4. Purging the pump and inlet tubing - Overview          | 212 |
| 6.4.5. Filling inlets manually using a method plan           | 214 |
| 6.4.6. Filling inlets manually using UNICORN                 | 217 |
| 6.4.7. Purging the pump and system                           |     |
| 6.4.8. Purging the pump with methanol                        |     |
| 6.4.9. Connecting columns and tubing                         |     |
| 6.4.10. Preparing the system when using double loops         | 231 |
| 6.4.11. Preparing the system when using a Superloop          | 233 |
| 6.4.12. Preparing for on-column tag cleavage                 | 238 |
| 6.4.13. Preparing the fraction collector                     |     |
| 6.4.14. Checking the tubing                                  | 243 |
| 6.4.15. Preparing samples                                    | 245 |
| 6.4.16. Using air detection                                  |     |
| 6.4.17. Using flow control                                   | 250 |
| 6.5. Column procedures before a purification run             |     |
| 6.5.1. Metal ion charging of chelating affinity columns      | 252 |
| 6.5.2. Conditioning of columns                               | 254 |
| 6.6. Starting a run                                          |     |
| 6.6.1. Starting a run using a method plan                    | 259 |

|    | 6.6.2. Starting a manual run                                                                                        | 265               |
|----|----------------------------------------------------------------------------------------------------|-------------------|
|    | 6.7. During a run                                                                                                   | 267               |
|    | 6.8. Procedures after a run                                                                                         | 273               |
|    | 6.8.1. Emptying drip plate                                                                                          | 274               |
|    | 6.8.2. Cleaning system – Overview                                                                                   | 276               |
|    | 6.8.3. Standard cleaning of the system                                                                              | 278               |
|    | 6.8.4. Customized cleaning of the system                                                                            | 281               |
|    | 6.8.5. Cleaning of columns – Overview                                                                               | 283               |
|    | 6.8.6. Standard cleaning of columns                                                                                 | 284               |
|    | 6.8.7. Customized cleaning of columns                                                                               | 288               |
|    | 6.8.8. Metal ion stripping and recharging of affinity columns                                                       | 290               |
| 7. | '. Evaluation                                                                                                    | 292               |
|    | 7.1. Evaluation procedure overview                                                                                  | 293               |
|    | 7.2. Finding and opening results                                                                                    | 294               |
|    | 7.3. Viewing results                                                                                                | 296               |
|    | 7.4. Pooling fractions and adjusting the pools                                                                      | 297               |
|    | 7.5. Creating pooling protocols                                                                                     |                   |
|    | 7.6. Printing report                                                                                                |                   |
|    |                                                                                                    |                   |
| 8. | 8. Maintenance                                                                                                    | 304               |
| 8. | 8. Maintenance<br>8.1. Maintenance program                                                                          |                   |
| 8. |                                                                                                    |                   |
| 8. | 8.1. Maintenance program                                                                                            | 306<br>307        |
| 8. | 8.1. Maintenance program<br>8.2. Monthly maintenance                                                                | 306<br>307<br>308 |
| 8. | <ul><li>8.1. Maintenance program</li><li>8.2. Monthly maintenance</li><li>8.2.1. Checking flow restrictor</li></ul> |                   |
| 8. | <ul> <li>8.1. Maintenance program</li> <li>8.2. Monthly maintenance</li></ul>                                       |                   |
| 8. | <ul> <li>8.1. Maintenance program</li> <li>8.2. Monthly maintenance</li></ul>                                       |                   |
| 8. | <ul> <li>8.1. Maintenance program</li></ul>                                                                         |                   |
| 8. | <ul> <li>8.1. Maintenance program</li></ul>                                                                         |                   |
| 8. | <ul> <li>8.1. Maintenance program</li></ul>                                                                         |                   |
| 8. | <ul> <li>8.1. Maintenance program</li></ul>                                                                         |                   |
| 8. | <ul> <li>8.1. Maintenance program</li></ul>                                                                         |                   |
| 8. | <ul> <li>8.1. Maintenance program</li></ul>                                                                         |                   |
| 8. | <ul> <li>8.1. Maintenance program</li></ul>                                                                         |                   |
| 8. | <ul> <li>8.1. Maintenance program</li></ul>                                                                         |                   |
| 8. | <ul> <li>8.1. Maintenance program</li></ul>                                                                         |                   |

| 8.6. Replacement procedures               |     |
|-------------------------------------------|-----|
| 8.6.1. Replacing capillary loops          |     |
| 8.6.2. Replacing tubing and connectors    |     |
| 8.6.3. Replacing flow restrictor          |     |
| 8.6.4. Replacing UV lamp                  |     |
| 8.6.5. Replacing check valves             |     |
| 8.6.6. Replacing pump piston seal         |     |
| 8.6.7. Replacing a damaged pump piston    |     |
| 9. Troubleshooting and corrective actions |     |
| 9.1. Introduction to troubleshooting      |     |
| 9.2. Problems during a run                |     |
| 9.3. Monitoring problems                  |     |
| 9.4. Leakage problems                     |     |
| 9.5. Alarms and connection problems       |     |
| 9.6. Error code list                      |     |
| 9.7. Checking USB/CAN driver              |     |
| 10. Reference information                 | 401 |
| 10.1. System description                  |     |
| 10.1.1. Pump and related components       |     |
| 10.1.2. Valves                            |     |
| 10.1.3. Monitors                          |     |
| 10.1.4. Fraction collector                |     |
| 10.2. Technical specifications            |     |
| 10.2.1. System specifications             |     |
| 10.2.2. Components specifications         |     |
| 10.2.3. Wetted materials                  |     |
| 10.3. Import file format                  |     |
| 10.4. Typical run times                   |     |
| 10.5. Chemical resistance guide           |     |
| 10.6. Ordering information                |     |
| Index                                     | 445 |
|                                           |     |

# 1 Preface

| About this<br>chapter                                     | This chapter contains regulatory, contact and safety information. |     |
|-----------------------------------------------------------|-------------------------------------------------------------------|-----|
| In this chapter This chapter contains the sections below. |                                                                   |     |
|                                                           | Section                                                           | See |
|                                                           | Important user information                                        | 1.1 |
|                                                           | Product information                                               | 1.2 |
|                                                           | Safety                                                            | 1.3 |

### 1.1 Important user information

| Important user in-<br>formation | All users must read this entire manual to fully understand the safe use of ÄKTAxpress                                                                                                    |                                                                                                    |
|---------------------------------|----------------------------------------------------------------------------------------------------|----------------------------------------------------------------------------------------------------|
| Warning symbols                 | The following warning symbol is used in the documentation.                                                                                                    |                                                                                                    |
|                                 | strictly for not to pr                                                                                                    | IG!<br>ning symbol highlights instructions that must be<br>ollowed in order to avoid personal injury. Be sure<br>oceed until the instructions are clearly understood<br>tated conditions are met. |
| Caution notices                 | The following caution notice is used in the documentation.          CAUTION!         The Caution sign highlights instructions or conditions that must be followed to avoid damage to the product or other equipment. Be sure not to proceed until the instructions are clearly understood and all stated conditions are met. |                                                                                                    |
|                                 |                                                                                                    |                                                                                                    |
| Note signs                      | The following note sign is used in the documentation.                                                                                                    |                                                                                                    |
|                                 | Note:                                                                                                    | The Note sign indicates information important for trouble free and optimal use of the product.                                                                                                    |
| WARNING!                        | This is a Class A product. In a domestic environment this product may cause radio interference in which case the user may be required to take adequate measures.                                                                                                    |                                                                                                    |
| Recycling                       | X                                                                                                    |                                                                                                    |

This symbol indicates that the waste of electrical and electronic equipment must not be disposed as unsorted municipal waste and must be collected separately. Please contact an authorized representative of the manufacturer for information concerning the decommissioning of your equipment.

### 1.2 Product information

# **CE certification** This product meets all requirements of applicable CE directives. A copy of the corresponding Declaration of Conformity is available on request.

The **CE** mark and corresponding declaration of conformity is valid for the instrument when it is:

- used as a standalone unit, or
- connected to other CE marked GE Healthcare instruments, or
- connected to other products recommended or described in this manual, and
- used in the same state as it was delivered from GE Healthcare except for alterations described in this manual.

### 1.3 Safety

**Read the Operating** Read the Operating Instructions before starting the installation. **Instructions** 

Available in several languages: e.g., English, German, Spanish, French, Italian and Swedish.

### WARNING!

The ÄKTAxpress system is intended for research use only and should not be used in any clinical or *in vitro* procedures for diagnostic purposes.

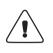

## 2 Introduction

About thisThis chapter contains an introduction to ÄKTAxpress and the basic operating principles.chapterIt also gives a background to multi step purification of recombinant proteins, and<br/>general information about the user documentation.

### In this chapter

This chapter contains the sections below.

| Section                              | See |
|--------------------------------------|-----|
| Introducing ÄKTAxpress               | 2.1 |
| Purification of recombinant proteins | 2.2 |
| Basic operating principles           | 2.3 |
| ÄKTAxpress user documentation        | 2.4 |

### 2.1 Introducing ÄKTAxpress

Introduction This section gives a general overview of ÄKTAxpress.

General

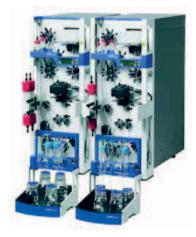

ÄKTAxpress is a liquid chromatography system intended for automated, multi step purification processes. The system has been developed and optimized for purification of Histidine-tagged and Glutathione S-Transferase (GST)-tagged recombinant proteins from clarified or crude cell lysates.

ÄKTAxpress supports a number of purification protocols containing up to four chromatography steps, for example, affinity chromatography followed by desalting, ion exchange, and gel filtration. Protocols for purification of both low expressed proteins and well expressed proteins are included. Also protocols supporting purification of double tagged proteins and protocols that can be combined with on-column and off-line (batch) tag cleavage are provided. All protocols starting with an affinity/ion exchange chromatography step include tag cleavage as an option.

#### Features

ÄKTAxpress provides the following features:

- A Method Wizard to make it easy to create method plans.
- Automatic purification of up to four samples in a single run.
- Purification protocols containing up to four chromatography steps.
- Automated on-column affinity tag removal in the first step of purification protocols starting with an affinity/ion exchange chromatography step.

|                       | <ul> <li>Purification protocols supporting purification of both well expressed and low<br/>expressed proteins, double tagged proteins and proteins that have been cleaved<br/>off-line.</li> </ul> |
|-----------------------|----------------------------------------------------------------------------------------------------|
|                       | Up to 50 mg of protein can be purified per sample.                                                                                                    |
|                       | <ul> <li>Up to twelve ÄKTAxpress systems can be run in parallel, controlled from one<br/>computer. Different purification protocols can be run simultaneously.</li> </ul>                          |
|                       | • The systems can be placed next to each other or they can stand separately if preferred.                                                                                                    |
| The separation system | ÄKTAxpress comprises a number of separation systems and a computer with monitor running the control and analysis software.                                                                         |
|                       | The separation system is a compact chromatography unit containing the components required for automated, multi step purification processes.                                                        |
|                       | The illustration on next page is a schematic drawing showing the components in the flow path.                                                                                                    |

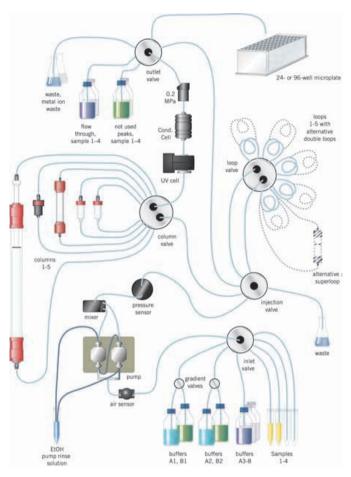

The main components are as follows:

- Combined sample and buffer pump.
- Switch valves for buffer selection and gradient formation.
- Separate rotary valves for sample- and buffer selection, manual injection, column selection, loop selection and outlet flow direction.
- UV and conductivity cells.
- Loops for intermediate fraction collection.
- Fraction collector with deep-well microplate.

The columns required for the chosen purification can be attached to the system either by threading them into the column block (small columns) or by securing them with snap locks in the column holder (large columns). The separation system is equipped with a control panel with push-buttons and a display. The push buttons allow the operator to start and pause a run. The display indicates running status, identity of the system, error codes, and so on.

# The UNICORN control system

UNICORN<sup>™</sup> is a complete package for control and supervision of ÄKTAxpress. It consists of software for interfacing the controlling computer to the separation system via the USB/CAN converter box supplied. The software runs under Microsoft® Windows®.

The Method Wizard in UNICORN provides easy creation of method plans for purification and for preparation and maintenance of the separation system and columns.

Before a run, the operator chooses a purification method plan and the number of samples for each separation system. The systems can then be started separately or simultaneously from UNICORN, or from the control panel on each system.

The illustration below shows the System Control module in UNICORN when using four separation systems.

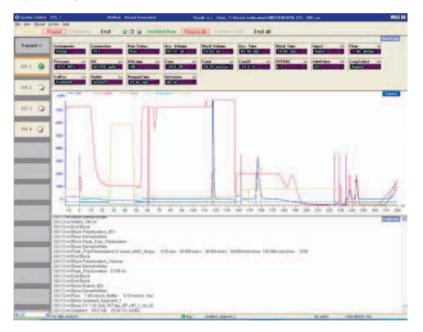

#### Several purification protocols in parallel

A single separation system can handle one purification protocol at a time. However, it is possible to run several separation systems in parallel, controlled by one single computer, thus allowing several different purification protocols to be run

simultaneously. UNICORN provides individual and simultaneous control of up to twelve separation systems by one single computer.

The individual systems can also be placed apart from each other, thus allowing operation in cold room and room temperature in parallel.

Required installa-<br/>tionsÄKTAxpress separation system and the computer with UNICORN control software<br/>should be installed and tested by GE Healthcare personnel.

### 2.2 Purification of recombinant proteins

| Introduction                                                       | This section introduces the reader to purification of recombinant proteins, and thus gives a background to the development of the system.                                                                                                    |
|--------------------------------------------------------------------|----------------------------------------------------------------------------------------------------|
| Protein purifica-<br>tion                                          | Success in isolation and purification of a target protein is highly based on the knowledge of the protein characteristics. Protein purification serves to deliver a suitable amount of pure target protein in its native biological state for use in further studies.                                                                                                    |
|                                                                    | The requirements on the end product may vary considerably. For instance, a certain<br>enzyme may be considered pure enough for activity studies at a relatively moderate<br>mass purity, provided that the end product is free of substances interfering with the<br>activity of the enzyme. Pure enough for structure analysis of a protein, on the other<br>hand, normally means a rather high mass purity, since interfering substances may<br>affect the techniques used in structure determinations.                                                                                                    |
|                                                                    | The purification itself is almost never a final goal, but rather a necessary step on the way to performing protein research in many different scientific areas.                                                                                                    |
| Multi step purifica-<br>tion of recombin-<br>ant proteins          | The need to produce pure target proteins quickly and easily has increased the usage of recombinant proteins greatly in recent years. So has also the wealth of techniques and products used for their amplification and purification.                                                                                                    |
|                                                                    | The advantage of using a fusion protein to facilitate purification of a recombinant protein is widely recognized. Fusion proteins are simple and convenient to work with and, for many applications, a single step purification using affinity chromatography is sufficient to achieve the desired level of purity. However, if there is no suitable fusion system, or when a higher degree of purity is required, a multi step purification process will be necessary.                                                                                                    |
| ÄKTAxpress for<br>high throughput,<br>multi step purifica-<br>tion | ÄKTAxpress has been developed to meet the growing demand for quick and easy<br>purification of recombinant proteins with high purity. The system is based on<br>purification strategies that involve combinations of protein capture on affinity columns,<br>buffer exchange in desalting columns, intermediate purification in ion exchange<br>columns, and polishing in gel filtration or ion exchange columns. ÄKTAxpress supports<br>different purification protocols containing up to four chromatography steps. Column<br>and system preparation as well as cleaning in place and maintenance can be included<br>in the purification protocols. The intermediate protein peaks between the steps are<br>collected in loops. |
|                                                                    | The purification protocols in ÄKTAxpress are primarily designed for purification of the most common fusion proteins—(Histidine) <sub>6</sub> -tagged and Glutathione S-Transferase (GST)-tagged proteins. Tag removal is optional in all protocols starting with an affinity/ion exchange step.                                                                                                    |

Up to twelve ÄKTAxpress systems can work in parallel, where each system can handle up to four different samples through the whole purification procedure independently of the other systems.

### 2.3 Basic operating principles

Introduction

This section gives a brief introduction to the function of ÄKTAxpress. It describes the main steps during a purification run as shown in the table below.

| Step | Action                           |
|------|----------------------------------|
| 1    | Sample application and wash      |
| 2    | Elution                          |
| 3    | Intermediate fraction collection |
| 4    | Final fraction collection        |

A functional description of ÄKTAxpress and a detailed description of the steps during the purification process can be found in section **3.3 Purification process overview** on page 52.

Sample applica-<br/>tion and washThe sample can be loaded via the system pump, from the capillary loops or the<br/>SuperloopTM.

### Sample application via the system pump

The sample is selected by the inlet valve and transported by the pump to the affinity/ion exchange column which captures the protein.

When using several samples during the run, each sample is loaded and captured onto its own affinity column. Then, the subsequent wash steps are executed serially for all samples before elution of the first protein starts.

### Sample application from the capillary loops

Guided loading of sample into capillary loop, one sample at a time.

#### Sample application from the Superloop

Guided loading of sample into Superloop. One sample is then injected onto columns up to four times.

**Elution** The buffer is selected by the inlet valve. If a gradient is required, it is created using a switch valve. The pump transports the buffer through the column to elute the captured protein.

#### Intermediate fraction collection The eluted protein peak is detected by the UV cell. If the protein is to be further purified in a subsequent step, the peak volume will be directed to one of the loops where intermediate fractions are stored. Large peaks can be collected in double loops. The selected peak is then loaded directly from the loop onto the next column for the next purification step. Peaks for the next purification step can be selected based on area or height (largest peak), the peak volume for the set %B interval or by manually selecting a peak.

# Final fraction col-<br/>lectionAfter the last purification step, the eluted volume of the final protein peak is directed<br/>by the outlet valve to the deep-well microplate in the fraction collector.

### 2.4 ÄKTAxpress user documentation

Introduction

This section gives an overview of the user documentation for ÄKTAxpress.

#### User documentation package

The table below describes all user manuals included in ÄKTAxpress user documentation package:

| User manual                                    | Content                                                                                                    |
|------------------------------------------------|----------------------------------------------------------------------------------------------------|
| ÄKTAxpress User Manual                         | How to use the system, including con-<br>cepts, methodology, operation, evalu-<br>ation, troubleshooting, and mainten-<br>ance.                                                                             |
| ÄKTAxpress Cue Cards                           | Short step-by-step instructions and<br>tables for the daily work, such as creat-<br>ing and running a method plan, evaluat-<br>ing the results, preparation and mainten-<br>ance of the system and columns. |
| ÄKTAxpress Installation Guide                  | How to prepare for the initial installa-<br>tion, to perform the installation, to run<br>the installation test, and to expand an<br>existing installation with additional sys-<br>tems.                     |
| ÄKTAxpress Operating Instructions              | Includes safety instructions that must<br>be followed for the use of ÄKTAxpress.<br>Available in several languages: e.g.,<br>English, German, Spanish, French,<br>Italian and Swedish                       |
| UNICORN ÄKTAxpress User Reference<br>Manual    | Detailed instructions on the use of UNICORN.                                                                                                    |
| UNICORN Administration and Technical<br>Manual | Information for the system administrat-<br>or about for example user administra-<br>tion, network installation and<br>troubleshooting.                                                                      |

# Document struc-<br/>tureThis user manual is divided into chapters. Each chapter starts with a brief overview<br/>that presents the contents and the headings for the sections that the chapter contains.<br/>The section begins with an introduction that summarizes the content.

Each section is divided into blocks of information with separating lines. The blocks are identified by labels in the margins. This makes it easier for you to quickly scan a page to find the exact topic you are looking for.

### **User Manual** The table below describes the content in each chapter in this manual.

| Chapter                                        | Contents                                                                                                    |
|------------------------------------------------|----------------------------------------------------------------------------------------------------|
| 1. Prefoce                                     | Regulatory, contact and safety informa-<br>tion.                                                                                                    |
| 2. Introduction                                | General system overview of ÄKTAxpress<br>and basic operating principles, back-<br>ground to protein purification, and in-<br>formation about the user documenta-<br>tion. |
| 3. ÄKTAxpress overview                         | Description of ÄKTAxpress and a purific-<br>ation process overview.                                                                                                    |
| 4. Methodology                                 | A guide to selecting protocols, buffers,<br>solutions and columns. Peak handling<br>is also described.                                                                    |
| 5. Method Wizard                               | Description of the Method Wizard (Pre-<br>pare and Maintain and Purify).                                                                                                  |
| 6. Operation                                   | Instructions for preparing the system<br>for a run and performing a run on one<br>or several systems.                                                                     |
| 7. Evaluation                                  | Viewing and evaluating the results,<br>printing chromatograms, and generat-<br>ing reports.                                                                               |
| 8. Maintenance                                 | Maintenance schedules and instructions<br>for preventive maintenance and repla-<br>cing spare parts.                                                                      |
| 9. Troubleshooting and corrective ac-<br>tions | Overview of error symptoms, possible causes, and corrective actions. Error codes.                                                                                         |

| Chapter                   | Contents                                                                                                    |
|---------------------------|----------------------------------------------------------------------------------------------------|
| 10. Reference information | Detailed hardware description, technical<br>and chemical specifications, typical run<br>times, ordering information. |

# Typographical<br/>conventionsMenu commands, field names and other text items from the software or on control<br/>buttons are quoted exactly as they appear, in a bold typeface:

#### • Example: Run Setup

Search paths are shown in a bold typeface with a separating colon between each level:

• *Example*: View:Panes:Customize (i.e., the menu command Customize in the sub-menu Panes from the View menu).

Text entries that UNICORN generates or that the user must type are represented by a monotype typeface:

• *Example*: Connection change

#### Prerequisites

The following prerequisites must be fulfilled before you can use this system in the way it is intended.

- You need to have a general understanding of computers and Microsoft Windows operating system. In most cases universal computer functions will not be explained.
- UNICORN must be installed and configured correctly on the computer.
- You need to understand the basic concepts of liquid chromatography. Terminology and functionalities will be explained only when they differ from normal practice.
- Before you try to operate ÄKTAxpress you must study and understand ÄKTAxpress Operating Instructions.

About thisThis chapter contains an overview of ÄKTAxpress including UNICORN control softwarechapterand the components in the separation system. It also contains an overview of the<br/>purification process steps.

In this chapter

This chapter contains the sections below.

| Section                       | See |
|-------------------------------|-----|
| UNICORN overview              | 3.1 |
| Separation system overview    | 3.2 |
| Purification process overview | 3.3 |

### 3.1 UNICORN overview

Introduction This section is an overview of UNICORN.

UNICORN controlUNICORN is a complete software package for control and supervision of ÄKTAxpress.systemThe software also enables the computer to communicate with the separation systems<br/>via the USB/CAN converter box.

UNICORN software runs under Microsoft Windows.

Software modules UNICORN consists of four integrated modules which are described in the table below.

| Module          | Function                                                                            |
|-----------------|-------------------------------------------------------------------------------------|
| UNICORN Manager | File handling and administration.                                                   |
| Method Editor   | To create and edit methods and method plans.                                        |
| System Control  | To start method plans and to control and monitor the separations processes on-line. |
| Evaluation      | To evaluate and present stored results from the separa-<br>tion processes.          |

# Method Wizard The Method Wizard in UNICORN provides easy creation of method plans for purification, preparation and maintenance of the separation systems and columns. The Method Wizard also allows editing of stored method plans.

Before a run, the operator chooses method plan and the number of samples for each separation system. The systems can then be started separately or simultaneously from UNICORN.

For more information about the Method Wizard, see 5 Method Wizard on page 125.

**Operation over-** The step-by-step operation of the separation system is described below: **view** 

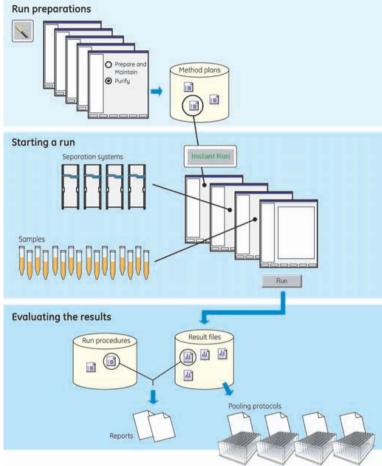

### **Run preparations**

A new method plan is created using the Method Wizard in the Method Editor module. If required, a traditional method can also be created in the Method Editor.

#### Starting a run

Method plans are started on single or multiple systems using a wizard in the System Control module. Traditional methods can only be started on a single system and not by using the System Control wizard.

### Evaluating the results

Run data is collected continuously and when the run has finished, the result files can be processed using standard run procedures or own developed run procedures. Suggestions for automatic pooling of fractions will be made when opening a single chromatogram.

#### Help functions

The table below describes how to access the on-line help utility included in UNICORN software:

| If you want to access           | then                                                                                                    |
|---------------------------------|----------------------------------------------------------------------------------------------------|
| the general help utility        | open the <b>Help</b> menu in any of the software modules.                                                  |
| context specific help<br>topics | <ul> <li>click the Help button in the dialog box, or</li> <li>press the F1 key on the keyboard.</li> </ul> |

### 3.2 Separation system overview

About this section This section shows the location of the components in ÄKTAxpress, as well as the controls, indicators, and rating labels. It also describes the liquid flow path with a functional description of the components.

### In this section This section contains the sub-sections below.

| Sub-section                | See   |
|----------------------------|-------|
| Location of the components | 3.2.1 |
| Liquid flow path           | 3.2.2 |
| Tubing and connectors      | 3.2.3 |
| Functional description     | 3.2.4 |
| Indicators and controls    | 3.2.5 |
| Labels                     | 3.2.6 |

### 3.2.1 Location of the components

Introduction This section contains an overview of the components in the separation system.

Fluid handling components

All fluid handling components are located on the front of the separation system.

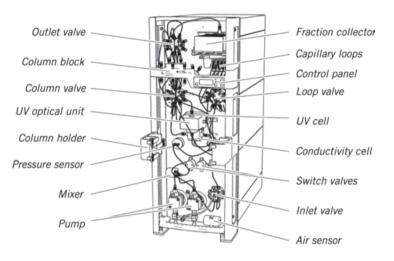

**Electrical connect-** Connectors for power and communication are located on the rear of the system. **ors** 

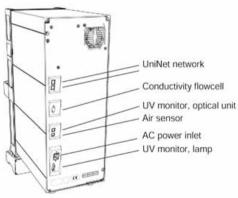

Location of<br/>columnsThe columns can be attached to ÄKTAxpress in different places, depending on the<br/>size of the column:

| Column type   | Location                                                                                                    |
|---------------|----------------------------------------------------------------------------------------------------|
| Small columns | Small columns are connected to the column block, either<br>directly or by using different unions depending on the<br>type of column. See <b>6.4.9 Connecting columns and</b><br><b>tubing</b> on page 225 for information about the unions.<br>The block has five ports. In some applications two<br>columns are connected in series. |
|               |                                                                                                    |

3 ÄKTAxpress overview

3.2 Separation system overview 3.2.1 Location of the components

Column type Location Large columns (30 and Columns with o.d. 30 mm are attached by using the *left* 50 mm diameter) hand column holder with snap locks (see figure below). The holder can hold two columns. Note: When using one of the HiPrep™ 16/60 Sephacryl™ S-100/S-200/S-300 HR gel filtration columns (o.d.<30 mm), insert the HiPrep 16/xx Column Wrap into the column holder before attaching the column. Columns with o.d. 50 mm can be attached using an optional column holder made for these columns. This column holder is ordered separately and should be mounted in place of the standard column holder. Note: Do not put gel filtration columns in the right hand side column holder. It will block the fraction collector and might get destroyed.

| Column type | Location                                                                                                    |
|-------------|----------------------------------------------------------------------------------------------------|
| Superloop   | A Superloop can be attached in the <i>right hand</i> column holder.                                                                                        |
|             | <b>Note:</b> Do not put gel filtration columns in the column holder on the right hand side . It will block the fraction collector and might get destroyed. |

For detailed information on fittings and unions for connecting the columns, see **6.4.9 Connecting columns and tubing** on page 225.

Location of liquid<br/>tubes and contain-<br/>ersThe system includes a tubing holder for organizing the tubing and a tube holder for<br/>tubes of two different sizes. The tubes can be used for samples, flow through<br/>fractionation and nonselected peaks if small volumes are expected.A flask holder is available as an option. It is mounted on the front of the system and

used, for example for samples bottles, flowthrough fractionation bottles and bottles for nonselected peaks. The flask holder can take a maximum weight of 3.5 kg.

The holders can be used independently of each other.

3 ÄKTAxpress overview 3.2 Separation system overview 3.2.1 Location of the components

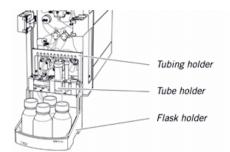

Buffer and waste containers are usually large and may be stored directly on the floor or on suitable shelves.

Example of location of different liquid containers:

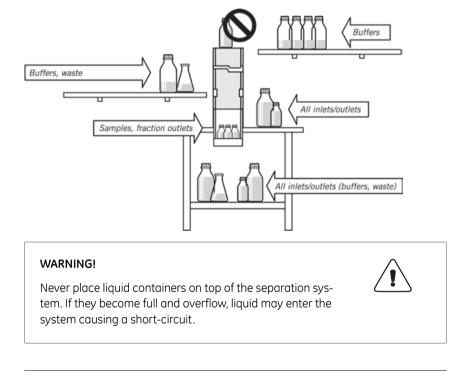

**Control panel** 

The separation system is mainly controlled and monitored via UNICORN. The separation system is, however, also equipped with a control panel with controls and indicators

on the horizontal front bar. The control panel enables limited control of the system as well as information feedback.

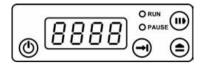

For more information about the indicators and controls see **3.2.5 Indicators and controls** on page 47.

3 ÄKTAxpress overview3.2 Separation system overview3.2.2 Liquid flow path

## 3.2.2 Liquid flow path

Introduction This section contains an overview of the tubing and components configuration of the liquid flow path in ÄKTAxpress.

# The liquid flow path

The illustration below shows the liquid flow path with the valves in the default positions.

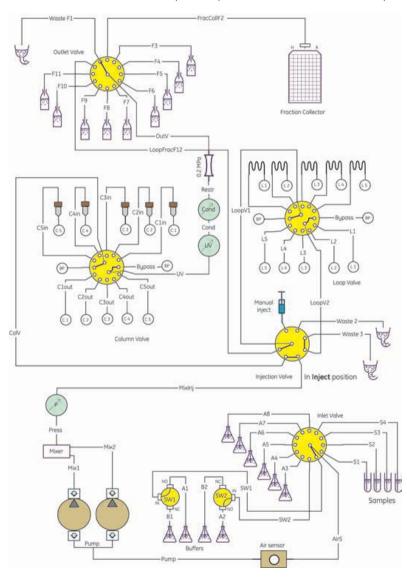

# 3.2.3 Tubing and connectors

| Introduction                      | This section describes the tubing and connectors included in the separation system.                                                                                                    |                                              |                                |
|-----------------------------------|----------------------------------------------------------------------------------------------------|----------------------------------------------|--------------------------------|
| Sample and buffer<br>inlet tubing | All tubing located before the pump in the flow path (sample and inlet tubing) has inner diameter (i.d.) 1.6 mm and outer diameter (o.d.) 1/8". This tubing is connected with M6 fittings except for tubings connected to the pump, air sensor and switch valves, where 5/16" fittings are used. The tubing material is FEP. |                                              |                                |
| System and outlet<br>tubing       | All tubing located after the pump in the flow path (system and outlet tubing) has i.d.<br>1.0 mm and o.d. 1/16". This tubing is connected with narrow-headed fingertight<br>connectors. The tubing material is ETFE, except the outlet tubing to the fraction<br>collector which is made of PEEK.                           |                                              |                                |
|                                   | The system also includes s<br>the column adapter.                                                                                                    | stop plugs to be used in nor                 | n-used ports in the valves and |
| Tubing fittings                   |                                                                                                    | three types of tubing fitting                | gs used in ÄKTAxpress.         |
|                                   | 5/16" fitting                                                                                                    |                                              | ow-headed<br>rtight connector  |
| Connecting the fittings           | <ul> <li>When connecting an M6 or a 5/16" fitting, the orientation of the ferrule must be correct (see the illustration above).</li> <li>When connecting a fitting, the tubing must be inserted fully into the connection port before tightening the fitting.</li> </ul>                                                    |                                              |                                |
| Tubing lengths                    | The inlet and outlet tubing has the following length:                                                                                                    |                                              |                                |
|                                   | The inlet and outlet tubing                                                                                                    | has the following length:                    |                                |
|                                   | The inlet and outlet tubing Tubing                                                                                                    | has the following length: Tubing designation | Length                         |
|                                   | -                                                                                                    |                                              | Length<br>1.5 m                |

| Tubing        | Tubing designation | Length |
|---------------|--------------------|--------|
| Waste tubing  | W1-W3              | 1.5 m  |
| Sample tubing | S1-S4              | 0.5 m  |

**Note:** The waste tubing and sample tubing S1 should never exceed these lengths. Sample tubing S2-S4 may be longer if these inlets are used for buffer/solution instead of sample.

#### **Tubing labels**

Each sample has a dedicated sample tubing, flowthrough outlet tubing and an outlet tubing for nonselected peaks except when running 2- or 3-step protocols starting with a DS step. The tubings are marked with labels with a unique color as shown in the table.

**Note:** See the Summary page for information on which flowthrough outlet tubing and outlet tubing for nonselected peaks is used for each sample.

#### Example:

The table below shows an example for a 2-step protocol.

| Sample no. | Tubing designation | Color  |
|------------|--------------------|--------|
| 1          | S1, F3, F7         | Red    |
| 2          | S2, F4, F8         | Yellow |
| 3          | S3, F5, F9         | Blue   |
| 4          | S4, F6, F10        | Green  |

## 3.2.4 Functional description

Introduction This section briefly describes the function of the components in the liquid flow path of ÄKTAxpress.

The functions of ÄKTAxpress can be divided into six categories:

- Sample and buffer handling
- Pump and related items
- Column handling
- UV and conductivity detection
- Intermediate fraction collection
- Final fraction collection

For a more detailed description of the components, see **10.1 System description** on page 402.

Sample and buffer<br/>handlingThe parts for handling samples and buffers are located at the lower part of the<br/>separation system. They comprise two switch valves for buffer selection and gradient,<br/>a general inlet valve for samples and buffers, an injection valve and an air sensor.

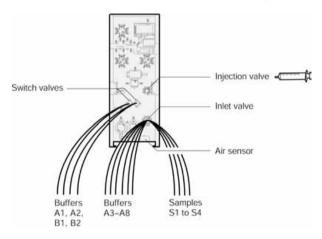

#### Switch valves

The switch valves are mainly used for gradient formation. They have four buffer inlets, two on each valve, labelled A1, B1, A2, and B2.

#### Inlet valve

The flow from the switch valves continues to the inlet valve, which provides six additional buffer inlets, labelled A3–A8. The inlet valve also provides four sample inlet tubings, labelled S1–S4.

#### Injection valve

A sample volume can also be injected manually into the flow path through the injection valve using a syringe. The injection valve is located above the inlet valve.

**Note:** Buffer containers, sample tubes, and other external hardware are not included at delivery.

#### Air sensor

An air sensor is connected between the inlet valve and the pump. It is used for:

- Detecting when the sample supply is empty during sample loading. The inlet valve then switches to a buffer inlet.
- Detecting when the buffer supply is empty during a run. The system is then set to PAUSE mode.

**Pump and related** The pump related items are located at the lower left hand side of the system. **items** 

|                   | No. 10 |
|-------------------|--------|
| Pressure sensor — |        |
| Mixer —           | 10 12  |
|                   | A:A 母  |
| Pump heads        |        |

#### Pump

The pump is located at the lower left-hand side of the separation system. It is a low-pulsation pump, equipped with two pump heads, which can deliver up to 65 ml/min at pressures up to 3 MPa.

#### Mixer

The buffers used for creating gradients are mixed in a static mixer which is located directly after the pump. The volume of the mixer chamber is 0.25 ml.

#### Pressure sensor

A pressure sensor is connected directly after the mixer for continuous detection of the system pressure.

**Column handling** The column handling items are the column valve, and two types of column supports: a column block for small columns and column holder for large columns.

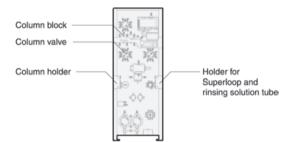

#### Column valve

The column valve is located at the upper left hand side of the front panel. The valve makes it possible to select between up to five columns and a by-pass tubing.

#### Column block

The column block located directly above the column valve can take up to five small columns with fingertight fittings.

#### Column holder

The rail on the left hand side is equipped with snap locks for fastening up to 2 large columns (o.d. 30 mm) while the right hand side snap locks are used for Superloop and tubes for piston seal rinsing solution.

- **Note:** When using one of the HiPrep 16/60 Sephacryl S-100/S-200/S-300 HR gel filtration columns (o.d.<30 mm), insert the HiPrep 16/xx Column Wrap into the column holder on the left side before attaching the column.
- **Note:** Columns with o.d. 50 mm can be attached using an optional column holder made for these columns. This column holder is ordered separately and should be mounted in place of the standard column holder (left side).

The online filter supplied can be connected to the top of the gel filtration columns using a 1/16" male/M6 female connector.

3 ÄKTAxpress overview3.2 Separation system overview3.2.4 Functional description

UV and conductivity detection The UV cell and the conductivity cell are located at the middle part of the system.

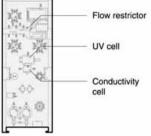

#### UV monitor

The UV cell is connected in the flow path directly after the column valve. It provides online detection of the absorbance of the eluted protein. The optical unit is equipped with a Hg lamp, a detector and a filter with a wavelength of 280 nm. If required, a wavelength of 254 nm can be used by turning the filter wheel and adjusting the housing.

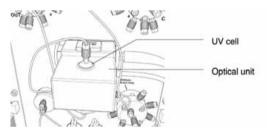

The UV lamp is turned on by default. The warm up time is 60 minutes. If not using the system for a few days or longer, turn off the lamp in **System:Settings** in System Control by selecting **Monitors:UV lamp**.

#### Conductivity monitor

The conductivity cell, connected directly after the UV cell, is primarily used for verifying gradients during the elution. The measurement range is 1  $\mu$ S/cm to 999.9 mS/cm.

#### **Flow restrictor**

A flow restrictor is connected in the flow path directly after the conductivity cell to prevent air from precipitating and getting trapped in the UV cell. The flow restrictor creates a backpressure of 0.2 MPa.

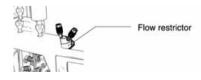

Intermediate fraction collection is handled by a loop valve and five capillary loops.

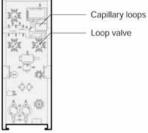

#### Loop valve

The loop valve is located at the upper right-hand side. It is used to direct an intermediate peak volume from the UV cell and the outlet valve into a suitable loop where it is stored for the next purification step.

#### **Capillary loops**

Five loops, each one with a volume of 10 ml, are connected to the loop valve. The loops have i.d. 1.0 mm and are made of ETFE tubing.

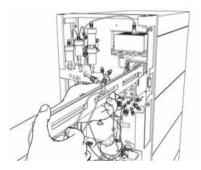

It is possible to connect an extra capillary loop to each of the existing loops to get double loops with a volume of 20 ml. The loops are joined using a 1/16" female/ 1/16" female union. See also **6.4.10 Preparing the system when using double loops** on page 231.

3 ÄKTAxpress overview3.2 Separation system overview3.2.4 Functional description

Final fraction col-<br/>lectionThe final fractionation parts are the outlet valve and fraction collector located at the<br/>top of the system.

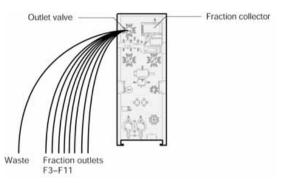

#### Outlet valve

During the last purification step, the outlet valve directs the peak volume to the fraction collector. The outlet valve also provides up to nine outlets for collecting flowthrough volumes and nonselected peaks, and a waste outlet.

The outlet valve is also a part of the intermediate fraction collection where it is used to direct the peak volume to the loop valve.

#### WARNING!

Never place flasks on the top of the separation system. If they become full and overflow, liquid might penetrate the system causing a short-circuit.

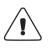

#### Fraction collector

The fraction collector is a X-Y collector made for 96 square well ( $8 \times 12$  well positions) or 24 square well ( $4 \times 6$  well positions) microplates. The default volume of a well is 2 ml (for 96 well microplates) or 8 ml (for 24 well microplates).

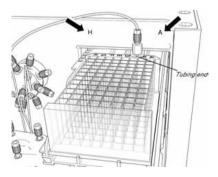

# 3.2.5 Indicators and controls

**Introduction** This section describes the indicators and controls on ÄKTAxpress.

**Overview** The separation systems are equipped with the following indicators and controls.

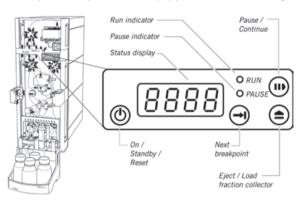

**Push buttons** The separation systems are equipped with the following push buttons.

| Button               | Function                                                                                                    |
|----------------------|----------------------------------------------------------------------------------------------------|
| On / Standby / Reset | In STANDBY mode: <b>Power on</b> ( <b>Reset</b> of separation system incl. pump synchronization).                                     |
|                      | • In END mode: <b>Standby</b> . No power to active components.                                                                        |
|                      | • Pressing the button for 5 seconds in END/RUN/PAUSE mode: <b>Reset</b> of separation system incl. pump synchronization.              |
| Pause / Continue     | • In RUN mode: <b>Pause</b> .                                                                                                    |
|                      | In PAUSE mode: <b>Continue</b> .                                                                                                    |
| Next breakpoint      | • In RUN mode: <b>Go to next breakpoint</b> in the running method. Pressing the button in other modes will issue an error to UNICORN. |

3 ÄKTAxpress overview 3.2 Separation system overview3.2.5 Indicators and controls

| Button              | Function                                                                                                |
|---------------------|----------------------------------------------------------------------------------------------------|
| Eject / Load micro- | • In END mode: <b>Eject</b> or <b>load</b> microplate.                                                  |
| plate               | • In PAUSE mode: <b>Eject</b> or move the microplate to the position it had when the system was paused. |
|                     | In RUN mode: No function.                                                                               |

#### Indicators

The separation systems are equipped with the following indicators.

| Indicator | Function                                                                                                  |  |
|-----------|----------------------------------------------------------------------------------------------------|--|
| O RUN     | Run                                                                                                    |  |
|           | Green indicator: A run is active.                                                                         |  |
| O PAUSE   | Pause                                                                                                    |  |
| OTABLE    | Yellow indicator: The system is in PAUSE mode.                                                            |  |
| 8888      | <ul> <li>Status display</li> <li>Normal operation: System unit number (1–12), for example: 12.</li> </ul> |  |
|           | • Error: 3-digit error code, for example: <b>E416</b> (UV-lamp broken)                                    |  |

Status indication

The indicators can show the following status.

| Indicators   |              | Status                                                                          |
|--------------|--------------|---------------------------------------------------------------------------------|
| RUN<br>PAUSE |              | <b>Standby</b> . The system is in standby. All active parts are turned off.     |
|              |              | The system can be turned on by press-<br>ing the <b>On</b> button.              |
| []           | RUN<br>PAUSE | <b>Idle</b> . No activity. The display shows the system unit number (e.g., 12). |

| Indicators                                                                                            | Status                                                                                                    |
|----------------------------------------------------------------------------------------------------|----------------------------------------------------------------------------------------------------|
|                                                                                                    | Run. A run is performed.                                                                                                    |
|                                                                                                    | <b>Pause</b> . The system is paused either manually or automatically by UNICORN.                                                                           |
|                                                                                                    | <b>Communication error</b> . There is no connection with the ÄKTAxpress PC driver.                                                                         |
| Two segments flashing.                                                                                |                                                                                                    |
|                                                                                                    | <b>Error</b> . The system is paused and an error code is displayed. For a description of the error codes, refer to <b>9.6 Error code list</b> on page 393. |
| Display and PAUSE flashing. The display alternates between the error code and the system unit number. |                                                                                                    |
| • RUN<br>• PAUSE                                                                                      | <b>Lamp test</b> . All indicators are lit for 3 seconds during the starting up sequence.                                                                   |
|                                                                                                    | <b>Program update</b> . A dialog is also shown<br>on the UNICORN computer during the<br>program update.                                                    |

#### User control from the computer The separation system is mainly controlled and monitored by UNICORN. A communication converter box is connected between the USB port in the computer and the UniNet port in the separation system as communication interface. UNICORN can control up to twelve separation systems simultaneously. More information about controlling the separation system from UNICORN is found in 6 Operation on page 195.

• p 49

3 ÄKTAxpress overview3.2 Separation system overview3.2.5 Indicators and controls

Power on/off

To make it possible to turn on/off the power to an ÄKTAxpress separation system whenever required:

• Make sure that at least one of the two connectors on the system mains cable is easy to access after the system installation,

or

• Connect the system mains cable to a separate mains power switch, which is easy to access.

### 3.2.6 Labels

Labels

Introduction This section describes the labels on the separation systems.

Labels for safety, product no., CE, waste disposal, C-tick, and rating are located on the rear panel of the separation systems.

A system no. label is located on the left front rail.

The safety label warns the user of risk for personal injury. Do not proceed until the instructions are clearly understood and all stated conditions are met.

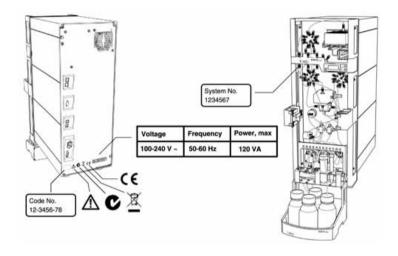

# 3.3 *Purification process overview*

About this section This section gives an overview of the steps during a typical purification process.

In this section

This section contains the sub-sections below.

| Sub-section                      | See   |
|----------------------------------|-------|
| Process flow chart               | 3.3.1 |
| Description of the process steps | 3.3.2 |

## 3.3.1 Process flow chart

Introduction This section contains a flow chart of the process steps during a typical run with ÄKTAxpress.

**Process flow chart** The example below shows the main steps during a four step standard purification of a single sample of a protein: Affinity (AC) – Desalting (DS) – Ion exchange (IEX) – Gel filtration (GF).

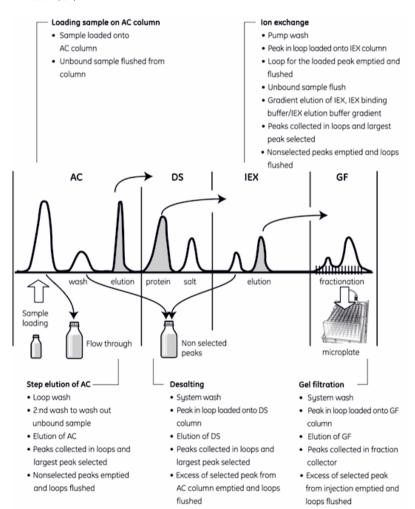

A detailed description of the process steps can be found in the section **3.3.2 Description of the process steps** on page 54.

# 3.3.2 Description of the process steps

| Introduction                  | This section contains a detailed description of the main process steps du<br>purification process described in the flow chart. The description is general<br>up to four samples.<br>A separate description of the tag cleavage procedure is also included. |                                                                                                    |
|-------------------------------|----------------------------------------------------------------------------------------------------|----------------------------------------------------------------------------------------------------|
|                               | Note:                                                                                                    | The description covers the most important process steps only.                                                                                                    |
| Manual system<br>setup before | The table be                                                                                                    | low briefly describes how the operator prepares ÄKTAxpress for a run.                                                                                                    |
| starting the run              | Note:                                                                                                    | The method plan to be used should be created before commencing the system setup.                                                                                                    |
|                               | Note:                                                                                                    | Print out the Summary page from the System Control Method Wizard<br>before starting setting up the system. The Summary page provides<br>information on, for example, buffer and solution volumes, inlets, outlets, |

column positions and so on.

| Step | Description                                                                                |
|------|--------------------------------------------------------------------------------------------|
| 1    | The buffer containers and sample tube(s) are filled and sealed.                            |
|      | See the Summary page for information on which buffers to be used and the buffer volumes.   |
| 2    | All inlet, outlet, and waste tubing is immersed in the correct flasks.                     |
|      | See the Summary page for information on inlet, outlet and waste tubing positions.          |
| 3    | An empty microplate is placed in the fraction collector.                                   |
| 4    | The inlet tubing is filled (if not included in the method plan) and the pump heads purged. |
| 5    | The correct columns are fitted and equilibrated (if not included in the method plan).      |

#### Starting the run

The table below briefly describes the procedure for starting a purification process.

| Step | Description                                                                          |  |
|------|--------------------------------------------------------------------------------------|--|
| 1    | A wizard dedicated for initializing the run is started in the System Control module. |  |

| Step | Description                                                                                                    |
|------|----------------------------------------------------------------------------------------------------|
| 2    | The requested information in the wizard is filled in. See also <b>6.6.1 Starting a run using a method plan</b> on page 259.                                                    |
| 3    | The last page in the wizard, Summary, specifies the method requirements, totally and for each of the systems. It is recommended to print this list since it will not be saved. |
|      | When clicking Run on the Summary page, all systems enter Run mode.                                                                                                    |

# Loading the<br/>sample onto the<br/>AC columnThe table below describes how the sample is loaded onto the AC column.Note:Individual affinity columns are always used for each sample.

| Step | Description                                                                                                    |
|------|----------------------------------------------------------------------------------------------------|
| 1    | The first sample is loaded onto the first AC column. The inlet valve switches to the inlet with AC binding buffer when the sample tube is empty (air sensor detection). |
| 2    | Air is removed through a Waste port in the injection valve.                                                                                                    |
| 3    | Unbound sample is flushed from the column with buffer AC binding buffer and collected in a flowthrough collection flask.                                                |
| 4    | When using several samples during the run, step 1–3 are repeated serially for all samples before proceeding to the next step, if selected in the Method.                |

# Elution of the AC column

The table below describes the elution procedure of the AC column(s).

column

| Step | Description                                                                                                    |
|------|----------------------------------------------------------------------------------------------------|
| 1    | A LoopWash of all loops is performed with IEX binding buffer.                                                                                                |
| 2    | An extra wash (optional) is performed with AC wash buffer before elution to wash out unbound sample. If peaks are detected, they will be collected in F5–F6. |
| 3    | The AC column is eluted with a step gradient using AC elution buffer and the peaks collected in loops. The largest peak is selected.                         |

| Step | Description                                                                                                    |
|------|----------------------------------------------------------------------------------------------------|
| 4    | The nonselected peaks are emptied from the loops to the collection tubes in outlet F7–F8, one for each sample. The loops are then washed with IEX binding buffer to waste. |

#### Desalting

The table below describes the desalting procedure of the collected peak volume.

| Step | Description                                                                                                    |
|------|----------------------------------------------------------------------------------------------------|
| 1    | A SystemWash is performed to fill the system with IEX binding buffer.                                                                                                    |
| 2    | The AC peak collected in the loop is loaded onto the DS column (peak volume + flush volume).                                                                                                    |
| 3    | The DS column is eluted with IEX binding buffer and the peak volume collected in a loop.                                                                                                    |
| 4    | If the whole peak volume cannot be loaded onto the DS column, the excess volume will be emptied from the loop to the collection tubes F9–F10, one for each sample. The loop is then washed with IEX binding buffer to waste. |

#### Ion exchange

The table below describes the ion exchange procedure of the collected peak volume.

| Step | Action                                                                                                    |
|------|----------------------------------------------------------------------------------------------------|
| 1    | A PumpWash is performed to fill the pump with IEX binding buffer.                                                                                     |
| 2    | The DS peak collected in the loop is loaded onto the IEX column (peak volume + flush volume).                                                         |
| 3    | The loop with the loaded peak is flushed with IEX binding buffer to waste.                                                                            |
| 4    | Unbound sample is flushed from the IEX column to waste with IEX binding buffer. Peaks are collected in outlet F9–F10.                                 |
| 5    | The IEX column is eluted with an IEX binding buffer/IEX elution buffer gradient and the peak volumes are collected in loops.                          |
| 6    | The nonselected peaks are emptied from the loops to the collection tubes F9–F10, one for each sample. The loops are then washed with buffer to waste. |

#### **Gel filtration** The table below describes the gel filtration procedure of the collected peak volumes.

| Step | Description                                                                                                    |
|------|----------------------------------------------------------------------------------------------------|
| 1    | SystemWash is performed to fill the system with GF buffer.                                                                                                    |
| 2    | The largest IEX peak collected in the loops is loaded onto the GF column.<br>The maximum volume is 5 ml.                                                                                                    |
| 3    | The GF column is eluted with GF buffer.                                                                                                    |
| 4    | The eluted peaks are collected in the fraction collector.                                                                                                    |
| 5    | If the whole peak volume cannot be loaded onto the GF column, the excess volume will be emptied from the loop to the collection tubes F9–F10, one for each sample. The loops are then washed with buffer to waste. |
| 6    | Elution of the AC column, desalting, ion exchange, and gel filtration is repeated for each sample.                                                                                                    |

# Tag cleavageThe table below describes the tag cleavage procedure and includes the elution of the<br/>AC column. Hence, when tag cleavage is used, this part replaces the "Elution of the<br/>AC column" part described previously in this section.

| Step | Description                                                                                                    |
|------|----------------------------------------------------------------------------------------------------|
| 1    | An extra wash is performed with AC wash buffer before elution to wash out unbound sample.                                                          |
| 2    | The column is filled with cleavage buffer (optional).                                                                                              |
| 3    | The protease in the superloop is loaded onto the column(s).                                                                                        |
| 4    | The system is paused for the set incubation time. During the incubation the tags are cleaved from the protein.                                     |
| 5    | LoopWash of all loops is performed with IEX binding buffer.                                                                                        |
| 6    | The AC column is eluted with AC binding buffer or the chosen concentra-<br>tion of AC elution buffer, and the peak volume collected in a loop.     |
| 7    | SystemWash is performed to fill the system with buffer.                                                                                            |
| 8    | After purification of all samples, uncleaved protein and tags are flushed from the AC columns with buffer and collected in the fraction collector. |

# 4 Methodology

About this chapter

This chapter gives an introduction to the methodology for ÄKTAxpress. It contains information and guidelines for purification runs such as:

- How to choose a protocol
- How peaks are handled in the different steps of a purification run
- Which system and column procedures that can be included in a run or run separately in a prepare and maintain run
- How to perform affinity tag removal
- How to choose columns
- How to choose buffers
- How to choose CIP, strip and metal ion solutions

The perfect scheme for purifying a protein remains an empirical process and further optimization might be necessary.

In this chapter This chapter contains the sections below.

| Section                           | See |
|-----------------------------------|-----|
| Protocol descriptions and choice  | 4.1 |
| Peak handling                     | 4.2 |
| System and Column Procedures      | 4.3 |
| Affinity tag removal              | 4.4 |
| Column alternatives               | 4.5 |
| Buffer alternatives               | 4.6 |
| Solution alternatives             | 4.7 |
| Documents for further information | 4.8 |

# 4.1 Protocol descriptions and choice

**Introduction** This section describes the different protocols that can be used with ÄKTAxpress and gives guidance on how to choose protocol for a purification.

**Protocol definition** In this manual the name of a protocol is an abbreviation of the combination of chromatography techniques used in the purification.

**Example:** The protocol AC - DS - IEX includes purification with affinity chromatography, followed by desalting and, finally, ion exchange chromatography. Abbreviations found in this manual:

| Abbreviation | Chromatography technique    |
|--------------|-----------------------------|
| AC           | Affinity chromatography     |
| DS           | Desalting                   |
| IEX          | lon exchange chromatography |
| GF           | Gel filtration              |

| Protocols avail-<br>able           | ÄKTAxpress provides protocols for purification in up to four steps. The protocols are<br>fully automated and can be combined with on-column tag cleavage. When selecting<br>options for a purification run, the options are based on the protocol AC-DS-IEX-GF<br>but it is still possible to run any kind of protocol. See <b>5.1 Method Wizard introduction</b><br>on page 126 for more information. |
|------------------------------------|----------------------------------------------------------------------------------------------------|
| Sample loading techniques for dif- | Samples are loaded automatically via the system pump for protocols starting with an AC or IEX step.                                                                                                    |
| ferent protocols                   | For protocols starting with a DS or GE step, the sample(s) is pre-loaded manually with                                                                                                    |

For protocols starting with a DS or GF step, the sample(s) is pre-loaded manually with a syringe into the capillary loops/Superloop in the beginning of the run.

Protocols where on-column procedure is included contain manual filling of the Superloop with protease solution before or in the beginning of the run.

**On-column tag cleavage and offcolumn tag cleavage combinations** with protocols **Column tag cleavage combinations column tag cleavage combinations column tag cleavcolumn tag cleav-**

Protocols starting with an IEX, DS or GF step are suitable for proteins where, for example, the tag has been cleaved off and the sample needs further purification.

See **4.4 Affinity tag removal** on page 84 for more information on affinity tags and removal of affinity tags.

#### Grouping of protocols

The protocols can be divided into four main groups based on protein starting material (see the table below).

| Protocol                                                                                                    | Description                                                                                                    |  |
|----------------------------------------------------------------------------------------------------|----------------------------------------------------------------------------------------------------|--|
| Group 1                                                                                                    | Protocols suitable for purification of tagged proteins.                                                                                                    |  |
| AC-DS/GF<br>AC-DS-IEX<br>AC-DS-IEX-DS/GF                                                                      | The protocols can be combined with on-<br>column tag cleavage in the first step.                                                                                                    |  |
| <b>Group 2</b><br>AC-DS-AC<br>AC-DS-AC-DS/GF                                                                  | Protocols suitable for purification of<br>double-tagged proteins.<br>The protocols can be combined with on-<br>column tag cleavage in the first step.                                             |  |
| <b>Group 3</b><br>DS-AC<br>DS-AC-DS/GF, IEX-DS-AC<br>IEX-DS-AC-DS/GF                                          | Protocols suitable for tagged proteins<br>that should be purified using AC in the<br>second or third step but first needs to<br>be desalted and/or purified using ion<br>exchange chromatography. |  |
| Group 4<br>AC <sup>1</sup> , DS ,IEX, GF<br>DS-IEX, IEX-DS/GF<br>DS-IEX-DS/GF, IEX-DS-IEX<br>IEX-DS-IEX-DS/GF | Protocols suitable for purification of a<br>protein that has, for example, already<br>been purified using AC, and from which<br>the tag has been removed (on- or off-<br>column).                 |  |
| IEA-03-IEA-03/01                                                                                              | Protocols starting with an IEX step can<br>be combined with on-column tag<br>cleavage in the first step.                                                                                          |  |
|                                                                                                    | Note: On-column tag cleavage<br>on IEX is not recommen-<br>ded unless you know that<br>your tag specifically<br>binds to the IEX column.                                                          |  |

<sup>1)</sup> If an affinity tagged protease was used, run an AC protocol and collect the flowthrough fraction which will contain the cleaved protein.

| Consider when                                        | Questions to be considered before choosing a purification protocol:                                                                                                    |  |  |  |
|------------------------------------------------------|----------------------------------------------------------------------------------------------------|--|--|--|
| choosing purifica-<br>tion protocol                  | What purity is required?                                                                                                    |  |  |  |
|                                                      | The more purification steps that are performed, the higher the purity of the target protein will be.                                                                                                    |  |  |  |
|                                                      | Usually, an AC step is performed first to capture the protein, and then an IEX step<br>and/or GF step can be included to refine purification further. A DS step is usually<br>included before the IEX step to exchange buffer before loading the sample onto<br>the IEX column. A DS step can also be included as the last step, see below for<br>information. |  |  |  |
|                                                      | Protein loss increases with each successive purification step. ÄKTAxpress is optimized to perform the supported protocols as efficiently as possible. It is, however, up to the user to combine purification techniques, columns and buffers to achieve the best purification for each specific target protein.                                                |  |  |  |
|                                                      | • Should the protein be in any specific buffer to keep it stable and suitable for the next application?                                                                                                    |  |  |  |
|                                                      | If yes, include a DS or GF step as the last step in the purification to exchange the buffer to the appropriate one.                                                                                                    |  |  |  |
|                                                      | • What should the protein be used for after the purification?                                                                                                    |  |  |  |
|                                                      | Include the necessary purification steps that will give the protein the required sample characteristics needed for the next application.                                                                                                    |  |  |  |
|                                                      | <ul> <li>Is it important to have a charge and/or size homogenous sample after the<br/>purification?</li> </ul>                                                                                                    |  |  |  |
|                                                      | To obtain a charge homogenous sample: include an IEX or DS-IEX step in the purification protocol. To obtain a size homogenous sample: include a GF step in the purification protocol. To obtain both, include an IEX-GF or DS-IEX-GF step in the purification protocol.                                                                                        |  |  |  |
| Guidance for<br>choice of purifica-<br>tion protocol | When choosing protocol, start by considering the questions in the previous section to get an idea of what steps should be included in the protocol. Choosing protocol can be divided into two steps:                                                                                                    |  |  |  |
|                                                      | 1. Choose a subset of protocols based on the starting material                                                                                                    |  |  |  |
|                                                      | Depending on the starting material, for example, if the protein is tagged,<br>double-tagged, or if the tag has already been removed from the protein, different<br>subsets of protocols are suitable for the purification.                                                                                                    |  |  |  |
|                                                      | The table below gives guidance on which protocols that are appropriate to select among, based on the starting material. To refine the selection further, see step 2 below.                                                                                                    |  |  |  |

| If you have                                                                                                    | Select among the protocols                                                                                                    |  |
|----------------------------------------------------------------------------------------------------|----------------------------------------------------------------------------------------------------|--|
| a tagged recombinant protein                                                                                                    | that start with an AC step (Group 1 protocols)                                                                                                    |  |
| a double-tagged recombinant protein                                                                                                    | that include two AC steps (Group 2 protocols)                                                                                                    |  |
| a tagged protein that should be puri-<br>fied using the affinity tag in the<br>second or third step but first needs<br>desalting and/or ion exchange purific-<br>ation | that start with a DS/IEX step and in-<br>clude an AC step (Group 3 protocols)                                                                                                    |  |
| a protein where the tag has been re-<br>moved (on- or off-column) but further<br>purification is necessary                                                             | that start with a DS/IEX/GF step and<br>do not include an AC step (Group 4<br>protocols)                                                                                                    |  |
|                                                                                                    | Note: If an affinity tagged<br>protease was used off-<br>column, run an AC pro-<br>tocol instead and col-<br>lect the flowthrough<br>fraction which will con-<br>tain the cleaved pro-<br>tein. If further purifica-<br>tion is needed, select a<br>group 4 protocol. |  |

#### 2. Choose protocol based on required sample characteristics

Depending on the required sample characteristics to be achieved after purification and the considerations in the previous section, include the appropriate chromatography steps that will fulfill your criteria.

The table below gives guidance on some sample characteristics achieved after a purification step and after the last purification step for a few example protocols.

| Step | Capture of<br>tagged<br>protein | Charge<br>homogeneity | Size<br>homogeneity | Buffer<br>exchange | Effect on<br>purity |
|------|---------------------------------|-----------------------|---------------------|--------------------|---------------------|
| AC   | ×                               |                       |                     |                    | +                   |
| DS   |                                 |                       |                     | ×                  | N/A                 |
| IEX  |                                 | ×                     |                     |                    | +                   |

| Step             | Capture of<br>tagged<br>protein | Charge<br>homogeneity | Size<br>homogeneity | Buffer<br>exchange | Effect on<br>purity |
|------------------|---------------------------------|-----------------------|---------------------|--------------------|---------------------|
| GF               |                                 |                       | ×                   | ×                  | +                   |
| Examples         |                                 |                       |                     |                    |                     |
| AC-DS            | ×                               |                       |                     | ×                  | +                   |
| AC-GF            | ×                               |                       | ×                   | ×                  | ++                  |
| AC-DS-IEX        | ×                               | ×                     |                     |                    | ++                  |
| IEX-DS-IEX       |                                 | ×                     |                     |                    | ++                  |
| DS-IEX-GF        |                                 | ×                     | ×                   | ×                  | ++                  |
| AC-DS-IEX-<br>GF | ×                               | ×                     | ×                   | ×                  | +++                 |

| 4.2             | Peak handling                                                                                                    |              |  |
|-----------------|----------------------------------------------------------------------------------------------------|--------------|--|
| Introduction    | This section contains information about how the peaks are handled in the purification steps.                                                                                               | ne different |  |
| Overview        | All purification steps in the standard protocols in the Method Wizard inc handling.                                                                                                    | lude peak    |  |
|                 | In Advanced Zone some of the parameters that control peak handling can be change<br>The parameters available for each chromatography technique are described in the<br>following sections. |              |  |
| In this section | This section contains the sub-sections below.                                                                                                    |              |  |
|                 | Sub-section                                                                                                    | See          |  |
|                 | Peak collection parameters                                                                                                    | 4.2.1        |  |
|                 | Peak collection parameters when using double loops                                                                                                    | 4.2.2        |  |
|                 | Peak fractionation parameters                                                                                                    | 4.2.3        |  |

### 4.2.1 Peak collection parameters

Introduction This section contains brief information about the parameters that control how peaks are collected in the different purification steps. Overview The **peak collection** parameters are used in watch conditions to determine how peaks are collected between the purification steps. These peaks are collected in one or more of the five loops. One peak can also be divided into several loops depending upon the volume. The selected peak is then used in the next purification step. Peaks that are detected when all loops are occupied are collected in a separate outlet tube. It is also possible to connect two loops in series in order to collect even larger peaks. For information on parameters when using double loops, see 4.2.2 Peak collection parameters when using double loops on page 68. Peak collection The peak collection is controlled by a series of UV signal watch conditions included and watch condiin the method. When a watch condition is met, a predefined action is issued, for tions example start collecting a peak. Another watch is then activated for detecting the peak maximum, and so on. The table below describes the basic watch instructions available in the Advanced Zone of the ÄKTAxpress Method Wizard. Other instructions are combinations of these.

**Note:** For more detailed information on watch instructions, see UNICORN ÄKTAxpress User Reference Manual.

| Option              | Explanation                                                                                                    |  |
|---------------------|----------------------------------------------------------------------------------------------------|--|
| Greater_Than        | The signal exceeds a certain value.                                                                                                    |  |
| Less_Than           | The signal falls below a certain value.                                                                                                    |  |
| Slope_Greater_Than  | The slope of the signal curve exceeds a specified value.                                                                                                    |  |
| Less_Than_Or_Valley | The signal falls below a specified value<br>or a valley is detected. A valley is detec-<br>ted only after a <b>Peak_Max</b> has been<br>detected, and the valley is defined by a<br>local minimum followed by an increase<br>to 102% of the local minimum plus the<br><b>Delta_Peak</b> value. |  |

| Option          | Explanation                                                                                                 |
|-----------------|----------------------------------------------------------------------------------------------------|
| Peak_Max        | The signal falls to a specified fraction of the most recent peak maximum minus the <b>Delta_Peak</b> value. |
| Stable_Baseline | The signal is stable within the limits of the <b>Delta_Base</b> value for a specified time interval.        |
| Stable_Plateau  | The signal is stable within the limits of the <b>Delta_Plat</b> value for a specified time interval.        |

**Note:** If the flow rate is changed, the shape of the peak will change as well. Hence, the slope values might need to be changed accordingly.

#### Example of using watch combinations This example shows how peak collection is performed in ÄKTAxpress using watch conditions. The following watch conditions are used:

- 1. Greater\_Than AND Slope\_Greater\_Than
- 2. Peak\_Max with Factor
- 3. Less\_Than\_or\_Valley OR Stable\_Plateau

The illustration below shows where the watch conditions are met.

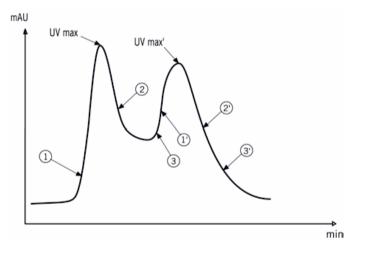

Example of using The Peak\_Max detected unles factor

The Peak\_Max factor is important for detecting a valley since Peak\_End cannot be detected unless Peak\_Max has been detected.

The illustration below shows how two different Peak\_Max factors affects the detection of a Valley and collection of double peaks:

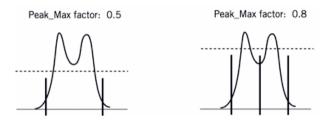

# Example of using<br/>Stable\_PlateauThe condition Stable\_Plateau is met if the UV signal does not deviate by more than<br/>the Delta\_Plateau value during the time interval specified for the watch.

The illustration below shows an example of this:

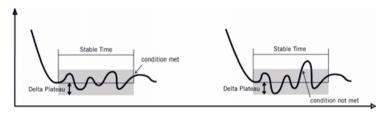

4 Methodology4.2 Peak handling4.2.2 Peak collection parameters when using double loops

# 4.2.2 Peak collection parameters when using double loops Introduction This section contains information about peak collection and which parameters that need to be modified when using double loops. Definition of A double loop consists of two 10 ml capillary loops that are connected in series. The double loop protein eluted will be collected in one 20 ml loop instead of in two 10 ml loops. For information about how to connect double loops, see **6.4.10 Preparing the system** when using double loops on page 231. Why using a During a purification run the intermediate peaks can be collected in five capillary double loop? loops. The volume for these peaks is limited to 7.5 ml in each 10 ml loop due to band-broadening effects. If peak volumes larger than 7.5 ml is expected, it is recommended to collect the eluate in a double loop instead of using two separate capillary loops. The main advantage of using a double loop is that the double peak from the DS/GF step (obtained when using two separate capillary loops) is avoided, thus yielding a less diluted protein, a better separation and a smaller risk for salt contamination. The examples below illustrates the advantage of collecting large peaks in double loops instead of in separate loops. Example of using If collecting the peak in two separate loops, re-injection of the complete eluate from two separate two loops onto desalting or gel filtration columns will give a characteristic double loops for collectpeak. This peak is caused by wash-out and delay volumes between emptying the two ing peaks with loops (not from sample impurity). volume > 7.5 ml mAU Peak from the AC step Double peak from the DS/GF step min

Example of using a double loop for collecting peaks with volume > 7.5 ml

If collecting the peak in a double loop, re-injection of the eluate onto desalting or gel filtration columns will give a characteristic single peak.

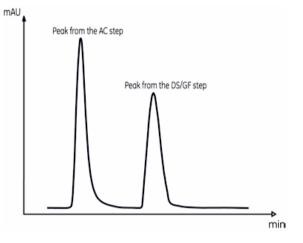

#### Modifying the parameters in the the method plan

Depending on the protocol and included procedures, the parameters for peak collection need to be changed when using double loops. The table below describes which parameters and pages that are affected. The parameters are changed in the Advanced Zone. See also **5.5.3 Advanced Zone for Purify** on page 172.

| Parameter to change                                  | On the pages                                       | New Value |
|------------------------------------------------------|----------------------------------------------------|-----------|
| Max Volume in Each Loop                              | AC/IEX (1) - Peak Col-<br>lection                  | 15 ml     |
|                                                      | AC/IEX (2) - Peak Col-<br>lection                  |           |
|                                                      | <ul> <li>DS (1) - Peak Collec-<br/>tion</li> </ul> |           |
| Allow Collection of Single<br>Peaks in Several Loops | AC/IEX (1) - Peak Col-<br>lection                  | No        |
|                                                      | • AC/IEX (2) - Peak Col-<br>lection                |           |
|                                                      | • DS (1) - Peak Collec-<br>tion                    |           |
| Flush Volume Empty<br>Loops                          | Miscellaneous Settings                             | 20 ml     |

| Parameter to change             | On the pages           | New Value |
|---------------------------------|------------------------|-----------|
| Loop Wash Volume<br>Empty Loops | Miscellaneous Settings | 40 ml     |
| Loop Wash Volume                | Miscellaneous Settings | 40 ml     |

### 4.2.3 Peak fractionation parameters

**Introduction** This section contains brief information about the parameters that control how peaks are collected in the last purification step.

**Overview** The **peak fractionation** parameters determine how peaks are collected at the final fractionation during the last purification step. These peaks, containing the final product of the purification run, are collected in the fraction collector. The collection in the microplate is performed in a serpentine manner:

- For 96-well microplates, that is, first in A1, A2, ..., A11, A12 and then in B12, B11, ..., B2, B1, and so on
- For 24-well microplates, that is, first in A1, A2, ..., A5, A6 and then in B6, B5, ..., B2, B1, and so on

In Advanced Zone some of the parameters that control peak handling can be changed.

Peak fractionation<br/>parametersThe final peak fractionation does not involve any watch instructions. The fractionation<br/>simply starts when the signal level and/or the slope of the signal curve exceeds a<br/>defined value. During the fractionation, a specified maximum volume is collected in<br/>each well in the fraction collector.

The fractionation continues at least until the Minimum Peak Width time has elapsed. The fractionation stops when the signal level and/or the slope of the signal curve falls below a defined value. The Stop Slope condition cannot be met unless Peak\_Max has been detected.

The illustration below describes this:

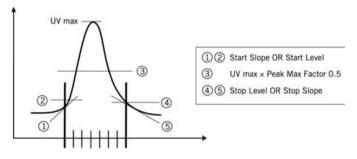

Note:

If the flow rate is changed, the shape of the peak will change as well. Hence, the slope values might need to be changed accordingly. **Note:** When the fractionation of a peak is finished, the subsequent fraction will appear to be very large in the chromatogram. This is because the well position of the fraction collector is shown in the chromatogram. If a new peak is detected, only the delay volume will be collected in this well and the new peak will be collected in the next well.

### 4.3 System and Column Procedures

| About this section | This section describes the different system and column procedures that can be: |       |  |
|--------------------|--------------------------------------------------------------------------------|-------|--|
|                    | • included in a purification run                                               |       |  |
|                    | performed by running a separate prepare and maintain method                    |       |  |
| In this section    | This section contains the sub-sections below.                                  |       |  |
|                    | Sub-section                                                                    | See   |  |
|                    | System and column procedures within a purify method                            | 4.3.1 |  |
|                    | System and column procedures in prepare and maintain methods                   | 4.3.2 |  |
|                    |                                                                                |       |  |

4 Methodology4.3 System and Column Procedures4.3.1 System and column procedures within a purify method

#### 4.3.1 System and column procedures within a purify method

# Introduction System and column procedures for preparing and maintaining the system and columns can be run within a purification method, or separately, in prepare and maintain methods (see 4.3.2 System and column procedures in prepare and maintain methods on page 79).

When to run sys-<br/>tem and column<br/>procedures within<br/>a purification run<br/>a purification runIncluding system and column preparation and/or post run procedures within a<br/>purification run can be convenient if these procedures should be performed without<br/>any manual interference. As a result, the number of method plans to be run will<br/>decrease from three to one.

For example, apart from performing purification, it is possible to prepare the system and columns for the next run and/or storage within one method plan.

**Note:** In some cases, however, it is preferred to prepare the system and columns separately in a prepare and maintain method (e.g., if charging new columns with metal ions, outlets should be cleaned or many columns of the same type should be prepared).

#### System procedures that can be included in a purification run

A number of system procedures can be included in the purification run. When choosing any of the procedures listed in the table below, be aware of the additional time consumption for each protocol (see **10.4 Typical run times** on page 428 for information).

| System procedure                                                                                        | Description                                                                                                    |
|----------------------------------------------------------------------------------------------------|----------------------------------------------------------------------------------------------------|
| Preparation                                                                                             |                                                                                                    |
| Remove Ethanol from<br>System                                                                           | In the beginning of the purification run the system is<br>washed with water. The loops to be used during purific-<br>ation and the fraction collector tubing will also be<br>washed.                                                                                                    |
| Fill Sample Inlet<br>Tubings with Buffer<br>(only available for proto-<br>cols starting with<br>AC/IEX) | In the beginning of the purification run, all sample inlet<br>tubings to be used are filled with AC/IEX binding buffer<br>from a separate bottle. When the sample inlet tubings<br>have been filled, the method will pause and a message<br>will appear on the screen. Sample inlets should then<br>carefully be immersed into the appropriate sample<br>tubes/flasks. |

| System procedure                                                                                                    | Description                                                                                                    |  |
|----------------------------------------------------------------------------------------------------|----------------------------------------------------------------------------------------------------|--|
| Guided Loading of Su-<br>perloop (only available<br>for protocols with Su-<br>perloop sample loading<br>or protocols where on-<br>column tag cleavage is<br>included) | In the beginning of the purification run, the superloop is<br>filled with sample or protease solution. When performing<br>the filling, the system will pause and messages appear<br>to guide you through the operation.<br><b>Note:</b> This procedure should always be included<br>unless you have already filled the Super-<br>loop with protease or sample before<br>starting the run. |  |
| During purification run                                                                                                    |                                                                                                    |  |
| Clean Sample Inlets<br>after Sample Loading<br>(only available for proto-<br>cols starting with<br>AC/IEX)                                                            | After the samples have been loaded, the system will<br>pause and a message will appear on the screen. Sample<br>inlets should then carefully be immersed into a separate<br>bottle containing the appropriate wash solution (e.g.,<br>water or buffer). The sample inlet tubings are cleaned<br>before the purification method continues.                                                 |  |
| Clean Pump with 0.5 M<br>NaOH between Load-<br>ing of Different<br>Samples (only available<br>for protocols starting<br>with AC/IEX)                                  | After each sample has been loaded via the pump, the<br>pump is cleaned with 0.5 M NaOH followed by water<br>and AC/IEX binding buffer.                                                                                                    |  |
| Wash Frac Tubing<br>Between Samples                                                                                                    | Between fractionation of samples, the fraction collector<br>tubing will be washed with 2 ml buffer. One microplate<br>well will be used for each wash.                                                                                                    |  |
| Post run                                                                                                    | After the purification run, the procedures below can be included.                                                                                                    |  |
| Fill System with Ethan-<br>ol                                                                                                    | After the purification has been completed the system is<br>washed with water and filled with 20% ethanol. The ca-<br>pillary loops used will also be filled.                                                                                                    |  |
| CIP System then Fill<br>with Ethanol                                                                                                    | After the purification run the system is cleaned with 0.5<br>M NaOH followed by water, affinity binding buffer, water<br>and finally filled with 20% ethanol. The capillary loops<br>used will also be cleaned.                                                                                                    |  |
| CIP system then fill<br>with buffer                                                                                                    | After the purification run the system is cleaned with 0.5<br>M NaOH followed by water and finally filled with affinity<br>binding buffer. The capillary loops used will also be<br>cleaned.                                                                                                    |  |

4.3 System and Column Procedures4.3.1 System and column procedures within a purify method

| System procedure                                                                   | Description                                                                                                    |
|------------------------------------------------------------------------------------|----------------------------------------------------------------------------------------------------|
| Clean sample inlets<br>(only available for proto-<br>cols starting with<br>AC/IEX) | After the purification run, the sample inlets tubing are<br>cleaned with the appropriate wash solution (e.g., water<br>or buffer) from a separate bottle. The system will pause<br>and a message will appear on the screen. Sample inlets<br>should then carefully be immersed into the wash solu-<br>tion. |

#### Column preparations that can be included in a purification run

A number of column preparation procedures can be included in a purification run.

| Column preparation procedure         | Description                                                                                                    |  |
|--------------------------------------|----------------------------------------------------------------------------------------------------|--|
| Equilibration                        | Before sample loading, the AC/IEX columns are equilib-<br>rated with 5 CV affinity/ion exchange binding buffer and<br>the desalting/gel filtration columns are equilibrated with<br>2.5 CV/2 CV desalting/gel filtration buffer respectively.        |  |
| <b>Blank Run</b> (AC/IEX<br>columns) | Before the purification, the affinity/ion exchange are<br>equilibrated with 5 CV affinity/ion exchange binding<br>buffer followed by 5 CV affinity/ion exchange elution<br>buffer and finally with 10 CV affinity/ion exchange<br>binding buffer.    |  |
|                                      | <ul> <li>General:</li> <li>A blank run should be performed before the first time the column is used, and after long-term storage.</li> </ul>                                                                                                    |  |
|                                      | • A blank run is often performed to make sure that<br>the column is free of any bound proteins that may<br>elute with the conditions that will be used during the<br>run.                                                                            |  |
|                                      | <ul> <li>Affinity columns:</li> <li>By performing a blank run, leakage of loosely bound metal ions can be avoided during the purification runs. A blank run should always be performed after metal ion charging or stripping of a column.</li> </ul> |  |
|                                      | <ul> <li>Ion exchange columns:</li> <li>Provides the ion exchanger with exchangeable counter ions.</li> </ul>                                                                                                    |  |

| Column preparation procedure                                | Description                                                              |
|-------------------------------------------------------------|--------------------------------------------------------------------------|
| Remove Ethanol be-<br>fore Preparation<br>(AC/IEX columns)  | Before the equilibration or blank run the columns are washed with water. |
| Remove Ethanol be-<br>fore equilibration<br>(DS/GF columns) | Before the equilibration, the columns are washed with water.             |

Column post run procedures that can be included in a purification run A number of column post run procedures can be included in a purification run. The following combinations of post run procedures are available:

- Fill with Ethanol (all column types)
- CIP Columns + Fill with Ethanol (all column types)
  - **Note:** If using chelating affinity columns, the columns should be stripped before CIP to avoid formation of metal ion salts that can damage the column.
- CIP columns + Re-equilibrate (all column types)

**Note:** If using chelating affinity columns, the columns should be stripped before CIP to avoid formation of metal ion salts that can damage the column.

- Re-equilibrate (affinity and ion exchange columns only)
- Strip columns + Fill with Ethanol (affinity columns only)
- Strip columns + Recharge + Blank Run (affinity columns only)
- Strip columns + Recharge + Fill with Ethanol (affinity columns only)

The table below describes each possible procedure separately. These procedures are then combined to form the available column post run procedures above.

| Column post run<br>procedure | Description                                                                                                    |
|------------------------------|----------------------------------------------------------------------------------------------------|
| Fill with Ethanol            | After the purification, all used columns are washed with water and filled with 20% ethanol for storage. This is performed to prevent bacterial growth. |

4 Methodology4.3 System and Column Procedures4.3.1 System and column procedures within a purify method

| Column post run<br>procedure | Description                                                                                                    |  |
|------------------------------|----------------------------------------------------------------------------------------------------|--|
| CIP Columns                  | Cleans each column with the appropriate CIP solution<br>followed by water. See <b>4.7 Solution alternatives</b> on page<br>112 for recommended solutions for different columns.                                                                                          |  |
| Re-equilibrate               | Equilibrates the affinity/ion exchange column with affin-<br>ity/ion exchange binding buffer.                                                                                                    |  |
|                              | <i>If combined with other procedure:</i> equilibrates the affinity<br>and ion exchange columns with 5 CV affinity/ion ex-<br>change binding buffer, the desalting column with 5 CV<br>desalting buffer and the gel filtration column with 2 CV<br>gel filtration buffer. |  |
| Strip columns                | After purification, strips metal ions off the first step affin-<br>ity column using 5 CV strip buffer (e.g., affinity binding<br>buffer with 50 mM EDTA) followed by 10 CV water.                                                                                        |  |
|                              | Note: Outlet F11 will always be used to collect the metal ion waste.                                                                                                    |  |
| Recharge                     | After purification and after stripping of the first step af-<br>finity column, the columns are recharged with the appro-<br>priate metal ion in three steps: 5 CV water, 1 CV 0.1 M<br>metal ion solution of choice and finally 5 CV water.                              |  |
|                              | <b>Note:</b> Outlet F11 will always be used to collect the metal ion waste.                                                                                                    |  |

#### 4.3.2 System and column procedures in prepare and maintain methods

**Introduction** This section describes the different system and column procedures that can be performed by running the prepare and maintain method plans:

- Standard System and Column Procedures
- Customized System Procedures
- Customized Column Procedures
- Note: Other types of prepare and maintain method plans are also available. These are described in 5.3.2 The Prepare and Maintain page options on page 140.

When to run system and column procedures within a prepare and maintain method System and column procedures for preparing and maintaining the system and columns can be run separately, in prepare and maintain methods, or within a purification method (see **4.3.1 System and column procedures within a purify method** on page 74).

#### Customized System/Column Procedures prepare and maintain methods

Run system and column procedures within a customized prepare and maintain run if any of the options below should be performed:

- Many columns of the same type should be prepared/cleaned
- Customized preparation/cleaning of the system with up to five solutions should be performed (**Customized System Procedures** method plan)
- Customized preparation/equilibration of the columns with up to nine solutions should be performed (**Customized Column Procedures** method plan)

#### Standard System and Column Procedures prepare and maintain method

Run system and column procedures within the standard system and column procedures prepare and maintain method if:

- The columns to be prepared are going to be used in a purification run or should be maintained after a purification run *and*
- The procedures to be run are only available within the **Standard System and Column Procedures** method plan (cannot be included within a purification run). These are:

#### System Procedures

- Rinse outlets

4.3 System and Column Procedures

4.3.2 System and column procedures in prepare and maintain methods

- Wash System and Loops
- Fill Buffer Inlets with Buffer (automatically)

#### **Column Procedures**

- Strip
- Metal Ion Charge Blank Run
- Strip CIP Recharge Blank run
- Strip CIP Re-equilibrate

#### Standard System and Column Procedures

n Several of the procedures in the standard system and column procedures option can
also be included within a purification run.

The lists below show which system and column procedures that are available in the standard system and column procedures option.

#### System Procedures

**Note:** The system procedures that can be included in a purification run are marked with a star\*.

- Remove Ethanol from System and Loops
- Rinse All Outlets
- CIP System and Loops with NaOH Water Buffer
- Guided Loading of Superloop\*
- Fill Sample Inlets with Buffer\*
- Fill Buffer Inlets with Buffer
- Fill System + Loops + Outlets with Ethanol

| System Procedure                        | Description                                                                                 |                                                                                 |
|-----------------------------------------|---------------------------------------------------------------------------------------------|---------------------------------------------------------------------------------|
| Remove Ethanol from<br>System and Loops | In the beginning of the run the system is washed with water. The loops will also be washed. |                                                                                 |
| Rinse All Outlets                       | To rinse the outlets.                                                                       |                                                                                 |
|                                         | All outlet tubing F1–F11, including Frac F2, will be washed with solution from inlet A1.    |                                                                                 |
|                                         | Note:                                                                                       | Insert a microplate in the fraction collector to collect solution from Frac F2. |

| System Procedure                                      | Description                                                                                                    |
|-------------------------------------------------------|----------------------------------------------------------------------------------------------------|
| CIP System and Loops<br>with NaOH - Water -<br>Buffer | Washes the system and loops with NaOH, water and affinity/ion exchange binding buffer.                                                                                                    |
| Guided Loading of Su-<br>perloop*                     | In the beginning of the purification run, the Superloop<br>is filled with sample or protease solution. When perform-<br>ing the filling, the system will pause and messages ap-<br>pear to guide you through the operation. |
| Fill Sample Inlet<br>Tubings*                         | Fills the sample inlets with buffer.                                                                                                    |
| Fill Buffer Inlet<br>Tubings                          | Fills the buffer inlets with buffer.                                                                                                    |
| Fill System + Loops +<br>Outlets with Ethanol         | After the run has been completed the system is washed<br>with water and filled with 20% ethanol. The capillary<br>loops used and the fraction collector tubing will also be<br>filled.                                      |

#### **Column Procedures**

The column procedure combinations that can be run are listed below. See the table below for a description of each possible procedure separately.

# **Note:** The column procedure combinations that also can be included in a purification run are marked with a star\*.

- Remove Ethanol\* (all column types)
- Fill Columns with Ethanol\* (all column types)
- Equilibrate\* (all column types)
- CIP Re-equilibrate\* (all column types except chelating columns)
- Blank run\* (AC/IEX columns only).
- Strip (first step chelating affinity columns only)
- Metal Ion Charge Blank Run (first step chelating affinity columns only).
- Strip Recharge Blank Run\* (first step chelating affinity columns only)
- Strip CIP Recharge Blank run (first step chelating affinity columns only)
- Strip CIP Re-equilibrate (first step chelating affinity columns only)

4 Methodology4.3 System and Column Procedures4.3.2 System and column procedures in prepare and maintain methods

| Column procedure               | Description                                                                                                    |  |
|--------------------------------|----------------------------------------------------------------------------------------------------|--|
|                                |                                                                                                    |  |
| Remove Ethanol                 | Before the prepare and maintain procedures, the columns are washed with water.                                                                                                    |  |
| Fill Columns With Eth-<br>anol | After the prepare and maintain procedures, all used<br>columns are washed with water and filled with 20%<br>ethanol for storage. This is performed to prevent bacteri-<br>al growth.                                                                     |  |
| Equilibration                  | The AC/IEX columns are equilibrated with 5 CV affin-<br>ity/ion exchange binding buffer and the desalting/gel<br>filtration columns are equilibrated with 2.5 CV/2 CV de-<br>salting/gel filtration buffer respectively.                                 |  |
| Re-equilibrate                 | The AC/IEX columns are re-equilibrated with 5 CV affin-<br>ity/ion exchange binding buffer, the desalting columns<br>are re-equilibrated with 5 CV desalting and the gel filtra-<br>tion columns are re-equilibrated with 2 CV gel filtration<br>buffer. |  |
| CIP Columns                    | Cleans each column with the appropriate CIP solution<br>followed by water. See <b>4.7 Solution alternatives</b> on page<br>112 for recommended solutions for different columns.                                                                          |  |
| Blank Run (AC/IEX<br>columns)  | The affinity/ion exchange are equilibrated with 5 CV af-<br>finity/ion exchange binding buffer followed by 5 CV af-<br>finity/ion exchange elution buffer and finally with 10 CV<br>affinity/ion exchange binding buffer.                                |  |
|                                | <ul> <li>General:</li> <li>A blank run should be performed before the first time the column is used, and after long-term storage.</li> </ul>                                                                                                    |  |
|                                | <ul> <li>A blank run is often performed to make sure that<br/>the column is free of any bound proteins that may<br/>elute with the conditions that will be used during the<br/>run.</li> </ul>                                                           |  |
|                                | <ul> <li>Affinity columns:</li> <li>By performing a blank run, leakage of loosely bound metal ions can be avoided during the purification runs. A blank run should always be performed after metal ion charging or stripping of a column.</li> </ul>     |  |
|                                | <ul> <li>Ion exchange columns:</li> <li>Provides the ion exchanger with exchangeable counter ions.</li> </ul>                                                                                                    |  |

| Column procedure               | Description                                                                                                    |                                                                |
|--------------------------------|----------------------------------------------------------------------------------------------------|----------------------------------------------------------------|
| Strip columns                  | Strips metal ions off the first step chelating affinity<br>column using 5 CV strip buffer (e.g., affinity binding buffer<br>with 50 mM EDTA) followed by 10 CV water.                                         |                                                                |
|                                | Note:                                                                                                    | Outlet F11 will always be used to collect the metal ion waste. |
| Metal Ion Charge/Re-<br>charge | Charges new (uncharged) or stripped first step chelating<br>affinity columns with the appropriate metal ion in three<br>steps: 5 CV water, 1 CV 0.1 M metal ion solution of choice<br>and finally 5 CV water. |                                                                |
|                                | Note:                                                                                                    | Outlet F11 will always be used to collect the metal ion waste. |

**Customized Sys-** The Customized System Procedures method plan provides cleaning/preparation of the chosen tubing, loops, and valves with up to 5 cleaning solutions (one cleaning solution at a time). When running the method, the system will pause and a message appear when the inlets should be inserted into a new cleaning solution.

See **4.7.3 Customized CIP Solution Suggestions - System** on page 116 for a list of recommended cleaning solutions for the columns supported by ÄKTAxpress.

Customized Column Procedures The Customized Column Procedures method plan provides:

- Cleaning of the chosen column type with up to 9 cleaning solutions, or
- Equilibration of the column with an optional number of solutions. Recommended for removing ethanol and equilibrate new columns with buffer and for adding ethanol to columns prior to storage (this can also be performed within a purify method or in the standard column and procedure prepare and maintain method).

For the required amounts of solutions, see the Summary page in the wizard when starting a run.

Note:Only one column type can be cleaned/equilibrated in each run. For<br/>instructions on how to clean a specific column, see the column<br/>instructions. See also 4.7.4 Customized CIP Solution Suggestions -<br/>Columns on page 117 for a list of recommended cleaning/equilibrating<br/>solutions for the columns supported by ÄKTAxpress.

#### 4.4 Affinity tag removal

**About this section** This section describes the affinity tag removal processes (on- and off-column) that can be performed in combination with the supported ÄKTAxpress protocols

In this section

This section contains the sub-sections below.

| Sub-section                                       | See   |
|---------------------------------------------------|-------|
| Description of affinity tags                      | 4.4.1 |
| Description of proteases                          | 4.4.2 |
| Description of the affinity tag removal processes | 4.4.3 |
| Conditions for affinity tag cleavage              | 4.4.4 |

#### 4.4.1 Description of affinity tags

Introduction This section gives a general description of affinity tags and their use, as well as a more detailed description of the Histidine and GST affinity tags.

About affinityAffinity tags are often used to facilitate the purification of recombinant proteins. An<br/>affinity tag is included on DNA level for the recombinant protein, normally at the N-<br/>or C-terminus. The affinity tag can bind to an affinity chromatography medium with<br/>a suitable ligand allowing specific purification.

For several applications, the affinity tag has to be removed from the target protein. If a protease recognition sequence has been introduced between the affinity tag and the protein, the affinity tag can be removed during the purification process of the protein. When the tagged protein is subjected to its specific protease, cleavage occurs at the recognition site. Cleavage can be performed in batch or on-column. All ÄKTAxpress purification protocols starting with an affinity/ion exchange chromatography step can be combined with automatic on-column affinity tag cleavage.

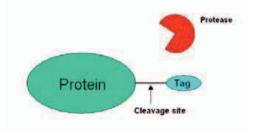

#### Affinity tag types

Tags supported by ÄKTAxpress protocols:

| Affinity tag type                                                | Binds to                                                                                                    | Size      |
|------------------------------------------------------------------|----------------------------------------------------------------------------------------------------|-----------|
| Histidine <sub>n</sub> (polyhistidine-<br>tag with n histidines) | Metal ions<br><i>Example</i> : Ni <sup>2+</sup> , Zn <sup>2+</sup> , Cu <sup>2+</sup> ,<br>Co <sup>2+</sup> | ~1-3 kDa* |
| GST (Glutathione S-trans-<br>ferase)                             | Glutathione                                                                                                 | ~26 kDa   |

\* depending on the number of histidines and the used linker between the tag and the target protein.

#### **Histidine-tags**

Histidine-tags are the most widely used affinity tags. They are normally composed of a sequence of 6 histidines that can bind with high affinity to metal ions. The tags are small and therefore often considered to have little effect on the target protein. This tag is also beneficial to use if purification under denatured conditions is required because no specific native fold of the tag itself is needed for binding.

#### GST-tags

GST-tags often improve the expression and solubility of the target protein. The interaction with glutathione is highly specific and a one step purification therefore often results in a reasonably pure material.

# Purification prop-<br/>ertiesPurification of Histidine or GST fusion proteins is simple and uses mild elution conditions<br/>that minimize the risk of damage to the functionality of the target protein.

#### 4.4.2 Description of proteases

Introduction This section describes different types of proteases that can be used for affinity tag removal.

About proteases When using a Histidine or GST-tagged protease, the cut-off target protein can be eluted while the protease is still bound to an immobilized metal affinity chromatography column (IMAC) or a Glutathione affinity chromatography column.

When using a non-tagged protease, further purification is necessary to separate the target protein from the protease.

**Protease types** The following list describes a few proteases commonly used for affinity tag removal.

| Protease                                    | Common<br>recognition<br>sequence<br>(* marks the<br>cleavage<br>site) | Optimal<br>incubation<br>temperature | Code number<br>or other<br>supplier than<br>GE<br>Healthcare | Comment                                                                 |
|---------------------------------------------|------------------------------------------------------------------------|--------------------------------------|--------------------------------------------------------------|-------------------------------------------------------------------------|
| Thrombin<br>(non-tagged)                    | LVPR*GS                                                                | 22 ℃                                 | 27-0846-01                                                   | -                                                                       |
| Factor Xa<br>(non-tagged)                   | IEGR*-                                                                 | 12 °C                                | 27-0849-01                                                   | Cuts with<br>clean ends if<br>an N-terminal<br>affinity tag is<br>used. |
| PreScission™<br>(GST-tagged)<br>@- <b>€</b> | LEVLFQ*GP                                                              | 4 °C                                 | 27-0843-01                                                   | Highly specif-<br>ic. Low optim-<br>al temperat-<br>ure.                |
| TEV protease<br>(Histidine-<br>tagged)      | ENLYFQ*G                                                               | 30 °C                                | Invitrogen                                                   | Highly specif-<br>ic.                                                   |

**Note:** Low incubation temperature reduces risk of protein degradation.

#### 4.4.3 Description of the affinity tag removal processes

IntroductionThis section describes an on-column and an off-column affinity tag removal process.<br/>The on-column process is performed automatically in ÄKTAxpress whereas the<br/>off-column process is performed in, for example batch, outside the system.

Process overview for automatic oncolumn tag removal Automatic affinity tag removal can be combined with any of the ÄKTAxpress protocols starting with AC/IEX. The table below describes the stages in an ÄKTAxpress affinity tag removal method.

| Stage | Description                                                                                                    |  |  |
|-------|----------------------------------------------------------------------------------------------------|--|--|
| 1     | The software assists the user to manually fill the superloop with the re-<br>quired protease solution at the beginning of the automated affinity tag<br>removal method.                                                                                             |  |  |
| 2     | Affinity tagged target protein binds to an AC/IEX column.                                                                                                    |  |  |
| 3     | Unbound protein and other material is washed off with binding buffer.                                                                                                    |  |  |
| 4     | Optional: An extra wash of the AC/IEX column is performed.                                                                                                    |  |  |
| 5     | Optional: The AC/IEX column is washed with cleavage buffer.                                                                                                    |  |  |
| 6     | Protease is loaded onto the column from the superloop.                                                                                                    |  |  |
| 7     | The system is set to pause in order to allow on-column cleavage incub-<br>ation. The protease cleaves the target protein from the tag.                                                                                                    |  |  |
| 8     | The free target protein is washed out with AC/IEX binding buffer or extra<br>wash buffer from the AC/IEX column and is collected in the capillary<br>loop(s). Tagged protease, tags and non-cleaved protein stays on the<br>column.                                 |  |  |
|       | <b>Note:</b> If non-tagged protease has been used, the protease will also be released with the target protein.                                                                                                    |  |  |
| 9     | The target protein is further purified.                                                                                                    |  |  |
| 10    | Substances still bound to the column (i.e., the affinity tags, tagged pro-<br>tease and non-cleaved target protein) are eluted with elution buffer<br>during the post run procedures and collected in the fraction collector at<br>the end of the purification run. |  |  |

The image below shows the different stages on the affinity column. The numbers indicate the steps described in the table above.

4 Methodology4.4 Affinity tag removal4.4.3 Description of the affinity tag removal processes

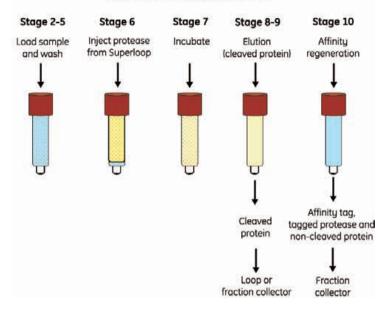

#### Tag cleavage using ÄKTAxpress

Performing automatic affinity tag removal with ÄK-TAxpress

Recommended T process overview Ä for off-column tag removal when using ÄKTAxpress

See **6.4.12 Preparing for on-column tag cleavage** on page 238 for instructions on how to perform on-column affinity tag removal on ÄKTAxpress.

The table below describes the stages in an off-column tag removal process using ÄKTAxpress.

| Stage | Description                                                                                                    |  |
|-------|----------------------------------------------------------------------------------------------------|--|
| 1     | <ul> <li>Perform initial purification:</li> <li>Run an AC/IEX protocol if the protease will be functional in AC/IE buffer.</li> </ul> |  |
|       | or                                                                                                    |  |
|       | • Run an AC/IEX-DS protocol if a buffer exchange is preferred prior to cleavage.                                                      |  |
| 2     | <ul><li>Perform batch cleavage:</li><li>Collect fractions.</li></ul>                                                                  |  |
|       | Add protease and incubate at preferred temperature and for required amount of time.                                                   |  |

| Stage | Description                                                                                                    |  |
|-------|----------------------------------------------------------------------------------------------------|--|
| 3     | If an affinity tagged protease was used:                                                                                                    |  |
|       | Run an AC protocol and collect the flowthrough fraction which will con-<br>tain the cleaved protein.                                                                                                    |  |
|       | <b>Note:</b> If a non-tagged protease was used, further purification steps will most likely purify away protease, cleaved-off affinity tag and non-cleaved protein from your wanted cleavage protein.                       |  |
| 4     | <ul> <li>Perform further purification:</li> <li>If an AC/IEX protocol was run in step 1, you want to continue with DS in the further purification. Choose, for example, between DS, DS-IEX, DS-IEX-GF protocols.</li> </ul> |  |
|       | • If an AC/IEX-DS protocol was run in step 1, you can continue with, for example, IEX-DS or IEX-GF to achieve higher purity of your cleaved target protein.                                                                 |  |

#### 4.4.4 Conditions for affinity tag cleavage

| Introduction                       | This section describes conditions important for affinity tag cleavage.             |                                                                                                    |
|------------------------------------|------------------------------------------------------------------------------------|----------------------------------------------------------------------------------------------------|
| Conditions affect-<br>ing cleavage | factors for protein. Di                                                            | protein ratio, buffer composition, time and temperature are all important<br>efficient cleavage. All these conditions can be optimized to fit the specific<br>fferent proteases need different amounts of time for cleavage. If cleavage<br>ormed at the protease's optimal temperature the cleavage time will be |
|                                    | Note:                                                                              | Try to keep the glycerol concentration low in the protease solution, since high glycerol concentration affects for example TEV activity negatively.                                                                                                    |
| Cleavage time                      | The table below provides guidance on appropriate conditions for on-column cleavage |                                                                                                    |

Cleavage time The table below pr and conditions for using ÄKTAxpress on-column cleavage using ÄKTAxpress If...

| using AKTAxpress.             |                  |              |                                                             |
|-------------------------------|------------------|--------------|-------------------------------------------------------------|
| If                            | at               | then         | with units <sup>1</sup> of<br>protease per mg<br>of protein |
| using PreScission<br>Protease | +4 °C            | incubate 8 h | 20                                                          |
| using AcTEV™                  | room temperature | incubate 8 h | 200                                                         |

<sup>1</sup> Unit definitions:

- One unit PreScission will in batch cleave ≥ 90% of 100 µg of a test Glutathione S-transferase fusion protein in cleavage buffer (50 mM Tris-HCl, 150 mM NaCl, 1 mM EDTA, 1 mM DTT, pH 7.0 at 25 °C) at 5 °C for 16 h.
- One unit AcTEV will in batch cleave ≥ 85% of 3 µg control substrate in 1 h at 30 °C.

Raising cleavage<br/>temperatureIf ÄKTAxpress is used in a cold room, it is possible to raise the temperature in the first<br/>step AC/IEX column by using a column heater during the run. The column heater is<br/>not controlled from UNICORN but can be placed on top of the system. Extended tubing<br/>might be needed to attach the column to the column valve from the column heater.

**Note:** Raise the temperature carefully if the protein is temperature sensitive.

| Buffer sugges- | See <b>4.6.2 Buffer suggestions</b> on page 109 for guidelines on buffers for cleavage. |
|----------------|-----------------------------------------------------------------------------------------|
| tions          |                                                                                         |

Further informa-<br/>tionSee Instructions and Application notes from GE Healthcare (4.8 Documents for further<br/>information on page 124) and other suppliers.

#### 4.5 Column alternatives

About this section This section contains general descriptions of the columns currently supported by ÄKTAxpress and guidelines for selection of appropriate column combinations for different applications.

#### In this section

This section contains the sub-sections below.

| Sub-section             | See   |
|-------------------------|-------|
| Descriptions of columns | 4.5.1 |
| Choosing columns        | 4.5.2 |

#### 4.5.1 Descriptions of columns

Introduction This section describes the different types of columns currently supported by ÄKTAxpress.

**Column types** Four main column types are used for chromatography in ÄKTAxpress.

| Column type (abbreviation)          | Separation property            |
|-------------------------------------|--------------------------------|
| Affinity chromatography (AC) column | Function                       |
| Desalting (DS) column               | N/A (used for buffer exchange) |
| Ion exchange (IEX) column           | Charge                         |
| Gel filtration (GF) column          | Size                           |

More information on the main column types is found below.

Affinity chromatography columns Affinity chromatography (AC) columns separate proteins on the basis of a reversible interaction between a protein and a specific ligand attached to a chromatographic matrix. Affinity chromatography can be used whenever a suitable ligand is available. The AC column binds specific molecules very efficiently, even from large sample volumes with a low concentration of target molecules.

**Note:** Any HiTrap means that any HiTrap affinity column can be used. The same default values as for HisTrap HP are used. These can be changed in the Advanced Zone.

The following AC columns are supported by ÄKTAxpress:

| Supported AC columns and volumes | Characteristics                                                                                                    |
|----------------------------------|----------------------------------------------------------------------------------------------------|
| HisTrap™ HP<br>1 and 5 ml        | HiTrap <sup>™</sup> column prepacked with Ni Sepharose <sup>™</sup> High<br>Performance, a Ni <sup>2+</sup> precharged medium optimized for<br>high resolution purification of histidine-tagged proteins. |
| HisTrap FF<br>1 and 5 ml         | HiTrap column prepacked with Ni Sepharose Fast Flow,<br>a Ni <sup>2+</sup> precharged medium which has high binding ca-<br>pacity for histidine-tagged proteins at high flow rates.                       |

| Supported AC columns and volumes  | Characteristics                                                                                                    |
|-----------------------------------|----------------------------------------------------------------------------------------------------|
| HisTrap FF crude<br>1 and 5 ml    | HiTrap column prepacked with Ni Sepharose Fast Flow,<br>a Ni <sup>2+</sup> precharged medium which has high binding ca-<br>pacity for histidine-tagged proteins at high flow rates.<br>The column enables direct loading of lysed, unclarified<br>samples without the need for any clarification, that is,<br>centrifugation or filtration prior sample loading. |
| HiTrap Chelating HP<br>1 and 5 ml | HiTrap column prepacked with Chelating Sepharose<br>High Performance, to be charged with the metal of<br>choice for purification of histidine-tagged proteins.                                                                                                    |
| HiTrap IMAC HP<br>1 and 5 ml      | HiTrap column prepacked with IMAC Sepharose High<br>Performance, to be charged with the metal ion of choice<br>for high resolution purification of histidine-tagged pro-<br>teins.                                                                                                    |
| HiTrap IMAC FF<br>1 and 5 ml      | HiTrap column prepacked with IMAC Sepharose 6 Fast<br>Flow, to be charged with the metal ion of choice. For<br>purification of histidine-tagged proteins at high flow<br>rates.                                                                                                    |
| GSTrap™ HP<br>1 and 5 ml          | HiTrap column prepacked with Glutathione Sepharose<br>High Performance. For high resolution purification of<br>GST-tagged proteins.                                                                                                    |
| GSTrap FF<br>1 and 5 ml           | HiTrap column prepacked with Glutathione Sepharose<br>Fast Flow. Often gives high binding capacity for GST-<br>tagged proteins.                                                                                                    |
| GSTrap 4B<br>1 and 5 ml           | HiTrap column prepacked with Glutathione Sepharose<br>4B. A softer medium that needs to be run at a lower flow<br>rate but often gives high binding of GST-tagged proteins.                                                                                                    |

## Desalting columns

Desalting (DS) columns separate molecules with large size differences. Desalting is a quick method for size separation and is often used to remove salts from proteins or to change buffers.

The following desalting columns are supported by ÄKTAxpress:

| Supported DS columns and volumes                                                                       | Characteristics                                                                                                    |
|----------------------------------------------------------------------------------------------------|----------------------------------------------------------------------------------------------------|
| HiPrep 26/10 Desalting<br>53 ml                                                                        | HiPrep column prepacked with Sepha-<br>dex™ G-25 Fine. For fast buffer ex-<br>change and desalting of samples with<br>a volume of ≤ 13 ml <sup>1</sup> . |
| 2 x HiTrap Desalting 5 ml<br>10 ml, see also <b>4.5.1 Descriptions of</b><br><b>columns</b> on page 95 | HiTrap columns prepacked with Sepha-<br>dex G-25 Superfine. For fast buffer ex-<br>change and desalting of samples with<br>a volume of $\leq$ 3 ml.      |

<sup>1)</sup> If you expect peaks larger than 7.5 ml from the affinity step, we recommend using a double loop. See **4.2.2 Peak collection parameters when using double loops** on page 68 for more information.

# Ion exchange<br/>columnsIon exchange (IEX) columns separate proteins based on differences in charge. The<br/>separation is mediated by a reversible interaction between a charged protein and an<br/>oppositely charged chromatographic media.

# **Note:** Any HiTrap IEX means that any HiTrap ion exchange column can be used. The same default values as for HiTrap Q HP are used. These can be changed in the Advanced Zone.

#### Anion exchange columns

Anion exchange columns are used to separate *negatively* charged proteins.

|  | The following anion | exchange columns | are supported by | ÄKTAxpress: |
|--|---------------------|------------------|------------------|-------------|
|--|---------------------|------------------|------------------|-------------|

| Supported anion IEX columns and volumes | Characteristics                                                                             |
|-----------------------------------------|---------------------------------------------------------------------------------------------|
| HiTrap Q HP<br>1 and 5 ml               | Columns prepacked with Q Sepharose<br>High Performance for high resolution<br>purification. |
| RESOURCE™ Q<br>1 and 6 ml               | Columns prepacked with SOURCE™<br>15Q. Fast purification with high resolu-<br>tion.         |
| Mono Q™ 5/50 GL<br>1 ml                 | Column prepacked with MonoBeads™<br>for purification with the highest resolu-<br>tion.      |

#### Cation exchange columns

Cation exchange columns are used to separate *positively* charged proteins. The following cation exchange columns are supported in ÄKTAxpress:

| Supported cation IEX columns and volumes | Characteristics                                    |
|------------------------------------------|----------------------------------------------------|
| HiTrap SP HP                             | Columns prepacked with SP Sepharose                |
| 1 and 5 ml                               | High Performance for high resolution purification. |
| RESOURCE S                               | Columns prepacked with SOURCE 15S.                 |
| 1 and 6 ml                               | Fast purification with high resolution.            |
| Mono S™ 5/50 GL                          | Column prepacked with MonoBeads for                |
| 1 ml                                     | purification with the highest resolution.          |

## Gel filtration columns

Gel filtration (GF) columns separate proteins with differences in molecular size. They are often used in a final polishing step. Gel filtration separation results in high quality samples of homogenous size, for example by separating protein monomers from protein dimers, trimers and aggregates.

The following gel filtration columns are supported by ÄKTAxpress:

| Supported GF columns and volumes                    | Characteristics                                                                                                    |
|-----------------------------------------------------|----------------------------------------------------------------------------------------------------|
| HiLoad™ 16/600 Superdex™ 75 prep<br>grade<br>120 ml | HiLoad column prepacked with Super-<br>dex 75 prep grade. For high resolution<br>polishing step for proteins of sizes 3–70<br>kDa and for sample volumes of $\leq$ 5 ml.  |
| HiLoad 16/600 Superdex 200 prep grade<br>120 ml     | HiLoad column prepacked with Super-<br>dex 200 prep grade. For high resolution<br>polishing step for proteins of sizes<br>10–600 kDa and for sample volumes of<br>≤ 5 ml. |
| HiLoad 26/600 Superdex 75 prep grade<br>320 ml      | HiLoad column prepacked with Super-<br>dex 75 prep grade. For high resolution<br>polishing step for proteins of sizes 3–70<br>kDa and for sample volumes of $\leq$ 13 ml. |

| Supported GF columns and volumes                | Characteristics                                                                                                    |
|-------------------------------------------------|----------------------------------------------------------------------------------------------------|
| HiLoad 26/600 Superdex 200 prep grade<br>320 ml | HiLoad column prepacked with Super-<br>dex 200 prep grade. For high resolution<br>polishing step for proteins of sizes<br>10–600 kDa and for sample volumes of<br>≤ 13 ml. |
| HiPrep 16/60 Sephacryl S-100 HR<br>120 ml       | HiPrep column prepacked with<br>Sephacryl S-100 HR. For high resolution<br>polishing steps for proteins of sizes 1-<br>100 kDa and for sample volumes ≤ 5 ml               |
| HiPrep 16/60 Sephacryl S-200 HR<br>120 ml       | HiPrep column prepacked with<br>Sephacryl S-200 HR. For high resolution<br>polishing steps for proteins of sizes 5-<br>250 kDa and for sample volumes ≤ 5 ml               |
| HiPrep 16/60 Sephacryl S-300 HR<br>120 ml       | HiPrep column prepacked with<br>Sephacryl S-300 HR. For high resolution<br>polishing steps for proteins of sizes 10-<br>1500 kDa and for sample volumes ≤ 5<br>ml          |
| HiPrep 26/60 Sephacryl S-100 HR<br>320 ml       | HiPrep column prepacked with<br>Sephacryl S-100 HR. For high resolution<br>polishing steps for proteins of sizes 1-<br>100 kDa and for sample volumes ≤ 13<br>ml           |
| HiPrep 26/60 Sephacryl S-200 HR<br>320 ml       | HiPrep column prepacked with<br>Sephacryl S-200 HR. For high resolution<br>polishing steps for proteins of sizes 5-<br>250 kDa and for sample volumes ≤ 13<br>ml           |
| HiPrep 26/60 Sephacryl S-300 HR<br>320 ml       | HiPrep column prepacked with<br>Sephacryl S-300 HR. For high resolution<br>polishing steps for proteins of sizes 10-<br>1500 kDa and for sample volumes ≤ 13<br>ml         |

Note:

Superdex columns give higher resolution than Sephacryl columns.

**Coupled columns** The HiTrap Desalting 5 ml columns shall be used in pair (coupled in series minimize the dead volume):

#### 2 × 5 ml HiTrap Desalting

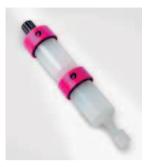

#### Further information

More information about the columns can be found in the Column list (e.g., flow rates and pressure limits used). Select **Edit:Column list** in the **Method Editor**. Click **Advanced Parameters** to view the ÄKTAxpress column parameters.

For further information see the instruction sheet for each column type or the handbooks in **4.8 Documents for further information** on page 124.

| Introduction       This section describes how to choose columns.<br>The following information is included: <ul> <li>considerations before choosing columns</li> <li>guides for how to select columns for the different chromatography steps</li> <li>an example of how to select columns for the AC-DS-IEX-GF protocol</li> </ul> About choosing<br>columns         Choosing column for a chromatography step is normally independent of where in the<br>protocol the step is included. In some cases however, the choice may be affected by<br>the column choices in the surrounding steps. Therefore, the procedure of choosing<br>columns below is described per chromatography step, ending with an example of<br>how to choose column combinations for a four-step protocol.           Consider when<br>choosing columns         Questions to be considered before choosing columns:<br><ul> <li>How much purified protein is needed after the final purification step? Protein loss<br/>increases with each successive purification step.</li> <li>How much sample is to be loaded?</li> <li>What purity and resolution is required?</li> </ul> <li>Choosing column<br/>for the AC step</li> | 4.5.2            | Choosing columns                                                                                                    |
|----------------------------------------------------------------------------------------------------|------------------|----------------------------------------------------------------------------------------------------|
| <ul> <li>considerations before choosing columns</li> <li>guides for how to select columns for the different chromatography steps</li> <li>an example of how to select columns for the AC-DS-IEX-GF protocol</li> <li>About choosing column for a chromatography step is normally independent of where in the protocol the step is included. In some cases however, the choice may be affected by the column choices in the surrounding steps. Therefore, the procedure of choosing columns below is described per chromatography step, ending with an example of how to choose column combinations for a four-step protocol.</li> <li>Consider when choosing columns</li> <li>Questions to be considered before choosing columns:         <ul> <li>How much purified protein is needed after the final purification step? Protein loss increases with each successive purification step.</li> <li>How much sample is to be loaded?</li> <li>What purity and resolution is required?</li> </ul> </li> <li>Choosing column for the AC step:         <ul> <li>Import to target protein?</li> <li>Which target protein tag?</li> <li>Which target protein tag?</li> </ul> </li> </ul>                  | Introduction     |                                                                                                    |
| <ul> <li>guides for how to select columns for the different chromatography steps</li> <li>an example of how to select columns for the AC-DS-IEX-GF protocol</li> <li>About choosing columns</li> <li>Choosing column for a chromatography step is normally independent of where in the protocol the step is included. In some cases however, the choice may be affected by the column shelow is described per chromatography step, ending with an example of how to choose column combinations for a four-step protocol.</li> <li>Consider when choosing columns</li> <li>Questions to be considered before choosing columns:         <ul> <li>How much purified protein is needed after the final purification step? Protein loss increases with each successive purification step.</li> <li>How much sample is to be loaded?</li> <li>What purity and resolution is required?</li> </ul> </li> <li>Choosing column for the AC step:         <ul> <li>Mount of target protein?</li> <li>What purity and resolution is required?</li> <li>Which target protein tag?</li> </ul> </li> </ul>                                                                                                    |                  |                                                                                                    |
| <ul> <li>an example of how to select columns for the AC-DS-IEX-GF protocol</li> <li>About choosing<br/>columns</li> <li>Choosing column for a chromatography step is normally independent of where in the<br/>protocol the step is included. In some cases however, the choice may be affected by<br/>the column choices in the surrounding steps. Therefore, the procedure of choosing<br/>columns below is described per chromatography step, ending with an example of<br/>how to choose column combinations for a four-step protocol.</li> <li>Consider when<br/>choosing columns</li> <li>Questions to be considered before choosing columns:         <ul> <li>How much purified protein is needed after the final purification step? Protein loss<br/>increases with each successive purification step.</li> <li>How much sample is to be loaded?</li> <li>What purity and resolution is required?</li> </ul> </li> <li>Choosing column<br/>for the AC step</li> </ul>                                                                                                    |                  | -                                                                                                    |
| About choosing<br>columns       Choosing column for a chromatography step is normally independent of where in the<br>protocol the step is included. In some cases however, the choice may be affected by<br>the column choices in the surrounding steps. Therefore, the procedure of choosing<br>columns below is described per chromatography step, ending with an example of<br>how to choose column combinations for a four-step protocol.         Consider when<br>choosing columns       Questions to be considered before choosing columns:         • How much purified protein is needed after the final purification step? Protein loss<br>increases with each successive purification step.         • How much sample is to be loaded?         • What purity and resolution is required?         Choosing column<br>for the AC step         Recommended column choice for the AC step:         • Use the target protein?         • Which target protein tag?                                                                                                    |                  |                                                                                                    |
| columns       protocol the step is included. In some cases however, the choice may be affected by the column choices in the surrounding steps. Therefore, the procedure of choosing columns below is described per chromatography step, ending with an example of how to choose column combinations for a four-step protocol.         Consider when choosing columns       Questions to be considered before choosing columns:         • How much purified protein is needed after the final purification step? Protein loss increases with each successive purification step.         • How much sample is to be loaded?         • What purity and resolution is required?         Choosing column for the AC step         Recommended column choice for the AC step: <ul> <li></li></ul>                                                                                                    |                  | an example of how to select columns for the AC-DS-IEX-GF protocol                                                                                                    |
| <ul> <li>choosing columns</li> <li>How much purified protein is needed after the final purification step? Protein loss increases with each successive purification step.</li> <li>How much sample is to be loaded?</li> <li>What purity and resolution is required?</li> </ul> Choosing column for the AC step Recommended column choice for the AC step: Amount of target protein? Use the final purification step? Protein loss increases with each successive purification step?                                                                                                    |                  | protocol the step is included. In some cases however, the choice may be affected by<br>the column choices in the surrounding steps. Therefore, the procedure of choosing<br>columns below is described per chromatography step, ending with an example of |
| <ul> <li>How much purified protein is needed after the final purification step? Protein loss increases with each successive purification step.</li> <li>How much sample is to be loaded?</li> <li>What purity and resolution is required?</li> </ul> Choosing column for the AC step:           Recommended column choice for the AC step:                                                                                                    |                  | Questions to be considered before choosing columns:                                                                                                    |
| <ul> <li>What purity and resolution is required?</li> <li>Choosing column for the AC step:</li> <li>Recommended column choice for the AC step:</li> <li>Amount of target protein?</li> <li>Use the target protein tag?</li> </ul>                                                                                                    | choosing columns |                                                                                                    |
| Choosing column<br>for the AC step<br>Amount of target protein?<br>Low High<br>Which target<br>protein tag?                                                                                                    |                  | How much sample is to be loaded?                                                                                                    |
| for the AC step                                                                                                    |                  | What purity and resolution is required?                                                                                                    |
| Unich target<br>protein tag?                                                                                                    |                  | Recommended column choice for the AC step:                                                                                                    |
| Which target<br>protein tag? Which target<br>protein tag?                                                                                                    |                  | Amount of target protein?                                                                                                    |
| protein tag? protein tag?                                                                                                    |                  | Low High                                                                                                    |
| protein tag? protein tag?                                                                                                    |                  |                                                                                                    |
|                                                                                                    |                  | Which target Which target                                                                                                    |
|                                                                                                    |                  |                                                                                                    |
|                                                                                                    |                  |                                                                                                    |
|                                                                                                    |                  | $\downarrow$ $\downarrow$ $\downarrow$ $\downarrow$                                                                                                    |
| Use in AC step         HisTrap HP         GSTrap 4B         HisTrap HP         GSTrap 4B           1 ml         1 ml         5 ml         5 ml                                                                                                    |                  | HISTROP HP GSTROP 48 HISTROP HP GSTROP 48                                                                                                    |

Comments on alternative column choices:

| Step | Comments on alternative column choices                                                                                                    |
|------|----------------------------------------------------------------------------------------------------|
| AC   | Overloading (loading more sample on a column than specified) of an affinity column can be performed to minimize non-specific binding. It often results in a purer end product.                                      |
| AC   | If there is a low expressed target protein in a large sample volume,<br>consider using a 5 ml HiTrap column to reduce the risk of column clog-<br>ging or protein degradation due to time consuming sample loading. |
| AC   | To save time, HisTrap FF crude can be used. Then no clarification of the sample prior purification is needed.                                                                                                    |

#### Choosing column for the DS step

Recommended column choices for the DS step:

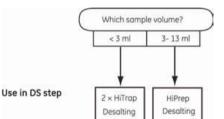

Comments on column choices:

| Step | Comments on column choices                                                                                                    |
|------|----------------------------------------------------------------------------------------------------|
| DS   | We recommend to use the HiPrep 26/10 Desalting column when the DS step is part of a multi-step protocol because the system will dilute inter-<br>mediate peaks during peak handling.                                                          |
| DS   | 1 ml HiTrap affinity columns can be combined with 2 × HiTrap desalting columns. Band broadening effects in the system combined with a limited sample loading volume on the 2 × HiTrap desalting column might however reduce protein recovery. |
| DS   | 5 ml HiTrap affinity columns should not be combined with 2 × HiTrap desalting columns since the eluted affinity peak might be larger than the volume possible to load on the 2 × HiTrap desalting column.                                     |

## for the IEX step

**Choosing column** Recommended column choices for the IEX step:

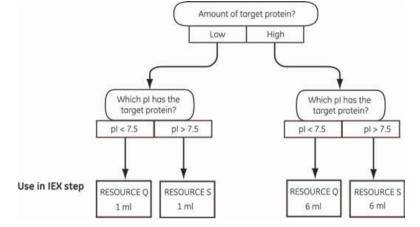

| Step | Comments on alternative column choices                                                            |
|------|---------------------------------------------------------------------------------------------------|
| IEX  | Resource Q/S gives higher resolution than HiTrap Q/SP, but Mono Q/S gives the highest resolution. |
|      | Preferably, use columns with higher resolution in late purification steps, as a polishing step.   |
| IEX  | Make sure to use an IEX column with sufficient capacity for the protein amount.                   |

for the GF step

**Choosing column** Recommended column choice for the GF step:

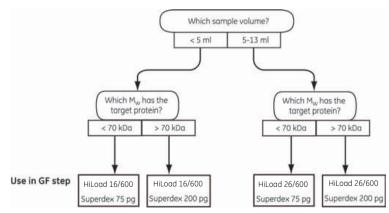

Comments on alternative column choices:

| Step | Comments on alternative column choices                                                                                                    |
|------|----------------------------------------------------------------------------------------------------|
| GF   | To get sufficient separation it is important to choose a gel filtration column with appropriate selectivity.                                                   |
| GF   | Superdex columns give higher resolution than Sephacryl columns.<br>Preferably, use columns with higher resolution in late (polishing) purific-<br>ation steps. |
| GF   | If the protein forms, for example, a dimer, the true $\rm M_W$ will be twice as large as the theoretical $\rm M_W$ received from the sequence information.     |

ing column combinations for a four-step protocol

Example of choos- Example of recommended column combinations when running an AC-DS-IEX-GF protocol:

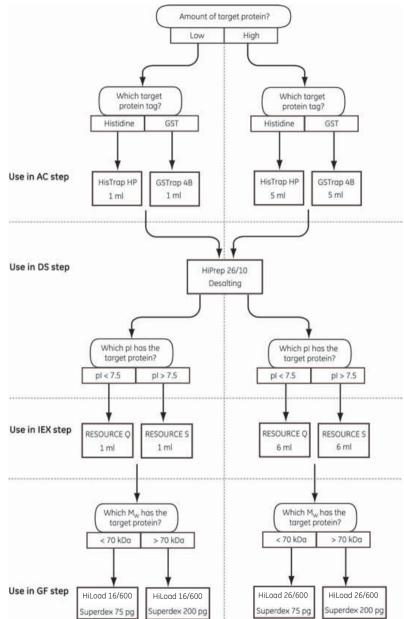

For comments on alternative column choices, see the comments for each step described earlier.

# 4.6 Buffer alternatives About this section This section contains general descriptions of different buffers and gives guidance on how to choose buffers for a protocol. See also buffer suggestions in the column instructions. In this section This section contains the sub-sections below. Sub-section See Description of buffers 4.6.1 Buffer suggestions 4.6.2

#### 4.6.1 Description of buffers

Introduction This section describes the different types of buffers needed and gives general guidance on how to choose buffers for different chromatography steps. See also buffer suggestions in the column instructions.

Affinity chromatography buffers Affinity chromatography is performed in three steps: protein binding, column wash, and protein elution. In addition to these steps, affinity tag removal can also be performed on the AC column.

#### Binding buffer

The buffer for binding has to match the binding properties of the used affinity column.

#### • Extra wash buffer

The extra wash is used to wash out non-specifically bound impurities that do not come off with the normal binding buffer wash. Use a buffer with slightly higher amount of imidazole than the binding buffer, but not too close to the concentration in the elution buffer because it might cause pre-elution of the target protein.

**Note:** The extra wash is recommended when running HisTrap or HiTrap Chelating/IMAC columns.

#### Cleavage buffer

If affinity tag cleavage is performed, the binding buffer can often be used. If preferred, an alternative cleavage buffer can be used to condition the affinity column before injection of the protease.

#### • Elution buffer

The elution buffer should be chosen to elute the target protein efficiently. For ÄKTAxpress, step or gradient elution of the bound protein from the AC column is used to achieve an elution volume or purity suitable for the next purification step.

**Desalting chroma-** Desalting can be performed in preparation for an ion exchange, affinity **tography buffers** chromatography step or as a last buffer exchange step.

#### DS before IEX/AC

If IEX/AC is to be performed after DS, use the IEX/AC binding buffer in the desalting step.

|                                                 | DS as last step                                                                                                    |
|-------------------------------------------------|----------------------------------------------------------------------------------------------------|
|                                                 | If DS is used as a final purification step, the buffer should be chosen to match the activity or application that will follow (e.g., crystallization, NMR-studies, functional studies or storage).                                                             |
| lon exchange<br>chromatography                  | The choice of buffer and its pH for IEX chromatography depends on the pI of the target protein, and if an anion or a cation exchange column should be used.                                                                                                    |
| buffers                                         | Normally the pH of the buffer is selected to be at least 1 pH unit below or above the pI of the target protein.                                                                                                    |
|                                                 | <ul> <li>If using an <b>anion</b> exchange column (denoted Q, e.g., Resource Q), use a buffer<br/>with <b>one pH unit above pI</b> of target protein.</li> </ul>                                                                                               |
|                                                 | • If using a <b>cation</b> exchange column (denoted S, e.g., Resource S), use a buffer with <b>one pH unit below pI</b> of target protein.                                                                                                    |
| Gel filtration chro-<br>matography buf-<br>fers | Gel filtration is used as a final purification step to perform a high resolution purification<br>of the protein. The buffer should be chosen to match the application that will follow<br>(e.g., crystallization, NMR-studies, functional studies or storage). |

#### 4.6.2 Buffer suggestions

Introduction This section contains buffer suggestions that can be used as a starting point for purification. For optimal behaviour in a specific protein purification, optimization might be needed. Buffer guidance is provided in the instructions for each column and in the purification handbooks, see **4.5.1 Descriptions of columns** on page 95.

# AC buffer sugges-<br/>tions for Histid-<br/>ine-tagged pro-<br/>teinsThe table below lists the suggested buffers for AC runs with Histidine-tagged proteins<br/>when using the columns HisTrap HP/FF, HisTrap FF crude, HiTrap IMAC HP/FF columns.Note:For information about suggested buffers when using the HiTrap Chelating<br/>column. see the column instruction.

| When performing                  | suggested b                                                                                                    | uffer                                                                                                    |
|----------------------------------|----------------------------------------------------------------------------------------------------|----------------------------------------------------------------------------------------------------|
| binding                          | 20 mM sodium phosphate, 0.5 M NaCl, 20–40 mM im-<br>idazole, pH 7.4.                                                                                                    |                                                                                                    |
|                                  | Note:                                                                                                    | The optimal imidazole concentration is protein-dependent; 20–40 mM is suitable for many proteins and for the IMAC columns if charged with Ni <sup>2+</sup> or Co <sup>2+</sup> .                                   |
| extra wash (before elu-<br>tion) | 20 mM sodium phosphate, 0.5 M NaCl, 50 mM imidazole, pH 7.4                                                                                                    |                                                                                                    |
|                                  | Note:                                                                                                    | x% of the extra wash buffer is added to<br>the binding buffer. This value can be<br>changed in the Advanced Zone. See <b>5.5.4</b><br>Advanced Zone for Purify – Affinity/Ion<br>Exchange on page 174 for details. |
|                                  | <i>Example</i> : If using a binding buffer with 20 mM imidazole<br>and 20% of extra wash buffer (100 mM imidazole), the<br>total concentration of imidazole during the extra wash<br>will be 40 mM. |                                                                                                    |
| cleavage using TEV protease      | 20 mM sodium phosphate, 0.5 M NaCl, 50 mM imidazole, pH 7.4                                                                                                    |                                                                                                    |
|                                  | Note:                                                                                                    | The imidazole concentration might need<br>to be optimized, especially if a different<br>Histidine-tagged protease than TEV is<br>used.                                                                             |

| When performing                | suggested buffer                                                   |                                                                                           |
|--------------------------------|--------------------------------------------------------------------|-------------------------------------------------------------------------------------------|
| step and gradient elu-<br>tion | 20 mM sodium phosphate, 0.5 M NaCl, 500 mM im-<br>idazole, pH 7.4. |                                                                                           |
|                                | Note:                                                              | As a default, gradient binding buffer is exchanged to 100% elution buffer during elution. |

In the affinity tag removal protocols, the affinity columns can be equilibrated with either AC-binding buffer, extra wash buffer, or an alternative "cleavage buffer" before protease injection.

#### AC buffer suggestions for GSTtagged proteins

Suggested buffers for AC runs with GST-tagged proteins when using the columns GSTrap HP/FF/4B:

| When performing                 | suggested buffer                                                                                                    |                                                                                                    |
|---------------------------------|----------------------------------------------------------------------------------------------------|----------------------------------------------------------------------------------------------------|
| binding                         | PBS, pH 7.4 (140 mM NaCl, 2.7 mM KCl, 10 mM Na <sub>2</sub> HPO <sub>4</sub> ,<br>1.8 mM KH <sub>2</sub> PO <sub>4</sub> , pH 7.4). |                                                                                                    |
|                                 | Note:                                                                                                    | 1–10 mM dithiothreitol (DTT) can be in-<br>cluded in the binding buffer to make sure<br>that the column is in a reduced state, en-<br>hancing GST binding. |
| cleavage using PreScis-<br>sion | 50 mM Tris-HCl, 150 mM NaCl, 1 mM EDTA, 1 mM DTT, pH 7.5                                                                            |                                                                                                    |
| elution                         | 50 mM Tris-HCl, 10-20 mM reduced glutathione, pH 8.0                                                                                |                                                                                                    |
|                                 | Note:                                                                                                    | 1–10 mM DTT can be included in the elu-<br>tion buffer to make sure that the column<br>is in a reduced state, enhancing GST<br>binding.                    |

In the affinity tag removal protocols, the affinity columns can be equilibrated with either AC-binding buffer or an alternative "cleavage buffer" before protease injection.

## DS buffer sugges- Suggested buffers for DS runs:

| If for example        | suggested buffer                                                                              |
|-----------------------|-----------------------------------------------------------------------------------------------|
| preparing for AC      | Use the AC binding buffer that will be used in the follow-<br>ing step                        |
| preparing for AIEX    | 50 mM Tris-HCl pH 8.0                                                                         |
| preparing for CIEX    | 20 mM MES pH 6.0                                                                              |
| preparing for storage | include e.g., 10% glycerol in a suitable buffer (e.g., 50<br>mM Tris-HCl pH 7.5, 150 mM NaCl) |

#### **IEX buffer sugges-** Suggested buffers for IEX runs:

| tions |  |
|-------|--|
|-------|--|

| If for example    | suggested buffer                |
|-------------------|---------------------------------|
| binding to AIEX   | 50 mM Tris-HCl pH 8.0           |
| binding to CIEX   | 20 mM MES pH 6.0                |
| elution from AIEX | 50 mM Tris-HCl pH 8.0, 1 M NaCl |
| elution from CIEX | 20 mM MES pH 6.0, 1 M NaCl      |

Note:

In the examples above, the pI of the target protein is 7.

#### **GF buffer sugges-** Suggested buffers for GF runs:

#### tions

| If for example                | suggested buffer                                                                              |
|-------------------------------|-----------------------------------------------------------------------------------------------|
| preparing for further studies | 50 mM Tris-HCl pH 7.5, 150 mM NaCl                                                            |
| preparing for storage         | include e.g., 10% glycerol in a suitable buffer (e.g., 50<br>mM Tris-HCl pH 7.5, 150 mM NaCl) |

# Further informa-<br/>tionFor further information, see method handbooks in 4.8 Documents for further<br/>information on page 124 and product specifications.

#### 4.7 Solution alternatives

About this section This section contains suggestions on solutions for CIP, strip and metal ion charge procedures.

See also the column instructions for column solution suggestions.

In this section This section contains the sub-sections below.

| Sub-section                                   | See   |
|-----------------------------------------------|-------|
| Standard CIP Solution Suggestions - System    | 4.7.1 |
| Standard CIP Solution Suggestions - Columns   | 4.7.2 |
| Customized CIP Solution Suggestions - System  | 4.7.3 |
| Customized CIP Solution Suggestions - Columns | 4.7.4 |
| Metal Ion Charge Solution Suggestions         | 4.7.5 |
| Strip Solution Suggestions                    | 4.7.6 |

#### 4.7.1 Standard CIP Solution Suggestions - System

| Introduction                                                                          | <ul> <li>Standard CIP system procedures contains three cleaning steps and can be run:</li> <li>included as a post run procedure within a purification run (denoted CIP System) or</li> <li>separately within the Standard System and Column procedures method plan in Prepare and Maintain (denoted CIP System and Loops with NaOH - Water - Buffer)</li> </ul> |
|---------------------------------------------------------------------------------------|----------------------------------------------------------------------------------------------------|
| Solutions for CIP<br>System (within a<br>purify method)                               | <ul> <li>It is recommended to use the following solutions and in the order below:</li> <li>0.5 M NaOH</li> <li>deionized water</li> <li>affinity/ion exchange binding buffer</li> <li>If cleaning sample inlets use the appropriate wash solution (e.g., water or buffer from a separate bottle).</li> </ul>                                                    |
| Solutions for CIP<br>System and Loops<br>(within a prepare<br>and maintain<br>method) | It is recommended to use the following solutions and in the order below: <ul> <li>0.5 M NaOH</li> <li>deionized water</li> <li>affinity/ion exchange binding buffer</li> </ul>                                                                                                    |

#### 4.7.2 Standard CIP Solution Suggestions - Columns

| Introduction                        | Standard CIP column procedures (denoted CIP Columns) contains two cleaning steps                                     |                                                                                                    |  |  |
|-------------------------------------|----------------------------------------------------------------------------------------------------|----------------------------------------------------------------------------------------------------|--|--|
|                                     | and can be run:                                                                                                    |                                                                                                    |  |  |
|                                     | • included as a column post run procedure within a purification run                                                  |                                                                                                    |  |  |
|                                     | or                                                                                                    |                                                                                                    |  |  |
|                                     | • within the Standard System and Column Procedures method plan in Prepare and Maintain                               |                                                                                                    |  |  |
|                                     | The procedure can be combined with other procedures.                                                                 |                                                                                                    |  |  |
|                                     | CIP column solution guidance is also provided in the instructions for each column and in the purification handbooks. |                                                                                                    |  |  |
| Prerequisites                       | • The colur                                                                                                    | nns must be filled with water prior to CIP.                                                                                                    |  |  |
|                                     | • Chelating columns must be stripped before CIP to avoid formation of metal ion salts that can damage the column.    |                                                                                                    |  |  |
| Solutions for affin-<br>ity columns | The tables be<br>ÄKTAxpress.                                                                                         | elow list recommended solutions for the affinity columns supported by                                                                               |  |  |
|                                     | Note:                                                                                                    | If using chelating affinity columns, the columns should be stripped before<br>CIP to avoid formation of metal ion salts that can damage the column. |  |  |
|                                     |                                                                                                    |                                                                                                    |  |  |

See **4.5.1 Descriptions of columns** on page 95 for a list of columns supported by ÄKTAxpress.

| Column/Step          | Solution           |  |
|----------------------|--------------------|--|
| Chelating columns    |                    |  |
| Step 1 <sup>1)</sup> | 1 M NaOH           |  |
| Step 2               | Deionized water    |  |
| GSTrap columns       |                    |  |
| Step 1               | • 6 M GuaHCl or    |  |
|                      | • 1% Triton X-100  |  |
| Step 2               | GST binding buffer |  |

<sup>1)</sup> Recommended to pause 1 hour.

## Solutions for de-<br/>salting columnsThe tables below list recommended solutions for the desalting columns supported by<br/>ÄKTAxpress.

See **4.5.1 Descriptions of columns** on page 95 for a list of columns supported by ÄKTAxpress.

| Column/Step           | Solution        |
|-----------------------|-----------------|
| All desalting columns |                 |
| Step 1                | 0.2 M NaOH      |
| Step 2                | Deionized water |

# Solutions for ion<br/>exchange<br/>columnsThe tables below list recommended solutions for the ion exchange columns supported<br/>by ÄKTAxpress.See 4.5.1 Descriptions of columns on page 95 for a list of columns supported by

See **4.5.1 Descriptions of columns** on page 95 for a list of columns supported by ÄKTA×press.

| Column/Step                 | Solution           |
|-----------------------------|--------------------|
| All ion exchange<br>columns |                    |
| Step 1                      | 2 M NaCl           |
| Step 2                      | IEX binding buffer |

# Solutions for gel<br/>filtration columnsThe tables below list recommended solutions for the gel filtration columns supported<br/>by ÄKTAxpress.

See **4.5.1 Descriptions of columns** on page 95 for a list of columns supported by ÄKTAxpress.

| Column/Step                | Solution        |
|----------------------------|-----------------|
| All Gel filtration columns |                 |
| Step 1                     | 0.5 M NaCl      |
| Step 2                     | Deionized water |

4 Methodology4.7 Solution alternatives4.7.3 Customized CIP Solution Suggestions - System

#### 4.7.3 Customized CIP Solution Suggestions - System

| Introduction                                                      | Customized CIP system procedures can be run only in the Customized System<br>Procedures prepare and maintain method plan. The procedure contains up to<br>cleaning steps. |  |
|-------------------------------------------------------------------|----------------------------------------------------------------------------------------------------|--|
| Recommended<br>solutions for Cus-<br>tomized System<br>Procedures | It is recommended to use the following solutions and in the order below:                                                                                                  |  |
|                                                                   | <ul><li>0.5 M NaOH</li><li>deionized water</li></ul>                                                                                                    |  |
|                                                                   | <ul> <li>When the system shall not be used for a longer period of time, use 20% ethanol<br/>as the last cleaning step.</li> </ul>                                         |  |

#### 4.7.4 Customized CIP Solution Suggestions - Columns

|                                                                                                    | -                                                                                                    |                                                                                                    |  |  |
|----------------------------------------------------------------------------------------------------|----------------------------------------------------------------------------------------------------|----------------------------------------------------------------------------------------------------|--|--|
| Introduction                                                                                                    |                                                                                                    | CIP column procedures can be run only in the Customized Column<br>repare and maintain method plan. The procedure contains up to nine<br>os.         |  |  |
|                                                                                                    | The suggested solutions can be used as a starting point for the cleaning/preparation/equilibration procedures. For optimal cleaning/preparation/equilibration of the columns, optimization might be needed. |                                                                                                    |  |  |
|                                                                                                    | CIP column solution guidance is also provided in the instructions for each column and in the purification handbooks.                                                                                        |                                                                                                    |  |  |
| Prerequisites                                                                                                    |                                                                                                    | must be filled with water prior to CIP. It is possible to choose "Wash<br>Water before CIP" in the beginning of the method.                         |  |  |
| <b>Recommended</b> The tables below list recommended solutions for the affinity co<br>solutions for affin-<br>ity columns |                                                                                                    | Now list recommended solutions for the affinity columns supported by                                                                                |  |  |
|                                                                                                    | Note:                                                                                                    | If using chelating affinity columns, the columns should be stripped before<br>CIP to avoid formation of metal ion salts that can damage the column. |  |  |

See **4.5.1 Descriptions of columns** on page 95 for a list of columns supported by ÄKTAxpress.

| Column                                | Solution               | Volume | Flow rate<br>(ml/min)     |
|---------------------------------------|------------------------|--------|---------------------------|
| All chelating columns                 |                        |        |                           |
| 1 and 5 ml                            |                        |        |                           |
| Step 1                                | 1 M NaOH <sup>1)</sup> | 1 CV   | RT: 1/5, CR: 0.8/4        |
| Step 2                                | Deionized water        | 10 CV  | RT: 1/5, CR: 0.8/4        |
| Step 3                                | 30% isopropanol        | 10 CV  | RT: 0.5/2.5, CR:<br>0.4/2 |
| Step 4                                | Deionized water        | 10 CV  | RT: 1/5, CR: 0.8/4        |
| Step 5                                | 2 M NaCl               | 1 CV   | RT: 1/5, CR: 0.8/4        |
| Step 6                                | Deionized water        | 10 CV  | RT: 1/5, CR: 0.8/4        |
| <b>GSTrap columns</b><br>(1 and 5 ml) |                        |        |                           |

#### 4 Methodology 4.7 Solution alternatives

4.7.4 Customized CIP Solution Suggestions - Columns

| Column | Solution                      | Volume | Flow rate<br>(ml/min) |
|--------|-------------------------------|--------|-----------------------|
| Step 1 | 6 M GuaHCl                    | 2 CV   | RT: 1/5, CR: 0.8/4    |
| Step 2 | GST binding buffer            | 5 CV   | RT: 1/5, CR: 0.8/4    |
| Step 3 | 1% Triton X-100 <sup>2)</sup> | 2 CV   | RT: 1/5, CR: 0.8/4    |
| Step 4 | GST binding buffer            | 5 CV   | RT: 1/5, CR: 0.8/4    |

<sup>1)</sup> Recommended to pause 1 hour.

<sup>2</sup>) Alternatively 3-4 CV 70% ethanol.

#### Recommended solutions for desalting columns

The tables below list recommended solutions for the desalting columns supported by ÄKTAxpress.

See 4.5.1 Descriptions of columns on page 95 for a list of columns supported by ÄKTAxpress.

| Column                      | Solution                                              | Volume             | Flow rate<br>(ml/min) |
|-----------------------------|-------------------------------------------------------|--------------------|-----------------------|
| HiTrap Desalting            |                                                       |                    |                       |
| Step 1                      | 1 mg pepsin/ml in<br>0.1 M acetic acid,<br>0.5 M NaCl | 1 CV <sup>1)</sup> | RT: 5, CR: 4          |
| Step 2                      | 0.2 M NaOH                                            | 2 CV               | RT: 5, CR: 4          |
| Step 3                      | Deionized water                                       | 5 CV               | RT: 7.5, CR: 6        |
| HiPrep 26/10 De-<br>salting |                                                       |                    |                       |
| Step 1                      | 1 mg pepsin/ml in<br>0.1 M acetic acid,<br>0.5 M NaCl | 1 CV <sup>1)</sup> | RT: 10, CR: 8         |
| Step 2                      | 0.2 M NaOH                                            | 2 CV               | RT: 10, CR: 8         |
| Step 3                      | Deionized water                                       | 5 CV               | RT: 15, CR: 12        |

<sup>1)</sup> Recommended to pause overnight at RT.

#### Recommended solutions for ion exchange columns

The tables below list recommended solutions for the ion exchange columns *supported* by ÄKTAxpress.

See **4.5.1 Descriptions of columns** on page 95 for a list of columns supported by ÄKTAxpress.

| Column         | Solution        | Volume | Flow rate<br>(ml/min)       |
|----------------|-----------------|--------|-----------------------------|
| HiTrap Q/SP HP |                 |        |                             |
| 1 and 5 ml     |                 |        |                             |
| Step 1         | 2 M NaCl        | 4 CV   | RT: 0.25/1.3, CR:<br>0.20/1 |
| Step 2         | Deionized water | 2 CV   | RT: 0.25/1.3, CR:<br>0.20/1 |
| Step 3         | 1 M NaOH        | 4 CV   | RT: 0.25/1.3, CR:<br>0.20/1 |
| Step 4         | Deionized water | 4 CV   | RT: 0.25/1.3, CR:<br>0.20/1 |
| Step 5         | 30% isopropanol | 2 CV   | RT: 0.25/1.3, CR:<br>0.20/1 |
| Step 6         | Deionized water | 4 CV   | RT: 0.25/1.3, CR:<br>0.20/1 |
| RESOURCE Q/S   |                 |        |                             |
| 1 and 6 ml     |                 |        |                             |
| Step 1         | 1 M NaCl        | 5 CV   | RT: 4/6, CR: 3.2/4.8        |
| Step 2         | Deionized water | 2 CV   | RT: 4/6, CR: 3.2/4.8        |
| Step 3         | 1 M NaOH        | 5 CV   | RT: 4/6, CR: 3.2/4.8        |
| Step 4         | Deionized water | 2 CV   | RT: 4/6, CR: 3.2/4.8        |
| Step 5         | 1 M HCl         | 5 CV   | RT: 4/6, CR: 3.2/4.8        |
| Step 6         | Deionized water | 2 CV   | RT: 4/6, CR: 3.2/4.8        |
| Step 7         | 1 M NaCl        | 5 CV   | RT: 4/6, CR: 3.2/4.8        |
| Step 8         | Deionized water | 2 CV   | RT: 4/6, CR: 3.2/4.8        |
| Mono Q/S       |                 |        |                             |
| Step 1         | 1 M NaCl        | 4 CV   | RT: 0.5, CR: 0.4            |

| Column | Solution        | Volume | Flow rate<br>(ml/min) |
|--------|-----------------|--------|-----------------------|
| Step 2 | Deionized water | 2 CV   | RT: 0.5, CR: 0.4      |
| Step 3 | 1 M NaOH        | 4 CV   | RT: 0.5, CR: 0.4      |
| Step 4 | Deionized water | 2 CV   | RT: 0.5, CR: 0.4      |
| Step 5 | 1 M HCl         | 4 CV   | RT: 0.5, CR: 0.4      |
| Step 6 | Deionized water | 2 CV   | RT: 0.5, CR: 0.4      |
| Step 7 | 1 M NaCl        | 4 CV   | RT: 0.5, CR: 0.4      |
| Step 8 | Deionized water | 2 CV   | RT: 0.5, CR: 0.4      |

#### Recommended solutions for gel filtration columns

The tables below list recommended solutions for the gel filtration columns *supported* by ÄKTAxpress.

See **4.5.1 Descriptions of columns** on page 95 for a list of columns supported by ÄKTAxpress.

| Column                             | Solution        | Volume | Flow rate<br>(ml/min)     |
|------------------------------------|-----------------|--------|---------------------------|
| All HiLoad Super-<br>dex columns   |                 |        |                           |
| 16/600 and 26/600                  |                 |        |                           |
| Step 1                             | 1 M NaOH        | 4 CV   | RT: 0.5/1.3, CR:<br>0.4/1 |
| Step 2                             | Deionized water | 4 CV   | RT: 0.5/1.3, CR:<br>0.4/1 |
| Step 3                             | 30% isopropanol | 0.5 CV | RT: 0.5/1.3, CR:<br>0.4/1 |
| Step 4                             | Deionized water | 2 CV   | RT: 0.5/1.3, CR:<br>0.4/1 |
| All HiPrep<br>Sephacryl<br>columns |                 |        |                           |
| 16/60 and 26/60                    |                 |        |                           |

| Column | Solution        | Volume  | Flow rate<br>(ml/min)       |
|--------|-----------------|---------|-----------------------------|
| Step 1 | 0.5 M NaOH      | 0.25 CV | RT: 0.3/0.8, CR:<br>0.2/0.6 |
| Step 2 | Deionized water | 4 CV    | RT: 0.3/0.8, CR:<br>0.2/0.6 |
| Step 3 | 30% isopropanol | 0.5 CV  | RT: 0.3/0.8, CR:<br>0.2/0.6 |
| Step 4 | Deionized water | 4 CV    | RT: 0.3/0.8, CR:<br>0.2/0.6 |

#### 4.7.5 Metal Ion Charge Solution Suggestions

| Introduction             | starting p<br>Metal ion                                                                                                    | This section contains metal ion charge solution suggestions that can be used as a<br>starting point for the metal ion charge/recharging procedures.<br>Metal ion solution guidance is also provided in the instructions for each column and<br>n the purification handbooks. |  |  |
|--------------------------|----------------------------------------------------------------------------------------------------|----------------------------------------------------------------------------------------------------|--|--|
| Important                | Metal ion                                                                                                    | waste shall be collected in outlet F11.                                                                                                    |  |  |
| Recommended<br>solutions | The table below lists the recommended solutions for metal ion charge/recharge of chelating affinity columns supported by ÄKTAxpress.<br>See <b>4.5.1 Descriptions of columns</b> on page 95 for a list of columns supported by ÄKTAxpress. |                                                                                                    |  |  |
|                          | Step                                                                                                    | Solution                                                                                                    |  |  |
|                          | 1                                                                                                    | Deionized water                                                                                                    |  |  |
|                          | 2                                                                                                    | 0.1 M metal ion solution of choice                                                                                                    |  |  |
|                          | 3                                                                                                    | Deionized water                                                                                                    |  |  |

#### 4.7.6 Strip Solution Suggestions

| Introduction          | This section contains strip solution suggestions that can be used as a starting point for the chelating affinity column strip procedures. |                                                                                             |  |  |
|-----------------------|----------------------------------------------------------------------------------------------------|---------------------------------------------------------------------------------------------|--|--|
|                       |                                                                                                    | tion guidance is also provided in the instructions for each column and in the on handbooks. |  |  |
| Important             | Metal ion waste shall be collected in F11.                                                                                                |                                                                                             |  |  |
| Recommended solutions | з та та та та та та та та та та та та та                                                                                                  |                                                                                             |  |  |
|                       |                                                                                                    |                                                                                             |  |  |
|                       | Step                                                                                                    | Solution                                                                                    |  |  |
|                       | 1                                                                                                    | Histidine-affinity A buffer with 50 mM EDTA                                                 |  |  |
| 2 Deionized water     |                                                                                                    |                                                                                             |  |  |
|                       |                                                                                                    |                                                                                             |  |  |

#### 4.8 Documents for further information

**Introduction** This section includes a list of the different documents that can be used to find more information on protein separation and related topics.

#### Further information

Code number Documents Affinity Chromatography Handbook: 18-1022-29 Principles and methods Gel Filtration: Principles and methods 18-1022-18 GST Gene Fusion System Handbook 18-1157-58 Ion Exchange Chromatography: Prin-18-1114-21 ciples and methods Strategies for Protein Purification 28-9833-31 **Recombinant Protein Purification** 18-1142-75 Handbook

Further information on protein separation can be found in the following documents:

For details about column characteristics, buffer choices, cleaning procedures and so on, see each column instruction.

### 5 Method Wizard

| About this<br>chapter | This chapter describes the Method Wizard in UNICORN. |     |  |  |
|-----------------------|------------------------------------------------------|-----|--|--|
| In this chapter       | This chapter contains the sections below.            |     |  |  |
|                       | Section                                              | See |  |  |
|                       | Method Wizard introduction                           | 5.1 |  |  |
|                       | Working with method plans5.2                         |     |  |  |
|                       | Using the Prepare and Maintain option                | 5.3 |  |  |
|                       | Using the Purify option                              | 5.4 |  |  |
|                       | Advanced Zone5.5                                     |     |  |  |

#### 5.1 Method Wizard introduction

Introduction This section gives a general description of the Method Wizard in the Method Editor module and instructions for how to start the wizard.

The Method Wiz-<br/>ardThe Method Wizard in Method Editor is a step-by-step guide for creating method plans.<br/>It consists of a number of pages with questions and instructions on how to create the<br/>method plan. The options on subsequent pages depends on the choices made on the<br/>initial (main selection) pages.

The Method Wizard in the Method Editor can be divided into two different parts:

- In the first part the main selections that define the method plan are made, for example type of purification protocol and columns.
- In the second part, called the Advanced Zone, a number of parameter values in the method plan can be viewed and if preferred changed.

**Note:** Avoid changing default parameter values in the advanced zone unless the result is clearly understood.

**The method plan** A *Method plan* is a set of method instructions created by the Method Wizard, which define the frame of a run. Additional information is though needed before running the method plan on a specific system, see **Using a method plan** below. The Method Wizard in the Method Editor can be used for creating two different types of method plans:

- Prepare and Maintain: preparation and maintenance of columns and the system.
- Purify: protein purification runs.

When creating a method plan the type of method plan to be created is first selected. Different options are then presented, depending on the chosen type. When all required selections are made, the method plan is saved with a user specified name.

**Note:** When selecting options for a purification run, the options are based on the protocol AC-DS-IEX-GF but it is still possible to run any kind of protocol.

# Using a method Before using a method plan in a run, some additional information must be added, for example selecting the separation systems to be used, number of samples, name of the result file and so on. This information will be requested in a wizard in the System Control module where the final preparation before starting the run is made. When the wizard is finished, a unique *method* for each of the systems is created and started. See **6.6.1 Starting a run using a method plan** on page 259.

#### Opening the Method Wizard

To open the Method Wizard:

| Step | Action                                                                                                   |
|------|----------------------------------------------------------------------------------------------------|
| 1    | Click the Method Editor button, located in UNICORN task bar.                                             |
|      | Result: The Method Editor module appears.                                                                |
| 2    | Click the Method Wizard icon, located in the tool bar. Alternatively, choose <b>File:Method Wizard</b> . |
|      |                                                                                                    |
|      | Result: The Method Wizard appears.                                                                       |

#### The first page in the Method Wizard

The first page (shown below) contains a list of previously created and stored method plans and a New option for creating a new method plan. The first time the Method Wizard is used the list only contains the Installation test. The Note pane to the right gives a short summary of the chosen method plan.

| Method Wizard                                              |                      |                                 |       |
|------------------------------------------------------------|----------------------|---------------------------------|-------|
|                                                            | Create or Change Het |                                 | -     |
| Method plan                                                |                      | Note                            |       |
| New     ACDS     ACDS     ACDS EXGF     Prepare and Mainta | n                    | Use New to create a Method plan |       |
|                                                            |                      |                                 |       |
| Method plan selected                                       |                      | Detete                          |       |
| Citack Next                                                | 2 Fred               | Cancel Heb Set                  | elaul |

| The Method Wiz- | The table below describes the Method Wizard buttons. |
|-----------------|------------------------------------------------------|
| ard buttons     |                                                      |

| Click       | То                                                                          |  |  |
|-------------|-----------------------------------------------------------------------------|--|--|
| < Back      | go back to the previous page.                                               |  |  |
| Next >      | go to the next page.                                                        |  |  |
| Finish      | finish creating the method plan and save it.                                |  |  |
| Cancel      | cancel the settings and close the wizard. Nothing is saved.                 |  |  |
| Help        | open help texts for the active page.                                        |  |  |
| Set Default | restore all settings to the default values. Enabled on the first page only. |  |  |
| Delete      | delete a selected method plan or folder.                                    |  |  |

# Changing selec-<br/>tionsWhen changing a selection made on the Purify pages in the Method Wizard, all<br/>parameter values belonging to column type in the Advanced Zone will be set to default.<br/>Any changes made earlier in the Advanced Zone have to be made again.

**Note:** Avoid changing default parameter values in the advanced zone unless the result is clearly understood. Changing a parameter value might require adjustments of other parameter values as well.

#### 5.2 Working with method plans

 About this section
 This section provides instructions for how to work with method plans.

 In this section
 This section contains the sub-sections below.

 Sub-section
 See

 Creating a new method plan
 5.2.1

 Saving the method plan
 5.2.2

 Editing a method plan
 5.2.3

 Deleting a method plan
 5.2.4

5 Method Wizard 5.2 Working with method plans 5.2.1 Creating a new method plan

#### 5.2.1 Creating a new method plan

Introduction This section describes how to create a new method plan and the main selections available. It is also possible to create a method plan by opening and editing an existing method plan and then saving it with a new name.

Creating a new<br/>method planMethod plans are created in the Method Wizard that is opened from the Method Editor<br/>in UNICORN. See 5.1 Method Wizard introduction on page 126.

| Step | Action                                                                                                    |  |  |
|------|----------------------------------------------------------------------------------------------------|--|--|
| 1    | In the <b>Method plan</b> list of the <b>Method Wizard</b> , select <b>New</b> and click <b>Next</b> .<br><i>Result</i> : The Main Selection page appears.                                                                                                    |  |  |
|      | Aerthod Wrizerd      Main Selection      Putly - Page 1 [2]      Putly - Page 2 [2]      System Procedures      Column Procedures      O Futly      Column Proof Run      Lost Page      Column Proof Run      Lost Page      Column Proof Run      Lost Page      Column Proof Run      Column Proof Run      Lost Page      Column Proof Run      Column Proof Run      Column      Column Proof Run      Column Proof Run |  |  |
| 2    | Choose the requested type of method plan.<br>The Method Wizard provides two main selections. The table below de-<br>scribes the method plan types that can be created from each selection.                                                                                                    |  |  |

To create a new method plan:

| Step | Action                                                                                                    |  |  |
|------|----------------------------------------------------------------------------------------------------|--|--|
| 3    | On each new page, select the appropriate parameters and click <b>Next</b> to continue.                                         |  |  |
| 4    | <ul> <li>On the Last Page:</li> <li>Save the method plan. See 5.2.2 Saving the method plan on page 132.</li> <li>or</li> </ul> |  |  |
|      | • Click <b>Next</b> to enter the Advanced zone to view or edit default values See <b>5.5 Advanced Zone</b> on page 164.        |  |  |
|      | <b>Note:</b> Do not change any values in the Advanced Zone unless the consequences are fully understood.                       |  |  |

#### Main selection

| Option               | Use to create a method plan for                                                                                                    |                                                                                              |  |
|----------------------|----------------------------------------------------------------------------------------------------|----------------------------------------------------------------------------------------------|--|
| Prepare and Maintain | Preparation and maintenance of the system and/or the columns.                                                                                                    |                                                                                              |  |
|                      | <i>Example of actions:</i> Filling the buffer and sample inlets with buffer. Equilibrating the columns. Performing different types of cleaning operations and customized equilibrations. Running installation test. |                                                                                              |  |
|                      | Instructions for the Prepare and Maintain option are given in <b>5.3 Using the Prepare and Maintain option</b> on page 136.                                                                                         |                                                                                              |  |
| Purify               | Purification operations.                                                                                                    |                                                                                              |  |
|                      | <i>Example of actions</i> : Performing different types of protein purification runs.                                                                                                    |                                                                                              |  |
|                      | Instructions for the Purify option are given in <b>5.4 Using the Purify option</b> on page 150.                                                                                                    |                                                                                              |  |
|                      | Note:                                                                                                    | Some of the prepare and maintain options<br>can also be included in a purify method<br>plan. |  |

For more information on the options available on the current page, click **Help**.

#### 5.2.2 Saving the method plan

To save the method plan:

Introduction

This section describes how to save the method plan.

#### Saving the method plan

| Step | Action                                                                                                    |  |
|------|----------------------------------------------------------------------------------------------------|--|
| 1    | <ul> <li>On the Last Page page:</li> <li>click Store Results in a Main Folder to define where the results should be stored. By default, the results are stored in a folder direct under the Home folder. The default name of the folder is the currendate.</li> </ul>   |  |
|      | To store the results in another folder under the Home folder, enter<br>the name of the folder in the field. If the name of the folder does not<br>exist, the folder is created automatically. The "current date" folder<br>will then be created in this folder instead. |  |
|      | • click <b>Finish</b> to complete the method plan (go to step 2), or                                                                                                    |  |
|      | • click <b>Next</b> to enter the Advanced Zone for changing parameter values. See <b>5.5 Advanced Zone</b> on page 164.                                                                                                    |  |

| Step | Action                                                                                                    |
|------|----------------------------------------------------------------------------------------------------|
| 2    | <ul> <li>On the Save As page, select destination folder in the Method plan tree.</li> <li>Click Create Folder to create a new folder, if preferred. In the dialog that appears, enter the name. Click OK.</li> <li>If preferred, additional information can be typed in the Notes field.</li> </ul>                                                                                                    |
|      | Method plan     Note       2016-06-07     2016-06-07       # ALC DS     2016-06-07       Allinky - Denating - Ion Exchange       Halt Tag, 14P, 1, rel [Sixbal]       Hilting, 2010; Denating [Sixbal]       Home ond Maintain       Halt Tag, 14P, 1, rel [Sixbal]       Home ond Maintain       Halt Tag, 14P, 1, rel [Sixbal]       Home Temperature       Halt Stap       Home to induct produce       Home to induct produce       Home to induct produce       Home to induct produce       Distributed       Structure       Home to induct produce       Distributed       Structure       Home to state produce       Distributed       Structure       Distributed       Structure       Diverse Flation       Method plan nome       Other Endder       Other Endder       Other Endder       Other Endder |
| 3    | Enter a name of the method plan and click <b>OK</b> .<br><i>Result</i> : The method plan is saved. It can now be started from the System<br>Control module on a single or on several separation systems simultan-<br>eously.                                                                                                    |

#### 5.2.3 Editing a method plan

Introduction

This section describes how to edit an existing method plan.

## Editing a method To edit a method plan:

| Step | Action                                                                                                    |                                                                                                    |                                                                                                    |
|------|----------------------------------------------------------------------------------------------------|----------------------------------------------------------------------------------------------------|----------------------------------------------------------------------------------------------------|
| 1    | In the Meth<br>be edited.<br>Method Wizard<br>Method plan                                                                                                    | nod plan list in t<br>Greate or Chang                                                                                                    | he Method Wizard, select the method plan to                                                                                                    |
|      | ACDS<br>ACDS ID<br>GF<br>GF<br>GF<br>GF<br>S                                                                                                    |                                                                                                    | 2006/06/07<br>Allindy Gel Filliation<br>Hill Tap HP 1, of [Global]<br>Hilload 15/50 Superdex 75 prep. grade  <br>Global]<br>Room Temperature<br>1:st Stee |
| 2    | Click <b>Next</b> . Change the values as desired on the subsequent pages.                                                                                                    |                                                                                                    |                                                                                                    |
|      | <b>Note:</b> When changing a selection made on the Purify pages in the Method Wizard, all parameter values belonging to column type in the Advanced Zone will be set to default. Any changes made earlier in the Advanced Zone have to be made again. |                                                                                                    |                                                                                                    |
| 3    | If further parameter values need to be changed, go to Advanced Zon by clicking <b>Next</b> repeatedly.                                                                                                    |                                                                                                    |                                                                                                    |
|      | Note:                                                                                                    | Avoid changing default parameter values in the advanced<br>zone unless the result is clearly understood. Changing a<br>parameter value might require adjustments of other<br>parameter values as well. |                                                                                                    |
| 4    | Make the appropriate selections and edit the desired parameter values as described in <b>5.5.1 Advanced Zone introduction</b> on page 165 and the subsequent sections.                                                                                |                                                                                                    |                                                                                                    |
| 5    | Save the m<br>page 132.                                                                                                    | ethod plan as d                                                                                                    | escribed in <b>5.2.2 Saving the method plan</b> or                                                                                                    |
|      | Note:                                                                                                    | <b>Note:</b> The changes can be written in the Notes field in the Sav<br>As dialog.                                                                                                    |                                                                                                    |

#### 5.2.4 Deleting a method plan

| Introduction              | This section             | on describes how to delete an existing method plan.                                                                                                    |  |  |  |  |  |
|---------------------------|--------------------------|----------------------------------------------------------------------------------------------------|--|--|--|--|--|
| Deleting a method<br>plan | To delete a method plan: |                                                                                                    |  |  |  |  |  |
| F -                       | Step                     | Step Action                                                                                                    |  |  |  |  |  |
|                           | 1                        | In the <b>Method plan</b> list in the Method Wizard, select the method plan to be deleted.                                                                                                    |  |  |  |  |  |
|                           |                          | <b>Note:</b> If a folder is selected, the folder and all method plans in the folder will be deleted.                                                                                                    |  |  |  |  |  |
|                           |                          | Method Wizerd Create or Change Method plan                                                                                                    |  |  |  |  |  |
|                           |                          | Method Jam     Note       2006.06.07     Adhring Gel Phratem       2006.06.07     Adhring Gel Phratem       2006.06.07     Adhring Gel Phratem       2006.06.07     Adhring Gel Phratem       2006.06.07     Adhring Gel Phratem       2006.06.07     Adhring Gel Phratem       2006.06.07     Adhring Gel Phratem       2006.06.07     Adhring Gel Phratem       2006.06.07     Adhring Gel Phratem       2006.06.07     Based       2006.06.07     Based       2006.06.07     Based       2006.06.07     Based       2006.06.07     Based       2006.06.07     Based       2006.06.07     Based       2006.06.07     Based       2006.06.07     Based       2006.06.07     Based       2006.06.07     Based       2007.06.07     Based       2008.07     Based       2009.07     Based       2009.07     Based       2009.07     Based       2009.07     Based       2009.07     Based       2009.07     Based       2009.07     Based       2009.07     Based       2009.07     Based       2009.07     Based       2009.07     Ba |  |  |  |  |  |
|                           | 2                        |                                                                                                    |  |  |  |  |  |
|                           | 2                        | Click <b>Delete</b> .<br><i>Result</i> : A confirmation dialog appears.                                                                                                    |  |  |  |  |  |
|                           | 3                        | Click <b>Yes</b> in the dialog.<br><i>Result</i> : The method plan is deleted and disappears from the Method plan list.                                                                                                    |  |  |  |  |  |

#### 5.3 Using the Prepare and Maintain option

About this section This section describes how to create a method plan for preparation and maintenance of the system and columns.

**Overview** Depending on the prepare and maintain procedures to be performed, different pages will appear in the Method Wizard.

The illustration below shows an overview of the possible workflows in the first part of the wizard.

For information about the Advanced zone, see **5.5.2 Advanced Zone for Prepare and Maintain** on page 167.

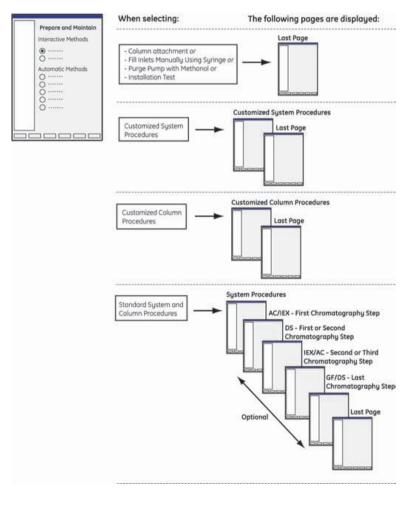

#### In this section This section contains the sub-sections below.

| Sub-section                                             | See   |
|---------------------------------------------------------|-------|
| Selecting Prepare and Maintain option                   | 5.3.1 |
| The Prepare and Maintain page options                   | 5.3.2 |
| Selecting Standard System and Column Procedures options | 5.3.3 |
| Selecting Customized System Procedures options          | 5.3.4 |
| Selecting Customized Column Procedures options          | 5.3.5 |

5 Method Wizard 5.3 Using the Prepare and Maintain option 5.3.1 Selecting Prepare and Maintain option

#### 5.3.1 Selecting Prepare and Maintain option

Introduction This section describes how to create a method plan for preparation and maintenance of the system and columns.

#### Selecting the prepare and maintain option

| To select | prepare and maintain option:                                                                                                    |
|-----------|----------------------------------------------------------------------------------------------------|
| Step      | Action                                                                                                    |
| 1         | Action<br>On the Main Selection page, select Prepare and Maintain. Click Next.<br>Result: The Prepare and Maintain page is displayed.<br>Mathod Wizard<br>Prepare and Maintain<br>Prepare and Maintain<br>Prepare and Maintain<br>Column Anachurot<br>Column Anachurot<br>Column Anachur |
|           | C Back Next 5 Front Cancel Heb Sof Default                                                                                                    |
| 2         | Select the requested type of preparation/maintenance procedure to be performed.                                                                                                    |
|           | See <b>5.3.2 The Prepare and Maintain page options</b> on page 140 for a description of the options.                                                                                                    |

| Step | Action                                                                                                    |  |  |  |  |  |
|------|----------------------------------------------------------------------------------------------------|--|--|--|--|--|
| 3    | If selecting <b>Standard System and Column Procedures</b> , select the columns to be prepared by checking the appropriate boxes in the <b>Column</b> list.                                                                       |  |  |  |  |  |
|      | Method Wizerd                                                                                                    |  |  |  |  |  |
|      | Prepare and Maintain                                                                                                    |  |  |  |  |  |
|      | Main Selection         Intersection Methods           Prepare and Maintain         Column Attachment           System Proc         Fill Indets Manually Using Sympe           Lost Page         Fill Indets Manually Using Sympe |  |  |  |  |  |
|      | Automatic Methods<br>Customized Column Procedures<br>Customized System Procedures                                                                                                    |  |  |  |  |  |
|      |                                                                                                    |  |  |  |  |  |
|      | GF/DS - Last Chromotography Step  Notel  Depending on if the DS column should be used during the first/second or kuit chromotography step different buffer inlets will be used                                                   |  |  |  |  |  |
|      | C Back Next > Front Cancel Help Set Orthold                                                                                                    |  |  |  |  |  |
| 3    | <ul> <li>Click Next.</li> <li>If the Last Page is displayed, continue with 5.2.2 Saving the method plan on page 132.</li> </ul>                                                                                                  |  |  |  |  |  |
|      | Otherwise, continue with the instructions in the appropriate section below:                                                                                                    |  |  |  |  |  |
|      | <ul> <li>5.3.3 Selecting Standard System and Column Procedures op-<br/>tions on page 142</li> </ul>                                                                                                    |  |  |  |  |  |
|      | <ul> <li>5.3.4 Selecting Customized System Procedures options on page<br/>146</li> </ul>                                                                                                    |  |  |  |  |  |
|      | <ul> <li>5.3.5 Selecting Customized Column Procedures options on<br/>page 148</li> </ul>                                                                                                    |  |  |  |  |  |

#### The Prepare and Maintain page options 5.3.2

Introduction

There are two categories of prepare and maintain page methods:

#### Interactive methods •

When running these methods, manual procedures are included.

#### Automatic methods •

These method are fully automated (no manual procedures are included).

**Interactive meth-** The table below describes the interactive method plans that can be created:

| od | options |
|----|---------|
|----|---------|

| Select                                  | to create a method plan for                                                                                                    |
|-----------------------------------------|----------------------------------------------------------------------------------------------------|
| Column Attachment                       | attaching the column tubing to the columns without trapping air bubbles in the columns.                                                                                                    |
|                                         | When running the method plan, the flow is started at a<br>low flow rate and the columns can be attached one at<br>a time. The method will go from column position 1 to 5<br>by pressing <b>Next Breakpoint</b> . |
|                                         | See <b>6.4.9 Connecting columns and tubing</b> on page 225 for information about the manual procedures to be performed.                                                                                          |
| Fill Inlets Manually Us-<br>ing Syringe | filling inlets with buffer using a syringe attached to the pump head(s).                                                                                                    |
|                                         | This method is used when the inlets are filled with air.<br>The method will go from inlet S1-S4, A1-A8, B1 and B2<br>by pressing <b>Next Breakpoint</b> .                                                        |
|                                         | See <b>6.4.5 Filling inlets manually using a method plan</b><br>on page 214 for information about the manual proced-<br>ures to be performed.                                                                    |

#### Automatic method options

The table below describes the automatic method plans that can be created:

| Select            | То                                                         |
|-------------------|------------------------------------------------------------|
| Customized System | clean the system, loops and outlets, using up to 5 differ- |
| Procedures        | ent buffers/solutions.                                     |

| Select                          | То                                                                                                    |
|---------------------------------|----------------------------------------------------------------------------------------------------|
| Customized Column<br>Procedures | clean/equilibrate the column(s) using up to 9 different solutions (only one column type in each run).                                                                                                    |
| Installation Test               | test the function of the pump, switch valves and mixer.                                                                                                    |
|                                 | See the Installation Guide for more information.                                                                                                    |
| Purge Pump with<br>Methanol     | create a method plan for purging the pump with meth-<br>anol.                                                                                                    |
|                                 | This should be performed if the pump has been run dry or the system has not been used for some days.                                                                                                    |
|                                 | The procedure requires:<br>• about 150 ml of 100% degassed methanol                                                                                                    |
|                                 | • about 200 ml of water                                                                                                    |
| Standard System and             | prepare/maintain the system and the selected columns.                                                                                                    |
| Column Procedures               | Some of the procedures can also be included in a puri-<br>fication method. See <b>4.3.2 System and column proced-</b><br><b>ures in prepare and maintain methods</b> on page 79 for<br>more information. |

5 Method Wizard 5.3 Using the Prepare and Maintain option

5.3.3 Selecting Standard System and Column Procedures options

#### Selecting Standard System and Column Procedures options 5.3.3

Introduction Standard System and Column Procedures provides preparation and maintenance procedures for the system and the columns selected on the **Prepare and Maintain** page. One page for choosing system procedures settings is always displayed. One page per selected column type will be displayed.

| Selecting System<br>Procedures op-<br>tions | To select system procedures: |                                                                            |                                                                                                    |  |  |
|---------------------------------------------|------------------------------|----------------------------------------------------------------------------|----------------------------------------------------------------------------------------------------|--|--|
|                                             | Step                         | Action                                                                     |                                                                                                    |  |  |
|                                             | 1                            | Specify the <b>Running Condition</b> on the <b>System Procedures</b> page. |                                                                                                    |  |  |
|                                             |                              | Note:                                                                      | If selecting <b>Cold Room</b> , the default flow rates are decreased to avoid high pressure due to the higher viscosity of buffers and solutions.                    |  |  |
|                                             |                              | Method Wizerd                                                              | System Procedures                                                                                                    |  |  |
|                                             |                              | Main Selection<br>Prepare and Maintain<br>System Proc                      | Running Conditions<br>(*) Room Temperature. Cold Room                                                                                                    |  |  |
|                                             |                              | Column Proc AC/IEX<br>Column Proc DS                                       | Guded Leading of Superloop                                                                                                    |  |  |
|                                             |                              | Column Proc IEV/AC<br>Column Proc GF/DS<br>Last Page                       | Fill Sample Inlet Tubings<br>S1 S2 S3 S4                                                                                                    |  |  |
|                                             |                              |                                                                            | Fill Bulline Intel Tubings           A1         A2         A3         A4           A5         A8         A7         A8           B1         B2         B1         B2 |  |  |
|                                             |                              |                                                                            | Riman All Dutlets - Travent a Microphote in the Fraction Collector     Remove Etherol from System and Loops                                                          |  |  |
|                                             |                              |                                                                            | DP System and Loops with NACH - Water - Buffer     Fill System + Loops + Outlets with Ethonol                                                                        |  |  |
|                                             |                              |                                                                            | O Select All O Deselect All                                                                                                    |  |  |
|                                             |                              | @ ÄKTAxpress                                                               |                                                                                                    |  |  |
|                                             |                              | <back 8<="" td=""><td>ied &gt; Teach Earcel Help Set Orfault</td></back>   | ied > Teach Earcel Help Set Orfault                                                                                                    |  |  |

| Step | Action                                                                                                    |  |  |  |
|------|----------------------------------------------------------------------------------------------------|--|--|--|
| 2    | Make sure that the <b>Guided Loading of Superloop</b> box is checked if the Superloop is going to be filled with protease solution or sample through the manual injection port in the injection valve during the run.                  |  |  |  |
|      | <b>Note:</b> When starting the run, help texts will appear to guide you through the manual operation.                                                                                                    |  |  |  |
|      | <b>Note:</b> If the Superloop has been loaded with protease solution or sample before starting the run, do not check this box.                                                                                                    |  |  |  |
| 3    | To <b>Fill Sample Inlets with Buffer</b> , select the appropriate sample inlets to be filled by checking the <b>S1-S4</b> boxes.                                                                                                    |  |  |  |
| 4    | To <b>Fill Buffer Inlets with Buffer</b> , select the appropriate buffer inlets to be filled by checking the <b>A1-A8</b> and <b>B1</b> and <b>B2</b> boxes.                                                                           |  |  |  |
| 5    | Select <b>Rinse Outlets</b> to rinse all outlets.                                                                                                    |  |  |  |
|      | <i>Result</i> : All outlet tubing F1-F11, including FracCollF2, will be washed with solution from inlet A1.                                                                                                    |  |  |  |
|      | <b>Note:</b> A microplate must be inserted in the fraction collector to collect solution from FracCollF2.                                                                                                    |  |  |  |
| 6    | Select <b>Remove Ethanol from System and Loops</b> to remove ethanol from the system before starting the run.                                                                                                    |  |  |  |
|      | <i>Result:</i> The system flow path, including the loops, will be rinsed with water.                                                                                                    |  |  |  |
| 7    | Select <b>Wash System and Loops with NaOH-Water-Buffer</b> to wash the systems and loops with solutions (NaOH, water and affinity/ion exchange buffer).                                                                                |  |  |  |
| 8    | Select <b>Fill System + Loops + Outlets with Ethanol</b> to fill the system, in-<br>cluding the loops and the fraction collection tubing, with ethanol after<br>the run (if the system will not be used for a few days).               |  |  |  |
| 9    | <ul> <li>Click Next.</li> <li>If no columns were selected on the Prepare and Maintain page, the Last Page will be displayed. Proceed to 5.2.2 Saving the method plan on page 132.</li> </ul>                                           |  |  |  |
|      | • If columns were selected on the <b>Prepare and Maintain</b> page, one page/selected column type will be displayed (if several columns should be prepared/maintained, additional pages, one/column, appear by clicking <b>Next</b> ). |  |  |  |
|      | Proceed with Selecting Column Procedures options below.                                                                                                    |  |  |  |

5 Method Wizard

5.3 Using the Prepare and Maintain option 5.3.3 Selecting Standard System and Column Procedures options

| tions | Step | Action                                                                                                    |    |  |
|-------|------|----------------------------------------------------------------------------------------------------|----|--|
|       | 1    | For each column type a separate page with available options will be displayed. Select options according to the steps below.                                                                                                    |    |  |
|       |      | Main Selection       AC/EX - First Chromatography Step         Prepare and Mantain       System Proc         System Proc       Column         Column Proc AC/EX       O Column         Column Proc BE/05       Column Proc GE/05         Column Proc GE/05       Implifiedual         State       State         State       Equilibrate         State       State         State       State         State       State         State       State         State       State         State       State         State       State         State       State         State       State         State       State         State       State         State       State         Column Procisions       1         1       2       3         Columns with Ethand       Heb         Vector       Heb |    |  |
|       | 2    | If the column is filled with ethanol, select <b>Remove Ethanol</b> to fill the column with water.                                                                                                    |    |  |
|       | 3    | Select the type of <b>Column</b> to be used, <b>Chelating</b> , <b>GST</b> or <b>IEX</b> .                                                                                                    |    |  |
|       | 4    | Select the <b>Column</b> to be used in the drop-down list.                                                                                                    |    |  |
|       |      | Note: Any HiTrap IEX means that any HiTrap ion exchange column can be used. The same default values as for HiTra Q HP are used. These can be changed in the Advanced Zone.                                                                                                    | ıp |  |
|       |      | <b>Note:</b> Any HiTrap means that any HiTrap affinity column can buused. The same default values as for HisTrap HP are used. These can be changed in the Advanced Zone.                                                                                                    |    |  |

Selecting column To select column procedures, follow the instructions below:

| Step | Action                                                                                                    |
|------|----------------------------------------------------------------------------------------------------|
| 5    | Select the type of column procedure to be performed by choosing the appropriate radio button.                                                                              |
|      | See <b>4.3.2 System and column procedures in prepare and maintain</b><br><b>methods</b> on page 79 for a description of the possible column procedures<br>for each column. |
| 6    | Select the <b>Column Positions</b> for the column.                                                                                                    |
| 7    | Select <b>Fill Columns with Ethanol</b> to fill the column(s) with ethanol after the run (if the column(s) is not going to be used for a few days).                        |
| 8    | When options for one column type have been selected, click <b>Next</b> to display the settings for the next column type. Repeat steps 2-7 to select settings.              |
|      | When all the requested options have been made, the <b>Last Page</b> is displayed. Proceed to <b>5.2.2 Saving the method plan</b> on page 132.                              |

-

5 Method Wizard
 5.3 Using the Prepare and Maintain option
 5.3.4 Selecting Customized System Procedures options

# 5.3.4 Selecting Customized System Procedures options

| Customized Sys-<br>tem Procedures | To select | Customized System Procedures options:                                                                                                    |  |  |  |  |  |
|-----------------------------------|-----------|----------------------------------------------------------------------------------------------------|--|--|--|--|--|
| options                           | Step      | o Action                                                                                                    |  |  |  |  |  |
|                                   | 1         | On the Customized System Procedures page, select the Sample Inlets S1–S4 and the Buffer Inlets A2–A8, B1 and B2 to be cleaned/prepared.                                                                                               |  |  |  |  |  |
|                                   |           | Customized System Procedures                                                                                                    |  |  |  |  |  |
|                                   |           | Main Selection     Sample Inline       Prepare and Maintain     \$1       Cust System Proci     \$3                                                                                                    |  |  |  |  |  |
|                                   |           | Lost Page Butter Inlet:<br>2 A A A A<br>A A A A<br>B B 1 B 2                                                                                                    |  |  |  |  |  |
|                                   |           | Inlet A1 is always evabled and the options below uses A1 as inlet                                                                                                    |  |  |  |  |  |
|                                   |           | Quitets - Insert a Microplate in the Fraction Collector     Column Valve - All Column Valve positions need bypass tubing                                                                                                    |  |  |  |  |  |
|                                   |           | C Select All C Deselect All                                                                                                    |  |  |  |  |  |
|                                   |           | Loops DEF w                                                                                                    |  |  |  |  |  |
|                                   |           | Number of Solutions                                                                                                    |  |  |  |  |  |
|                                   |           | The system will Pouse and a message will append<br>WARTAXOPESS                                                                                                    |  |  |  |  |  |
|                                   |           | Cancel Heb Set Default                                                                                                    |  |  |  |  |  |
|                                   |           | <b>Note:</b> Buffer inlet A1 is always used for cleaning of the outlets, column valve and loops. For each solution step, move the A1 and other selected inlet tubings to the appropriate flask containing the next cleaning solution. |  |  |  |  |  |
|                                   | 2         | Select <b>Outlets</b> to clean all outlets. A microplate must be placed in the fraction collector.                                                                                                    |  |  |  |  |  |
|                                   | 3         | Select <b>Column Valve</b> to clean all column positions. All positions require bypass tubing.                                                                                                    |  |  |  |  |  |

| Step | Action                                                                                                    |
|------|----------------------------------------------------------------------------------------------------|
| 4    | Select which loops to clean in the <b>Loops</b> drop-down list. If <b>Loop 5</b> is selected, it must be a capillary loop. |
|      | If no loops should be cleaned, select <b>OFF</b> .                                                                         |
| 5    | Select Number of Cleaning Solutions to use.                                                                                |
| 6    | Proceed to <b>5.2.2 Saving the method plan</b> on page 132.                                                                |

5 Method Wizard
 5.3 Using the Prepare and Maintain option
 5.3.5 Selecting Customized Column Procedures options

# 5.3.5 Selecting Customized Column Procedures options

| Customized<br>Column Proced- | To select Customized Column Procedures options: |                                                                                                    |  |  |  |  |
|------------------------------|-------------------------------------------------|----------------------------------------------------------------------------------------------------|--|--|--|--|
| ures options                 | Step                                            | Action                                                                                                    |  |  |  |  |
|                              | 1                                               | On the <b>Customized Column Procedures</b> page, select <b>Column</b> type and the <b>Column Positions</b> for the attached columns.                                                         |  |  |  |  |
|                              |                                                 |                                                                                                    |  |  |  |  |
|                              |                                                 | Main Selections     Column Procedures       Cust Column Proc.     FeSUURCE_Q_1 will(blobal)                                                                                                  |  |  |  |  |
|                              |                                                 | Step 2 - 3           Step 4 - 5         Column Positione           Step 6 - 7         1         2         3         4         5           Step 8 - 9         3         4         5         5 |  |  |  |  |
|                              |                                                 | Lost Page Number of Steps                                                                                                    |  |  |  |  |
|                              |                                                 | Wash Columns with Water before CIP (Inlet A5)                                                                                                    |  |  |  |  |
|                              |                                                 | Step 5<br>Spaten Wash<br>Four Rote 00 (0. 55) millions<br>Inict A1 (0. 0)<br>Volume 00 (0. 898939) FM<br>Pgune Botton Next Step 0.0 (0. 89893) min                                           |  |  |  |  |
|                              |                                                 | AKTAxpress     Kext Next > Yearth Earcal Heb Sat Default                                                                                                    |  |  |  |  |
|                              | 2                                               | Select the Number of Steps.                                                                                                    |  |  |  |  |
|                              | 3                                               | <i>Optional:</i> To perform a column wash before the cleaning step(s), select <b>Wash Columns with Water before CIP</b> .                                                                    |  |  |  |  |
|                              |                                                 | Enter the <b>Flow Rate</b> and <b>Volume</b> for the wash. See <b>4.7.4 Customized</b><br><b>CIP Solution Suggestions - Columns</b> on page 117 for information.                             |  |  |  |  |

| Step | Action                                                                                                    |  |
|------|----------------------------------------------------------------------------------------------------|--|
| 4    | <ul> <li>For each step, make the following selections (if there is more than one cleaning step, additional pages appear by clicking Next):</li> <li>To perform a system wash before the cleaning step, select System Wash.</li> </ul> |  |
|      | • Enter an appropriate <b>Flow Rate</b> according to the instructions supplied with the column.                                                                                                    |  |
|      | • Select the buffer <b>Inlet</b> to be used.                                                                                                    |  |
|      | • Enter an appropriate <b>Volume</b> (in column volumes) according to the instructions supplied with the column.                                                                                                    |  |
|      | See also <b>4.7.4 Customized CIP Solution Suggestions - Columns</b> on page 117 for information on solutions, flow rates and volumes.                                                                                                 |  |
| 3    | Enter a pause time in <b>Pause before Next Step</b> if incubation of the column in the chosen solution is required.                                                                                                    |  |
| 4    | Proceed to <b>5.2.2 Saving the method plan</b> on page 132.                                                                                                    |  |

# 5.4 Using the Purify option

Overview

When using the Purify option, the same type of pages will always be displayed, but the options on the pages may differ depending on the protocol to be run.

The illustration below shows the pages that will be displayed for the Purify option in the first part of the Method Wizard and what type of settings that can be selected.

For information about the Advanced zone, see **5.5.3 Advanced Zone for Purify** on page 172.

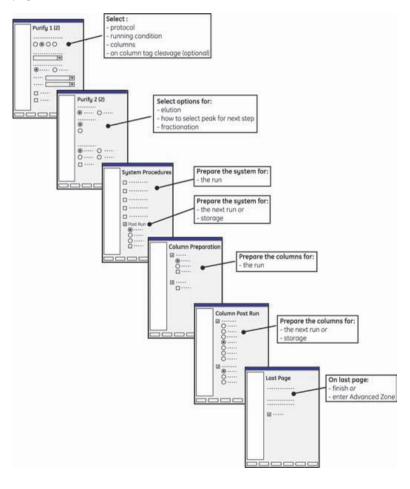

Selecting the Purify option To select the purify option:

| Step      | Action                                                                                                    |
|-----------|----------------------------------------------------------------------------------------------------|
| Step<br>1 | Action<br>On the Main Selection page, select Purify.<br>Main Selection<br>Putly - Page 1 [2]<br>Putly - Page 1 [2]<br>Putly - Page 2 [2]<br>Column Procedures<br>Putly<br>Column Procedures<br>Putly |
| 2         |                                                                                                    |
| ۷         |                                                                                                    |

## In this section

This section contains the sub-sections below.

| Sub-section                               | See   |
|-------------------------------------------|-------|
| Selecting Purify 1 (2) page options       | 5.4.1 |
| Selecting Purify 2 (2) page options       | 5.4.2 |
| Selecting System Procedures page options  | 5.4.3 |
| Selecting Column Preparation page options | 5.4.4 |
| Selecting Column Post Run page options    | 5.4.5 |

# 5.4.1 Selecting Purify 1 (2) page options

Selecting options To select options on the Purify 1 (2) page:

| Step | Action                                                                                                    |  |  |  |
|------|----------------------------------------------------------------------------------------------------|--|--|--|
| 1    | On the <b>Purify 1 (2)</b> page, select <b>Number of Purification Steps</b> and <b>Purification Protocol</b> .                      |  |  |  |
|      | For guidance on how to select the number of steps and type of protocol, see <b>4.1 Protocol descriptions and choice</b> on page 59. |  |  |  |
|      | Method Wizard                                                                                                    |  |  |  |
|      | Puily - Page 1 (2)                                                                                                    |  |  |  |
|      | Main Selection Nounber of Publication Steps Putity - Page 1 (2) 0 1 0 2 0 3 (2) 4 Putity - Page 2 (2)                               |  |  |  |
|      | System Procedures Publication Protocol                                                                                              |  |  |  |
|      | Column Preparation Attinity - Desailing - Ion Exchange - Gel Fitnation                                                              |  |  |  |
|      | Lost Page Attray HuTray_HP_1_nt(Global)                                                                                             |  |  |  |
|      | Denating HiPieg_26/10_Decating (Global)                                                                                             |  |  |  |
|      | Iov/Exchange RESOURCE_Q_1_ni (Global)                                                                                               |  |  |  |
|      | Gel Filvation HLoad_16/60_Superdex_75_prep_grade (Global)                                                                           |  |  |  |
|      |                                                                                                    |  |  |  |
|      | Burging Condition                                                                                                    |  |  |  |
|      |                                                                                                    |  |  |  |
|      | On-Column Tag Clearage                                                                                                    |  |  |  |
|      |                                                                                                    |  |  |  |
|      | Estra Wash of 1:st Step Columns before Elution                                                                                      |  |  |  |
|      |                                                                                                    |  |  |  |
|      |                                                                                                    |  |  |  |
|      |                                                                                                    |  |  |  |
|      |                                                                                                    |  |  |  |
|      | @ ÄKTAxpress                                                                                                    |  |  |  |
|      | CONCION DI COS                                                                                                    |  |  |  |
|      |                                                                                                    |  |  |  |
|      | CBack Next Front Cancel Heb Sat Ordeaut                                                                                             |  |  |  |
|      |                                                                                                    |  |  |  |
| 2    | Choose the column(s) to be used in the drop-down list(s).                                                                           |  |  |  |
|      | For information about appropriate columns, see <b>4.5.2 Choosing columns</b> on page 101.                                           |  |  |  |

| Step | Action                                                                                                    |  |
|------|----------------------------------------------------------------------------------------------------|--|
| 3    | <ul> <li>Protocols starting with an AC/IEX step:</li> <li>Check the <b>On-Column Tag Cleavage</b> box to perform on-column tag cleavage in the first step.</li> </ul>                                                                                |  |
|      | Additional options for filling the columns with cleavage buffer and changing the protease incubation time are displayed.                                                                                                    |  |
|      | See <b>4.4.3 Description of the affinity tag removal processes</b> on page 89 for more information about on-column tag cleavage.                                                                                                    |  |
|      | ⊘ On Column Tag Cleavage                                                                                                    |  |
|      | • Select <b>Fill Columns with Cleavage Buffer</b> to fill the affinity/ion ex-<br>change columns with cleavage buffer (if a specific cleavage buffer,<br>other than the ordinary affinity binding buffer, should be used) before<br>adding protease. |  |
|      | • Select the <b>Incubation Time</b> (the time required for the added protease to cleave the tag from the protein). Information on factors affecting the cleavage time can be found in <b>4.4.4 Conditions for affinity tag cleavage</b> on page 92.  |  |
| 4    | Protocols starting with an AC/IEX step:                                                                                                    |  |
|      | Select <b>Extra wash of 1:st Step Columns before Elution</b> to wash the af-<br>finity/ion exchange column with affinity/ion exchange wash buffer in<br>order to remove weakly bound contaminants.                                                   |  |
| 5    | Click Next.                                                                                                    |  |

# 5.4.2 Selecting Purify 2 (2) page options

Introduction The options on the **Purify 2 (2)** page depend on the choice of purification protocol in the previous step and if on-column tag cleavage was included.

Selecting options To select options on the Purify 2 (2) page:

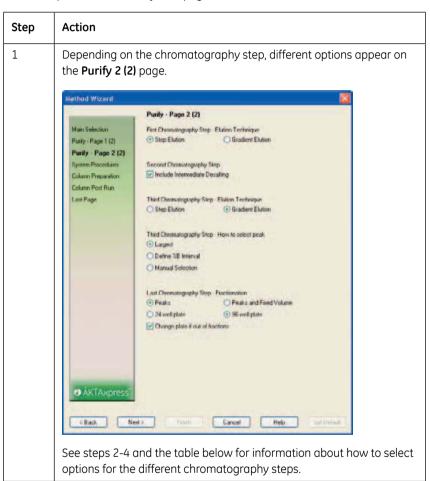

| Step | Action                                                                                                    |  |  |
|------|----------------------------------------------------------------------------------------------------|--|--|
| 2    | <ul> <li>For AC/IEX steps:</li> <li>Select how to elute the protein by choosing Step Elution or Gradient Elution. The options are described in the table below.</li> </ul>                                          |  |  |
|      | <b>Note:</b> If on-column tag cleavage is selected, step elution will always be performed and no elution or peak selection options can be selected for step 1.                                                      |  |  |
|      | • If there is a second step following the AC/IEX step and if gradient elution was selected, options for <b>How to select peak</b> are displayed.                                                                    |  |  |
|      | Select how to determine which peak to be transferred to next puri-<br>fication step (Largest, Manual Selection or Define %B Interval (only<br>for gradient elution)). The options are described in the table below. |  |  |
| 3    | For protocols with an intermediate DS step:                                                                                                    |  |  |
|      | By default, <b>Include Intermediate Desalting</b> is selected. This means that the intermediate desalting step in the protocol will be performed.                                                                   |  |  |
|      | To remove the intermediate desalting step from the protocol, uncheck this box.                                                                                                    |  |  |
| 4    | Under <b>Fractionation</b> , select fractionation technique, type of microplate, and if the method should pause if the last well of the microplate is reached (to be able to change plate).                         |  |  |
| 5    | Click Next.                                                                                                    |  |  |

Purify 2 (2) page options

The table below describes the elution and fractionation options for a purification run.

| Option       | Description/related action                                                                 |                                                              |
|--------------|--------------------------------------------------------------------------------------------|--------------------------------------------------------------|
| Elution      |                                                                                            |                                                              |
| Step Elution | 100% elution buffer during 5 CV (set as default) will be used for elution in AC/IEX steps. |                                                              |
|              | Note:                                                                                      | The default settings can be changed in the<br>Advanced Zone. |

| Option                                                                | Description/related action                                                                                                    |  |
|-----------------------------------------------------------------------|----------------------------------------------------------------------------------------------------|--|
| Gradient Elution                                                      | Up to four segments prior to regeneration can be used for elution in AC/IEX steps.                                                                  |  |
|                                                                       | The default gradient is 0-50% elution buffer during 20<br>CV followed by 50-100% elution buffer during 2 CV prior<br>to clean after elution.        |  |
|                                                                       | <b>Note:</b> The default settings can be changed in the Advanced Zone.                                                                              |  |
| How to select peak                                                    |                                                                                                    |  |
| Largest                                                               | The largest peak will be transferred to the next column.<br>Based on Area (set as default) or Height.                                               |  |
| <b>Define %B Interval</b><br>(only available for<br>gradient elution) | Prior to start, a %B interval will be set and the eluate<br>during this interval is collected in loops and will be<br>transferred to the next step. |  |
|                                                                       | <b>Note:</b> The %B interval is set and can be changed in the Advanced Zone or in System Control.                                                   |  |
| Manual selection (only available for gradient                         | After elution, the system will pause. Manually select which peak to transfer to the next purification step.                                         |  |
| elution)                                                              | See Manually selecting a peak for the next purification step in <b>6.7 During a run</b> on page 267 for more information.                           |  |
| Fractionation                                                         |                                                                                                    |  |
| Peaks                                                                 | Select to only fractionate peaks.                                                                                                    |  |
| Peaks and Fixed<br>Volume                                             | Select to fractionate with a fixed volume. When peaks are detected, they are collected using peak fractionation.                                    |  |
|                                                                       | <b>Note:</b> Check the Change plate if out of fractions box when using this option.                                                                 |  |
| 24-well plate                                                         | Select to collect fractions in a 24-well microplate.                                                                                                |  |
| 96-well plate                                                         | Select to collect fractions in a 96-well microplate.                                                                                                |  |
| Change plate if out of fractions                                      | If the last tube is reached, the fractionation pauses, al-<br>lowing the microplate to be replaced.                                                 |  |
|                                                                       | <b>Note:</b> If this box is left unchecked, the flow will be directed to a predefined outlet.                                                       |  |

# 5.4.3 Selecting System Procedures page options

Introduction The options on the System Procedures page depend on the choice of purification protocol and if on-column tag cleavage was included.

Selecting options The table below describes how to select System Procedures page options.

| Step | Action                                                                                  |
|------|-----------------------------------------------------------------------------------------|
| 1    | Select <b>Remove Ethanol</b> to remove ethanol from the system before starting the run. |
|      | <i>Result:</i> The system flow path will be rinsed with water, including the loops.     |

| Step | Action                                                                                                    |                                                                                                    |  |
|------|----------------------------------------------------------------------------------------------------|----------------------------------------------------------------------------------------------------|--|
| 2    | For protocols starting with an AC/IEX step:                                                                                             |                                                                                                    |  |
|      |                                                                                                    | ures to be included in the purification run. If on-column<br>was selected, the option <b>Guided loading of Superloop</b> will                                                                                                    |  |
|      |                                                                                                    | tem and column procedures within a purify method on description of the available system procedures.                                                                                                    |  |
|      | Method Wizard                                                                                                    | X                                                                                                    |  |
|      | Main Selection<br>Purily - Page 1 (2)<br>Purily - Page 2 (2)<br>System Procedures<br>Dolume Propulation<br>Dolume Prot Run<br>Lost Page | System Procedures         Preparation         Preparation         PREScription Internation System         PREScription Internation System         Preparation         Guided Laadeg of Superioop Requires Manual Internation)         Opting Publication Run         Over Sample Infert after Sample Loading (Requires Manual Internation)         Over Sample Infert after Sample Loading (Requires Manual Internation)         Over Sample Infert after Sample Loading (Requires Manual Internation)         Over Sample Infert after Sample Loading (Requires Manual Internation)         Over Sample Infert after Sample Loading (Requires Manual Internation)         Over Sample Infert after Samples         Wash Fras: Tubeng Between Samples         Post Run         Include Port Run Instruction         © RE System then Fill with Ethanel         © CIP System then Fill with Ethanel         © CIP System then Fill with Ethanel |  |
|      | Note:                                                                                                    | Clean Sample Inter (Flequence Manual Interaction)<br>If the Superloop should be filled with protease solution<br>during the run (if performing on-column tag cleavage),<br>make sure that the Guided Loading of Superloop box is<br>checked.                                                                                                    |  |
|      | Note:                                                                                                    | Only one of the options Clean Sample Inlets After Sample<br>Loading or Clean Sample Inlets (Post Run Instruction) can<br>be selected.                                                                                                    |  |

| Step | Action                                                                                                    |  |  |
|------|----------------------------------------------------------------------------------------------------|--|--|
| 3    | <ul> <li>For protocols starting with a DS/GF step:</li> <li>Select procedures to be included in the purification run.</li> <li>See 4.3.1 System and column procedures within a purify method on page 74 for a description of the available system procedures</li> </ul>                                                                                                    |  |  |
|      | Method Wizard       System Procedures         Man Selection       Preparation         Pulky - Page 1 [2]       Preparation         Pulky - Page 2 [2]       System Procedures         Column Procedures       During Pulitication From System         During Procedures       During Pulitication Fluin         Column Procedures       During Pulitication Fluin         Column Post Run       Workh From Turing Between Samples         Column Post Run       Post Run         I and Page       Post Run         I binchude Foot Run Instruction       Im Post Run         I Diff System with Ethanol       I DIP System then Fill with Bulfer |  |  |
| 4    | To perform any post run procedures, check the <b>Post Run</b> box and select<br>the appropriate option. See <b>4.3.1 System and column procedures</b><br><b>within a purify method</b> on page 74 for a description of the system post<br>run procedures.                                                                                                    |  |  |
| 5    | Click Next.                                                                                                    |  |  |

## 5.4.4 Selecting Column Preparation page options

**Introduction** The options on the **Column Preparation** page depend on the choice of purification protocol (i.e., the number and type of steps included and the order of the steps).

Selecting options To select options on the Column Preparation page:

| Step | Action                                                                                                    |                                                                                                    |
|------|----------------------------------------------------------------------------------------------------|----------------------------------------------------------------------------------------------------|
| 1    |                                                                                                    | ested columns to be prepared by checking the boxes for<br>the different steps ( <b>First Chromatography Step</b> , <b>Second</b><br><b>ohy Step</b> etc.).                                                                                                    |
|      | Method Wizard                                                                                                    | 🔟                                                                                                    |
|      | Main Selection<br>Purky - Page 1 (2)<br>Purky - Page 2 (2)<br>System Procedules<br><b>Column Proposation</b><br>Column Post Run<br>Last Page | Column Preparation         Find Chromotography Step         Enable Preparation         Second Chromotography Step         Enable Equilibration         Theid Chromotography Step         Enable Preparation         Last Chromotography Step         Enable Equilibration |
|      |                                                                                                    | If you do not wish to prepare any columns, leave all boxes<br>on this page unchecked and click Next.                                                                                                    |

| Step | Action                                                                                                    |                                                                                                    |
|------|----------------------------------------------------------------------------------------------------|----------------------------------------------------------------------------------------------------|
| 2    | fication. See <b>4</b><br><b>method</b> on po<br>Depending or                                                                               | bropriate column preparation(s) to be included in the puri-<br><b>3.1 System and column procedures within a purify</b><br>age 74 for a description of the options.<br>In the selected protocol, the number of columns vary, and<br>is of columns may occupy the different column positions.                                                                                                    |
|      | Method Wizard                                                                                                    |                                                                                                    |
|      | Main Selection<br>Purky - Page 1 (2)<br>Purky - Page 2 (2)<br>System Procedures<br><b>Column Procedures</b><br>Column Prot Run<br>Lost Page | Column Preparations         Padle Preparations         Imable Preparations         Imable Preparations         Image Preparations         Image Preparations <t< th=""></t<> |
|      | Note:                                                                                                    | The above example shows options for an AC-DS-IEX-GF protocol.                                                                                                    |
| 3    | Click Next.                                                                                                    |                                                                                                    |

# 5.4.5 Selecting Column Post Run page options

Introduction The options on the Column Post Run page depend on the choice of purification protocol (i.e., the number and type of steps included and the order of the steps).

Selecting options To select options on the Column Post Run page:

| Step | Action                                                                                                    |                                                                                                    |
|------|----------------------------------------------------------------------------------------------------|----------------------------------------------------------------------------------------------------|
| 1    | by checking th                                                                                                    | uested columns on which to perform post run procedures<br>ne boxes for the columns in the different steps ( <b>First</b><br><b>phy Step</b> , <b>Second Chromatography Step</b> etc.). |
|      | Method Wizard                                                                                                    | 🔟                                                                                                    |
|      | Mani Selection<br>Ponty - Page 1.[2]<br>Ponty - Page 2.[2]<br>System Procedures<br>Edition Proparation<br>Column Post Run<br>Last Page | Column Past Hun  First Discinitionatiography Step  Third Chometography Step  Last Chometography Step  Notel Never CIP chetating columns unless the columns have them stipped           |
|      | Note:                                                                                                    | If you do not wish to perform any column post run proced-<br>ures, leave all boxes on this page unchecked.                                                                             |
|      | 1 3                                                                                                    | the selected protocol, the number of columns vary, and<br>s of columns may occupy the different chromatography                                                                         |

| Step | Action                                                                                                    |  |  |
|------|----------------------------------------------------------------------------------------------------|--|--|
| 2    | Select the appropriate post run procedure to be performed for each column.                                                                                                    |  |  |
|      | Method Wizard                                                                                                    |  |  |
|      | Mari Salecton       First Dannadography Site:         Pudr: Page 121       First Dannadography Site:         Pudr: Page 121       CIP Columns + Fill with Ethandl         System Procedure:       Off Columns + Fill with Ethandl         Column Prost Bian       Strip Columns + Fill with Ethandl         Last Page       Strip Columns + Fill with Ethandl         Options available       Strip Columns + Fill with Ethandl         Strip Column + Recharge + Block Bian       Options available         Strip Columns + Fill with Ethandl       Options available         Strip Columns + Fill with Ethandl       Options available         Strip Columns + Fill with Ethandl       Options available         CIP Columns + Fill with Ethandl       Options available         CIP Columns + Fill with Ethandl       Options available         CIP Columns + Fill with Ethandl       Options available         CIP Columns + Fill with Ethandl       Options available         CIP Columns + Fill with Ethandl       Options available         CIP Columns + Fill with Ethandl       Options available         CIP Columns + Fill with Ethandl       Options available         CIP Columns + Fill with Ethandl       Options available         CIP Columns + Fill with Ethandl       Options available         CIP Columns + Fill with Ethandl       O |  |  |
| 3    | Click <b>Next</b> .                                                                                                    |  |  |
|      | Result: The Last Page is displayed.                                                                                                    |  |  |
| 4    | Continue with <b>5.2.2 Saving the method plan</b> on page 132.                                                                                                    |  |  |

# 5.5 Advanced Zone

About this section This section describes how to change parameter values in the Advanced Zone in the Method Wizard.

In this section This section contains the sub-sections below.

| Sub-section                                           | See    |
|-------------------------------------------------------|--------|
| Advanced Zone introduction                            | 5.5.1  |
| Advanced Zone for Prepare and Maintain                | 5.5.2  |
| Advanced Zone for Purify                              | 5.5.3  |
| Advanced Zone for Purify – Affinity/Ion Exchange      | 5.5.4  |
| Advanced Zone for Purify – Desalting/Gel Filtration   | 5.5.5  |
| Advanced Zone for Purify – Included system procedures | 5.5.6  |
| Advanced Zone for Purify – Peak Collection            | 5.5.7  |
| Advanced Zone for Purify – Fractionation              | 5.5.8  |
| Advanced Zone for Purify – Miscellaneous settings     | 5.5.9  |
| Hints on optimizing run parameters                    | 5.5.10 |

# 5.5.1 Advanced Zone introduction

| Introduction             | This sectio               | n describes parameters in Advanced Zone and how to change them.                                                                                                    |
|--------------------------|---------------------------|----------------------------------------------------------------------------------------------------|
| The Advanced<br>Zone     | values in n<br>preoptimiz | ced Zone in the Method Wizard is used for viewing and changing parameter<br>nethod plans. In new method plans the default values are shown. They are<br>red, but can be changed to meet specific demands. Values in new method<br>rell as in previously made method plans can be changed.                 |
|                          | Note:                     | Avoid changing default parameter values in a method plan unless the result is clearly understood. Changing a parameter value might require adjustments of other parameter values as well.                                                                                                    |
| Advanced Zone<br>content | Advanced selection c      | nt in Advanced Zone depends on the options selected on the first page in<br>Zone. Only pages that are related to these parameters will be shown. If a<br>or parameter value in Advanced Zone needs to be changed, the Back and<br>ons can always be used to return to the Advanced Zone page in question. |

Entering the Advanced Zone To enter the Advanced Zone:

### Step Action 1 When all selections are made in the Method Wizard, the Last Page appears. • Click Next. Method Wizard Last Page Main Selection Purty - Page 1-(2) All required selections are made. Purity - Page 2 (2) System Procedures Press Finish to save the selections as a Method Plan. Column Preparation Press Next to continue to the Advanced Zone. Column Post Run Last Page Store Recults in a Main Folder Main Folder Name MainFolder

| Step | Action                                                                                                    |
|------|----------------------------------------------------------------------------------------------------|
| 2    | On the first page in the Advanced Zone, select the pages to be displayed in the Advanced Zone.                                                                      |
|      | <ul><li>The following sections in this chapter describe the main procedures for changing parameter values:</li><li>Advanced Zone for Prepare and Maintain</li></ul> |
|      | Advanced Zone for Purify – chromatographic technique                                                                                                    |

#### 5.5.2 Advanced Zone for Prepare and Maintain

Introduction This section describes the Advanced Zone for a Prepare and Maintain method plan. The following method plans allow parameter values to be changed:

Purge Pump with Methanol

anol settings

- **Customized System Procedures**
- Standard System and Column Procedures •
- Note: Make sure that the parameter values do not exceed the specification of the chosen column

Changing Purge Pump with Meth-Step Action 1 Change the required values on the Advanced Settings - Purge Pump with Methanol page. Method Wizard Advanced Settings - Purge Pump with Methanol m Advanced Zone Water Wash Volume - Step 1 [0 or 10 - 999] ml 100 Advanced Settings Methanol Volume - Step 1 Im (00000000 ml Methanol Volume - Step 2 20 Last Page In 19999999 ml 100 Water Wash Volume - Step 2 In 19999999 ml Water Wash Volume Step 1 Volume used to clean the pump with • water before it is purged with methanol. Methanol Volume Step 1 Volume used to purge the pump with • methanol. Methanol Volume Step 2 Volume used for the second methanol • step. Water Wash Volume Step 2 Volume used to clean the pump with water after the methanol wash. 2 Click Next. The Last Page is displayed. Continue with 5.2.2 Saving the method plan on page 132.

To change parameters in the Purge Pump with Methanol method plan:

| cedures settings | Step | Action                                                                                                    |
|------------------|------|----------------------------------------------------------------------------------------------------|
|                  | 1    | Change the required values on the <b>Advanced Settings - Customized</b><br><b>System Procedures</b> page.                                                                                                    |
|                  |      | Method Wizard                                                                                                    |
|                  |      | Advanced Settings - Eustomized System Procedures<br>Advanced Settings - Eustomized System Procedures<br>Sample Intel Fill Volume<br>Dutter Ivite Fill Volume<br>Dutter Ivite Fill Volume<br>Dutter Ivite Fill Volume<br>Dutter Ivite Fill Volume<br>Sample Intel Fill Volume Volume used for filling the sample intel tubing. |
|                  |      | Buffer Inlet Fill Volume Volume used for filling the buffer inlet tubing.                                                                                                    |
|                  |      | <b>Loop Wash Volume</b> Volume of cleaning solution to be used for washing each selected loop.                                                                                                    |
|                  |      | <b>Incubation Time after CIP</b> The time the system is set to pause after the chosen tubing, loops and valves have been filled with CIP solution.                                                                                                    |
|                  | 2    | Click Next. The Last Page is displayed. Continue with <b>5.2.2 Saving the</b> method plan on page 132.                                                                                                    |

Changing Custom- To change parameters in the Customized System Procedures:

Changing Standard System and Column Procedures settings Depending on the selections made in the first part of the method wizard, the corresponding pages appear in the advanced zone. When settings have been made for one page, click Next to display the next page.

Advanced Settings - System Procedures

| Step | Action                                                                                                    |  |  |  |
|------|----------------------------------------------------------------------------------------------------|--|--|--|
| 1    | Change the required values on the <b>Advanced Settings - System Proced-ures</b> page.                                                                                                    |  |  |  |
|      | Method Wizerd                                                                                                    |  |  |  |
|      | Advanced Zone     Volume Loop Wash       System Proc     Incubation Time after CIP       AC Column Proc     IDS Column Proc       DS Column Proc     IDS Column Proc       DS/GE Column Proc     IDS Column Proc       Lost Page     IDS Processing |  |  |  |
|      | <b>Volume Loop Wash</b> Volume of cleaning solution to be used for washing each selected loop.                                                                                                    |  |  |  |
|      | <b>Incubation Time after CIP</b> The time the system is set to pause after the system has been filled with CIP solution.                                                                                                    |  |  |  |
| 2    | Click Next.                                                                                                    |  |  |  |
|      | Result: The next selected page appears.                                                                                                    |  |  |  |

## Advanced Settings - Column Preparations

| Step | Action                                                                                                    |
|------|----------------------------------------------------------------------------------------------------|
| 1    | Depending on the columns to be prepared (selected earlier in the Method Wizard), one or two pages per column will be included in the advanced zone. |

#### 5 Method Wizard 5.5 Advanced Zone 5.5.2 Advanced Zone for Prepare and Maintain

| Step | Action                                                                                                    |  |  |  |  |  |  |
|------|----------------------------------------------------------------------------------------------------|--|--|--|--|--|--|
| 2    | Change the required settings for the column displayed on the first page                                                          |  |  |  |  |  |  |
|      | Method Wizard                                                                                                    |  |  |  |  |  |  |
|      | Advanced Settings - Allimity Column Preparation                                                                                  |  |  |  |  |  |  |
|      |                                                                                                    |  |  |  |  |  |  |
|      | Advanced Zone Pressue Linit III - 31 MPa<br>System Proc Volume Remove Ethanol 5 (8 - 930939) CV                                  |  |  |  |  |  |  |
|      | AC Column Proc Flow Pate Pierrove Ethanol 1 [0-65] ml/min                                                                        |  |  |  |  |  |  |
|      | DS Eckums Proc: Volume Water (45) 5. (0 - 399999) EV                                                                             |  |  |  |  |  |  |
|      | IEX Column Proc Files Riste Water (A5) 1 (0 - 65) m/min                                                                          |  |  |  |  |  |  |
|      | DS/GF Column Proc Volume Strip Butter (S4) 5 [0 - 999993] CV                                                                     |  |  |  |  |  |  |
|      | Last Page Flow Rate Strip Butter (S4) [0 - 65] ml/min                                                                            |  |  |  |  |  |  |
|      | Flow Rate Water after Strip  1  0 - 651 mi/mm  1  0 - 652 mi/mm  1  0 - 651 mi/mm  1  1  1  1  1  1  1  1  1  1  1  1            |  |  |  |  |  |  |
|      | to access and only to access of the                                                                                              |  |  |  |  |  |  |
|      | Volume CIP (A7)<br>Flow Rate CIP 1 (0 - 65) m/min                                                                                |  |  |  |  |  |  |
|      | Incubation Time after CIP 0 (0 - 9999), min                                                                                      |  |  |  |  |  |  |
|      | Volume Water after CIP (A5) 5 (0 - 999999) CV                                                                                    |  |  |  |  |  |  |
|      | Flow Rate Water after CIP (A5) 1 (0 - 65) ml/min                                                                                 |  |  |  |  |  |  |
|      | Volume Rie Equilibration (A1) 5 (0 - 999999) CV                                                                                  |  |  |  |  |  |  |
|      | Flow Rate Re Equilibration [0 66] ml/min                                                                                         |  |  |  |  |  |  |
|      | <ul> <li>on page 79.</li> <li>Pressure Limit Upper pressure limit during column preparation (see column instruction).</li> </ul> |  |  |  |  |  |  |
|      | • Flow Rate Flow rate through the column during the procedure.                                                                   |  |  |  |  |  |  |
|      | Examples:                                                                                                    |  |  |  |  |  |  |
|      | <ul> <li>Flow Rate Remove Ethanol - Flow rate used when the ethanol is<br/>removed from the column.</li> </ul>                   |  |  |  |  |  |  |
|      | <ul> <li>Flow Rate Equilibration - Flow rate used during the column<br/>equilibration.</li> </ul>                                |  |  |  |  |  |  |
|      | Volume used to perform the procedure.                                                                                            |  |  |  |  |  |  |
|      | Examples:                                                                                                    |  |  |  |  |  |  |
|      | <ul> <li>Volume Remove Ethanol - Volume used to remove ethanol from<br/>the column.</li> </ul>                                   |  |  |  |  |  |  |
|      | - Volume Equilibration - Volume used to equilibrate the column.                                                                  |  |  |  |  |  |  |
|      | • Incubation Time after CIP The time the system is set to pause after the column(s) has been filled with CIP solution.           |  |  |  |  |  |  |
| 3    | Click <b>Next</b> to go through the pages and change the required values.                                                        |  |  |  |  |  |  |

| Step | Action                                                                                                 |
|------|----------------------------------------------------------------------------------------------------|
| 4    | When the <b>Last page</b> is displayed, continue with <b>5.2.2 Saving the method plan</b> on page 132. |

5 Method Wizard 5.5 Advanced Zone 5.5.3 Advanced Zone for Purify

## 5.5.3 Advanced Zone for Purify

IntroductionThis section gives an introduction to the Advanced Zone for a Purify method plan.Note:Avoid changing default parameter values in a method plan unless the<br/>result is clearly understood. Changing a parameter value might require<br/>adjustments of other parameter values as well.

**Entering the Ad**vanced Zone The first page that appears in the Advanced Zone contains a list of parameters that can be changed in the current method plan. The method plan is based on the selections made in the first part of the Method Wizard.

To select parameters:

| Step | Action                                                |  |  |  |  |
|------|-------------------------------------------------------|--|--|--|--|
| 1    | Select the required options on <b>Page 1</b> .        |  |  |  |  |
|      | Method Wizerd                                         |  |  |  |  |
|      | Advanced Zone                                         |  |  |  |  |
|      | Advanced Zown       First Dromatography Step          |  |  |  |  |
| 2    | Click <b>Next</b> to go through the subsequent pages. |  |  |  |  |

| Step | Action                                                                                                    |
|------|----------------------------------------------------------------------------------------------------|
| 3    | On <b>Last Page</b> click <b>Next</b> to save the method plan. See <b>5.2.2 Saving the method plan</b> on page 132. |

# Changing Purify<br/>parametersThe pages appearing in the Advanced Zone corresponds to the selected options on<br/>the first page in Advanced Zone. The parameters appearing on each page depend<br/>on the selections made in the first part of the Method Wizard.

The following sections describe options for the chromatography techniques, system procedures, peak collection, fractionation and miscellaneous settings. See the table below.

| For parameters regarding   | See                                                                          |
|----------------------------|------------------------------------------------------------------------------|
| affinity/ion exchange      | 5.5.4 Advanced Zone for Purify – Affin-<br>ity/Ion Exchange on page 174      |
| desalting/gel filtration   | 5.5.5 Advanced Zone for Purify – Desalt-<br>ing/Gel Filtration on page 181   |
| included system procedures | 5.5.6 Advanced Zone for Purify – In-<br>cluded system procedures on page 185 |
| peak collection            | 5.5.7 Advanced Zone for Purify – Peak<br>Collection on page 186              |
| fractionation              | 5.5.8 Advanced Zone for Purify – Frac-<br>tionation on page 188              |
| miscellaneous settings     | 5.5.9 Advanced Zone for Purify – Mis-<br>cellaneous settings on page 190     |

5 Method Wizard 5.5 Advanced Zone 5.5.4 Advanced Zone for Purify – Affinity/Ion Exchange

## 5.5.4 Advanced Zone for Purify – Affinity/Ion Exchange

**Introduction** This section describes the parameters used in the affinity/ion exchange step during a purification run. Some of the default parameter values depend on the chosen column.

**Note:** Make sure that the parameter values do not exceed the specification of the chosen column.

Tag cleavage parameters are described separately since they appear only when tag cleavage is selected.

**Overview** Depending on the choices made earlier in the Method Wizard, different pages and parameters will appear in the Advanced Zone. Select the pages for which to change parameter settings (see Entering the Advanced Zone in **5.5.3 Advanced Zone for Purify** on page 172 for more information).

The picture below shows an overview of the possible pages that may appear. See the sections below for information about what parameters can be changed on the different pages.

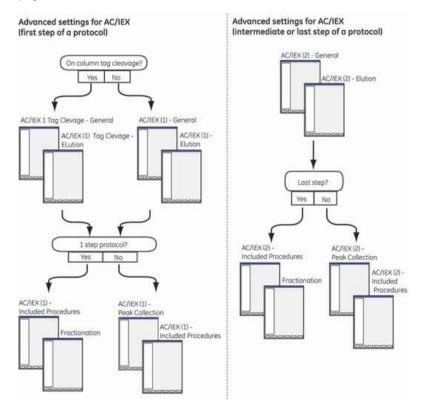

- Note:AC/IEX (1) means that the step is the first one in a protocol. AC/IEX (2)<br/>means that the step is an intermediate step or last step in a protocol<br/>(e.g., DS-AC-DS).Note:The Peak Collection page, Included Procedures page and Fractionation<br/>page show the same type of parameters independent of protocol step.
- AC/IEX (1) General parameters al parameters related to flow rate, volumes and pressures, as described below. It is displayed for protocols starting with AC/IEX.
  - **Note:** If tag cleavage was selected in the first step, the Tag Cleavage -General page will appear instead. See Tag Cleavage General page parameters below for information on which parameters that can be changed.

| ethod Wizard  | west when the                   |     |                 |
|---------------|---------------------------------|-----|-----------------|
|               | AC/IEX [1] - General            |     |                 |
| Advanced Zone | Flow Rate                       |     |                 |
| 1             | Sample Loading                  | 0   | (0 - 65) ml/min |
| 2             | Wash Dut + Compl Sample Loading | 1   | (0 - 65) ml/min |
| 3             | Extra Wash before Elution       | 1   | (0 - 65) ml/min |
| 4             | Eldon                           | 1   | (0 - 65) ml/min |
| Last Page     |                                 |     |                 |
|               | Volumes                         |     |                 |
|               | Entropicte Sample Loading       | 10  | [0 999999] mi   |
|               | Wash Out Unbound Sample         | 20  | [0 999999] CV   |
|               | Extra Wath Before Ektion        | 5   | (0 - 999999) CV |
|               | Precouve Limit                  | 0.5 | [0 - 3] MPa     |
|               | Enable Watch Stable Baseline    |     |                 |
|               | Stable Time                     | 1   | [0 - 9999] mits |
|               | Della Base                      | 5   | (0 - 6000) mAU  |

## Flow rate

- Sample Loading Sample loading flow rate.
- Wash Out + Compl Sample loading Flow rate when washing out unbound sample from the column after sample loading.
- **Extra Wash Before Elution** (only appears if this was selected earlier in the Method Wizard) The flow rate when washing out weakly bound proteins before elution.
- Elution Flow rate during elution of affinity columns.

## Volumes

• **Complete Sample Loading** An extra volume of buffer used to get the entire sample onto the column by "pushing" the last part of the sample from the injection valve to the column valve.

- Wash Out Unbound Sample Affinity/ion exchange buffer volume (CV) used for washing out sample that did not bind to the column.
- **Extra Wash Before Elution** (only appears if this was selected earlier in the Method Wizard) The wash volume used to wash out weakly bound proteins before elution.

**Pressure Limit** Upper pressure limit during the affinity/ion exchange step.

**Enable Watch Stable Baseline** If Watch Stable Baseline is enabled, the first wash step will be completed when the baseline is stable, or when the entire wash volume has been consumed. The stability of the UV signal will be checked during the specified time interval. The Stable Baseline condition is met when the signal fluctuates less than the set **Delta Base** value during the set **Stable Time** interval.

AC/IEX (1) - Elution This page contains options and parameters related to gradient elution, as described below. It is displayed for protocols starting with AC/IEX. Elution paramet-

Note:

ers

If tag cleavage was selected in the first step, the Tag cleavage - Elution parameters page will appear instead. See Tag cleavage - Elution parameters below for information on which parameters that can be changed.

|                               |                                                                                                    |                                                                                                    | x                                                                                                    |
|-------------------------------|----------------------------------------------------------------------------------------------------|----------------------------------------------------------------------------------------------------|----------------------------------------------------------------------------------------------------|
| AC/IEX [1] - Elution          |                                                                                                    |                                                                                                    | 8                                                                                                    |
| Graderit Segment 1            |                                                                                                    |                                                                                                    |                                                                                                    |
| Target Concentration          | 100                                                                                                    | (0 - 100) 108                                                                                                    |                                                                                                    |
| Gradient Length               | 0                                                                                                    | (0 - 999999) CV                                                                                                    |                                                                                                    |
| System Wash alter Segne       | 1.81                                                                                                    |                                                                                                    |                                                                                                    |
| Grader/ Segment 2             |                                                                                                    |                                                                                                    |                                                                                                    |
| Target Concentration          | 100                                                                                                    | [0-100] 38                                                                                                    |                                                                                                    |
| Gradient Length               | 5                                                                                                    | [0 999999] CV                                                                                                    |                                                                                                    |
| System Wash after Segme       | ork 2                                                                                                    |                                                                                                    |                                                                                                    |
| Gradent Segment 3             |                                                                                                    |                                                                                                    |                                                                                                    |
| Target Concentration          | 100                                                                                                    | (0 - 100) 38                                                                                                    |                                                                                                    |
| Gradient Length               | 0                                                                                                    | (0 - 999999) CV                                                                                                    |                                                                                                    |
| System Wash alter Segme       | erk 3                                                                                                    |                                                                                                    |                                                                                                    |
| Gradient Segment 4            |                                                                                                    |                                                                                                    |                                                                                                    |
| Target Concentration          | 100                                                                                                    | (0+100) 38                                                                                                    |                                                                                                    |
| Gradient Length               | 0                                                                                                    | (0 - aaaaaa) cv                                                                                                    |                                                                                                    |
| Clean after Ekvlion at 100 %B | o atter Flaten                                                                                                    |                                                                                                    |                                                                                                    |
| Cleaning Length               | 0                                                                                                    | lo-accession cv                                                                                                    |                                                                                                    |
|                               | Gradient Segment T<br>Target Concentration<br>Gradient Length<br>System Walth alter Segme<br>Gradient Segment 2:<br>Target Concentration<br>Gradient Segment 3<br>Target Concentration<br>Gradient Segment 3<br>Target Concentration<br>Gradient Segment 4<br>Target Concentration<br>Gradient Length<br>Gradient Length<br>Clean alter Extrem viaith Defore Clea | Grudiert Segment 1<br>Larget Concentiation 100<br>Gradiert Length 9<br>Statem Wark atter Segment 1<br>Gradiert Segment 2<br>Target Concentration 9<br>System Wark after Segment 2<br>Gradiert Length 9<br>Statem Vark after Segment 3<br>Gradiert Length 9<br>Statem Vark after Segment 3<br>Gradiert Segment 4<br>Target Concentration 100<br>Gradiert Length 9<br>Cleam after Ekdion at 100 78<br>System Wark before Clean after Ekdion | Grudiert Segment 1<br>Target Concentiation<br>Grudiert Length<br>Stateert Length<br>Stateert Varit, atter Segment 1<br>Grudiert Segment 2<br>Target Concentration<br>System Work after Segment 2<br>Grudiert Segment 3<br>Target Concentration<br>Bradeert Length<br>Stateert Length<br>Stateert Length<br>Stateert Length<br>Stateert Length<br>Stateert Length<br>Stateert Length<br>Stateert Length<br>Stateert Length<br>Stateert Length<br>Stateert Length<br>Stateert Length<br>Grudiert Length<br>Chem after Ekdion at 100.78<br>System Wark before Clean after Ekdion |

**Gradient Segment 1-4 Target Concentration** and the **Gradient Length** are used to define two different gradient segments.

**System Wash After Segment 1-3** Enable this option when performing step elution (e.g., 40-100%B in 0 CV). The system is filled with buffer with the set concentration.

System Wash before Clean after Elution Fills the system with 100% B buffer.

**Clean After Elution at 100%B** Volume of elution buffer used to wash the column after the gradient segments.

Tag Cleavage -<br/>General paramet-<br/>ersNote:<br/>This page replaces the AC/IEX (1) - General page when on-column tag<br/>cleavage is selected in the first part of the Method Wizard.This page contains options and parameters related to tag cleavage, flow rate, volumes<br/>and pressures, as described below.

**Note:** Several of the parameters are the same as for the AC/IEX (1) - General page but in some cases the parameters are used differently.

|               | AC/IEX [1] Tag Cleavage - Genera                                                                                | 1       |                 |
|---------------|----------------------------------------------------------------------------------------------------|---------|-----------------|
| Advanced Zone | Flow Rate                                                                                                    |         |                 |
|               | Sample Loading                                                                                                  | 8       | [0 - 65] ml/min |
|               | Wash But + Compl Sample Loading                                                                                 | 1       | (0 - 05) ml/mm  |
| 16 s          | Equibration Cleavage Buffer                                                                                     | 1       | (0 - 05) ml/min |
| 4             | Professe Injection                                                                                              | 1       | [0 - 65] ml/min |
| 5.            | Estra Wash before Elution                                                                                       | 1       | [0 65] ml/min   |
|               | Ektion Cleaved Protein                                                                                          | 1       | [0 65] ml/min   |
|               | Attinity Regeneration                                                                                           | 1       | [0 65] ml/min   |
|               |                                                                                                    |         |                 |
|               | Pressure Limit                                                                                                  | 0.5     | [0 - 3] MPa     |
| 0             | The second second second second second second second second second second second second second second second se |         |                 |
| 1             | Load same volume of professe on all c                                                                           | solumna |                 |
| 12            | The second second                                                                                               |         |                 |
| 3             | Enable Watch Stable Baseline                                                                                    |         |                 |
| 4             | Stable Time                                                                                                    | 1       | (0 - 9999) min  |
| 15            | Delta Bate                                                                                                    | 5       | [0 - 6000] mAL  |
| 6             | 3343362                                                                                                    |         |                 |

## Flow rate

- Sample Loading Sample loading flow rate.
- Wash Out + Compl Sample loading Flow rate when washing out the unbound sample from the column(s) before the protease is injected onto the column(s).
- **Equilibration Cleavage Buffer** Flow rate when loading the cleavage buffer onto the column before loading the protease solution.
- Protease Injection The flow rate used to inject the protease onto the column.
- Extra Wash Before Elution (only appears if this was selected earlier in the Method Wizard) The flow rate when washing out weakly bound proteins before elution.
- Elution Cleaved Protein Flow rate used when eluting the cleaved protein after protease incubation.
- Affinity Regeneration The flow rate used to regenerate the affinity column (i.e., elution of tags, tagged protease and uncleaved protein) using affinity elution buffer.

Pressure Limit Upper pressure limit during the affinity step.

**Load same volume of protease on all columns** To load the same protease volume on all columns, as entered in **Default Protease Injection** (see below). To use separate volumes for different columns, deselect this option. The separate volumes have to be entered in the System Control wizard before starting the run.

**Enable Watch Stable Baseline** If Watch Stable Baseline is enabled, the first wash step will be completed when the baseline is stable, or when the entire wash volume has been consumed. The stability of the UV signal will be checked during the specified time interval. The Stable Baseline condition is met when the signal fluctuates less than the set **Delta Base** value during the set **Stable Time** interval.

## Tag Cleavage -Elution parameters

This page replaces the AC/IEX (1) - Elution page when on-column tag cleavage is selected in the first part of the Method Wizard.

Volume parameters can be changed as described below.

| ethod Wizard  |                                     |      |                 |
|---------------|-------------------------------------|------|-----------------|
|               | AC/IEX [1] Tag Cleavage - Eluli     | on   |                 |
| Advanced Zone | Volumes                             |      |                 |
| 1             | Complete Sample Loading             | 10   | In (000000 ml   |
| 2             | Wash Dut Unbound Sample             | 20   | (0 - 900039) CV |
| 3             | Equilibration Cleavage Buffer       | 5    | (0. 999999) CV  |
| 40            | Detault Protease Injection          | 0.7  | (0. 899999) DV  |
| 5             | Proteace Injection Delay            | 8.53 | In [000000 - 0] |
| 6             | Elution Cleaved Protein             | 5    | (0 - 999999) CV |
| 7             | Attrity Regeneration                | 5    | (0 - 399993) CV |
| 6             | Estra Wash Before Ekdon             | 5    | 10-3999991 CV   |
| 9             | New York Constraints of Constraints |      | ALC: NOT DO     |

## Volumes

Note:

- **Complete Sample Loading** An extra volume of buffer used to get the entire sample onto the column by "pushing" the last part of the sample from the injection valve to the column valve.
- Wash Out Unbound Sample Affinity/ion exchange buffer volume (CV) used for washing out sample that did nor bind to the column.
- Default Protease Injection The protease volume for each column.
- **Protease Injection Delay** The volume between the loop valve and the column valve.
- **Elution Cleaved Protein** The affinity/ion exchange binding buffer volume used for elution of cleaved protein.
- Affinity Regeneration The volume of affinity elution buffer used to regenerate the affinity column (i.e., elution of tags, tagged protease and uncleaved protein).

• Extra Wash Before Elution The wash volume used to wash out weakly bound proteins before elution.

For more information on tag cleavage, see 4.4 Affinity tag removal on page 84.

AC/IEX (1) - Peak Collection parameters See 5.5.7 Advanced Zone for Purify – Peak Collection on page 186 for information.

AC/IEX (1) - Included Procedures parameters Depending on the column preparation and post run procedures that was included in the purification run (selected earlier in the Method Wizard), different parameters will appear.

The same type of settings is however available for the different procedures. For each procedure, the flow rate and volume when performing the procedure can be changed. For a list of possible procedures for the different columns, see **4.3.1 System and column procedures within a purify method** on page 74.

| Method Wizard |                              |       | <u>(</u>        |
|---------------|------------------------------|-------|-----------------|
| _             | AC/IEX [1] - Included Proces | dures |                 |
| Advanced Zone | Flow Rate Equilibration      |       | (0 - 65) ml/min |
| 1             | Volume Equilibration         |       | In+aaaaaal cv   |
| 3             | Flow Rate CIP                | 1     | [0+65] unl/mm   |
| 4             | Volume CIP                   | 5     | (0 · 999999) CV |
| 5             | Flow Rate Water after CIP    | 1     | [0-65] ml/min   |
| 6             | Volume Water after CIP       | 5     | (0-999999) CV   |
| 7             | Flow Rate Re-equilibrate     | 1     | (0 - 65) ml/min |
| 8             | Volume Re-equilibrate        | 5     | (0-303393) CV   |
| 9             | Incubation Time after CIP    | 0     | (0 - 9999) min  |

• Flow Rate Flow rate through the column during the procedure.

Examples:

- Flow Rate Remove Ethanol Flow rate used when the ethanol is removed from the column.
- Flow Rate Equilibration Flow rate used during the column equilibration.
- Volume Volume used to perform the procedure.

Examples:

- Volume Remove Ethanol Volume used to remove ethanol from the column.
- Volume Equilibration Volume used to equilibrate the column.
- Incubation Time after CIP The time the system is set to pause after the column(s) has been filled with CIP solution.

#### AC/IEX (2) - General parameters This page contains options and parameters related to flow rate, volumes and pressure for the second AC/IEX step, as described below. It is displayed when the AC/IEX step is an intermediate/last step of a protocol.

| Method Wizard |                                                                                                    |     | 2               |
|---------------|----------------------------------------------------------------------------------------------------|-----|-----------------|
| -             | AC/IEX [2] - General                                                                                                    |     |                 |
| Advanced Zone | Flow Rate                                                                                                    | 8   | [0-65] mb/min   |
| 1 2           | Pressure Limit                                                                                                    | 1.5 | (0 - 3) MPa     |
| 9             | Equilitation between Samples                                                                                                    |     |                 |
| 5             | Vokime                                                                                                    | 5   | [0: 999999] CV  |
| 6             | Flow Rate                                                                                                    | 4   | [0 65] ml/min   |
| 7             | a service of                                                                                                    |     |                 |
| 8             | Peak Injection                                                                                                    |     |                 |
| 9             | Peak Injection Flush Volume                                                                                                    | 15  | (0 - 100) ml    |
| 10            | Peak Injection Max Volume                                                                                                    | 99  | (0.01 - 100) ml |
| 11.           | and the second second s |     |                 |
| 12            | Wash Out Unbound Sample                                                                                                    |     |                 |
| 13            | Vulume                                                                                                    | 5   | (0 - 333333) CA |
| 14            | Set Wash Concentration B                                                                                                    |     |                 |
| 15            | and the second second second                                                                                                    |     |                 |
| 16            | Collect Flowtheough in                                                                                                    |     |                 |
| Last Page     | <ul> <li>Outlets</li> </ul>                                                                                                    |     |                 |
| a particular  | O Fraction Collector                                                                                                    |     |                 |
|               | And the second second second                                                                                                    |     |                 |

Flow Rate Flow rate during the affinity/ion exchange step.

Pressure Limit Upper pressure limit during the affinity/ion exchange step.

## Equilibration between Samples

- Volume Volume (CV) used to equilibrate the AC/IEX column between samples.
- Flow rate Flow rate used during the equilibration step.

## Peak Injection

- **Peak Injection Flush Volume** The extra volume besides the peak volume used to flush the loops when loading the sample onto the affinity/ion exchange column.
- **Peak Injection Max Volume** The maximum volume (ml) to be injected onto the IEX/AC column. The "Peak Injection Max Volume" is set to make sure that the sum of the peak volume and the "Peak Injection Flush Volume" is less than maximum sample loading of the column.

Wash out unbound sample The volume used to wash out unbound sample. The **Set** Wash Concentration B can be selected to change the salt concentration (%B) of elution buffer to be used in the wash step. By raising the %B concentration (set to 0 by default), loosely bound proteins will also be washed out.

**Collect Flowthrough in** To collect the flowthrough and wash volume in **Outlets** or **Fraction Collector**. Check the Summary page for information.

### 5.5.5 Advanced Zone for Purify – Desalting/Gel Filtration

Introduction This section describes the parameters used in the desalting/gel filtration step. Some of the default parameter values depend on the chosen column.

- **Note:** If two desalting steps are included in the protocol, the parameter for the first desalting step is indicated by DS (1). Parameters for 1-step DS protocols and protocols with DS as last step are indicated by DS/GF.
- **Note:** Make sure that the parameter values do not exceed the specification of the chosen column.

Overview Depending on the choices made earlier in the Method Wizard, different pages and parameters will appear in the Advanced Zone. Select the pages for which to change parameter settings (see Entering the Advanced Zone in 5.5.3 Advanced Zone for **Purify** on page 172 for more information).

The picture below shows an overview of the possible pages that may appear. See the sections below for information about what parameters can be changed on the different pages.

Advanced settings for desalting/gel filtration

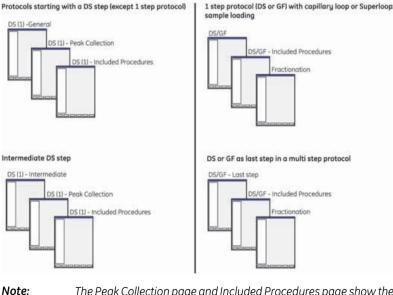

The Peak Collection page and Included Procedures page show the same type of parameters independent of protocol step.

DS (1) - General

mediate pages

parameters

ers

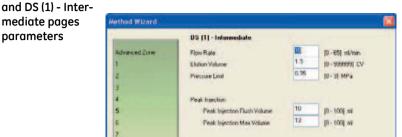

This page contains options and parameters related to flow rate, pressure, and volumes.

Flow Rate Flow rate during the desalting step.

Elution Volume Volume used during the elution of the desalting column.

Pressure Limit Upper pressure limit during the desalting step.

Peak Injection (only available on the DS (1) - Intermediate parameters page)

- Peak Injection Flush Volume The extra volume besides the peak volume used to flush the loops when loading the sample onto the desalting column.
- Peak Injection Max Volume The maximum volume to be injected onto the desalting column.
  - Note: The maximum injection volume is set to make sure that the peak volume + flush volume do not exceed the maximum sample loading volume of the column.

DS (1) - Peak col-See 5.5.7 Advanced Zone for Purify – Peak Collection on page 186 for information lection parameton settings.

DS/GF and DS/GF These page contains options and parameters related to flow rate, pressure, and Last Step pages volumes. parameters

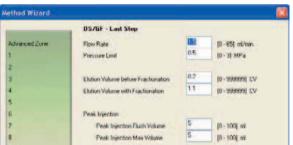

Flow Rate Flow rate during the gel filtration.

Pressure Limit Upper pressure limit during the desalting/gel filtration step.

**Elution Volume before Fractionation** Volume used for elution of the gel filtration/desalting column before the peak fractionation starts.

**Elution Volume with Fractionation** Volume used for elution of the gel filtration/desalting column after the peak fractionation has started.

Peak injection (only available on the DS/GF Last Step page)

- **Peak Injection Flush Volume** The extra volume besides the peak volume used to flush the loops when loading the sample onto the desalting/gel filtration column.
- **Peak Injection Max Volume** The maximum volume to be injected onto the desalting/gel filtration column.

#### Included Procedures parameters Depending on the column preparation and post run procedures that was included in the purification run (selected earlier in the Method Wizard), different parameters will appear.

The same type of settings is however available for the different procedures. For each procedure, the flow rate and volume when performing the procedure can be changed. For a list of possible procedures for the different columns, see **4.3.1 System and column procedures within a purify method** on page 74.

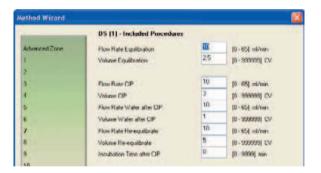

• Flow Rate Flow rate through the column during the procedure.

Examples:

- Flow Rate Remove Ethanol Flow rate used when the ethanol is removed from the column.
- Flow Rate Equilibration Flow rate used during the column equilibration.
- Equilibration Volume Volume used to perform the procedure. Examples:

**Note:** The maximum volume is set up to make sure that the peak volume + flush volume do not exceed the maximum sample loading volume of the column.

- Volume Remove Ethanol Volume used to remove ethanol from the column.
- Volume Equilibration Volume used to equilibrate the column.
- Incubation Time after CIP The time the system is set to pause after the column(s) has been filled with CIP solution.

### **Fractionation** See **5.5.8 Advanced Zone for Purify – Fractionation** on page 188 for information on settings.

### 5.5.6 Advanced Zone for Purify – Included system procedures

Introduction This section describes the parameters used in the system preparation steps before and after a purification run. The settings on this page are independent of the purification steps included in the protocol.

Included System Procedures parameters

The **Included System Procedures** page contains options and parameters related to system preparation before and after the sample loading.

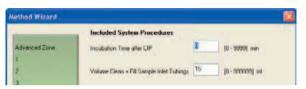

**Incubation Time after CIP** The time the system is set to pause after the system has been filled with CIP solution.

**Volume Clean + Fill Sample Inlet Tubings** Buffer volume used to clean/fill the sample inlet tubings.

5 Method Wizard 5.5 Advanced Zone 5.5.7 Advanced Zone for Purify – Peak Collection

### 5.5.7 Advanced Zone for Purify – Peak Collection

**Introduction** This section describes the parameters used in the peak collection step during a purification run.

### Peak collection parameters

The peak collection options and parameters are described below. The parameters define how the peaks are collected in the loops.

| Allow Collection of Single Peaks in Se<br>Yes No | veral Loops                                                                                                    |                                                                                                    |
|--------------------------------------------------|----------------------------------------------------------------------------------------------------|----------------------------------------------------------------------------------------------------|
| • Yes ONo                                        |                                                                                                    |                                                                                                    |
|                                                  |                                                                                                    |                                                                                                    |
|                                                  | in .                                                                                                    |                                                                                                    |
| Max Volume in Each Loop                          | 7.5                                                                                                    | [0.5 - 65] ml                                                                                                    |
|                                                  |                                                                                                    |                                                                                                    |
| Max Number of Loops                              | 4 14                                                                                                    |                                                                                                    |
|                                                  |                                                                                                    |                                                                                                    |
| Start Collection                                 | -                                                                                                    |                                                                                                    |
| Watch Level Greater than                         |                                                                                                    | U/vn [0008 · 0008-]                                                                                                    |
| Watch Slope Greater than                         | 200                                                                                                    | [-58000 + 50009] mAQ/nm                                                                                                    |
| Stop Collection                                  |                                                                                                    |                                                                                                    |
| Peak Max Factor                                  | 0.5                                                                                                    | [0 - 1]                                                                                                    |
| Watch Level Less than                            | 50                                                                                                    | [6000-6000] mAU                                                                                                    |
| Watch Stable Plateau                             |                                                                                                    |                                                                                                    |
| Stable Time                                      | 0.5                                                                                                    | (D 9999) min                                                                                                    |
| Delta Plateau                                    | 5                                                                                                    | [0 6000] mAU                                                                                                    |
|                                                  | Max Number of Loops<br>Start Collection<br>Watch Level Greater than<br>Watch Stope Greater than<br>Stop Collection<br>Peak Max Factor<br>Watch Level Less than<br>Watch Stable Plateau<br>Stable Time | Max Number of Loops &  Statt Celection Watch Level Greater than Watch Stope Greater than Stop Celection Peak Max Factor Watch Level Level Hon Watch Stable Plateau Stable Flateau Stable Flateau |

**Allow Collection of Single Peaks in Several Loops** To collect single peaks, with a volume larger than Max Volume in Each Loop, in several loops.

Note: When using a double loop to collect large peak volumes, select No at this option. See 4.2.2 Peak collection parameters when using double loops on page 68 for more information on the parameters to change when using double loops.

Max Volume in Each Loop The maximum volume allowed in each loop. Using volumes above 7.5 ml might cause sample loss due to band broadening. Larger volumes can be collected using two loops connected in series. See **4.2.2 Peak collection parameters** when using double loops on page 68 for information on parameter values.

**Max Number of Loops** The maximum number of loops used to collect peaks in the affinity step. Maximum two peaks will be collected in loops, but more than two loops might be required to collect large peaks.

**Start Collection** The peak collection starts when both the UV level exceeds the **Watch Level Greater than** value, **and** the UV slope exceeds the **Watch Slope Greater than** value.

**Note:** If the flow rate is changed, the shape of the peak will change as well. Hence, the slope values might need to be changed accordingly.

**Stop Collection** The Peak\_Max condition occurs when the UV signal has fallen to a fraction specified by **Peak Max factor** of the most recent peak maximum.

The Peak end is detected when the Peak\_Max condition is met AND:

- the signal falls below the Watch Level Less than value, OR
- a Valley is detected, OR
- a Watch StablePlateau condition is met. The condition is met when the signal is stable within the limits of the **Delta Plateau** value during the **Stable Time** interval.

**Select Largest Peak Based on** either peak height or peak area to be transferred to the next column. By default, area is used to determine the largest peak.

More informationFor more information on peak handling and watch conditions, see 4.2 Peak handlingon peak handlingon page 64.

5 Method Wizard 5.5 Advanced Zone 5.5.8 Advanced Zone for Purify – Fractionation

### 5.5.8 Advanced Zone for Purify – Fractionation

Introduction This section describes the parameters used in the fractionation step during a purification run.

## **Fractionation** The peak fractionation options and parameters are described below. The parameters define the final fractionation and how the final peaks are collected in the fraction collector

| ethod Wizard  |                                         |       |                          |
|---------------|-----------------------------------------|-------|--------------------------|
|               | Fractionation                           |       |                          |
| Advanced Zone | Peak Fraction Size                      | 4     | [0 - 10] ml              |
| 1             |                                         |       |                          |
| 2             | Peak Fractionation Algorithm            | Level | AND_Slope M              |
| 3             |                                         |       |                          |
| 4             | Start Level                             | 20    | 1-6000 - 6000) mAU       |
| 5             | Start Stope                             | 10    | [0.010 50000] mALL/mir   |
| 8             |                                         |       |                          |
| 7             | Peak Max Factor                         | 0.5   | (0.01)                   |
| 8             | Minimum Peak Width                      | 0.5   | (0.15-1500) min          |
| 9             | 100000000000000000000000000000000000000 |       | - and the second second  |
| 10            | End Level                               | 20    | (-6000 - 6000) mAU       |
| Last Page     | End Slope                               | 20    | [0.010 - 50000] m/0J/mir |

Peak Fraction Size The maximum volume of each peak fraction.

**Peak Fractionation Algorithm** Choose to start and stop the peak fractionation based on the signal curve:

- Level
- Level\_AND\_Slope
- Level\_OR\_Slope
- Slope

**AND** means that both conditions have to be met. **OR** means that only one condition has to be met.

The fractionation start values are set by **Start Level** and **Start Slope**, and the stop values by **End Level** and **End Slope**. Different start and stop values for level and slope can be set.

The Stop Slope condition cannot be met unless the Peak\_Max condition is met. Stop Level can be met before Peak\_Max. The Peak\_Max condition occurs when the UV signal has fallen to a fraction specified by **Peak Max factor** of the most recent peak maximum.

**Note:** If the flow rate is changed, the shape of the peak will change as well. Hence, the slope values might need to be changed accordingly. **Minimum Peak Width** sets the minimum fractionation time of a single peak. The fractionation of the current peak continues at least until the Minimum Peak Width is reached, even if the signal is fluctuating.

5 Method Wizard 5.5 Advanced Zone 5.5.9 Advanced Zone for Purify – Miscellaneous settings

Settings page

### 5.5.9 Advanced Zone for Purify – Miscellaneous settings

Introduction This section describes the options and parameters available on the Miscellaneous Settings page in all protocols. The content of the page differs depending on the protocol used.

The Miscellaneous The Miscellaneous Settings page contains a number of miscellaneous options.

|               | Miscellaneous Seltings            |            |                    |
|---------------|-----------------------------------|------------|--------------------|
| Advanced Zone | Flush Volume Emply Loops          | III        | [0 - 100] ml       |
|               | Loop Wash Volume Emply Loops      | 20         | (0 or 10 - 999) ml |
|               |                                   |            |                    |
|               | Loop Wash Volume                  | 20         | (0 or 10 - 999) ml |
|               |                                   |            |                    |
|               | Enable Air Sensor Controlled Samp | le Loading |                    |
|               | Max Sample Volume                 | 8888       | [0 9999] wi        |
|               | and the second second             |            |                    |
|               | Moleculty Weight Unit             | kDa        |                    |
|               | Preferred Target Concentration    | 10         | mg/ml              |
| 0             | and the second second second      |            |                    |
| t.            | Import File Location              |            |                    |
|               | C:\UNICORIN\Server\Methodwigard   | and and    |                    |

| Loop parameters                           | The options a                                                                                                    | nd parameters for emptying loops:                                                                                                    |  |  |
|-------------------------------------------|----------------------------------------------------------------------------------------------------|----------------------------------------------------------------------------------------------------|--|--|
|                                           | <b>Flush Volume Empty Loops</b> The volume used to flush the excess and discarded sample from the loops to the outlets F7–F10. |                                                                                                    |  |  |
|                                           | <b>Loop Wash Volume Empty Loops</b> The volume used to wash the loops after emptying excess or discarded loops.                |                                                                                                    |  |  |
|                                           | Loop Wash Volume Buffer volume used to wash the loops.                                                                         |                                                                                                    |  |  |
|                                           | Note:                                                                                                    | These values should be increased when using a double loop. See <b>4.2.2</b> <i>Peak collection parameters when using double loops</i> on page 68.                                                                          |  |  |
| Air sensor con-                           | The options a                                                                                                    | nd parameters defining air sensor controlled sample loading:                                                                                                    |  |  |
| trolled sample<br>loading paramet-<br>ers | sample volum                                                                                                    | <b>nsor Controlled Sample Loading</b> Used to provide loading of the entire<br>ne. The sample loading will stop when the sample supply is empty and<br>air sensor. See also <b>6.4.16 Using air detection</b> on page 247. |  |  |
|                                           | •                                                                                                    | is option, the sample volume(s) has to be entered in the Wizard when<br>nethod plan in System Control.                                                                                                    |  |  |
|                                           | Max Sample V<br>sample loadir                                                                                                  | <b>/olume</b> The maximum allowed sample volume when air sensor controlled ng is enabled.                                                                                                    |  |  |

Miscellaneous op-<br/>tionsUnit Molecular Weight The unit of the protein molecular weight that will be shown,<br/>for example, during the evaluation.

**Preferred Target Concentration** The target concentration of the protein. When pooling the fractions in Evaluation, the software calculates how each pool should be concentrated or diluted in order to get the set target concentration.

**Import File Location** The path to the folder where import file is stored. The import file might contain information about, for example, extinction coefficient and molecular weight of the proteins to be used. For more information on the import file, see **10.3 Import file format** on page 426.

### 5.5.10 Hints on optimizing run parameters

Introduction This section contains hints and directions for how to optimize method plans for troublefree operation of ÄKTAxpress. Most of the adjustments are made in Advanced Zone in the Method Wizard.

Low protein<br/>amountsTo obtain as good recovery as possible when running samples with low protein amount,<br/>it is recommended to change the settings on the following pages in the Advanced<br/>Zone as described in the table below.

| Page(s) in Advanced<br>Zone                   | Parameter to be<br>changed                                                                     | Recommended setting change                                                        |
|-----------------------------------------------|------------------------------------------------------------------------------------------------|-----------------------------------------------------------------------------------|
| Fractionation                                 | Peak Fractionation Al-<br>gorithm                                                              | Use <b>Level</b> if the baseline<br>is stable at the final puri-<br>fication step |
| Fractionation                                 | Start Level, Start Slope,<br>Peak Max Factor, Minim-<br>um Peak Width, End<br>Level, End Slope | Decrease the values for these parameters                                          |
| Peak Collection (only for intermediate steps) | Watch Level Greater<br>than, Watch Slope Great-<br>er than, Watch Level Less<br>than           | Decrease the values for these parameters                                          |

### Peak volume

Peak volumes for peaks eluted from affinity and ion exchange columns should be as small as possible. It will increase the possibility to:

- load the entire peak volume onto any desalting or gel filtration column in the next step since their maximum loading volumes are limited.
- optimize the recovery in the ion exchange step by making sure that the entire peak volume is collected when eluted in the ion exchange gradient. Only one loop is available for each peak, so peak volumes larger than 7.5 ml will cause sample loss.

To minimize the peak volume:

- Choose a suitable column type and size.
- Adjust the gradient slope. A steeper gradient will narrow the peaks.

| Extra wash of af-<br>finity chelating<br>column | An extra wash of affinity chelating columns can be used to wash out loosely bound proteins. The extra wash is an additional step before the elution of the target proteir For a powerful wash, the imidazole concentration (%B) should be set to above 0%B If no imidazole is used (%B=0), the volume used in this step should be decreased to minimize the run time. |                                                                                                    |  |
|-------------------------------------------------|----------------------------------------------------------------------------------------------------|----------------------------------------------------------------------------------------------------|--|
|                                                 | Note:                                                                                                    | Do not raise the imidazole concentration too much as it might cause the target protein to elute.                                                                                                    |  |
| Flow rates and pressure limits                  | -                                                                                                    | will be issued if the flow rate or pressure limit are set higher than the needed for the columns used.                                                                                                    |  |
|                                                 | Note:                                                                                                    | Changing the flow rate will change the slope of an eluting peak.                                                                                                    |  |
| Peak detection<br>and collection                | peaks eluting<br>need to be a                                                                                                    | alues for detecting peak start and peak end are set to match typical<br>from the supported columns. The slope and levels values though might<br>djusted if other parameters are changed.<br>a peak is changed if:                                                                    |  |
|                                                 | the flow rate is changed                                                                                                    |                                                                                                    |  |
|                                                 | the gradient slope is changed.                                                                                                    |                                                                                                    |  |
|                                                 | The default start and stop level values might need adjustment if:                                                                                                    |                                                                                                    |  |
|                                                 | small peaks are expected                                                                                                    |                                                                                                    |  |
|                                                 | large pec                                                                                                    | ıks with peak volumes > 7.5 ml (unless using a double loop)                                                                                                    |  |
|                                                 | • the peaks                                                                                                    | s are broadened due to, for example, a more flat gradient.                                                                                                    |  |
|                                                 | Note:                                                                                                    | If the level values are decreased for very large or broad peaks, the peak<br>volume collected might be too big for the loop available or exceed the<br>loading volume of the next column. A double loop allows collection of<br>larger peaks.                                        |  |
| Collecting large<br>peaks                       | next purificat<br>in one loop, th                                                                                                    | collected in two single loops might result in a double peak eluted in the<br>cion step. By using a double loop instead the entire peak can be collected<br>nus eliminating the double peak in the next step. See <b>4.2.2 Peak collection</b><br>when using double loops on page 68. |  |
| Gradient elution                                | The following                                                                                                    | recommendations apply to protocols that include gradient elution:                                                                                                    |  |
|                                                 |                                                                                                    | e that the baseline is stable. This can be obtained by using pure imidazole elution buffer.                                                                                                    |  |

- For 1-step protocols: Use Level as Peak Fractionation Algorithm on the Fractionation page.
- For multi-step protocols: Decrease the Watch Slope Greater than value on the Peak Collection page(s).

# Protease injection volume This applies to protocols that include tag cleavage. The default value for the protease injection is 0.7 CV. If using a larger value, the target protein might be lost since it will pass through the column before peak collection is activated.

| 6                     | Operation                                                                                                    |                   |
|-----------------------|----------------------------------------------------------------------------------------------------|-------------------|
| About this<br>chapter | This chapter describes the normal work flow when operating ÄKTAxpres<br>the system, creating a method plan, and preparing the system to clear<br>and columns after the run. | -                 |
| Prerequisites         | It is assumed that the system and computer have been started acco instructions in ÄKTA×press Installation Guide.                                                            | rding to the      |
|                       | <b>WARNING!</b><br>In case of an emergency situation, the system mains power<br>connector must always be easy to disconnect.                                                | Â                 |
|                       | <b>WARNING!</b><br>The computer must be used in a dry location and according<br>to the environmental requirements stated in the manufac-<br>turer's instructions.           | Â                 |
| In this chapter       | This chapter contains the sections below.                                                                                                    |                   |
|                       | Section                                                                                                    | See               |
|                       | Operation overview                                                                                                    | 6.1               |
|                       | Connecting a system                                                                                                    |                   |
|                       |                                                                                                    | 6.2               |
|                       | Creating method plans                                                                                                    | 6.2               |
|                       |                                                                                                    |                   |
|                       | Creating method plans                                                                                                    | 6.3               |
|                       | Creating method plans Preparing the system for a run                                                                                                    | 6.3<br>6.4        |
|                       | Creating method plans Preparing the system for a run Column procedures before a purification run                                                                            | 6.3<br>6.4<br>6.5 |

### 6.1 Operation overview

**Introduction** This section gives an overview of the operation of ÄKTAxpress.

Work flowThe typical work flow in ÄKTAxpress after turning on a system and connecting it can<br/>be divided into a number of steps. Step 1–6 are described in separate sections in this<br/>chapter. Step 7 and 8 are described in chapter 7 Evaluation on page 292.

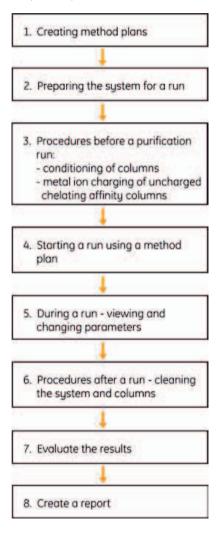

### 6.2 Connecting a system

IntroductionThis section describes how to connect to a separation system from UNICORN.Up to twelve separation systems can be connected in the System Control module.

**Connecting a sep**aration system The separation systems that are available in UNICORN are shown in the vertical bar at the left-hand side of System Control. Disconnected systems are identified by a blue connector symbol.

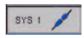

**Note:** To add more systems in UNICORN, see ÄKTAxpress Installation Guide.

• Left-click the symbol of the system to be connected.

*Result*: The system is connected and the symbol changes to a white status indicator. The run data, curves and logbook for the system is shown.

| Hold      | Pause Contir                 | nue End    |               | Instant Run |
|-----------|------------------------------|------------|---------------|-------------|
| Expand >> | Instruments<br>Ready         | Connection | Run Status    | Acc. Volume |
| SYS 1 Q   | Pressure >                   | > UV >:    | Conc >        | > Cond >    |
| SYS 2 📝   | mAU                          |            | - Ceners Cene | Pressure    |
|           |                              |            |               |             |
| SYS 3 🖊   | 500-<br>400-<br>300-<br>200- |            |               |             |

Status indicator colors

The table below shows how the indicator colors relate to the run status.

| Indicator color | Run status | Example of events |
|-----------------|------------|-------------------|
| White           | End        |                   |
| SYS_1 Q         |            |                   |

| Run status    | Example of events                          |
|---------------|--------------------------------------------|
| Run or Manual |                                            |
|               |                                            |
| Hold          | Sample loading                             |
|               |                                            |
| Pause         | Pump wash                                  |
|               |                                            |
| Error         | Air detected (e.g., running out of buffer) |
|               | Run or Manual<br>Hold<br>Pause             |

### Changing system display

The currently selected separation system is indicated by orange bars above and below the system symbol to the left. To display the status for another separation system than the currently selected, left-click the appropriate system symbol. The run status will be displayed in the right pane.

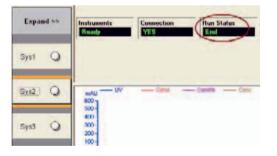

Disconnecting a separation system • Right-click the symbol of the system to be disconnected and select **Disconnect**. *Result*: The system is disconnected and the symbol changes.

### Operation 6

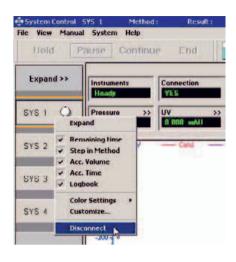

| 6.3                                             | Creating method plans                                                                                                    |
|-------------------------------------------------|----------------------------------------------------------------------------------------------------|
| Introduction                                    | This section gives a brief description of which settings and method plans are frequently used when operating ÄKTAxpress.                                                                                                    |
| Method plan<br>types                            | <ul> <li>There are two main types of method plans available:</li> <li>Prepare and Maintain – Preparation and maintenance of the system and columns</li> <li>Purify – Purification of protein.</li> </ul>                                                                                                    |
| Method plans<br>when performing<br>purification | <ul> <li>When performing purification using ÄKTAxpress several system and column procedures can be performed before and after the purification.</li> <li>These procedures may: <ul> <li>require separate prepare and maintain method plans to be run (before and/or after purification)</li> <li>or</li> </ul> </li> <li>be included as preparation or post run procedures within a purification run</li> </ul>                                                                                                    |
| Purify method<br>plans                          | <ul> <li>To perform a purification, create a purify method plan according to the instructions in 5.4 Using the Purify option on page 150. When creating the purify method plan:</li> <li>include the appropriate system and column procedures to be run See 4.3.1 System and column procedures within a purify method on page 74 for information about which system and column procedures that can be included in a run.</li> <li>if double loops will be used in the run, make sure to change the appropriate loop parameters in the Advanced Zone See 4.2.2 Peak collection parameters when using double loops on page 68.</li> </ul> |

### Procedures frequently used requiring prepare and maintain method plans

Some procedures can only be run in prepare and maintain method plans. The table below describes for which procedures prepare and maintain methods are required.

| If                                                                                                    | create the method<br>plan                                                                                                    | For more information, see                                                     |
|----------------------------------------------------------------------------------------------------|----------------------------------------------------------------------------------------------------|-------------------------------------------------------------------------------|
| column inlets are going<br>to be connected to new<br>columns in the column<br>block using the drop-to-<br>drop method | Column Attachment                                                                                                    | <b>6.4.9 Connecting</b><br><b>columns and tubing</b> on<br>page 225           |
| there is a lot of air in all/most inlet tubings                                                                       | Fill Inlets Using Syringe                                                                                                    | <b>6.4.5 Filling inlets manu-<br/>ally using a method plan</b><br>on page 214 |
| • the system has been<br>left unused for a<br>week or longer                                                          | Purge Pump with Meth-<br>anol                                                                                                  | 6.4.8 Purging the pump<br>with methanol on page<br>223                        |
| or                                                                                                    |                                                                                                    |                                                                               |
| • the pump has been run dry                                                                                           |                                                                                                    |                                                                               |
| new columns should be<br>charged with metal ions                                                                      | Standard System and<br>Column procedures and<br>select the column proced-<br>ure <b>Metal Ion Charge -</b><br><b>Blank Run</b> | 6.5.1 Metal ion charging<br>of chelating affinity<br>columns on page 252      |
| a customized cleaning of<br>the system with up to five<br>solutions should be per-<br>formed                          | Customized System Pro-<br>cedures                                                                                              | <b>6.8.4 Customized clean-</b><br><b>ing of the system</b> on<br>page 281     |
| a customized cleaning of<br>one column type with up<br>to nine solutions should<br>be performed                       | Customized Column<br>Procedures                                                                                                | 6.8.7 Customized clean-<br>ing of columns on page<br>288                      |

### Procedures frequently used that can be run in both types of method plans

Several frequently used column procedures can be run separately in a prepare and maintain run or be included as a preparation and/or post run procedure in a purification run. These are:

| Procedure                                                                                              | For more information, see                                                             |
|----------------------------------------------------------------------------------------------------|---------------------------------------------------------------------------------------|
| Conditioning of columns (i.e., procedures<br>including equilibration or blank run as<br>the last step) | <b>6.5.2 Conditioning of columns</b> on page 254                                      |
| Standard cleaning of the system                                                                        | <b>6.8.3 Standard cleaning of the system</b> on page 278                              |
| Standard cleaning of the columns                                                                       | <b>6.8.6 Standard cleaning of columns</b> on page 284                                 |
| Stripping and recharging of columns                                                                    | <b>6.8.8 Metal ion stripping and rechar-<br/>ging of affinity columns</b> on page 290 |

### 6.4 Preparing the system for a run

| About this section | This section describes how to prepare the separation system for a run. |        |
|--------------------|------------------------------------------------------------------------|--------|
| Warning            |                                                                        |        |
| In this section    | This section contains the sub-sections below.                          |        |
|                    | Sub-section                                                            | See    |
|                    | Printing out a summary                                                 | 6.4.1  |
|                    | Preparing buffers and solutions                                        | 6.4.2  |
|                    | Preparing outlet and waste tubing                                      | 6.4.3  |
|                    | Purging the pump and inlet tubing - Overview                           | 6.4.4  |
|                    | Filling inlets manually using a method plan                            | 6.4.5  |
|                    | Filling inlets manually using UNICORN                                  | 6.4.6  |
|                    | Purging the pump and system                                            | 6.4.7  |
|                    | Purging the pump with methanol                                         | 6.4.8  |
|                    | Connecting columns and tubing                                          | 6.4.9  |
|                    | Preparing the system when using double loops                           | 6.4.10 |
|                    | Preparing the system when using a Superloop                            | 6.4.11 |
|                    | Preparing for on-column tag cleavage                                   | 6.4.12 |
|                    | Preparing the fraction collector                                       | 6.4.13 |
|                    | Checking the tubing                                                    | 6.4.14 |
|                    | Preparing samples                                                      | 6.4.15 |
|                    | Using air detection                                                    | 6.4.16 |

| Sub-section        | See    |
|--------------------|--------|
| Using flow control | 6.4.17 |

### 6.4.1 Printing out a summary

Introduction Before starting preparing the system, a summary can be printed out from the method Wizard in System Control. The Summary is useful during the preparation of the system, columns and all solutions.

This section contains brief information about the Summary page and how to print it. For detailed information, see **6.6.1 Starting a run using a method plan** on page 259.

The Summary<br/>pageThe Summary page specifies the method requirements. The tabs for each system<br/>specifies the required columns, loops, buffers, solutions and so on, and where they<br/>should be connected. The total requirement of buffers and solutions is listed on the<br/>Summary tab.

| ystems / Samples<br>ancoleID System 1-4<br>iettings Sys1<br>iettings Sys2 | Sys1 Sys2<br>System<br>Lotal sun | Summay<br>Sys1                 |                  |
|---------------------------------------------------------------------------|----------------------------------|--------------------------------|------------------|
| ampleID System 1-4<br>ettings Sys1                                        | 1000000000                       | Sun1                           |                  |
| ettings Sys1                                                              | Lotal non-                       |                                |                  |
| course of a star                                                          | Air sensor                       | 17.4 hour (max)                |                  |
| benult Marine                                                             | Inlet position                   | Solution/Butter                | Volume (max)     |
| lesult Name                                                               | A1                               | AC/JEX Binding Bullet          | 391 ml           |
| ummary                                                                    | A2                               | Strip or CIP ACAEX First Step  | 0 ml             |
|                                                                           | 43                               | ACAEXWash Butter before Ektion | 0 ml             |
|                                                                           | A4                               | DS/GF Butter                   | 1735 ml          |
|                                                                           | AS                               | Water                          | 211 ml           |
|                                                                           | A6                               | 0.5M NaOH                      | 60 ml            |
|                                                                           | A7                               | Recharge                       | 0 ml             |
|                                                                           | AB                               | 20% Ethanol                    | U mi             |
|                                                                           | 81                               | AC/IEX Elution Buller          | 71 ml            |
|                                                                           | 82                               | CIP DS/GF Second Step          | 151 ml           |
|                                                                           | 51                               | Fill / Clean Sample Inlets     | 30 ml            |
|                                                                           | 52                               | Fill / Clean Sample Inlets     | 30 ml            |
|                                                                           | 53                               |                                | 0 mi             |
|                                                                           | 54                               |                                | 0 mi             |
|                                                                           | Column position                  |                                | Column           |
|                                                                           | 1                                | Attinity                       | HisTrop_HP_1_ml  |
|                                                                           | 2                                | Attivity                       | HisTrop_HP_1_m]  |
|                                                                           | 3                                |                                |                  |
|                                                                           | 4                                |                                |                  |
|                                                                           | 5                                | GelFiltation                   | HiLoad_16/60_Sup |
|                                                                           | Loop position                    | Type of loop                   |                  |
|                                                                           | 1                                | Capilary Loop                  |                  |
| _                                                                         | 0.00                             | Casting in                     |                  |
| AKTAxpress                                                                |                                  |                                | Punt             |

| Printing out the                      | The table below briefly describes how to create and print out the summary page. |
|---------------------------------------|---------------------------------------------------------------------------------|
| Summary page                          |                                                                                 |
| · · · · · · · · · · · · · · · · · · · |                                                                                 |

| Step | Action                                                                                                    |  |
|------|----------------------------------------------------------------------------------------------------|--|
| 1    | <ul> <li>Select method plan:</li> <li>In UNICORN System Control, click Instant Run.</li> <li>Instant Run Result: The Method Wizard for System Control is displayed. </li> <li>Select the required method plan from the list. Click Next.</li> </ul> Method Wizard Method plan Method plan Method plan Method plan Method plan Result: The Systems/Samples page is displayed. |  |
| 2    | Select the <b>System(s)</b> on which to run the method plan and the <b>Number</b> of <b>Samples</b> for each system.                                                                                                    |  |
| 3    | Go through the subsequent pages by clicking <b>Next</b> .                                                                                                    |  |
| 4    | When the <b>Summary</b> page is reached, click <b>Print</b> to print it and then click <b>Cancel</b> .                                                                                                    |  |
|      | <b>Note:</b> It is also possible to copy the information on the Summary page and paste it into Excel® to save the information.                                                                                                    |  |

| 6.4.2                                                                              | Preparing buffers and solutions                                                                                                    |  |
|------------------------------------------------------------------------------------|----------------------------------------------------------------------------------------------------|--|
| Introduction                                                                       | This section describes in which buffer/solution containers the inlet tubing from the system to the buffers and solutions should be immersed and where the containers should be placed.                                                                                                    |  |
| Warning                                                                            | WARNING!<br>When using hazardous chemicals, take all suitable protective<br>measures, such as wearing protective glasses and gloves<br>resistant to the chemicals used. Follow local regulations and<br>instructions for safe operation and maintenance of the<br>system.                                                                                                    |  |
| Prepare buffers<br>and solutions                                                   | Prepare the required volumes of the buffers and solutions needed in the run (see Summary page).                                                                                                    |  |
| Liquid quality re-<br>commendation<br>when preparing<br>buffers and solu-<br>tions | <ul> <li>For best purification results, use deionized water and high purity chemicals. Filtering of liquids through a 0.45 µm filter and degassing the liquids is recommended.</li> <li>Note: Do not use organic solvents in buffers. The mixer is designed for use with water based solutions only. If organic solvents are used, incorrect gradients or incomplete mixing might occur.</li> </ul> |  |
| Preparing the containers                                                           | <ul> <li>Prepare required buffers according to the chosen purification protocol and fill the containers.</li> <li>Place the containers on a suitable shelf under the bench.</li> </ul>                                                                                                    |  |
| Vent opening on<br>container caps                                                  | If the containers have caps, each cap must have a vent opening to prevent a vacuum from forming as buffer or solution is extracted.                                                                                                    |  |
| Inlet supply for a purification run                                                | Equilibration, binding, elution, and washing buffers, as well as cleaning solutions, are introduced into the system through the inlet tubing A1–A8, B1 and B2. Depending on the type of protocol to be run, the buffers and solutions use different inlet tubings. The required number of buffer and solutions varies and depends on the type of                                                    |  |

purification protocol, and which system and/or column procedures that are included in the method.

**Note:** Sometimes the inlet tubings A1-A8, B1 and B2 are not enough for all solutions needed because the chosen protocol and the selected system and column procedures require more inlets. A message will then appear in the wizard suggesting a suitable action (e.g., using one or several sample inlets as inlet tubing(s) for the additional solution(s) or, if this is not possible, making new selections requiring less buffer inlets). The maximum number of samples that can be run is decreased if using sample inlets as buffer inlets.

The liquid supply required for each inlet for a specific purification method plan is shown on the Summary page in the Method Wizard in System Control. For information on suitable buffers for different columns, see **4.6.2 Buffer suggestions** on page 109

• Immerse the inlet tubing in the containers according to the table below/Summary page.

| Inlet<br>tubing | Buffer or solutions                        |
|-----------------|--------------------------------------------|
| A1-A4           | See the Summary page for the specific run. |
| A5              | Water                                      |
| A6              | 0.5 M NaOH                                 |
| A7              | See the Summary page for the specific run. |
| A8              | 20% ethanol                                |
| B1-B2           | See the Summary page for the specific run. |
| S1-S4           | See the Summary page for the specific run. |

#### Inlet supply for preparation and maintenance

The liquid supply for prepare and maintain methods differ from the purification methods. Also, different prepare and maintain methods differ in inlet tubing use.

• Immerse the inlet tubing in the containers according to the table below/Summary page.

| Inlet<br>tubing | Buffer or solution                        |
|-----------------|-------------------------------------------|
| A1              | See the Summary page for the specific run |
| A2              | Ion exchange binding buffer               |

| Inlet<br>tubing | Buffer or solution                                                                                      |
|-----------------|----------------------------------------------------------------------------------------------------|
| A3              | 0.2 M NaOH                                                                                              |
| A4              | See the Summary page for the specific run                                                               |
| A5              | Water                                                                                                   |
| A6              | 0.5 M NaOH                                                                                              |
| A7              | • 1.0 M NaOH (for CIP of chelating columns)                                                             |
|                 | or                                                                                                    |
|                 | • 6 M Guanidine HCl or Triton X-100 (for CIP of GSTrap columns)                                         |
| A8              | 20% Ethanol                                                                                             |
| B1              | Affinity/ion exchange elution buffer                                                                    |
| B2              | See the Summary page for the specific run                                                               |
| S1              |                                                                                                    |
| S2              |                                                                                                    |
| S3              | Metal ion charging solution (e.g., 0.1 M NiSO <sub>4</sub> )                                            |
| S4              | Metal stripping solution (e.g., histidine-affinity A buffer with 50 mM EDTA)                            |
| Note:           | Inlet tubing S3 (metal ion charging solution) must be manually filled before starting the charging run. |
| Note:           | The waste from the metal ion charging and stripping runs is collected through outlet tubing F11.        |

### 6.4.3 Preparing outlet and waste tubing

Introduction This section describes where the outlet and waste tubings should be immersed.

The outlet and injection valves

The illustration below shows the location of the outlet and injection valves on the instrument as well as detailed views of the tubing from the valve ports.

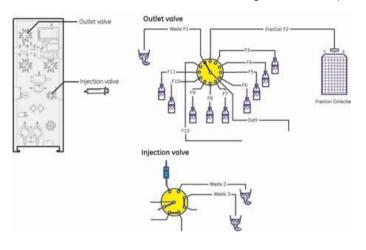

#### Preparing the outlet valve tubing

#### Tubing from outlet valve ports F1 and F3-F11

Tubing from outlet valve ports F1 and F11 are used in the same way for all purification protocols. Depending on the type of purification protocol to be run, the outlet tubing F3-F10 are immersed into different flasks/containers.

• Immerse the tubings from the *outlet valve* ports F1 and F3-F11 in appropriate flasks or containers as shown in the table below (also shown on the Summary page in the Method Wizard in System Control).

| Immerse outlet valve port tubing | into the flask/container for                       |
|----------------------------------|----------------------------------------------------|
| F1 (WasteF1)                     | Waste (used for e.g., equilibration and loop wash) |
| F3-F10                           | See the Summary page.                              |
| F11                              | Metal ion waste                                    |

### Tubing from outlet valve ports F2 and F12

Tubing from outlet valve ports F2 and F12 are used in the same way for all purification protocols. These tubings are connected to the fraction collector and the injection valve according to the table below (also shown on the Summary page in the Method Wizard in System Control).

| Connect outlet valve port tubing | to                                                                            |
|----------------------------------|-------------------------------------------------------------------------------|
| F2 (FracCollF2)                  | the fraction collector.                                                       |
| F12 (LoopFracF12)                | injection valve, port 7, to redirect intermediate peaks for storage in loops. |

### Preparing the injection valve waste tubing

• Immerse the waste tubings from the *injection valve* in appropriate flasks or containers as shown in the table below.

| Immerse injection valve port tubing | into the flask/container for                                          |
|-------------------------------------|-----------------------------------------------------------------------|
| 2                                   | Waste 2                                                               |
| 3                                   | Waste 3 (used for e.g., system wash and intermediate loop collection) |

### 6.4.4 Purging the pump and inlet tubing - Overview

### Caution

### CAUTION!

To protect the piston seals in the pump, the pump must never be run with air in the inlet tubing.

#### Purging the pump and inlet tubing

**np** The table below describes when different purging procedures should be performed and references to instructions for each procedure.

| If                                                                                                    | then                                                                                                    | For instructions, see                                                         |
|----------------------------------------------------------------------------------------------------|----------------------------------------------------------------------------------------------------|-------------------------------------------------------------------------------|
| <ul> <li>there is a lot of air in the inlet tubings</li> <li>and</li> <li>most/all inlet tubings should be filled with liquid</li> </ul>    | fill the inlet tubings with<br>liquid using the interact-<br>ive Prepare and Maintain<br><b>Fill Inlets Using Syringe</b><br>method plan                                                                                                    | <b>6.4.5 Filling inlets manu-<br/>ally using a method plan</b><br>on page 214 |
| <ul> <li>there is a lot of air in the inlet tubings</li> <li>and</li> <li>only a few inlets tubings should be filled with liquid</li> </ul> | manually fill the inlets by<br>choosing the inlets to be<br>filled from UNICORN                                                                                                    | <b>6.4.6 Filling inlets manu-<br/>ally using UNICORN</b> on<br>page 217       |
| there is only a small<br>amount of air in the<br>tubings                                                                                    | automatically fill the inlet<br>tubings within a purifica-<br>tion run by including the<br>system procedure <b>Fill</b><br><b>Sample Inlet Tubings</b><br><b>with Buffer</b> . Other inlets<br>are automatically filled<br>during run by System<br>Wash. | 5.4.3 Selecting System<br>Procedures page options<br>on page 157              |

| If                                                         | then                                                                                                    | For instructions, see                                  |
|------------------------------------------------------------|----------------------------------------------------------------------------------------------------|--------------------------------------------------------|
| air is present in the sys-<br>tem                          | remove the air manually<br>by purging the pump and<br>system using Pump Wash<br>or System Wash <sup>1)</sup> from<br>UNICORN | 6.4.7 Purging the pump<br>and system on page 222       |
| the system has been<br>left unused for a<br>week or longer | both pump heads must<br>be purged with methanol                                                                              | 6.4.8 Purging the pump<br>with methanol on page<br>223 |
| or                                                         |                                                                                                    |                                                        |
| • the pump has been run dry                                |                                                                                                    |                                                        |

 $^{\rm 1)}$  When performing a run using a method plan, an initial system wash will automatically be included.

### 6.4.5 Filling inlets manually using a method plan

### **Introduction** If there is a lot of air in most/all inlet tubings, fill the inlets with liquid using a method plan. This procedure is divided into two steps:

- Create the method plan Fill Inlets Using Syringe
- Fill the inlets using a syringe
- **Note:** If only a few inlet tubings should be filled with liquid, consider filling the inlets one at a time from UNICORN (see **6.4.6 Filling inlets manually using UNICORN** on page 217).

### Create the meth-<br/>od planThe illustration below gives an overview of how to create the method plan. See 5.3Using the Prepare and Maintain option on page 136 for detailed information.

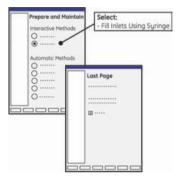

#### Fill the inlets

To fill the inlets using a syringe:

| Step | Action                                                                                                    |
|------|----------------------------------------------------------------------------------------------------|
| 1    | Check that the inlet tubings to be filled are properly immersed in the correct containers/flasks/tubes.                                                                     |
| 2    | Run the method plan as described in <b>6.6.1 Starting a run using a method plan</b> on page 259.                                                                            |
|      | <i>Result:</i> The method will start with inlet <b>S1</b> . It will then continue with <b>S2-S4</b> , <b>A1-A8</b> , <b>B1</b> and <b>B2</b> when pressing next breakpoint. |

| Step | Action                                                                                                    |
|------|----------------------------------------------------------------------------------------------------|
| 3    | Connect a male Luer syringe, of at least 20 ml, to a purge valve. Two syringes are included in the accessory kit supplied with the system.                           |
|      |                                                                                                    |
| 4    | Turn the purge valve counter clockwise half a turn to open it.                                                                                                    |
|      |                                                                                                    |
| 5    | Slowly draw buffer with the syringe. When fluid starts to enter the syringe, close the purge valve. Check that there is no visible air left in the <b>S1</b> tubing. |
|      |                                                                                                    |
|      | <b>Note:</b> If air in the other pump head is suspected, draw buffer through that pump head as well.                                                                 |

| Step | Action                                                                                              |                                                                            |
|------|----------------------------------------------------------------------------------------------------|----------------------------------------------------------------------------|
| 6    | If required, remove the syringe, empty it and insert it in the purge valve again before continuing. |                                                                            |
| 7    | To proceed with the next inlet, press the <b>Next Breakpoint</b> button on the instrument.          |                                                                            |
|      | Note:                                                                                               | To skip an inlet, click Next Breakpoint instead of filling it with liquid. |
| 8    | Repeat step 1–7 to fill the other inlet tubings.                                                    |                                                                            |

#### 6.4.6 Filling inlets manually using UNICORN

Introduction If there is a lot of air in most/all inlet tubings and only a few inlets should be filled with liquid, fill the inlets manually using UNICORN.

> Note: If all/most inlet tubings should be filled with liquid, consider filling the inlets using a method plan (see 6.4.5 Filling inlets manually using a method plan on page 214).

Filling inlet tubing To fill the inlet tubing A1-A8 and S1-S4:

#### A1-A8 and S1-S4

| Step | Action                                                                                                    |  |
|------|----------------------------------------------------------------------------------------------------|--|
| 1    | Check that the inlet tubings to be filled is properly immersed in the correct containers/flasks/tubes.                                                                                                    |  |
| 2    | In System Control, select the system which tubings should be filled.                                                                                                    |  |
| 3    | <ul> <li>To fill the A1 inlet tubing or any other inlet tubing, first switch the valves:</li> <li>Select System Control: Manual: Flowpath.</li> <li>Select InletValve and A1 (or whichever inlet tubing to be filled).</li> <li>Click Execute to set the valves to the correct positions.</li> </ul>                                                                                                    |  |
|      | Paraeles     Paraeles     Paraeles |  |

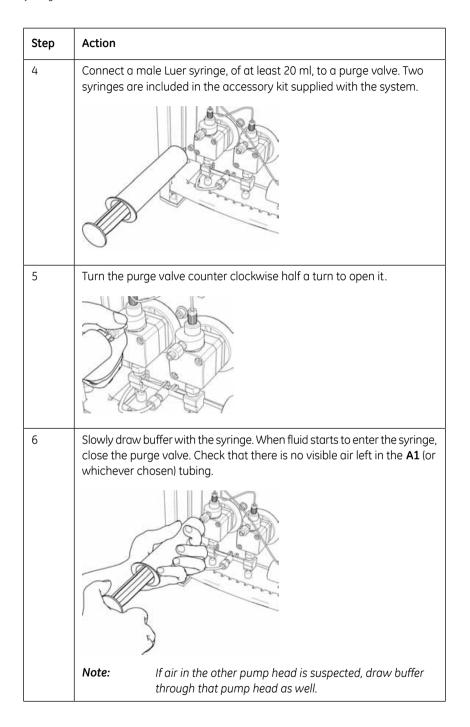

| Step | Action                                                                                              |
|------|----------------------------------------------------------------------------------------------------|
| 7    | If required, remove the syringe, empty it and insert it in the purge valve again before continuing. |
| 8    | Repeat step 1–6 to fill other inlet tubings.                                                        |

Filling the inlet tubing B1 and B2 To fill the inlet tubing **B1** and **B2**:

| Step | Action                                                                                                    |  |
|------|----------------------------------------------------------------------------------------------------|--|
| 1    | Check that the inlet tubings <b>B1</b> and <b>B2</b> are properly immersed in the correct flasks.                                                                                                    |  |
| 2    | Start the pump at a low flow rate: <ul> <li>Start UNICORN and select System Control:Manual:Pump.</li> <li>Select Flow and FlowRate 0.1 ml/min.</li> </ul>                                                                                                    |  |
|      | C Purp     Purplet     Purplet |  |
|      | T Auto update (if this is checked the parameter fields will be updated during method run)                                                                                                    |  |
|      | Auto-update (If the is checked the parameter field) will be updated lang method wel     Click <b>Execute</b> to start the flow.                                                                                                    |  |

| Step | Action                                                                                                    |  |
|------|----------------------------------------------------------------------------------------------------|--|
| 3    | <ul> <li>To fill the <b>B1</b> inlet tubing the inlet valve first has to be set:</li> <li>Select <b>System Control:Manual:Pump</b>.</li> </ul>                                                                                                    |  |
|      | • Select Gradient and Target 100%B and Mode A1/B1.                                                                                                    |  |
|      | • Click <b>Execute</b> to set the valve to position <b>B1</b> .                                                                                                    |  |
|      | Wait for the valve to turn (a clicking sound) before starting to draw liquid.                                                                                                    |  |
|      | Parametery     Parametery       C Parametery     Parametery       C Parametery     Parametery       C Parametery     Parametery       C Parametery     Parametery       C Parametery     Parametery       Parametery     Parametery       Par |  |
| 4    | Connect a male Luer syringe, of at least 20 ml, to a purge valve.                                                                                                    |  |
| 5    | Turn the purge valve counter clockwise half a turn to open it.                                                                                                    |  |
| 6    | Slowly draw buffer with the syringe. When fluid starts to enter the syringe, close the purge valve. Check that there is no visible air left in the <b>B1</b> (or whichever chosen) tubing.                                                                                                    |  |
| 7    | If required, remove the syringe, empty it and insert it in the purge valve again before continuing.                                                                                                    |  |
| 8    | To fill the <b>B2</b> inlet tubing, first switch the inlet valve:<br>• Select <b>System Control: Manual:Pump</b> .                                                                                                    |  |
|      | • Select Gradient and Target 100%B and Mode A2/B2.                                                                                                    |  |
|      | • Click <b>Execute</b> to set the valve to position <b>B2</b> .                                                                                                    |  |
|      | Wait for the valve to turn (a clicking sound) before starting to draw liquid.                                                                                                    |  |
|      | Presenting     Presenting       Presenting     Presenting       Presenting    |  |

| Step | Action                                                  |
|------|---------------------------------------------------------|
| 9    | Repeat step 4–7 to fill inlet tubing <b>B2</b> .        |
| 10   | Stop the pump by clicking <b>END</b> in System Control. |

### 6.4.7 Purging the pump and system

Introduction Air remaining in the system can be removed by purging the pump and system by manually running Pump Wash or System Wash.

**Note:** When performing a run using a method plan, an initial system wash will automatically be included.

| Purging the pump | То рі |  |
|------------------|-------|--|
| and system       |       |  |
|                  |       |  |

**p** To purge the pump and/or system:

# Step

| Step | Action                                                                                                    |
|------|----------------------------------------------------------------------------------------------------|
| 1    | Carefully immerse the inlet tubing <b>A1</b> in a flask containing the buffer to be used.                                                                                             |
| 2    | Run a Pump Wash or a System Wash:<br>• Start UNICORN and select System Control:Manual:Pump.<br>• Select PumpWash and inlet A1, or SystemWash.<br>************************************ |

| 6.4.8           | Purging the pump with methanol                                                                                                  |
|-----------------|----------------------------------------------------------------------------------------------------|
| Introduction    | Both pump heads must be purged with methanol if:                                                                                |
|                 | • The system has been left unused for a week or longer, or                                                                      |
|                 | • The pump has been run dry.                                                                                                    |
|                 | The purging will maintain the pumping capacity and protect the pump piston seals.                                               |
|                 | <b>Note:</b> All inlet tubing that will be used in the next purification run should be filled manually before purging the pump. |
| Caution         | CAUTION!                                                                                                    |
|                 | To protect the piston seals in the pump, the pump must never be run with air in the inlet tubing.                               |
| Purging proced- | The purging procedure in short:                                                                                                 |
| ure             | 1. Flush out buffer using deionized water.                                                                                      |
|                 | 2. Purge the pump using methanol.                                                                                               |
|                 | 3. Flush out methanol using deionized water.                                                                                    |
| Prerequisites   | The following are required for automated customized system cleaning:                                                            |
|                 | one flask with at least 200 ml degassed methanol                                                                                |
|                 | one flask with at least 300 ml degassed and deionized water                                                                     |
|                 | • a method plan                                                                                                    |

The illustration below gives an overview of how to create the method plan. See 5.3 Create the method plan Using the Prepare and Maintain option on page 136 for detailed information.

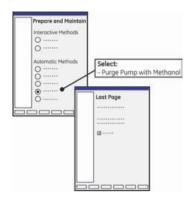

# with methanol

**Purging the pump** To purge the pump with methanol:

| Step | Action                                                                                                    |
|------|----------------------------------------------------------------------------------------------------|
| 1    | Prepare one flask with at least 200 ml of degassed methanol (inlet A1).                                                                  |
| 2    | Prepare one flask with at least 300 ml of degassed and deionized water (inlet A5)                                                        |
| 3    | Carefully immerse the inlet tubings that will be filled during the procedure in the respective flasks.                                   |
| 4    | <b>IMPORTANT!</b> Put both <b>Waste</b> tubings from the injection valve into a separate waste flask to collect the methanol separately. |
| 5    | Run the method plan as described in <b>6.6.1 Starting a run using a method plan</b> on page 259.                                         |

## 6.4.9 Connecting columns and tubing

Introduction This section describes how to connect columns and tubings that are used in a purification run.

Cautions

#### CAUTION!

Tighten the columns properly in the column block to avoid leakage. Over-tightening might though rupture the column connectors.

#### CAUTION!

Make sure that no parts, for example tubings or columns are positioned in front of the fraction collector, hindering the ejection of the microplate. The movement of the plate might destroy columns and tubings positioned in front of the fraction collector.

#### Attaching the columns for a purification run

Attach the columns for a purification run to the column block or the column holder according to the table below. A detailed specification can be found on the Summary page in the Method Wizard in System Control.

The illustration below shows the ports in the column block.

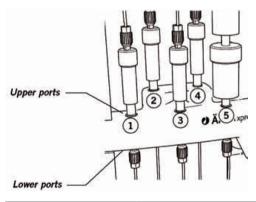

| Position     | Column |
|--------------|--------|
| Column block |        |

6 Operation 6.4 Preparing the system for a run 6.4.9 Connecting columns and tubing

| Position        | Column                                                                                                    |
|-----------------|----------------------------------------------------------------------------------------------------|
| Port 1          | Affinity/ion exchange column for sample 1                                                                            |
| Port 2          | Affinity/ion exchange column for sample 2                                                                            |
| Port 3          | Affinity/ion exchange column for sample 3     or                                                                     |
|                 | Affinity/ion exchange column for the second affin-<br>ity/ion exchange step                                          |
|                 | or                                                                                                    |
|                 | • 2 × HiTrap Desalting column                                                                                        |
| Port 4          | Affinity/ion exchange column for sample 4                                                                            |
|                 | or                                                                                                    |
|                 | Affinity/ion exchange column for the second affin-<br>ity/ion exchange step                                          |
|                 | or                                                                                                    |
|                 | • 2 × HiTrap Desalting column <sup>1</sup>                                                                           |
| Port 5          | 2 × HiTrap Desalting column                                                                                          |
| Column holder   |                                                                                                    |
| Left-hand side  | Gel filtration column and/or HiPrep Desalting column                                                                 |
| Right-hand side | Superloop (see also <b>6.4.12 Preparing for on-column tag cleavage</b> on page 238). Tube for pump rinsing solution. |

<sup>1)</sup> If an individual desalting column is used for each sample, the column for sample 1 is connected to port 5 and the column for sample 2 to port 4 in the column block.

**Note:** Insert stop plugs or non-used connectors into empty ports in the column block to prevent dirt from entering the flow path.

**Note:** Some applications require two columns of the same type connected in series. This is marked "×2" in the column list in the Method Wizard.

Connecting the column tubing using a method plan

To avoid introducing air into the column, connect the fitting *drop-to-drop* to the column (also when connecting an online filter to the gel filtration inlet tubing). This can be performed by using the method plan Column Attachment. This procedure is divided into two steps:

• Create the method plan

Connect the inlet tubing fitting ٠

Create a method plan for attaching the columns

The illustration below gives an overview of how to create the method plan. See 5.3 Using the Prepare and Maintain option on page 136 for detailed information.

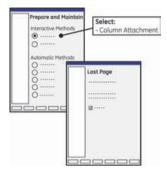

let tubing fitting

**Connecting the in-** To connect the fitting:

| Step | Action                                                                                                    |
|------|----------------------------------------------------------------------------------------------------|
| 1    | Run the method plan as described in <b>6.6.1 Starting a run using a method plan</b> on page 259.                                                |
|      | Note: The method will go from position 1 to 5.                                                                                                  |
|      | <i>Result</i> : The column valve is set to position 1 and the pump starts the flow at a low flow rate.                                          |
| 2    | Fix the tubing drop-to-drop. See the table below for information about<br>the connection of tubings from the column valve ports to the columns. |
|      |                                                                                                    |

| Step | Action            |                                                                                 |
|------|-------------------|---------------------------------------------------------------------------------|
| 3    | Click <b>Next</b> | Breakpoint to proceed to the next column position.                              |
|      | Θ                 |                                                                                 |
|      | Note:             | To skip a column position, click Next Breakpoint instead of attaching a column. |
| 4    | Repeat ste        | ps 2-3 until all tubings have been attached.                                    |

The table and illustration below describe how the tubing should be connected from the column valve ports to the columns. See also the connection guide below for how to use unions to connect the tubing to the columns.

| Column valve port | Connect to column in                                       |
|-------------------|------------------------------------------------------------|
| Bypass            | Bypass                                                     |
| IN 1              | Column block, upper port 1                                 |
| IN 2              | Column block, upper port 2                                 |
| IN 3              | Column block, upper port 3 or to DS/GF column              |
| IN 4              | Column block, upper port 4                                 |
| IN 5              | Column block, upper port 5 or to DS/GF column <sup>1</sup> |
| OUT 1             | Column block, lower port 1                                 |
| OUT 2             | Column block, lower port 2                                 |
| OUT 3             | Column block, lower port 3 or to DS/GF column              |
| OUT 4             | Column block, lower port 4                                 |
| OUT 5             | Column block, lower port 5 or to DS/GF column <sup>1</sup> |

<sup>1)</sup> Connect the IN ports to the tubing on top of the desalting or gel filtration column(s) and the OUT ports to the tubing at the bottom of the column(s). The columns are fitted to the column holder.

*Note:* Do not connect any columns to the bypass ports.

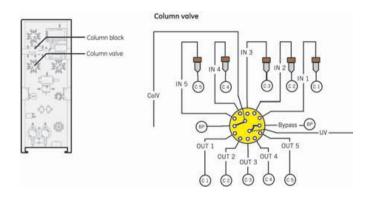

- **Connection guide** The connection guide on the next page describes how to use the unions supplied with the system to connect tubing with the columns.
  - **Note:** HiPrep Desalting column require longer tubing. Tubing specially made for connecting these columns is supplied with the system.

6 Operation 6.4 Preparing the system for a run 6.4.9 Connecting columns and tubing

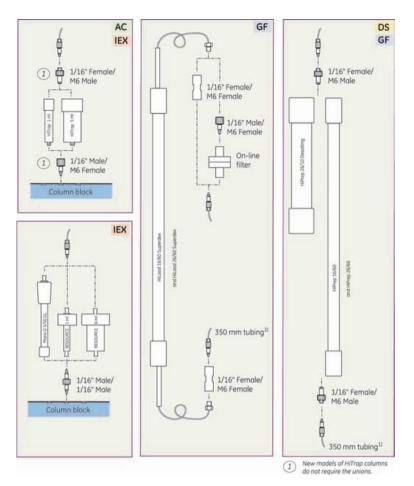

<sup>1)</sup> The standard system tubing (190 mm) should be replaced by the 350 mm capillary tubing (available in the accessory kit) when using a HiPrep 26/10 desalting column or gel filtration column in position 4 or 5.

### 6.4.10 Preparing the system when using double loops

Introduction This section describes how to connect an extra capillary loop to each of the five loops and where to mount the extra capillary loops on ÄKTAxpress.

- **Note:** It is a good idea to use double loops for all five loops because it is not possible to predict in which loops the peaks will be collected.
- Note: Parameters regarding peak collection must be changed in the Advanced Zone of the method plan when using double loops. See 4.2.2 Peak collection parameters when using double loops on page 68 for more information.

| •                        | Loop extension Kit 28-9044-38 containing: |
|--------------------------|-------------------------------------------|
| for five double<br>loops | 5 capillary loops                         |
|                          | • 5 1/16" female/ 1/16" female unions     |

• double-stick tape

#### Where to place the extra capillary loops?

The extra capillary loops can be mounted on the right hand side of ÄKTAxpress. Use, for example, double-stick tape to fasten the capillary loops.

The illustration below shows where it is recommended to mount the capillary loops (indicated by the shaded area on the right-hand side of the instrument).

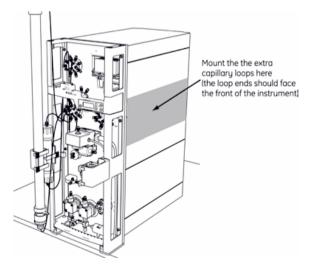

Connecting a<br/>double loopThe illustration shows how to connect an extra capillary loop to one of the existing<br/>loops. The loops are joined using a 1/16" female/ 1/16" female union.

**Note:** It is a good idea to use double loops for all five loops because it is not possible to predict in which loops the peaks will be collected.

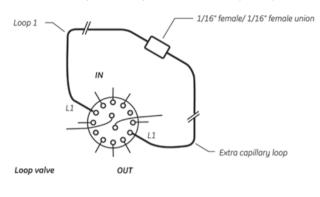

# 6.4.11 Preparing the system when using a Superloop

| Introduction                                    | of proteas<br>pre-fill the<br>Superloop<br>For inform<br>cleavage | loop can be used for loading of large samples (DS/GF protocols) or for loading<br>se when performing on-column tag cleavage. This section describes how to<br>a Superloop with buffer, connect the Superloop to the system and fill the<br>b with protease/sample.<br>Ination regarding how to create a method plan including on-column tag<br>and how to calculate protease volume and concentration, see <b>6.4.12</b><br><b>g for on-column tag cleavage</b> on page 238. |  |
|-------------------------------------------------|-------------------------------------------------------------------|----------------------------------------------------------------------------------------------------|--|
|                                                 |                                                                   |                                                                                                    |  |
| Protocols for affin-<br>ity tag removal         |                                                                   | c affinity tag removal can be combined with all ÄKTAxpress protocols that<br>an AC/IEX step.                                                                                                    |  |
| Protocols for Su-                               | There are                                                         | two protocols including Superloop sample loading:                                                                                                    |  |
| perloop sample<br>loading                       | DS (multiple sample injections from Superloop)                    |                                                                                                    |  |
| locally                                         | GF (multiple sample injections from Superloop)                    |                                                                                                    |  |
| Pre-filling the Su-<br>perloop with buf-<br>fer | connectir<br>The table                                            | pressing air into the system, pre-fill the Superloop with buffer manually before<br>ng it to the system.<br>below describes how to pre-fill the Superloop with buffer. For more detailed<br>on, see the the Superloop instructions.                                                                                                    |  |
|                                                 | Step                                                              | Action                                                                                                    |  |
|                                                 | 1                                                                 | Remove the upper end pieces.                                                                                                    |  |
|                                                 | 2                                                                 | Fill the upper chamber with buffer.                                                                                                    |  |
|                                                 | 3                                                                 | Replace the end pieces and ensure there is no air trapped.                                                                                                    |  |
|                                                 | 4                                                                 | Turn the Superloop upside down and fill the lower chamber in the same way.                                                                                                    |  |
|                                                 | 5                                                                 | Reinsert the inner end piece and turn it until the slot lines up with the countersink in the glass tube. Replace the other end pieces and ensure there is no air trapped.                                                                                                    |  |

# Connecting the Follow the instructions below to connect Superloop:

#### CAUTION!

Make sure that no parts, for example tubing or columns are positioned in front of the fraction collector, hindering the ejection of the microplate. The movement of the plate might destroy columns or tubing positioned in front of the fraction collector.

| Step | Action                                                                                                    |
|------|----------------------------------------------------------------------------------------------------|
| 1    | Attach Superloop to the column holder on the right-hand side.                                                                    |
| 2    | Disconnect the loop connected between port <b>OUT 5</b> and <b>IN 5</b> in the loop valve. Use the fingertight key if necessary. |
| 3    | Connect the tubing from the top of the superloop to the loop valve, port <b>OUT 5</b> .                                          |
| 4    | Connect the tubing from the bottom of the superloop to the loop valve, port <b>IN 5</b> .                                        |

#### Filling the superloop Superloop should be manually filled with protease/sample solution. The Method Wizard contains an option for guided loading of Superloop in preparation and purification runs. Dialog boxes will then automatically appear when starting the run, giving instructions on how to fill the Superloop.

**Note:** The capillary loops are filled with sample in the same way as the Superloop.

| Step | Action                                                                                                    |
|------|----------------------------------------------------------------------------------------------------|
| 1    | Connect a Luer fill port to the injection valve, port <b>MANUAL INJECTION</b> .                                                                                                    |
| 2    | <ul> <li>Start the run. When the system enters Pause mode, press Continue.<br/><i>Result</i>: A dialog box appears requesting the syringe to be fitted.</li> <li>Fill a syringe with at least 5 ml of affinity binding buffer or the buffer used in the protease/sample solution.</li> <li>Fit the syringe in the fill port and click Continue.<br/><i>Note:</i> Do not inject the buffer before clicking Continue!</li> </ul> |
| 3    | A new dialog box appears requesting the buffer to be injected.                                                                                                    |

Filling the Superloop using guided loading of Superloop (interactive method)

| Step | Action                                                                                                    |
|------|----------------------------------------------------------------------------------------------------|
| 4    | <ul><li>A new dialog box appears requesting a syringe with protease/sample solution to be fitted.</li><li>Remove the syringe from the fill port.</li></ul>                                                                                                    |
|      | <ul> <li>Fill the syringe with the requested amount of protease/sample<br/>solution, re-fit it in the fill port, and click <b>Continue</b>. Do not inject the<br/>protease/sample before clicking Continue!</li> </ul>                                                                                                    |
|      | System Lontrol - 515 1, Message                                                                                                    |
| 5    | <ul> <li>A new dialog box appears requesting the protease/sample solution to be injected.</li> <li>Inject the protease/sample solution and click <b>Continue</b> to proceed the run. Do not remove the syringe!</li> <li>The protease/sample will automatically be loaded onto the column(s) during the purification run.</li> </ul> |

#### Filling Superloop manually

The protease can also be injected directly into Superloop with a syringe before starting the run by connecting the syringe to the lower port of the Superloop.

It is also possible to connect Superloop to the loop valve as usual and manually setting the injection valve and loop valve to the correct positions.

To set the valve positions manually:

| Step | Action                                      |
|------|---------------------------------------------|
| 1    | Select Manual:Flowpath in System Control.   |
| 2    | Set LoopSelection to LP5 and click Execute. |

| Step | Action                                                                                                    |  |
|------|----------------------------------------------------------------------------------------------------|--|
| 3    | • Before fitting or removing the syringe, set <b>InjectionValve</b> to <b>Inject</b> and click <b>Execute</b> . |  |
|      | To inject liquid into the superloop:                                                                            |  |
|      | - Set InjectionValve to Load and click Execute.                                                                 |  |
|      | - Inject the protease solution.                                                                                 |  |

## 6.4.12 Preparing for on-column tag cleavage

IntroductionThis section describes how to create a method plan including on-column tag cleavage<br/>and how to calculate protease volume and concentration. It also describes how to<br/>use a column heater with ÄKTAxpress in case the temperature needs to be increased<br/>during cleavage.For information about how to pre-fill the Superloop with buffer, connect the Superloop<br/>to the system and fill the Superloop with protease, see 6.4.11 Preparing the system<br/>when using a Superloop on page 233.

Protocols for affin-<br/>ity tag removalAutomatic affinity tag removal can be combined with all ÄKTAxpress protocols that<br/>start with an AC/IEX step.

#### Main steps

The table below shows the main steps to be performed when performing on-column tag cleavage in ÄKTAxpress.

| Step | Action                                                                                                    |
|------|----------------------------------------------------------------------------------------------------|
| 1    | Pre-fill the Superloop with buffer and connect it to the system. See <b>6.4.11</b><br><b>Preparing the system when using a Superloop</b> on page 233.                                                                                                    |
| 2    | Create a <b>Purify</b> method plan including on-column tag cleavage (see below).                                                                                                    |
| 3    | Calculate the volume and concentration of protease needed (see below).                                                                                                    |
| 4    | During the run the software will give guidance to filling Superloop. The filling is performed manually with a syringe in the injection valve. See <b>6.4.11 Preparing the system when using a Superloop</b> on page 233. The rest of the tag cleavage procedure is performed automatically. |

Create a method plan including oncolumn tag cleavage The illustration below gives an overview of how to include on-column tag cleavage in the purification method plan. See **5.4 Using the Purify option** on page 150 for detailed information.

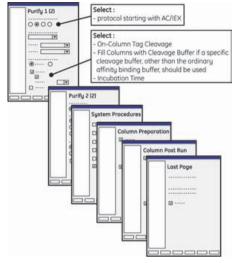

# Example on pro-The protease volume and concentration can be *automatically calculated* by using the tease calculationProtease Calculator sheet found on the ÄKTAxpress strategy CD.

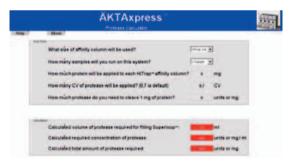

The following example describes how to perform a manual calculation.

#### Conditions

- Protein type: (Histidine)<sub>6</sub>-tagged with TEV-protease cleavage site
- Number of samples: 4
- Estimated amount of protein/sample: 20 mg
- Affinity column: HisTrap HP, 5 ml

- Protease: TEV protease, 200 units/mg target protein
- Delay volumes:
  - 0.53 ml for the first column only (loop valve to column valve plus delay volume for guided loading of Superloop)
  - 0.27 ml for all columns (column valve to column)

#### Protease volume

The default protease volume in the Method Wizard is 0.7 CV (can be changed).

Volume needed per column:  $0.7 \times 5 \text{ ml} = 3.5 \text{ ml}$ 

Total volume needed for 4 samples: 3.5 ml  $\times$  4 columns + 0.27 ml  $\times$  4 columns + 0.53 ml = 15.6 ml

#### **Protease concentration**

Amount of protease per column: 20 mg × 200 units = 4000 units

Protease concentration: 4000 units / 3.5 ml =1143 units/ml

#### Conclusion

For this example, fill Superloop with 15.8 ml of 1143 units/ml TEV protease.

- **Note:** When injecting the protease solution into Superloop, the protease will be diluted with buffer corresponding to the volume in the capillaries between the injection valve and Superloop. In this calculation example and in the Protease Calculator sheet this dilution is overlooked. When using small protease volumes (e.g., one sample with 1 ml affinity column) the dilution might have to be considered when calculating the protease concentration.
- **Note:** Try to keep the glycerol concentration low in the protease solution, since high glycerol concentration affects TEV activity negatively.

Using a column<br/>heaterIf a system is used in a cold room, it is possible to raise the temperature in the affinity<br/>column by using a column heater. The efficiency of some proteases increases with<br/>increased temperature, thus decreasing the incubation time.

**Note:** Carefully raise the temperature if the protein is temperature sensitive.

The column heater is not controlled from ÄKTAxpress but can be physically placed on top of the system. Extra long capillaries might be needed between the column valve and the affinity column used. The protease volume then must be changed in the Advanced Zone in the Method Wizard, considering the new delay volume.

## 6.4.13 Preparing the fraction collector

IntroductionThis section describes how to load a microplate in the fraction collector.Microplate requirementsThe microplates for the fraction collector in ÄKTAxpress must fulfill the following requirements:Deep well plate with 96 or 24 wells, height 45 mmSquare well design (not cylindrical wells)

Volume 2 ml (96 wells) or 8 ml (24 wells)

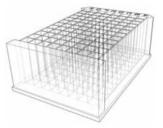

The following manufacturer's microplates are tested and approved by GE Healthcare to be used with ÄKTAxpress.

#### 96-well microplates

- Greiner no. 780270, 780280, 780285
- Eppendorf no. Z605662
- Nunc no. P7616
- Corning no. A9347

#### 24-well microplates

• Thomson no. 931565

Installing a microplate

#### WARNING!

Do not put any body parts in front of the fraction collector. The microplate can be ejected both manually and automatically by the system.

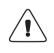

#### WARNING!

Ensure that no parts, for example tubing or columns are positioned in front of the fraction collector, hindering the ejection of the microplate. The movement of the plate might destroy columns or tubing positioned in front of the fraction collector.

 Follow the instruction in the table below to install a microplate.

 Step
 Action

 1
 Press the Eject button to eject the fraction collector plate, if necessary.

 Image: Collection of the election of the elect

Check that the gap between the end of the tubing and the microplate

For better accessibility around the column block, press the **Eject** button

3

4

is 1–2 mm.

to load the collector plate.

#### Operation 6

| 6.4.14                 | Checking the tubing                                                                                                    |
|------------------------|----------------------------------------------------------------------------------------------------|
| Introduction           | This section describes how to check the tubings <i>before</i> a run.                                                                                                    |
| Checking the<br>tubing | <ul> <li>The tubings must be checked for:</li> <li>Air bubbles</li> <li>Leakage</li> <li>If there are air bubbles or leakage, the run might be adversely affected.</li> <li>Especially after moving a system from room temperature to cold room, it is important to tighten the connectors. The material will shrink in cold room which might cause leakage.</li> <li>To check the tubings follow the procedure below:</li> </ul> <b>CAUTION!</b> To protect the piston seals in the pump, the pump should not run with air in the inlet tubings. Follow the instructions for purging the pump. <b>CAUTION!</b> Before the start of each run, ensure that there is an adequate supply of eluent in the reservoirs. Never allow the pump to run dry, because this will affect the lifetime of the niston seals. |
| -                      | <ul> <li>Air bubbles</li> <li>Leakage</li> <li>If there are air bubbles or leakage, the run might be adversely affected.</li> <li>Especially after moving a system from room temperature to cold room, it is imported to tighten the connectors. The material will shrink in cold room which might cause leakage.</li> <li>To check the tubings follow the procedure below:</li> </ul> <b>CAUTION!</b> To protect the piston seals in the pump, the pump should not run with air in the inlet tubings. Follow the instructions for purging the pump. <b>CAUTION!</b> Before the start of each run, ensure that there is an adequate supply of eluent                                                                                                    |

| Step | Action                                                                                                    |
|------|----------------------------------------------------------------------------------------------------|
| 1    | Leakage inspection                                                                                                    |
|      | Start the flow manually from UNICORN. Inspect the tubings for leakage.<br>Pay special attention to the tubing connectors that are related to<br>columns. |
|      | If leakage is found, tighten the connectors or replace the tubings if ne-<br>cessary, see <b>8.6.2 Replacing tubing and connectors</b> on page 338.      |

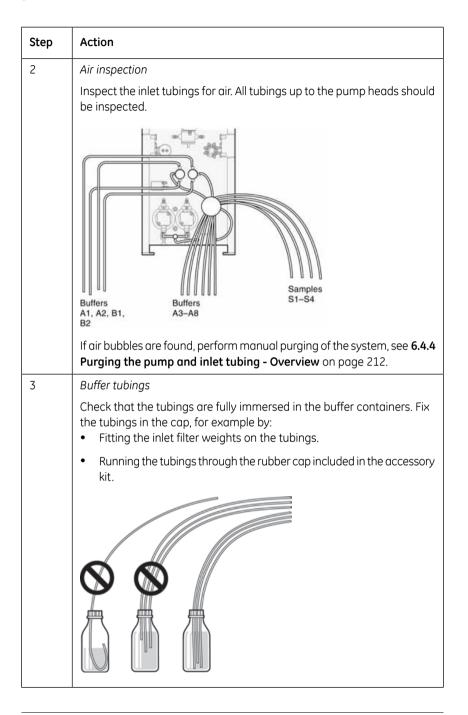

### 6.4.15 Preparing samples

Introduction

This section describes how to prepare the samples.

Preparing samples and sample inlet tubings To prepare the samples and sample inlet tubings:

| Step                                                                                                    | Action                                                                                                    |  |  |
|----------------------------------------------------------------------------------------------------|----------------------------------------------------------------------------------------------------|--|--|
| 1                                                                                                    | For all columns except HisTrap FF Crude:                                                                                                    |  |  |
|                                                                                                    | Clarify the samples using centrifugation and/or filtration through a 0.4 $\mu m$ filter.                                                                                                    |  |  |
|                                                                                                    | The tube holder is used for storing tubes with small sample volumes.<br>The optional flask holder can be used for sample flasks with larger<br>volumes.                                                                                                    |  |  |
| 2                                                                                                    | For HisTrap FF Crude columns:                                                                                                    |  |  |
|                                                                                                    | Stir the samples before sample loading.                                                                                                    |  |  |
|                                                                                                    | <b>Note:</b> No clarification, that is, centrifugation and/or filtration is needed.                                                                                                    |  |  |
| 3                                                                                                    | Immerse the sample inlet tubing in affinity binding buffer.                                                                                                    |  |  |
| 4                                                                                                    | Fill the sample inlet tubing with affinity binding buffer in order to prevent<br>air from entering the flow path. To perform it manually, see <b>6.4.6 Filling</b><br><b>inlets manually using UNICORN</b> on page 217. It can also be performed<br>automatically during the system preparation if selected in the method<br>plan.          |  |  |
| 5 Gently move the sample inlet tubing to the sample flasks or tu<br><b>S1</b> to sample 1, tubing <b>S2</b> to sample 2, and so on. Make sure<br>enters the tubing. (If automatic filling is selected in the methodialog will appear requesting the sample inlet tubing to be m |                                                                                                    |  |  |
|                                                                                                    | <b>Tip!</b> If air enters the tubing, set the system to pause (if not already paused). It is then possible to fill the required inlet manually from UNI-CORN (see <b>6.4.6 Filling inlets manually using UNICORN</b> on page 217). Remember to switch back to the original inlet valve position in UNICORN <b>BEFORE</b> pressing Continue. |  |  |

# Setting the sample volume

All purification protocols have air detection enabled by default during the sample application. The sample application stops automatically when the sample supply is empty and air detected. See **6.4.16 Using air detection** on page 247. The sample

volumes can also be set manually in the Wizard in System Control when starting the run.

#### Purification protocols with manual sample loading

Purification protocols starting with a DS or GF step in the Method Wizard require manual sample loading into the capillary loops or a Superloop.

Protocols using Superloop sample loading can be used for samples with large volumes. One sample can be loaded from the Superloop, a little at a time, instead of distributing the sample into several loops.

When running these protocols, the sample is injected with a syringe through the fill port **MANUAL INJECTION** in the injection valve into the loops/Superloop in the loop valve. When performing sample loading from capillary loops, up to four loops can be filled. Dialog boxes will automatically appear during the run with instructions for filling the loop/superloop. See also **6.4.11 Preparing the system when using a Superloop** on page 233 for a description of the procedure.

Note: The sample volume must be lower than the maximum sample loading volume of the desalting or gel filtration column used. In addition, the sample volume must always be lower than the loop volume, which is 10 ml unless a double loop is used, then it is 20 ml. Observe that the sample volume should be entered when starting the method plan in System Control as well. Example: The HiPrep Desalting column alone can take up to 15 ml. When used in ÄKTAxpress, use a double loop to increase the the maximum sample loading volume from 10 ml to 20 ml.

#### Operation 6

| 0.4.10                      |                                                                                                    |  |  |
|-----------------------------|----------------------------------------------------------------------------------------------------|--|--|
| Introduction                | This section describes the automatic air detection in ÄKTAxpress.                                                                                                    |  |  |
| About air detec-<br>tion    | The separation system is equipped with an air sensor, which is located between the inlet valve and the pump.                                                                                                    |  |  |
|                             | Automatic air detection is used to:                                                                                                    |  |  |
|                             | • prevent air from entering the flow path during the purification, and                                                                                                    |  |  |
|                             | • detect when the sample supply is empty when applying sample.                                                                                                    |  |  |
| Air sensor sensitiv-<br>ity | <ul> <li>Check that the air sensor sensitivity on each system used is set to Low_Sensitivity<br/>(default) by selecting System:Settings in System Control and then clicking<br/>Monitors. The system must be in End mode.</li> </ul>                                                                                                    |  |  |
|                             | Tentuckere<br>P Manna Annageg/met//<br>Antander Manna                                                                                                    |  |  |
|                             | Special     SecCodi caldi     Codi caldi     C |  |  |
|                             | C Darves Windowsky View                                                                                                    |  |  |
|                             | OR Canval Hep                                                                                                    |  |  |
|                             |                                                                                                    |  |  |

# Air detection at<br/>buffer applicationAir detection during buffer application is used to prevent air from reaching the columns.By default, air detection is always enabled during buffer transport in a method plan<br/>made in the Method Wizard.

When air is detected, for example due to empty buffer supply or a loose tubing end, the system enters Pause mode.

To remove the air with a syringe:

Using air detection

6416

| Step | Action                                                                          |  |
|------|---------------------------------------------------------------------------------|--|
| 1    | Check the buffer supply and the tubing.                                         |  |
| 2    | Fit a syringe (at least 20 ml) to a purge valve.                                |  |
| 3    | Turn the purge valve half a turn to open it.                                    |  |
| 4    | Draw buffer with the syringe until the tubing is completely filled with buffer. |  |
| 5    | Close the purge valve.                                                          |  |

After removing the air the run can proceed by clicking Continue.

**Note:** If running PumpWash, SystemWash, or LoopWash instead to remove the air, the system will automatically go back to Pause mode after the wash.

# Air detection at Air detection during sample loading makes it possible to apply the entire sample sample loading volume and still prevent air from reaching the column. By default, air detection is enabled during sample application in a method plan made in the Method Wizard.

When air is detected during sample loading, the inlet valve switches to port A1. The pump then uses a few milliliter of affinity binding buffer to apply sample that is left in the flowpath onto the column. After that the pump flushes the air out with affinity binding buffer at 20 ml/min. The flush volume can be changed on the Miscellaneous Settings page in Advanced Zone in the Method Wizard.

The sample loss when using air detection is approximately 0.5 ml.

#### Setting a fixed sample volume

It is also possible to set a fixed sample loading volume.

 To set a fixed volume, the air sensor option must first be cleared in the method plan. This is done on the Miscellaneous Settings page in Advanced Zone by unchecking Enable AirSensor Controlled Sample Loading.

| lethod Wizard |                                  |             |                    |  |
|---------------|----------------------------------|-------------|--------------------|--|
|               | Miscellaneous Seltings           |             |                    |  |
| Advanced Zone | Fixeh Volume Empty Loops         |             | [0 - 100] ml       |  |
| 1             | Loop Wash Volume Empty Loops     | 20          | [0 or 10 - 999] ml |  |
| Last Page     |                                  | -           |                    |  |
|               | Loop Wash Volume                 | 20          | [0 or 10 - 999] ml |  |
|               | Eruble Air Sensor Controlled Sam | ple Loading |                    |  |
|               | Max Sample Volume                | 9999        | [0 3999] ml        |  |

• When the method plan is started in System Control, the sample volume has to be entered on the **Settings** page in the **Method Wizard**.

| Method Wizard       |                  |          |               |
|---------------------|------------------|----------|---------------|
| -                   | Settings Sys1    |          |               |
| Systems / Samples   |                  |          |               |
| SampleID System 1-4 |                  | Sample 1 |               |
| Settings Sys1       | Sample Volume    | 8        | [0 - 9999] mi |
| Settings Sys2       | pl               |          | [0 - 14]      |
| Result Name         | Extinction Coeff | -        | mi/(mg*cm)    |
| Summary             | MW               |          | kDa           |

**Note:** Make sure that the sample supply is sufficient for the given sample volume. Otherwise, the sample loading will be stopped when air enters the air sensor. The flow path is then automatically flushed to remove the air.

6 Operation 6.4 Preparing the system for a run 6.4.17 Using flow control

| 6.4.17             | Using flow control                                                                                                    |
|--------------------|----------------------------------------------------------------------------------------------------|
| Introduction       | This section describes the flow control function in ÄKTAxpress.                                                                                                    |
| About flow control | The flow control is used to avoid exceeding the maximum pressure limit of the column.                                                                                                    |
|                    | When flow control is used, the flow is automatically decreased when the pressure approaches the set maximum limit. If the pressure decreases, the flow slowly increases towards the set flow rate, and so on. |
|                    | If the flow rate falls below the minimum limit (0.1 ml/min), the system will issue an Alarm and enter Pause mode.                                                                                             |
|                    |                                                                                                    |

# 6.5 Column procedures before a purification run

Introduction Before performing a purification run:

- uncharged chelating affinity columns should be charged with metal ions
- columns should be conditioned to obtain well equilibrated columns

#### In this section This section contains the sub-sections below.

| Sub-section                                      |       |
|--------------------------------------------------|-------|
| Metal ion charging of chelating affinity columns | 6.5.1 |
| Conditioning of columns 6.5.2                    |       |

# 6.5.1 Metal ion charging of chelating affinity columns

| Introduction                                                                | New uncharged or stripped chelating affinity columns, must be charged with metal ions before they can be used in a purification run.                                                                                                    |                                                                                                    |  |  |
|-----------------------------------------------------------------------------|----------------------------------------------------------------------------------------------------|----------------------------------------------------------------------------------------------------|--|--|
|                                                                             | Note:                                                                                                    | If columns should be stripped and recharged with the same type or<br>another type of metal ions, this can be included within a purification run<br>(after purification) or within a prepare and maintain run. See <b>6.8.8 Metal</b><br><b>ion stripping and recharging of affinity columns</b> on page 290 for<br>information. |  |  |
| Metal ion charge<br>procedure                                               | Metal ion charging of chelating affinity columns is performed by including the <b>Metal</b><br><b>Ion Charge - Blank Run</b> procedure in the <i>Standard System and Column Procedures</i><br>method plan. By including the procedure <b>Blank Run</b> as the last step, the columns are<br>both charged and equilibrated, and will be ready for use in a purification run.<br>Up to five affinity columns of the same type can be charged simultaneously. |                                                                                                    |  |  |
| • Metal ion charge solutions<br>See the column instructions<br>on page 122. |                                                                                                    | lumn instructions and/or 4.7.5 Metal Ion Charge Solution Suggestions                                                                                                    |  |  |

#### Create a method plan including Metal Ion Charge -Blank Run

Charge the

columns

The illustration below gives an overview of how to include Metal Ion Charge - Blank Run in the Standard System and Column Procedures method plan. See **5.3 Using the Prepare and Maintain option** on page 136 for detailed information.

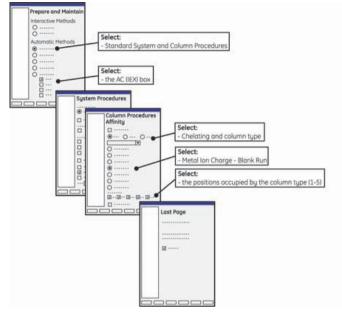

**Note:** The Metal Ion Charging inlet tubing have to be filled before starting the charging run. See **6.4.4 Purging the pump and inlet tubing - Overview** on page 212.

**Note:** The metal ion waste that exits the system through tubing F11 should be collected in a separate waste bottle.

To charge the columns and perform a blank run:

| Step | Action                                                                                                    |
|------|----------------------------------------------------------------------------------------------------|
| 1    | Immerse the inlet tubing in flasks according to the check list on the Summary page.                                               |
| 2    | Run the method plan according to the standard procedure described in <b>6.6.1 Starting a run using a method plan</b> on page 259. |

| 6.5.2                                               | Conditioning of o                                                  | columns                                                                   |                                               |                                     |
|-----------------------------------------------------|--------------------------------------------------------------------|---------------------------------------------------------------------------|-----------------------------------------------|-------------------------------------|
| Introduction                                        | Conditioning of colur<br>equilibrated columns                      | •                                                                         |                                               | onditioned and                      |
|                                                     | <ul> <li>included within a<br/>the run should be<br/>or</li> </ul> | •                                                                         | preferred if only the c                       | columns to be used in               |
|                                                     | • in the Standard S                                                |                                                                           | rocedures prepare ar<br>an be conditioned sir |                                     |
| Conditioning pro-<br>cedures                        | or<br>• blank run (possib                                          | sible for all columns)<br>le for AC and IEX colu<br>be conditioned if the | mns)<br>equilibration or blant                | < run procedure is the<br>librate). |
| When should con-<br>ditioning of<br>columns be per- | The table below desc<br>performed.                                 | ribes when condition                                                      | ing of different types                        | of columns should be                |
| formed?                                             | Column tuno                                                        | When to perform                                                           | lico                                          | to oquilibrato tho                  |

| Column type                             | When to perform conditioning?                                                                               | Use           | to equilibrate the<br>columns with<br>buffer and              |
|-----------------------------------------|----------------------------------------------------------------------------------------------------|---------------|---------------------------------------------------------------|
| affinity columns                        | <ul> <li>prior to a first<br/>time usage of<br/>the column</li> <li>after metal ion<br/>charging</li> </ul> | blank run     | N/A                                                           |
| affinity and ion<br>exchange<br>columns | Before a purifica-<br>tion run                                                                              | equilibration | N/A                                                           |
| ion exchange<br>columns                 | <ul> <li>prior to a first<br/>time usage of<br/>the column</li> <li>after long-<br/>term storage</li> </ul> | blank run     | provide the<br>columns with ex-<br>changeable<br>counter ions |

| Column type                             | When to perform conditioning?               | Use           | to equilibrate the columns with buffer and |
|-----------------------------------------|---------------------------------------------|---------------|--------------------------------------------|
| desalting and gel<br>filtration columns | • prior to a first time usage of the column | equilibration | N/A                                        |
|                                         | • before a puri-<br>fication run            |               |                                            |

#### Prerequisites

A method plan including equilibration/blank run of the columns.

#### Create a purify method plan including equilibration/blank run

The illustration below gives an overview of how to include Equilibration/Blank Run procedures in the purification method plan. See **5.4 Using the Purify option** on page 150 for detailed information.

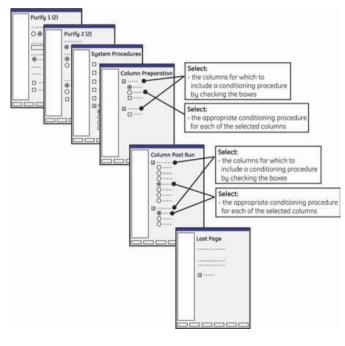

Create a Standard System and Column Procedures method plan including equilibration/blank run The illustration below gives an overview of how to perform Equilibration/Blank Run procedures in the Standard System and Column Procedures method plan. See **5.3 Using the Prepare and Maintain option** on page 136 for detailed information.

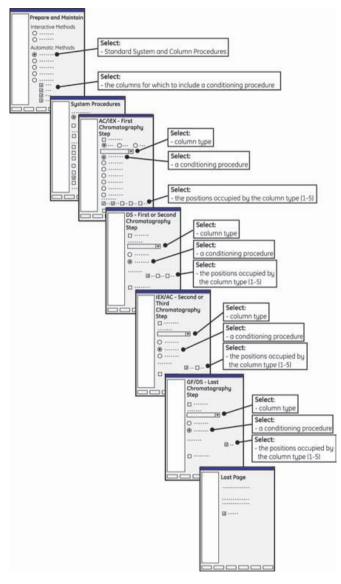

#### Operation 6

# Conditioning the To c columns

| Step | Action                                                                                                    |
|------|----------------------------------------------------------------------------------------------------|
| 1    | Immerse the inlet tubing in flasks with buffer according to the check list on the Summary page.                                   |
| 2    | Run the method plan according to the standard procedure described in <b>6.6.1 Starting a run using a method plan</b> on page 259. |

# 6.6 Starting a run This section describes how to start a run using a method plan and how to run a system About this section manually. In this section This section contains the sub-sections below. Sub-section Starting a run using a method plan Starting a manual run

See

6.6.1

6.6.2

# 6.6.1 Starting a run using a method plan

Introduction This section describes how to start a run using a saved method plan. Selecting a meth-Follow the steps below to select a method plan. od plan Step Action 1 Click the System Control button, located on the task bar. Result: The System Control module appears. 2 Click the Instant Run button, located on the tool bar. Alternatively, select File:Instant Run Instant Run Result: The Method Wizard in System Control appears. 3 Select the requested method plan in the Method plan list. Click Next. Method Wizard Run Hethod plan Method plan Note ACOS 2006-06-07 AC DS Allinity - Gel Filtration 1 60 GF Supericop Propare and Maintain His Trap\_HP\_1\_ml[Global] His cod\_16/60\_Superdex\_75\_prep\_grade [ Global] . Boom Temperature 1-st Step Step Ekdion

| Step | Action                                                                                                    |
|------|----------------------------------------------------------------------------------------------------|
| 4    | Select on which System(s) the method plan shall be used. It can be used<br>on any or all selected systems. Click Next.                                                                  |
|      | Syn6<br>Syn7<br>Syn8<br>Syn8<br>Syn10<br>Syn11<br>Syn12<br>Select All Systems                                                                                                    |
| 5    | Enter any optional text, for example, running data. Click Next.<br>The text can be viewed later in the result file in Evaluation by selecting<br>View:Documentation:Notes:Method Notes. |
| 6    | Proceed to Final setup and starting the run below.                                                                                                    |

#### If selecting a Prepare and Maintain method plan:

# If selecting a Purify method plan:

| Step | Action                                                                                                    |
|------|----------------------------------------------------------------------------------------------------|
| 4    | <ul> <li>Select on which System(s) the method plan shall be used.</li> <li>Select the Number of Samples for each system(s).</li> <li>Click Next.</li> </ul> Method Wizard           Systems / Samples           Systems / Samples <t< th=""></t<> |
| 5    | Enter identification name(s) for the sample(s) (max. 74 characters). A bar code reader can also be used. An import file with sample information can be linked to this sample ID. See <b>10.3 Import file format</b> on page 426. Click <b>Next</b> .                                                                                                    |
|      | SampleD System 1-r     Sample 1     Sample 10 System 1       Settings Sys1     Sample 2 (D System 1       Settings Sys2     Sample 2 (D System 2       Recut Name     Sys2       Summay     Sample 1       Sample 2     Sample 2 (D System 2       Sample 2     Sample 2 (D System 2                                                                                                    |

| Step | Action                                                                                                    |
|------|----------------------------------------------------------------------------------------------------|
| 6    | <ul> <li>For each sample:</li> <li>If desired, enter the isoelectric point in pl, the extinction coefficient for the protein in Ext Coeff, and the molecular weight of the protein in MW. The extinction coefficient is the absorbance of 1 mg/ml solution of the purified protein at 280 nm in a 1 cm cuvette.</li> </ul>                                                                                     |
|      | <b>Note:</b> If using an import file containing this data for the pro-<br>teins, the fields will automatically be filled when enter-<br>ing this page. The path to the import file folder must<br>then be specified in Miscellaneous Settings in Advanced<br>Zone in the Method Wizard in Method Editor. For more<br>information on the import file, see <b>10.3 Import file</b><br><b>format</b> on page 426. |
|      | <b>Note:</b> Data will be imported each time this page is entered.<br>If the fields have been edited manually and the page<br>is entered again later, the edited data will be overwrit-<br>ten.                                                                                                    |
|      | See also <b>5.5.9 Advanced Zone for Purify – Miscellaneous settings</b> on page 190.                                                                                                    |
|      | • Enter any optional text in the <b>Free Text Sample</b> box. It will appear<br>in the pool table and in the result file in <b>Documentation:Notes:Meth-<br/>od Notes</b> in <b>Evaluation</b> .                                                                                                    |
|      | Method Wizard                                                                                                    |
|      | Systems / Samples     Settings Sys1       SampleD System 1-4     Sample 1       Settings Sys2     pl       Settings Sys2     Extraction Coeff       Recut Name     xtw       Summary     Eree Text Sample 1                                                                                                    |
| 7    | Click Next.                                                                                                    |
| 8    | Proceed to Final setup and starting the run below.                                                                                                    |

# Final setup and starting the run

The final setup for both **Prepare and Maintain** and **Purify** method plans includes entering and viewing parameters on the **Result Name** page and the **Summary** page. The table below describes how to make the final setup and how to start the run.

| Step | Action                                                                                                    |                 |                                                                                                    |
|------|----------------------------------------------------------------------------------------------------|-----------------|----------------------------------------------------------------------------------------------------|
| 1    | If required, edit                                                                                                    | the folder po   | ath and names of the result files. Click <b>Next</b> .                                                                           |
|      | name 001. If th                                                                                                    | iere are sever  | ill be saved in Home folder\Date\System<br>ral result files created on the same date, the<br>and so on after the identical name. |
|      |                                                                                                    |                 | the Last Page in the Method Wizard, the<br>ome folder\Main folder\Date\System name                                               |
|      | Method Wizard                                                                                                    | Edda Name and   |                                                                                                    |
|      | Folder Name and Result Name           Systems / Samples:           SampleD System 1-4           Folder Patric Home           Setting: Syst           Folder Name           Setting: Syst           Folder Name |                 |                                                                                                    |
|      | Result Name<br>Summary                                                                                                    | Systems<br>Syst | Result File Name<br>Sprif                                                                                                    |
|      |                                                                                                    | Sys2            | Sys2                                                                                                    |

| Step | Action                                                                                                    |
|------|----------------------------------------------------------------------------------------------------|
| 2    | The Summary page specifies the method requirements. The tabs for<br>each system specifies the required columns, loops, buffers, solutions<br>and so on, and where they should be connected. The total requirement<br>of buffers and solutions is listed on the Summary tab.<br>We recommend printing the Summary list to save it.<br>Use the Summary list to make a final check of the system setup.                                                                                                    |
|      | Method Wizerd                                                                                                    |
|      | Systems / Samplex         SangleID System 1:4         Settings Syst         Settings Syst         Beuß Nace         Summary         Summary         Sumary         Suman |
|      | CBack Next Run Carcel Heb Sat Default                                                                                                    |
| 3    | Make a final check of the system setup using the list from the Summary page.                                                                                                    |
| 4    | Click <b>Run</b> to start the run on the selected systems.                                                                                                    |

#### 6.6.2 Starting a manual run

Introduction This section describes how to run a system manually. For more information, see the UNICORN user documentation.

**Manual control** Besides running method plans on the systems, it is also possible to control the system manually, for example starting and stopping the pump, switching valve positions, and so on.

Step Action 1 Select Manual:Pump in System Control. A dialog box containing manual instructions appear. (0.00-45.00) - mine Mode F Buller r" target Meller 0.01-05.00 2 Select an option in the Instructions field and an instruction. • Select parameter or set a suitable value in the **Parameters** field and click Execute to start the instruction. 3 For information about the instructions in a dialog box, click Help.

Follow the steps below to control the system manually.

#### System settings Each system has a set of default system settings which can be changed.

 To change a system setting, select System:Settings in System Control. The system must be in End mode. Make the appropriate changes on parameter values and click OK.

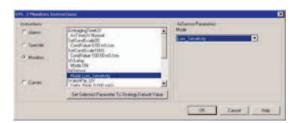

- Note: Before starting a method run (created in the Method Editor) using a 24-well microplate for fractionation, select the **Specials** radio button, the **SetPlateType** instruction and choose the **24\_wells** radio button in the **SetPlateType Parameters** area. See the UNICORN Reference Manual for ÄKTAxpress for information about method runs that have been created in the Method Editor.
- **Note:** Avoid changing other default system settings parameter values unless the result is clearly understood.

# 6.7 During a run

**Overview** This section describes how to view the progress of the run, how to manually select a peak for the next purification step and how to change parameters during a run.

Viewing the run The progress of the run can be viewed in detail in System Control. By clicking the separation system symbol on the left, the current status for the particular system can be displayed.

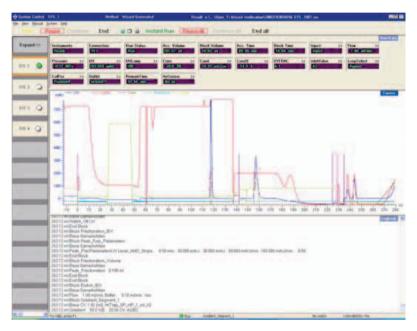

Up to three view panes, Run Data, Curves and Logbook can be displayed showing different aspects of the run in real-time.

- The Run Data view pane displays the current values for selected run parameters.
- The **Curves** view pane displays the monitor signal values graphically.
- The **Logbook** view pane shows the actions as the run proceeds. All actions and unexpected conditions are logged, with date, time and current user name. The log book provides a complete history of the run and is saved in the result file.

To customize the view panes, right-click in the respective view pane and select **Properties**. For more information about customizing the view panes, see the UNICORN user documentation.

By clicking **Expand** in the left-hand, upper corner, more information on the current status of each system is displayed. By clicking **Collapse** the information disappears.

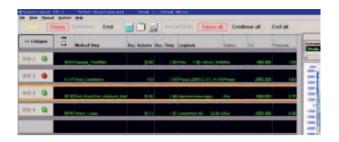

Manually selecting a peak for the next purification step If Manual Selection was selected as procedure for how to select peak for the next purification step in the Method Wizard, peak selection needs to be performed manually during the run.

**Note:** The system is set to pause when the peaks from the current purification step has been collected in the capillary loops. It is then possible to manually select a peak from one of the loops.

The table below describes how to select the peak to proceed with to the next purification step.

| Step | Action                                                                                                    |
|------|----------------------------------------------------------------------------------------------------|
| 1    | <ul> <li>When the system has been set to pause, display "system message marks<br/>in the chromatogram (if not already displayed).</li> <li>In System Control, select View:Properties in the menu bar.</li> </ul>                                                                                                    |
|      | <i>Result:</i> The <b>Properties</b> dialog is displayed.                                                                                                    |
|      | • Select the <b>Curve Style and Color</b> tab and click <b>Filter</b> .                                                                                                    |
|      | Result: The Filter Logbook dialog is displayed.                                                                                                    |
|      | Properties       Run Data Googn     Run Data Color       Curve     Filtur Logbook       Curve     Filtur Logbook       Select logbook types to show       Select logbook       Block.start       Block.start |
|      | OK Cored Holp                                                                                                    |

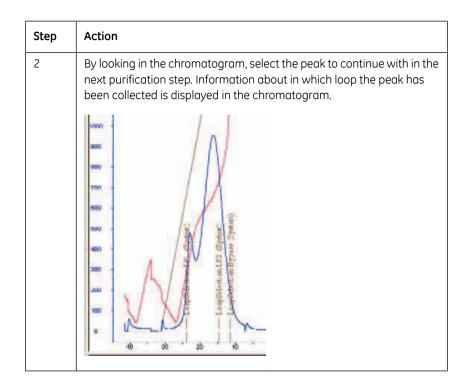

| Step | Action                                                                                                    |  |  |
|------|----------------------------------------------------------------------------------------------------|--|--|
| 3    | Select the loop in which the peak to continue with is collected. <ul> <li>In System Control, select Manual:Alarms&amp;Mon</li> </ul>                                                                                                    |  |  |
|      | <i>Result</i> : The <b>Alarms&amp;Mon Instructions</b> dialog for the selected system is displayed.                                                                                                    |  |  |
|      | • Select Man_Peak_Select in the list in the Instructions area.                                                                                                    |  |  |
|      | <i>Result</i> : The <b>LoopPos</b> drop down list is displayed to the right in the <b>Parameters</b> area.                                                                                                    |  |  |
|      | • Select the loop containing the peak to be selected for next step in the <b>LoopPos</b> list and click <b>Execute</b> .                                                                                                    |  |  |
|      | Spin AdvanceStation Instructions         Figure 4         Figure 4 |  |  |
|      |                                                                                                    |  |  |
| 4    | Click <b>Continue</b> to proceed with the next purification step.                                                                                                    |  |  |

**Ending the run** To stop the run on a system before it is finished:

| Step | Action                                                   |
|------|----------------------------------------------------------|
| 1    | Check that the correct system is selected on the screen. |
| 2    | Click <b>End</b> above the <b>Run data</b> view pane.    |

Status indicatorThe status indicator is located at the bottom of System Control. For information about<br/>how the indicator colors relate to the run status, see 6.2 Connecting a system on<br/>page 197.

| Changing para-<br>meters | The separation system can be controlled with manual instructions issued from the Manual menu in System Control. These instructions can be used during the run to change system conditions in response to the results observed. |
|--------------------------|----------------------------------------------------------------------------------------------------|
|                          | • When changing or loading a microplate during a run, the system must first be set to Pause before pressing the Eject button on the system control panel.                                                                      |
| Problems during<br>a run | If air is detected at buffer application, the system enters pause mode. The air should then be removed using a syringe, see <b>6.4.16 Using air detection</b> on page 247 for more information.                                |
|                          | In case of other problems during the run, see <b>9.1 Introduction to troubleshooting</b> on page 372.                                                                                                    |
|                          |                                                                                                    |

# 6.8 Procedures after a run

About this section This section describes how to clean the system, tubings and columns after a performed protein purification. It also includes how to perform metal ion stripping of the affinity columns.

In this section This section contains the sub-sections below.

| Sub-section                                            | See   |
|--------------------------------------------------------|-------|
| Emptying drip plate                                    | 6.8.1 |
| Cleaning system – Overview                             | 6.8.2 |
| Standard cleaning of the system                        | 6.8.3 |
| Customized cleaning of the system                      | 6.8.4 |
| Cleaning of columns – Overview                         | 6.8.5 |
| Standard cleaning of columns                           | 6.8.6 |
| Customized cleaning of columns                         | 6.8.7 |
| Metal ion stripping and recharging of affinity columns | 6.8.8 |

# 6.8.1 Emptying drip plate

#### Introduction

The drip plate, located below the microplate in the fraction collector, should be emptied when necessary.

The purpose of the drip plate is to collect any overflow from the microplate. Overflow might indicate an error, see **9.1 Introduction to troubleshooting** on page 372. If the drip plate becomes full, there is a risk of damage to the system.

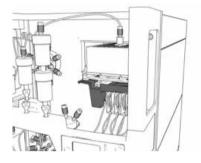

#### Emptying drip plate

To empty the drip plate located under the fraction collector follow the procedure below:

#### WARNING!

Do not put any body parts in front of or close to the fraction collector. The microplate can be ejected and retracted both manually and automatically by the system.

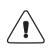

#### CAUTION!

Ensure that no parts, such as tubings or columns are positioned in front of the fraction collector, hindering the ejection of the microplate. The movement of the plate might destroy columns or tubings positioned in front of the fraction collector.

| Step | Action                                                           |
|------|------------------------------------------------------------------|
| 1    | Check that the system is in <b>Idle</b> mode with no active run. |

| Step | Action                                                                                                    |  |
|------|----------------------------------------------------------------------------------------------------|--|
| 2    | If the collector plate is outside the system, press the <b>Eject</b> button to inject<br>the collector plate (makes it easier to access the drip plate). Each time<br>the button is pressed, the sled switches between inside and outside the<br>system. |  |
| 3    | Carefully remove the drip plate by sliding it outwards.                                                                                                    |  |
|      |                                                                                                    |  |
| 4    | Empty any fluid into waste.                                                                                                    |  |
| 5    | Slide the drip plate back into position.                                                                                                    |  |
| 6    | Check the function by pressing the <b>Eject</b> button twice to unload and load the collector plate.                                                                                                    |  |

#### 6.8.2 Cleaning system – Overview

| Introduction | When running different types of samples or purification methods after each other,     |
|--------------|---------------------------------------------------------------------------------------|
|              | the sample inlet tubings and the system flow path should be cleaned between the       |
|              | runs. This will prevent buffer mixing, sample contamination and protein precipitation |

When leaving the system for the weekend or for a longer time, the cleaning procedure should be finished with 20% ethanol to prevent bacterial growth in the tubing.

**Note:** Do not leave the system with salt buffer in the flow path. It might damage the pump.

Warnings

#### WARNING!

When using hazardous chemicals, take all suitable protective measures, such as wearing protective glasses and gloves resistant to the chemicals used. Follow local regulations and instructions for safe operation and maintenance of the system.

#### WARNING!

When using hazardous chemicals, make sure that the entire system has been flushed thoroughly with bacteriostatic solution, for example, NaOH, and distilled water, before service and maintenance.

# Cleaning sample inlets

e It is possible to include cleaning of the sample inlets after sample loading or after the purification run within a Purify method plan.

See **5.4.3 Selecting System Procedures page options** on page 157 for information about how to include cleaning of sample inlets in the method plan.

See **4.3.1 System and column procedures within a purify method** on page 74 for information about how to perform the procedure.

#### Cleaning procedures using method plans

There are two types of cleaning procedures available for system cleaning. The table below briefly describes the cleaning procedures.

| Cleaning procedure            | Description                                                                                  | For more information, see                                                 |
|-------------------------------|----------------------------------------------------------------------------------------------|---------------------------------------------------------------------------|
| Standard system clean-<br>ing | Automatic cleaning of the<br>system with NaOH, water<br>and affinity/ion exchange<br>buffer. | 6.8.3 Standard cleaning<br>of the system on page<br>278                   |
| Customized system<br>cleaning | Automatic cleaning of the system with up to five optional solutions.                         | <b>6.8.4 Customized clean-</b><br><b>ing of the system</b> on<br>page 281 |

**Flushing the** The tubings can also be flushed using the following manual instructions (not column or outlet tubings):

- PumpWash
- SystemWash
- LoopWash

These instructions can be executed from the **Pump Instructions** dialog box by selecting **Manual:Pump** in **SystemControl**. The instructions are also included in the method plans where they are automatically executed.

**Note:** The system is always in Pause mode during PumpWash. Hence, it is only possible to click END or CONTINUE during PumpWash.

For more information about the instructions, click **Help** in the dialog box.

#### 6.8.3 Standard cleaning of the system

 Introduction
 Standard cleaning of the system includes cleaning of the system with three solutions and can be run:

 • included as a post run procedure within a purification method (denoted CIP System) or

 • within the Standard System and Column Procedures prepare and maintain method plan (denoted CIP System and Loops with NaOH-Water-Buffer)

 The system will be automatically cleaned, but the sample inlets and the outlets will not be cleaned.

If performing standard cleaning within a Purify method plan, it is possible to include a procedure for cleaning the sample inlets between sample loading or after the run in the purification method (see below).

If performing standard cleaning using the Standard System and Column Procedures prepare and maintain method plan, it is possible to include a procedure for rinsing all outlets (see below).

Warnings and<br/>notesNote:Do not leave the system with salt buffer in the flow path. It might damage<br/>the pump.

#### WARNING!

When using hazardous chemicals, take all suitable protective measures, such as wearing protective glasses and gloves resistant to the chemicals used. Follow local regulations and instructions for safe operation and maintenance of the system.

# WARNING!

When using hazardous chemicals, make sure that the entire system has been flushed thoroughly with bacteriostatic solution, for example, NaOH, and distilled water, before service and maintenance.

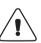

#### **Prerequisites** The following are required for automated standard system cleaning:

• Cleaning solutions

The cleaning solutions use dedicated inlet tubings.

See **4.7.1 Standard CIP Solution Suggestions - System** on page 113 for information on recommended cleaning solutions.

• A method plan for cleaning the system

Create a purify method plan including CIP System The illustration below gives an overview of how to include CIP System in the purification method plan. See **5.4 Using the Purify option** on page 150 for detailed information.

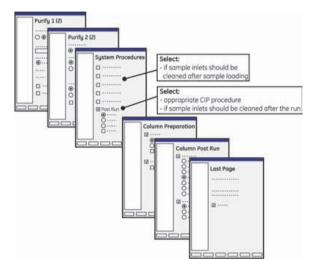

Create a Standard System and Column Procedures method plan including CIP System The illustration below gives an overview of how to include **CIP System and Loops with NaOH-Water-Buffer** in the Standard System and Column Procedures method plan.

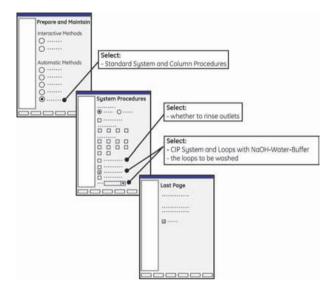

See **5.3.3 Selecting Standard System and Column Procedures options** on page 142 for detailed information.

# Cleaning the sys-<br/>tem within a puri-<br/>fy method planRun<br/>on p<br/>perfi

Run the purify method plan as described in **6.6.1 Starting a run using a method plan** on page 259. CIP System is selected as Post Run and cleaning of the system will be performed after purification.

If cleaning sample inlets, the system will pause and the sample inlet tubings should be moved to a separate flask with the appropriate solution.

Cleaning the system using the Standard System and Column Procedures method plan To run the prepare and maintain method plan for cleaning the system:

| Step | Action                                                                                                    |
|------|----------------------------------------------------------------------------------------------------|
| 1    | Wash the outside of the inlet tubings with water and/or ethanol.                                          |
| 2    | If the outlets are to be cleaned, insert a microplate.                                                    |
| 3    | Run the cleaning method plan as described in <b>6.6.1 Starting a run using a method plan</b> on page 259. |

#### 6.8.4 Customized cleaning of the system

Introduction Customized cleaning of the system includes cleaning of the system with up to five solutions. It is performed by running the Customized System Procedures prepare and maintain method plan. The system will be automatically cleaned. It is possible to select to clean the sample inlets, buffer inlets, outlets, column valve and loops in the method plan.

Warnings and notes

Do not leave the system with salt buffer in the flow path. It might damage the pump.

#### WARNING!

Note

When using hazardous chemicals, take all suitable protective measures, such as wearing protective glasses and gloves resistant to the chemicals used. Follow local regulations and instructions for safe operation and maintenance of the system.

#### WARNING!

When using hazardous chemicals, make sure that the entire system has been flushed thoroughly with bacteriostatic solution, for example, NaOH, and distilled water, before service and maintenance.

#### Prerequisites

The following are required for automated customized system cleaning:

Cleaning solutions

The operator moves the inlet tubing from solution to solution.

See **4.7.3 Customized CIP Solution Suggestions - System** on page 116 for information on recommended cleaning solutions.

• A Customized System Procedures method plan for cleaning the system, including selected sample and buffer inlets, loops and outlets.

Create the Customized System Procedures method plan The illustration below gives an overview of how to create the Customized System Procedures method plan. See **5.3 Using the Prepare and Maintain option** on page 136 for detailed information.

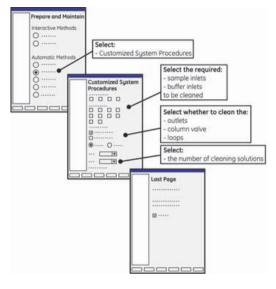

#### Cleaning the system

To run the method plan for cleaning the system:

| Step | Action                                                                                                    |  |
|------|----------------------------------------------------------------------------------------------------|--|
| 1    | Wash the outside of the inlet tubings with water and/or ethanol.                                                                     |  |
| 2    | Immerse the ends of the tubings to be used in the container with cleaning solution 1 (see also the <b>Summary</b> page).             |  |
|      | <b>Note:</b> Inlet tubing A1 is used for all cleaning solutions. The oper-<br>ator moves the inlet tubing from solution to solution. |  |
|      | If the system will not be used for a longer time, use a bacteriostatic solution (e.g., 20% ethanol) as the final wash solution.      |  |
| 3    | If the column valve is to be cleaned, remove the columns and reconnect the tubings to the column block.                              |  |
| 4    | If the outlets are to be cleaned, insert a microplate.                                                                               |  |
| 5    | Run the cleaning method plan as described in <b>6.6.1 Starting a run using a method plan</b> on page 259.                            |  |

# 6.8.5 Cleaning of columns – Overview

Introduction When running different types of purification methods and different samples after each other, the columns should be cleaned between the runs according to the column instructions. This will remove unspecific bound proteins and prevent column clogging.

#### Warning

#### WARNING!

When using hazardous chemicals, take all suitable protective measures, such as wearing protective glasses and gloves resistant to the chemicals used. Follow local regulations and instructions for safe operation and maintenance of the system.

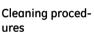

There are two types of cleaning procedures available for column cleaning. The table below briefly describes the cleaning procedures.

| Cleaning procedure            | Description                                                  | For more information, see                                |
|-------------------------------|--------------------------------------------------------------|----------------------------------------------------------|
| Standard column clean-<br>ing | Automatic cleaning of the columns with two solu-tions.       | 6.8.6 Standard cleaning<br>of columns on page 284        |
| Customized column<br>cleaning | Automatic cleaning of the columns with up to nine solutions. | 6.8.7 Customized clean-<br>ing of columns on page<br>288 |

| 6.8.6                 | Standar                                                                                                    | d cleaning of columns                                                                                                    |  |
|-----------------------|----------------------------------------------------------------------------------------------------|----------------------------------------------------------------------------------------------------|--|
| Introduction          | Standard cleaning of the columns includes automatic cleaning of the columns with two solutions and can be run: |                                                                                                    |  |
|                       | Colum                                                                                                    | ed as a post run procedure within a purification method (denoted CIP<br>ns)                                                                                                    |  |
|                       | or                                                                                                    |                                                                                                    |  |
|                       |                                                                                                    | the Standard System and Column Procedures prepare and maintain method enoted CIP)                                                                                                    |  |
|                       | maintain n                                                                                                    | columns using the Standard System and Column Procedures prepare and<br>nethod plan, up to five columns of the same type can be cleaned<br>pusly. In this method, standard system cleaning can also be included.                                                                                                    |  |
| Warnings and<br>notes | Note:                                                                                                    | When cleaning chelating affinity columns, the columns should be stripped<br>before CIP to avoid formation of metal ion salts that can damage the<br>column. A "Strip-CIP" procedure can only be performed in the Standard<br>System and Column Procedures prepare and maintain method plan (can<br>not be included in a purification run). |  |
|                       | measur<br>resistar                                                                                             | sing hazardous chemicals, take all suitable protective<br>res, such as wearing protective glasses and gloves<br>at to the chemicals used. Follow local regulations and<br>cions for safe operation and maintenance of the                                                                                                    |  |
|                       |                                                                                                    |                                                                                                    |  |
| Prerequisites         | The follow                                                                                                    | ing are required for cleaning the columns:                                                                                                    |  |
|                       |                                                                                                    | ng solutions                                                                                                    |  |
|                       |                                                                                                    | e column instructions and/or <b>4.7.2 Standard CIP Solution Suggestions -</b><br><b>ns</b> on page 114.                                                                                                    |  |
|                       | • A meth                                                                                                    | nod plan for cleaning the columns.                                                                                                    |  |

#### Create a purify method plan including CIP Columns

The illustration below gives an overview of how to include CIP Columns in the purification method plan. See **5.4 Using the Purify option** on page 150 for detailed information.

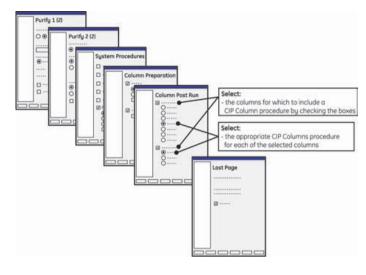

Create a Standard System and Column Procedures method plan including CIP The illustration below gives an overview of how to include CIP in the Standard System and Column Procedures method plan. See **5.3.3 Selecting Standard System and Column Procedures options** on page 142 for detailed information.

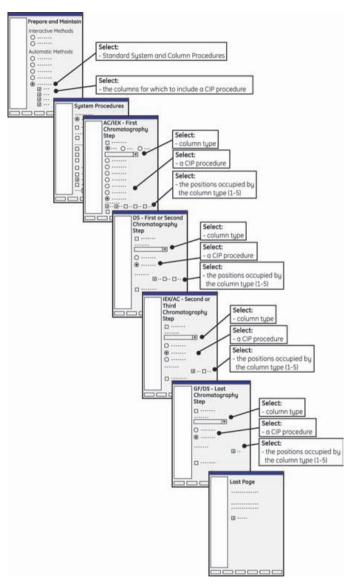

#### Cleaning the columns within a purify method

Run the purify method plan as described in **6.6.1 Starting a run using a method plan** on page 259. Cleaning of the columns will be performed after purification.

Cleaning the columns using the Standard System and Column Procedures method plan

To run the Standard System and Column Procedures method plan including cleaning of columns:

| Step | Action                                                                                                    |  |
|------|----------------------------------------------------------------------------------------------------|--|
| 1    | <b>IMPORTANT!</b> Connect the first column to port 1 in the column block, the second column to port 2, and so on, no matter the type of column used |  |
| 2    | Immerse the tubing ends to be used in the correct containers (see also the <b>Summary</b> page).                                                    |  |
| 3    | Run the method plan as described in <b>6.6.1 Starting a run using a method plan</b> on page 259.                                                    |  |

# 6.8.7 Customized cleaning of columns

| Introduction          | Customized cleaning of the columns includes cleaning of the system with up to nine<br>solutions. It is performed by running the Customized Column Procedures prepare and<br>maintain method plan.<br>Up to five columns of the same type can be cleaned simultaneously.<br>The method is adapted to the columns used when setting up the method plan in the<br>Method Wizard (e.g., flow rate and pressure settings, column volume, etc.). |                                                                                                    |  |
|-----------------------|----------------------------------------------------------------------------------------------------|----------------------------------------------------------------------------------------------------|--|
|                       |                                                                                                    |                                                                                                    |  |
|                       |                                                                                                    |                                                                                                    |  |
| Warnings and<br>notes | Note:                                                                                                    | When cleaning chelating affinity columns, the columns should be stripped before CIP to avoid formation of metal ion salts that can damage the column. |  |
|                       | WARNING!<br>When using hazardous chemicals, take all suitable protective<br>measures, such as wearing protective glasses and gloves<br>resistant to the chemicals used. Follow local regulations and<br>instructions for safe operation and maintenance of the<br>system.                                                                                                    |                                                                                                    |  |
| Prerequisites         | Note:                                                                                                    | The columns must be filled with water prior to CIP. It is possible to add an extra step with water in the beginning of the method.                    |  |
|                       | The following are required for cleaning the columns:                                                                                                    |                                                                                                    |  |
|                       | Cleaning solutions                                                                                                    |                                                                                                    |  |
|                       | See the column instructions and/or <b>4.7.4 Customized CIP Solution Suggestions - Columns</b> on page 117.                                                                                                    |                                                                                                    |  |
|                       | A method plan for cleaning the columns                                                                                                    |                                                                                                    |  |

#### Create a Customized Column Procedures method plan

The illustration below gives an overview of how to create the Customized Column Procedures method plan. See **5.3 Using the Prepare and Maintain option** on page 136 for detailed information.

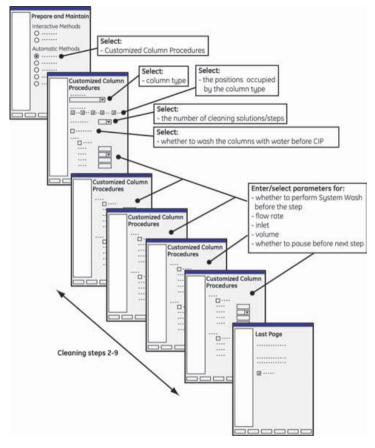

## Cleaning the columns

To run the Customized Column Procedures method plan:

| Step | Action                                                                                           |
|------|--------------------------------------------------------------------------------------------------|
| 1    | Immerse the tubing ends to be used in the correct containers (see also the <b>Summary</b> page). |
| 2    | Run the method plan as described in <b>6.6.1 Starting a run using a method plan</b> on page 259. |

6 Operation6.8 Procedures after a run6.8.8 Metal ion stripping and recharging of affinity columns

### 6.8.8 Metal ion stripping and recharging of affinity columns

Introduction Before recharging chelating affinity columns, metal ions must be removed from the columns.

**Strip procedures** Stripping of affinity columns can be run:

- included as a post run procedure within a purification method (only the affinity column in the first step of a protocol can be stripped) or
- within the Standard System and Column Procedures prepare and maintain method plan (up to five affinity columns of the same type can be stripped simultaneously)

Prerequisites

The following are required for stripping of the columns:

- Strip solutions (EDTA and water)
  - See also the column instructions and/or **4.7.6 Strip Solution Suggestions** on page 123.
- A method plan for cleaning the columns.

#### Create a purify method plan including Strip

The illustration below gives an overview of how to include Strip in the purification method plan. See **5.4 Using the Purify option** on page 150 for detailed information.

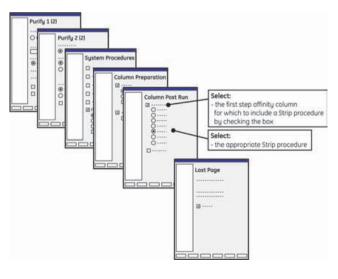

Create a Standard System and Column Procedures method plan including Strip The illustration below gives an overview of how to include Strip in the Standard System and Column Procedures method plan. See **5.3 Using the Prepare and Maintain option** on page 136 for detailed information.

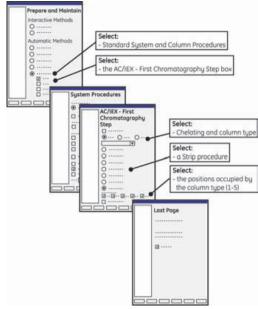

Strip the columns Note: using the method plan The Metal Ion Stripping inlet tubing (A8) have to be filled before starting the stripping run. See **6.4.6 Filling inlets manually using UNICORN** on page 217.

**Note:** The metal ion waste that exits the system through tubing F11 should be collected in a separate waste bottle.

To strip the columns:

| Step | Action                                                                                                    |
|------|----------------------------------------------------------------------------------------------------|
| 1    | Immerse the inlet tubing in flasks according to the check list on the Summary page.                                               |
| 2    | Immerse outlet tubing F11 in a separate waste bottle.                                                                             |
| 3    | Run the method plan according to the standard procedure described in <b>6.6.1 Starting a run using a method plan</b> on page 259. |

## 7 Evaluation

About this chapter

This chapter contains descriptions of how results from a run can be evaluated.

In this chapter

This chapter contains the sections below.

| Section                                   | See |
|-------------------------------------------|-----|
| Evaluation procedure overview             | 7.1 |
| Finding and opening results               | 7.2 |
| Viewing results                           | 7.3 |
| Pooling fractions and adjusting the pools | 7.4 |
| Creating pooling protocols 7.5            |     |
| Printing report                           | 7.6 |

## 7.1 Evaluation procedure overview

Introduction This section is an overview of the normal procedure for evaluation of results after a run with ÄKTAxpress.

The normal evaluation procedure

Normally 5 steps are performed after a run:

| Step | Action                                                                                   |
|------|------------------------------------------------------------------------------------------|
| 1    | Find and open results, see <b>7.2 Finding and opening results</b> on page 294            |
| 2    | View results and adjust the viewing, see <b>7.3 Viewing results</b> on page 296          |
| 3    | Adjust pooling, see <b>7.4 Pooling fractions and adjusting the pools</b> on page 297     |
| 4    | Create and print pooling protocol, see <b>7.5 Creating pooling protocols</b> on page 300 |
| 5    | Print report, see <b>7.6 Printing report</b> on page 302                                 |

| Optional evalu- | Optional actions can be performed in the evaluation part of UNICORN. For more |
|-----------------|-------------------------------------------------------------------------------|
| ation actions   | information, see UNICORN ÄKTAxpress User Reference Manual.                    |

## 7.2 Finding and opening results

Introduction

This section describes how to find the result files in UNICORN folders and open them.

#### Recommended finding and opening of files

In UNICORN it is recommended to find and open result files in the **Evaluation** module the following way (to receive automatic pooling):

| Step | Action                                                                                                    |
|------|----------------------------------------------------------------------------------------------------|
| 1    | Use the <b>Recent Runs</b> tab, or the <b>Find</b> tab, in the <b>File Navigator</b> (on the left hand side of the <b>Evaluation</b> window) to locate the result file.                        |
|      | <b>Note:</b> See How to use the File Navigator in the UNICORN ÄKTAx-<br>press User Reference Manual for detailed instructions on<br>how to locate files and set up File Navigator preferences. |
| 2    | Click the + button to expand the list for the result file.                                                                                                    |

| Step | Action                                                                             |
|------|------------------------------------------------------------------------------------|
| 3    | Double-click a sample file for the purification, for example Sample1.              |
|      | ÄKTAxpress User Reference Manual for further information about chro-<br>matograms. |

#### Alternative finding and opening of files

See *How to open a result file* in *UNICORN ÄKTAxpress User Reference Manual* for alternative ways to open result files. Automatic pooling will not be performed if result files are opened in any of the alternative ways.

## 7.3 Viewing results

Introduction

This section describes how to view the results.

## Zooming in the chromatogram

In the active chromatogram window, zooming in on a designated area of the chromatogram is the easiest and quickest way to enlarge different parts of a curve. To do this:

| Step | Action                                                                                                    |
|------|----------------------------------------------------------------------------------------------------|
| 1    | Open a result file.                                                                                                    |
| 2    | • Place the mouse pointer in any corner of the area to be magnified.                                                                                                    |
|      | • Press and hold the left mouse button. A magnifying glass icon will be added to the mouse pointer arrow on the screen.                                                                                                    |
|      | • Drag a box to cover the area to be magnified, and release the mouse button.                                                                                                    |
|      | <i>Result</i> : The selected region is now displayed in the entire chromatogram window, together with appropriate scales for the Y and X axes.                                                                                                    |
| 3    | Use the arrow keys on the keyboard to move around in the chromato-<br>gram at the current zoom scale.                                                                                                    |
| 4    | <ul> <li>Possible undo-actions when zooming:</li> <li>Undo zoom</li> <li>Right-click in the window and select Undo zoom to undo the last zoom step.</li> <li>Reset zoom</li> <li>Right-click in the window and select Reset zoom to reset all zoom steps at once.</li> </ul> |

# Further instructionsFurther instructions on how to change the viewing of the chromatogram can be found<br/>in How to view results in UNICORN ÄKTAxpress User Reference Manual.

## 7.4 Pooling fractions and adjusting the pools

Introduction In the last purification step of each protocol, fraction collection of peaks is performed. The resulting fractions are shown in the chromatogram. A theoretical pooling suggestion of the fractions can be provided in UNICORN. If the extinction coefficient has been entered in the Method Wizard, the protein concentration and amount will be calculated automatically when the chromatogram is opened. This section describes the steps involved when creating the pooling suggestions and adjusting the pools.

- **Note:** When the fractionation of a peak is finished, the subsequent fraction will appear to be very large in the chromatogram. This is because the well position of the fraction collector is shown in the chromatogram. If a new peak is detected, only the delay volume will be collected in this well and the new peak will be collected in the next well.
- Note: The collection in the microplate is performed in a serpentine manner, that is, first in A1, A2, ..., A11, A12 and then in B12, B11, ..., B2, B1 for 96-well microplates (A1, A2, ..., A5, A6 and then B6, B5, ..., B2, B1 for 24-well microplates), and so on. To display all fractions used, select Show all fractions in the Pooling Protocol dialog.

Pooling fractions The table below describes how to view the suggested pool fractions and adjust the pools.

| Step | Action                                                                                                    |
|------|----------------------------------------------------------------------------------------------------|
| 1    | If the results were opened via Recent Runs or Find tab in the Evaluation<br>module by double-clicking the chromatogram name (e.g., Sample1),<br>UNICORN will automatically display a suggested pooling of the fractions.<br>The pooled fractions are listed in a table below the chromatogram and<br>the pooled peaks are numbered sequentially in the chromatogram. |
|      | If the results were opened in another way, the pooling is not automatic-<br>ally performed. Choose <b>Operations:Pool</b> to pool the fractions before<br>continuing below.                                                                                                    |
|      | Note:       Only adjacent fractions will be pooled. The fraction numbers for each pool are listed in the table as a range in re-                                                                                                    |
|      | tention order, for example A6–A7 and so on.                                                                                                    |
| 2    | If the extinction coefficient has been entered in the wizard in System<br>Control, concentration and amount are automatically calculated.                                                                                                    |
|      | Otherwise, enter the extinction coefficient manually by marking a pool<br>and then typing the value in the extinction coefficient field. The concen-<br>tration is calculated in mg/ml or M and Amount is calculated in mg or<br>mole.                                                                                                    |

| Step  | Action                                                                                                    |
|-------|----------------------------------------------------------------------------------------------------|
| 3     | <ul> <li>The pooled fractions can be adjusted manually:</li> <li>To include or exclude adjacent fractions in a pool</li> </ul>                                                                    |
|       | Click the numbered marker under the pool and drag the sideline.                                                                                                    |
|       | To add more pools                                                                                                    |
|       | Click between the droplines under a fraction to create a new pool, and drag the sidelines to include more adjacent fractions.                                                                     |
|       | To delete pools                                                                                                    |
|       | Click the numbered marker to select the pool and click the <b>Delete</b> button. Click the <b>Delete All</b> button to clear all pools.                                                           |
|       | To restore the pools created by UNICORN                                                                                                    |
|       | Click the <b>Default Pool</b> button.                                                                                                    |
| Note: | To calculate concentration and amount for peaks that have not been<br>fractionated, perform a simulated peak fractionation. See UNICORN<br>ÄKTAxpress User Reference Manual for more information. |

## 7.5 Creating pooling protocols

Introduction Information about pooled fractions from different result files can be assembled in the pooling protocol. The pooling protocol can be printed for use when pooling the samples physically. This section describes how to add pools to the pooling protocol and how to print or export the pooling protocol.

Creating pooling<br/>protocolOnce the pools have been satisfactorily adjusted, they can be added to the pooling<br/>protocol.

The table below describes how to add pools to the **Pooling Protocol** and send the list to a printer or export the list to a file.

| Step | Action                                                                                                    |
|------|----------------------------------------------------------------------------------------------------|
| 1    | Open a result file in the <b>Evaluation</b> module.                                                                             |
|      | • Make sure the pools are satisfactorily adjusted. See <b>7.4 Pooling fractions and adjusting the pools</b> on page 297.        |
|      | Click the Add to Pooling Protocol button.                                                                                       |
|      | <i>Result</i> : The pooled fractions from the active result file is added to the <b>Pooling Protocol</b> .                      |
| 2    | Repeat step 1 to add pooled fractions from other result files.                                                                  |
| 3    | Click the View Pooling Protocol button.     Result: The Pooling Protocol dialog box opens.      Control for the pooled      All |
|      | Sustem Result Sampletid Pool Vot Core. Test Endvol.                                                                             |
|      | Example Resulting                                                                                                    |
|      | A11-012 0.7500 0.0000 0.0000                                                                                                    |
|      | 811-810 0.5000 0.0000 0.0000<br>8887 0.5000 0.0000 0.0000                                                                       |
|      | BER4 0.7500 0.0000     BO000                                                                                                    |

| Step | Action                                                                                                    |
|------|----------------------------------------------------------------------------------------------------|
| 4    | • Click <b>Show all fractions</b> to display the individual fractions instead of fraction ranges for the pools.                                                                                                    |
|      | • Click <b>Show all columns</b> to display all the information columns from the <b>Pool table</b> .                                                                                                    |
|      | Possible actions in the Pooling Protocol                                                                                                    |
|      | <ul> <li>Note: The information in the Pooling Protocol is saved for the individual UNICORN user. The Pooling Protocol can only be cleared by clicking the Delete or Delete all button.</li> <li>To delete a single pool:</li> </ul> |
|      | select a pool and click the <b>Delete</b> button                                                                                                    |
|      | • To clear the whole protocol:                                                                                                    |
|      | click the <b>Delete all</b> button.                                                                                                    |
|      | To print the protocol:                                                                                                    |
|      | click the <b>Print</b> button to print the protocol on the default Windows printer.                                                                                                    |
|      | • To save the protocol as a file:                                                                                                    |
|      | click the <b>Export</b> button to save the protocol in one of the following formats:                                                                                                    |
|      | - text (.txt)                                                                                                    |
|      | - Excel (.xls)                                                                                                    |
|      | - HTML (.htm)                                                                                                    |
|      | - XML (.xml)                                                                                                    |
| 5    | Click the <b>Close</b> button to close the <b>Pooling Protocol</b> dialog box.                                                                                                    |
|      | <i>Result</i> : If the protocol was exported or only edited, the dialog box will close. If the protocol was printed, a dialog box will open, asking if the list is to be deleted and a new one started.                             |

## 7.6 Printing report

Introduction Reports can be printed after a completed run. To find information on how to create reports, see UNICORN ÄKTAxpress User Reference Manual. This section describes how to print reports from runs with ÄKTAxpress.

How to print aThe table below describes how to print a report in the Evaluation module using reportstandard reportformats.

| Step | Action                                                                                                    |  |  |
|------|----------------------------------------------------------------------------------------------------|--|--|
| 1    | Open a result file.                                                                                                    |  |  |
| 2    | Select File:Report.                                                                                                    |  |  |
|      | or <ul> <li>Click the <b>Report</b> icon.</li> </ul>                                                                                                    |  |  |
|      |                                                                                                    |  |  |
|      | Result: The Generate Report dialog box opens.                                                                                                    |  |  |
|      | Generate Report                                                                                                    |  |  |
|      | (Gioball Full_Report     Intelligence       (Gioball Full_Report     Format       (Gioball spaces 2 complex     Intelligence       (Gioball spaces 2 complex     Edit       (Gioball spaces 2 complex     Edit       (Gioball spaces 2 complex     Edit       (Gioball spaces 2 complex     Edit       (Gioball spaces 2 complex     Edit       (Gioball spaces 2 complex     Edit |  |  |
|      | Pint Preview Door Hop                                                                                                    |  |  |
| 3    | <ul> <li>Select xpress<sup>™</sup> 1sample, xpress 2samples, xpress 3samples or<br/>xpress 4samples report format, depending on how many samples<br/>are included in the result file.</li> </ul>                                                                                                    |  |  |
|      | Report formats ending with Loop (e.g., <b>xpress 1sample Loop</b> ) should be selected for runs where the sample(s) has been loaded from the Superloop or the capillary loops.                                                                                                    |  |  |
|      | The report format <b>xpressActiveChrom</b> can also be selected if only the active zoomed window should be included in the report.                                                                                                    |  |  |
|      | • Click the <b>Edit</b> button to modify the report format if needed.                                                                                                    |  |  |

| Step | Action                                                                                                    |
|------|----------------------------------------------------------------------------------------------------|
| 4    | Click the <b>Print</b> button.                                                                                              |
|      | <ul><li><i>Result</i>: The <b>Print</b> dialog box opens.</li><li>Choose what pages and how many copies to print.</li></ul> |
|      | • Click <b>OK</b> .                                                                                                    |
|      | Note: Printers are set up in the File menu of the UNICORN Manager.                                                          |

Customized reports For instructions on how to create or edit customized reports, see UNICORN ÄKTAxpress User Reference Manual.

## 8 Maintenance

About this chapter

Warning

This chapter describes the maintenance activities for ÄKTAxpress.

#### WARNING!

The separation systems must not be opened by the user. The systems contain high-voltage circuits that can deliver a lethal electric shock.

#### WARNING!

**NO SERVICEABLE PARTS INSIDE.** Do not open covers. Service and planned maintenance should be performed by personnel authorized by GE Healthcare only.

#### WARNING!

When using hazardous chemicals, take all suitable protective measures, such as wearing protective glasses and gloves resistant to the chemicals used. Follow local regulations and instructions for safe operation and maintenance of the system.

#### WARNING!

When using hazardous chemicals, make sure that the entire system has been flushed thoroughly with bacteriostatic solution, for example, NaOH, and distilled water, before service and maintenance.

In this chapter

This chapter contains the sections below.

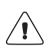

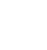

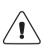

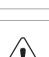

| Section                   | See |
|---------------------------|-----|
| Maintenance program       | 8.1 |
| Monthly maintenance       | 8.2 |
| Six monthly maintenance   | 8.3 |
| Maintenance when required | 8.4 |
| Calibration procedures    | 8.5 |
| Replacement procedures    | 8.6 |

### 8.1 Maintenance program

Introduction

This section specifies the preventive maintenance to be performed on ÄKTAxpress. The maintenance is divided into:

- Monthly maintenance
- Six monthly maintenance
- When required

For maintenance of columns see chapter **6.8.5 Cleaning of columns – Overview** on page 283.

#### Periodic maintenance program

n- The following periodic maintenance should be made by the user of ÄKTAxpress.

| Interval      | Maintenance action                                                        |
|---------------|---------------------------------------------------------------------------|
| Monthly       | See: 8.2.1 Checking flow restrictor on page 308.                          |
|               | See: 8.2.2 Changing pump rinsing solution on page 310.                    |
| Six monthly   | See: 8.3.1 Checking UV lamp run time on page 312.                         |
|               | See: 8.3.2 Cleaning UV cell on page 314.                                  |
|               | See: 8.3.3 Cleaning conductivity cell on page 317.                        |
| When required | See: 8.4.1 Externally cleaning the system on page 319.                    |
|               | See: <b>8.5.1 Calibration of zero pressure</b> on page 329.               |
|               | See: 8.5.2 Calibration of conductivity cell on page 331.                  |
|               | See: 8.6.1 Replacing capillary loops on page 336.                         |
|               | See: <b>8.6.2 Replacing tubing and connectors</b> on page 338.            |
|               | See: 8.6.3 Replacing flow restrictor on page 351.                         |
|               | See: 8.6.4 Replacing UV lamp on page 353.                                 |
|               | See: 8.6.5 Replacing check valves on page 358.                            |
|               | See: 8.6.6 Replacing pump piston seal on page 361.                        |
|               | See: <b>8.6.7 Replacing a damaged pump piston</b> on page 370.            |
|               | See: 6.4.4 Purging the pump and inlet tubing - Over-<br>view on page 212. |

## 8.2 Monthly maintenance

| About this section | This section describes the monthly maintenance. |       |  |
|--------------------|-------------------------------------------------|-------|--|
| In this section    | This section contains the sub-sections below.   |       |  |
|                    | Sub-section                                     | See   |  |
|                    | Checking flow restrictor                        | 8.2.1 |  |
|                    | Changing pump rinsing solution                  | 8.2.2 |  |
|                    |                                                 |       |  |

### 8.2.1 Checking flow restrictor

Maintenance inter- Every month. val

Reason for main-<br/>tenanceA flow restrictor creating too high back-pressure will cause a high pressure alarm from<br/>the system.

A flow restrictor creating at *too low back-pressure* might cause air bubbles in the buffer/solution in the flow path.

The position of the flow restrictor:

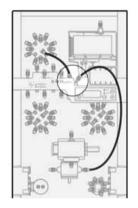

In addition, a flow restrictor is integrated in the mixer.

Checking flow re- To check the flow restrictor: strictor

| Step | Action                                                                                                    |  |
|------|----------------------------------------------------------------------------------------------------|--|
| 1    | Immerse inlet tubing A1 into deionized water.                                                                                    |  |
| 2    | Make sure that the pressure reading is set to zero, see <b>8.5.1 Calibration</b> of zero pressure on page 329.                   |  |
| 3    | Start a flow from A1 to <i>injection valve waste</i> by:<br>• Start UNICORN and select <b>System Control: Manual: Flowpath</b> . |  |
|      | Select Injection Valve and Waste. Click Execute.                                                                                 |  |
|      | Select System Control:Manual:Pump.                                                                                               |  |
|      | • Select a flow rate of 5 ml/min. Click <b>Execute</b> .                                                                         |  |

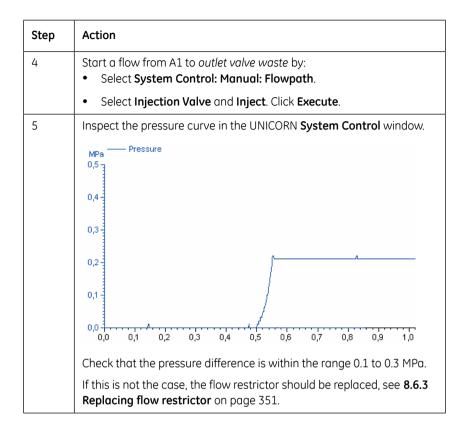

8 Maintenance8.2 Monthly maintenance8.2.2 Changing pump rinsing solution

### 8.2.2 Changing pump rinsing solution

Maintenance inter- Every month. val

Reason for maintenance The pump rinsing solution should be changed to avoid bacteriological growth. The rinsing solution can be placed in a 50 ml test tube mounted in the right hand column holder.

Check valve

The pump piston seal rinsing system:

Changing solution To change the pump rinsing solution:

| Step | Action |                                                                                                    |
|------|--------|----------------------------------------------------------------------------------------------------|
| 1    |        | uid container and fill it with 20% ethanol. Place the test<br>nple in the right hand column holder                                                        |
| 2    |        | rocedure for all systems. If required, several systems can<br>e liquid container.                                                                         |
|      | Note:  | Do not connect rinsing system tubing from several systems<br>in serial. The tubing from each system must be routed dir-<br>ectly to the liquid container. |

28-4090-22 AB • p 310

## 8.3 Six monthly maintenance

 About this section
 This section describes the six monthly maintenance activities.

 In this section
 This section contains the sub-sections below.

 Sub-section
 See

 Checking UV lamp run time
 8.3.1

 Cleaning UV cell
 8.3.2

 Cleaning conductivity cell
 8.3.3

#### Checking UV lamp run time 8.3.1

| Maintenance inter- | Every 6 months. |  |
|--------------------|-----------------|--|
| val                |                 |  |

Reason for maintenance

The UV lamp has a life time of typically:

|                     | Wavelength 254 nm | Wavelength 280 nm |
|---------------------|-------------------|-------------------|
| In room temperature | 7000 h            | 3500 h            |
| In cold room        | 2000 h            | 2000 h            |

## run time

**Checking UV lamp** To check the UV lamp run time:

| Step | Action                                                 |                                                                                         |  |
|------|--------------------------------------------------------|-----------------------------------------------------------------------------------------|--|
| 1    | From UNICORN System Control select System:Maintenance. |                                                                                         |  |
| 2    | In the <b>Maintenance m</b>                            | anager open ÄKTAxpress and Specific.<br>time is shown in hours together with other life |  |

| Step | Action                                                                                    |  |  |
|------|-------------------------------------------------------------------------------------------|--|--|
| 3    | Read the run time.                                                                        |  |  |
|      | <ul><li>Take suitable action considering the lamp life time:</li><li>No action.</li></ul> |  |  |
|      | • Check that a new UV lamp is available or order replacement lamp.                        |  |  |
|      | • Replace the lamp, see <b>8.6.4 Replacing UV lamp</b> on page 353.                       |  |  |

8 Maintenance 8.3 Six monthly maintenance 8.3.2 Cleaning UV cell

## 8.3.2 Cleaning UV cell

| Maintenance inter-<br>val   | Every 6 months or when required.                                                |                                                                                                    |  |
|-----------------------------|---------------------------------------------------------------------------------|----------------------------------------------------------------------------------------------------|--|
| Reason for main-<br>tenance | A clean U                                                                       | V flow cell is essential for correct operation of the UV monitor.                                                                                                    |  |
|                             |                                                                                 | <b>ON!</b><br>allow solutions containing dissolved salts, proteins or other solid solutes<br>but in the UV cell. Do not allow particles to enter the cell. Damage to the |  |
|                             | -                                                                               | might occur.                                                                                                    |  |
|                             | There are                                                                       | two procedures for cleaning the UV cell:                                                                                                    |  |
|                             | • Offline cleaning Use this procedure as preventive maintenance every 6 months. |                                                                                                    |  |
|                             | •                                                                               | <b>ce cleaning</b> Use this procedure for general cleaning in case of problems, see <b>onitoring problems</b> on page 382.                                               |  |
| Performing offline cleaning | To perforr                                                                      | n offline cleaning of the UV flow cell:                                                                                                    |  |
|                             | WARN                                                                            |                                                                                                    |  |
|                             |                                                                                 | r monitor uses high intensity ultra-violet light. Do not<br>e the optical unit while the lamp is ON to prevent injury<br>s.                                              |  |
|                             | Required t                                                                      | tools and materials:                                                                                                    |  |
|                             | • Syring                                                                        | e                                                                                                    |  |
|                             | • Surfac                                                                        | e active detergent solution like Decon 90, Deconex 11, RBS 25 or equivalent                                                                                              |  |
|                             | • Deioni                                                                        | ized water                                                                                                    |  |
|                             | Step                                                                            | Action                                                                                                    |  |
|                             |                                                                                 |                                                                                                    |  |

| 1 | Set the system in <i>Standby</i> mode by pressing the <b>On/Standby</b> button.<br>This will disconnect the system from UNICORN. |
|---|----------------------------------------------------------------------------------------------------|
|   | RUN<br>PAUSE                                                                                                    |

| Step | Action                                                                                                    |
|------|----------------------------------------------------------------------------------------------------|
| 2    | Fill a syringe with deionized water.                                                                                                    |
| 3    | Remove the UV monitor capillary tubing from the conductivity cell and the column valve.                                                               |
| 4    | Connect a syringe to the upper capillary tubing using the connecting pieces A and B.                                                                  |
|      | <b>A</b> : Luer female to 1/16" male: 18-1112-51.                                                                                                    |
|      | <b>B</b> : Union 1/16" female to 1/16" female: 11-0003-39.                                                                                            |
| 5    | Inject water through the cell in small amounts while holding the lower capillary tubing in a flask.                                                   |
| 6    | Fill the syringe with a 10% surface active detergent solution (like Decon 90, Deconex 11, RBS 25 or equivalent), and inject through the cell 5 times. |
| 7    | After the last injection, leave the detergent solution in the flow cell for at least 20 minutes.                                                      |

| Step | Action                                                             |
|------|--------------------------------------------------------------------|
| 8    | Rinse the syringe and then flush the flow cell with water (10 ml). |
| 9    | Reconnect the capillary tubing.                                    |

### Performing inplace cleaning

To make an inplace cleaning of the UV flow cell:

| Step | Action                                                                                                    |
|------|----------------------------------------------------------------------------------------------------|
| 1    | Pump a cleaning or sanitizing agent through the flow cell.                                                                                                    |
|      | WARNING!         CORROSIVE CHEMICALS. NaOH is corrosive and therefore dangerous to health. Avoid spillage and wear protective glasses.         The standard recommendation is to pump 1 M NaOH at a flow rate of 1 ml/min for 2 minutes. |
| 2    | Stop the flow and leave the cell filled with liquid for 30 minutes.                                                                                                    |
| 3    | Rinse with buffer or deionized water.                                                                                                    |
| 4    | If this does not correct the problem, follow the instructions for making offline cleaning.                                                                                                    |

## 8.3.3 Cleaning conductivity cell

| Maintenance inter-<br>val        | Every 6 months or when required.                                                                                                    |  |
|----------------------------------|----------------------------------------------------------------------------------------------------|--|
| Reason for main-<br>tenance      | A clean flow cell is essential for ensuring correct measurements. If the conductivity measurements are not comparable to previous results, the electrodes in the flow cell may be contaminated and requires cleaning. See also <b>9.3 Monitoring problems</b> on page 382. |  |
| Performing in-<br>place cleaning | To make an inplace cleaning of the conductivity flow cell:                                                                                                    |  |

| Step | Action                                                                                                    |
|------|----------------------------------------------------------------------------------------------------|
| 1    | Pump a cleaning or sanitizing agent through the flow cell.                                                                              |
|      | WARNING!<br>CORROSIVE CHEMICALS. NaOH is corrosive and<br>therefore dangerous to health. Avoid spillage and<br>wear protective glasses. |
|      | The standard recommendation is to pump 1 M NaOH at a flow rate of 1 ml/min for 2 minutes.                                               |
| 2    | Stop the flow and leave the cell filled with liquid for 15 minutes.                                                                     |
| 3    | Rinse with buffer or deionized water.                                                                                                   |
| 4    | Make a calibration of the conductivity monitor, see <b>8.5.2 Calibration of conductivity cell</b> on page 331.                          |

## 8.4 Maintenance when required

About this section This section describes the maintenance activities to be made when required.

In this section

This section contains the sub-sections below.

| Sub-section                    | See   |
|--------------------------------|-------|
| Externally cleaning the system | 8.4.1 |
| Cleaning check valves          | 8.4.2 |
| Checking pump pressure         | 8.4.3 |
| Checking tubing leakage        | 8.4.4 |
| Running installation test      | 8.4.5 |

## 8.4.1 Externally cleaning the system

|                             | -                                                                                                    |                                                                                                 |
|-----------------------------|----------------------------------------------------------------------------------------------------|-------------------------------------------------------------------------------------------------|
| Maintenance inter-<br>val   | When required.                                                                                                    |                                                                                                 |
| Reason for main-<br>tenance | The system should be kept dry and clean to ensure proper functioning of the system.<br>Chemical stains and dust should be removed. |                                                                                                 |
| Warning                     | WARNING!<br>Remove liquid or dirt from the system surface using a cloth<br>and, if necessary, a mild cleaning agent.               |                                                                                                 |
| Actions                     | To clean t                                                                                                    | he system follow the procedure below:                                                           |
|                             | Step                                                                                                    | Action                                                                                          |
|                             | 1                                                                                                    | Check that no active run is in progress on the system. The run indicator should be <i>off</i> . |

| Step | Action                                                                                          |  |
|------|-------------------------------------------------------------------------------------------------|--|
| 1    | Check that no active run is in progress on the system. The run indicator should be <i>off</i> . |  |
| 2    | Disconnect the mains power cable.                                                               |  |
| 3    | Wipe the surface with a damp cloth. Do not allow spilt liquid to dry on the instrument.         |  |
| 4    | To remove stains spray the system with 20% ethanol and wipe off the excess.                     |  |
|      | Note: Be careful not to bend any tubing.                                                        |  |
| 5    | Let the system dry completely before using it.                                                  |  |

#### 8.4.2 **Cleaning check valves**

Introduction

Faulty operation of the check valves is usually indicated by:

- irregular flow •
- very low flow
- unstable pressure traces

Probable causes of this are air or dirt in a check valve preventing it from closing to seal and hold the pressure.

To solve the problem, perform:

Inplace cleaning •

If the problem remains, continue with:

Offline cleaning •

Performing inplace cleaning To perform inplace cleaning of the check valves:

#### Note:

It is recommended to use degassed buffers and solutions

| Step | Action                                                                                                    |
|------|----------------------------------------------------------------------------------------------------|
| 1    | Pump deionized water at a flow rate of 40 ml/min for 2 minutes.                                                                                              |
| 2    | Change solvent to 100% methanol and pump at a flow rate of 40 ml/min for 4 minutes.                                                                          |
| 3    | Change solvent to deionized water and flush the system.<br>If this does not correct the problem, follow the instructions for performing<br>offline cleaning. |

**Performing offline** To perform offline cleaning of the check valves:

#### cleaning

### CAUTION!

Check valves have precision matched components and should only be disassembled by a trained person. If the problem cannot be corrected, the check valve should be replaced completely.

Required tools and material:

- 13 mm wrench
- 18 mm wrench
- Ultrasonic bath
- 100% methanol

| Step | Action                                                                                                    |
|------|----------------------------------------------------------------------------------------------------|
| 1    | Change solvent to deionized water and flush out all used buffers/solu-<br>tions.                                                                                                    |
|      | Move all input buffers bottles below the level of the pump heads, to prevent siphoning.                                                                                                |
| 2    | Disconnect electrical power from the system.                                                                                                    |
| 3    | Remove the tubing from the pump heads.                                                                                                    |
| 4    | Loosen the upper valve from the pump head using the 18 mm wrench.                                                                                                    |
| 5    | Gently remove the check valve.          CAUTION!         Handle the check valves with care when they have been removed from the pump heads to prevent loss of any internal components. |

| Step | Action                                                                                                    |
|------|----------------------------------------------------------------------------------------------------|
| 6    | Unscrew the two white knurled screws under the pump to release the support bracket locking the inlet manifold into the inlet valve.              |
|      |                                                                                                    |
| 7    | Gently lower and remove the complete manifold.                                                                                                   |
|      |                                                                                                    |
| 8    | Loosen the lower valve from the pump head using the 13 mm wrench.                                                                                |
|      | <b>CAUTION!</b><br>Handle the check valves with care when they have been removed from the pump heads to prevent loss of any internal components. |
|      |                                                                                                    |
|      | Gently remove the check valve.                                                                                                    |
| 9    | Immerse the complete valves in methanol and place them in an ultra-<br>sonic bath for some minutes.                                              |
|      | Then repeat the ultrasonic bath with deionized water.                                                                                            |

| Step | Action                                                                                                    |
|------|----------------------------------------------------------------------------------------------------|
| 10   | Refit the check valves. The inlet check valve (with a lip for the manifold<br>and a larger diameter opening) is fitted to the side marked IN of the<br>pump head. |
|      | Tighten the valves until fully finger-tight and then use the wrench to tighten a further 1/3rd (110°) of a turn.                                                  |
|      | <b>Note:</b> Do not overtighten the valves as damage to the internal components can occur.                                                                        |
| 11   | Refit the outlet tubing and the inlet manifold.                                                                                                    |
| 12   | Purge the pump carefully and check that the pumping action has been corrected, see <b>6.4.7 Purging the pump and system</b> on page 222.                          |

### 8.4.3 Checking pump pressure

Introduction

Problems in the pump can cause abnormal pressure readings. Examples of pump problems:

- Air trapped in the pump heads
- Leaking connections
- Leaking pump piston seal
- Check valve malfunctioning
- Piston damage

## Checking the pump function

To check the pump function:

| Step | Action                                                                                                    |
|------|----------------------------------------------------------------------------------------------------|
| 1    | Disconnect the <b>Waste</b> tubing from the injection valve, port 1 and connect<br>a capillary tubing giving a counter pressure of about 1 MPa at 1 ml/min,<br>to port 1.        |
| 2    | Set the injection valve to position <b>Waste</b> .                                                                                                    |
| 3    | Start a flow of 1 ml/min or less and observe the pressure curve over several minutes.                                                                                            |
| 4    | <ul> <li>If the pressure pulsation seems abnormal:</li> <li>Purge the pump heads, see 6.4.7 Purging the pump and system on page 222.</li> </ul>                                  |
|      | Check the tubing connectors for leakage.                                                                                                    |
|      | Check the piston seals, check valves and pistons.                                                                                                    |
|      | • Check the number of piston strokes by selecting <b>System: Mainten-</b><br><b>ance</b> in <b>System Control</b> . The life time is 4000 (x1000), that is 4 000<br>000 strokes. |

## 8.4.4 Checking tubing leakage

**Introduction** Problems with leaking connectors can be found running a tubing leakage test.

Checking the tubing leakage

To check for leakage in the system tubing:

| Step | Action                                                                                                    |
|------|----------------------------------------------------------------------------------------------------|
| 1    | Check that the inlet tubing to be tested is properly immersed in a flask with deionized water.                                                                                                    |
| 2    | Start the pump:<br>• Select System Control:Manual:Pump.<br>• Select a flow rate of, for example 20 ml/min.<br>************************************                                                                                                    |
| 3    | <ul> <li>Select a flow path matching the tubing to be checked, for example:</li> <li>InletValve and A1.</li> <li>OutletValve and F12.</li> <li>LoopSelection and LP1.</li> </ul> The second second |
| 4    | Inspect the UV curve for abnormal peaks, see below.                                                                                                    |

Abnormal UVBelow is an examples of abnormal UV curve due to leaking connectors causing aircurvebubbles in the tubing.

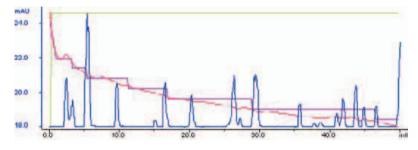

### 8.4.5 Running installation test

Introduction

To check the function of the separation system, an installation test can be performed on all separation systems for example after a prolonged stop. The test can be started to run simultaneously on all systems if required.

The installation test will check:

- The liquid delivery, by pumping liquid from buffer inlets to waste.
- The *gradient formation*, by producing a linear gradient and a series of step gradients of acetone.

 Waste
 1% Acetone
 Deionized water

The principle flow path of the installation test:

#### Procedure

To run the installation test follow the instructions in ÄKTAxpress Installation Guide.

# 8.5 Calibration procedures

About this section This section describes some calibration procedures of ÄKTAxpress.

In this section

This section contains the sub-sections below.

| Sub-section                            |       |
|----------------------------------------|-------|
| Calibration of zero pressure           | 8.5.1 |
| Calibration of conductivity cell 8.5.2 |       |

### 8.5.1 Calibration of zero pressure

Introduction Problems in the pressure calibration can cause abnormal pressure readings in chromatograms. For specification of the technical data and signal drift of the pressure sensor, see **10 Reference information** on page 401.

The zero pressure reading of the pressure sensor can be calibrated. The amplification is factory calibrated and cannot be changed.

Maintenance inter- When required and after replacing a pressure sensor.

val

Calibrate zero pressure

To calibrate the zero pressure:

| Step | Action                                                                                                    |
|------|----------------------------------------------------------------------------------------------------|
| 1    | In the UNICORN <b>System Control</b> module, select the system to be calib-<br>rated by clicking the system name.                                                                                                    |
|      | Spatna Landard         Mathematic         File and           See Special Spatna         Special Spatna         Special Special Sp |
|      | Engand >> Instruments Engand Status                                                                                                    |
|      |                                                                                                    |
|      |                                                                                                    |
| 2    | In the menu, select <b>System:Calibrate</b> and choose <b>PumpPress</b> under <b>Monitor</b> .                                                                                                    |
|      | Saysteen Caniford - 575, 1 - Californianon<br>Ealthean geometer<br>Seel Berg menane madegele som: Seelings<br>1 - <u>Martinationer</u>                                                                                                    |
|      |                                                                                                    |

| Step | Action                                                                                                    |
|------|----------------------------------------------------------------------------------------------------|
| 3    | Click <b>Start calibrate</b> and wait until it is enabled again (10–20 s).                                        |
|      | Start calibrate                                                                                                   |
|      | <i>Result</i> : The injection valve will automatically be switched to Waste and the pressure reading set to zero. |
| 4    | Click <b>Close</b> to finish the operation.                                                                       |

#### Calibration of conductivity cell 8.5.2

Introduction Problems in the conductivity cell can cause abnormal conductivity readings in chromatograms.

There are two different procedures:

- Calibration of current conductivity cell
- Setting the conductivity cell constant, after replacement ٠

Calibrate current To calibrate the current conductivity cell: conductivity cell

Note: Calibration of the conductivity cell is not normally required. The cell constant is calibrated and set at the factory.

| Note: | Perform the test at room temperature, 20–30 °C. |
|-------|-------------------------------------------------|
|       |                                                 |

| Step | Action                                                                                                    |
|------|----------------------------------------------------------------------------------------------------|
| 1    | Prepare 20 ml of calibration solution 1.00 M NaCl, 58.44 g/l and immerse the ${\bf A1}$ tubing into the solution.                                                                                                    |
|      | <b>Note:</b> Make sure that the temperature of the calibration solution is the same as the room temperature.                                                                                                    |
| 2    | In the UNICORN <b>System Control</b> module, select the system to be calibrated by clicking the system name.                                                                                                    |
| 3    | Start a manual run at 10 ml/min to fill the conductivity cell with the cal-<br>ibration solution. Pump calibration solution through the cell until the<br>conductivity signal is stable and then set the system to Pause. |

8 Maintenance8.5 Calibration procedures8.5.2 Calibration of conductivity cell

| Step | Action                                                                                                    |
|------|----------------------------------------------------------------------------------------------------|
| 4    | In the menu, select <b>System:Calibrate</b> and choose <b>Cond_Calib</b> under <b>Monitor</b> .                                                                                                    |
|      | Californiana procedure Destanana da condi cana i fana integi                                                                                                    |
|      | 1. Redinance value 1 (0.0000 (0.600) (0.6000) (0.6000) (0 |
|      | Extrastact Nos                                                                                                    |
|      | Close 1940                                                                                                    |
|      |                                                                                                    |

| Step | Action                                                                                                    |
|------|----------------------------------------------------------------------------------------------------|
| 5    | Read the conductivity value displayed under <b>Measured value</b> and compare it with the theoretical value from the graph below.                                                                       |
|      | 97                                                                                                    |
|      | 95                                                                                                    |
|      | 90                                                                                                    |
|      | 85                                                                                                    |
|      | 80                                                                                                    |
|      | 77                                                                                                    |
|      | If the displayed value corresponds with the theoretical value:<br>No further action is required. Proceed to step 8.<br>If the displayed value differs from the theoretical value:<br>Proceed to step 6. |
| 6    | Enter the theoretical conductivity value according to the graph, in the field <b>Reference value 1</b> .                                                                                                |
| 7    | Click Read value 1.                                                                                                    |
|      | Read value 1                                                                                                    |
|      | The new cell constant is saved in the system.                                                                                                    |
| 8    | Click <b>Close</b> to finish the operation.                                                                                                    |

Setting the con-<br/>ductivity cell con-<br/>stantIf the conductivity cell has been replaced, a cell constant has to be set.The cell constant is shown on the packaging of the new cell. If the packaging is missing,<br/>perform a normal calibration according to 8.5.2 Calibration of conductivity cell on<br/>page 331.

Step Action Read the cell constant from the packaging of the new cell. 1 2 In the UNICORN System Control module, select the system with the new conductivity cell by clicking the system name. Espand >> SYS I O LIN 6YE 2 Q mAU 600 BYE DI 500 400-515 4 🔾 3 In the menu, select System:Calibrate and choose Cond\_Cell under Monitor 25.0000 3./orii (0.1.300.0) Enter the cell constant in the **Reference value 1** field. 4 5 Click Read value 1 Read value 1 After a few seconds, a new cell constant is calculated and saved in the system. 6 Click **Close** to finish the operation.

To enter the cell constant of a new conductivity cell:

# 8.6 Replacement procedures

| About this section | This section describes replacement procedures of ÄKTAxpress.                                                                                                    |                  |
|--------------------|----------------------------------------------------------------------------------------------------|------------------|
| Warning            | WARNING!<br>When using hazardous chemicals, make sure that the entire<br>system has been flushed thoroughly with bacteriostatic<br>solution, for example, NaOH, and distilled water, before<br>service and maintenance.                                       | Ĩ                |
| Waste disposal     | This symbol indicates that the waste of electrical and electronic equ<br>be disposed as unsorted municipal waste and must be collected set<br>contact an authorized representative of the manufacturer for informa-<br>the decommissioning of your equipment. | barately. Please |
| In this section    | This section contains the sub-sections below.                                                                                                    |                  |
|                    | Sub-section                                                                                                    | See              |
|                    | Replacing capillary loops                                                                                                    | 8.6.1            |
|                    | Replacing tubing and connectors                                                                                                    | 8.6.2            |
|                    | Replacing flow restrictor                                                                                                    | 8.6.3            |
|                    | Replacing UV lamp                                                                                                    | 8.6.4            |
|                    | Replacing check valves                                                                                                    | 8.6.5            |
|                    | Replacing pump piston seal                                                                                                    | 8.6.6            |
|                    | Replacing a damaged pump piston                                                                                                    | 8.6.7            |
|                    |                                                                                                    |                  |
|                    |                                                                                                    |                  |

## 8.6.1 Replacing capillary loops

| Maintenance inter-<br>val   | When required, for example when a capillary loop has clogged.                                                    |
|-----------------------------|----------------------------------------------------------------------------------------------------|
| Reason for main-<br>tenance | Clogged tubings may contaminate or cause high back pressure, and hence preventing a successful purification run. |
| Required material           | Capillary loop: 11-0003-02                                                                                       |
|                             | CAUTIONI                                                                                                    |

#### CAUTION!

Only spare parts approved or supplied by GE Healthcare may be used for maintaining and servicing the system.

#### Replacing capillary loops

To replace the capillary loops:

| Step | Action                                                                                                    |
|------|----------------------------------------------------------------------------------------------------|
| 1    | Press the <b>Eject</b> button to put the collector plate in <i>load</i> (inserted in system) position.                |
| 2    | Set the system in <i>Standby</i> mode by pressing the <b>On</b> button. This will disconnect the system from UNICORN. |
| 3    | On the loop valve, disconnect the two fingertight connectors of the ca-<br>pillary loop to be replaced.               |

| Step | Action                                                                                                    |
|------|----------------------------------------------------------------------------------------------------|
| 4    | Slide the loop out of the compartment.                                                                                 |
| 5    | Insert the new loop and tighten the two connectors.                                                                    |
| 6    | Press the <b>On</b> button to reconnect the system to UNICORN.                                                         |
| 7    | Set the injection valve to position <b>Reinject</b> and the loop valve to the po-<br>sition of the new capillary loop. |
| 8    | Verify the function by flushing the replaced loop and check the connect-<br>ors for leakage.                           |

# 8.6.2 Replacing tubing and connectors

| Maintenance inter-<br>val   | When required, for example when a tubing has clogged or has been bent so that the flow is stopped.                              |  |  |  |  |
|-----------------------------|----------------------------------------------------------------------------------------------------|--|--|--|--|
| Reason for main-<br>tenance | Clogged tubing might contaminate or cause high back pressure, and hence preventing a successful purification run.               |  |  |  |  |
| Required material           | Extra tubing is included in the accessory kit:                                                                                  |  |  |  |  |
|                             | <b>CAUTION!</b><br>Only spare parts supplied or approved by GE Healthcare may be used for maintaining and servicing the system. |  |  |  |  |

## **Replacing tubing** To replace the tubing:

| Step | Action                                                                                                    |
|------|----------------------------------------------------------------------------------------------------|
| 1    | Set the system in <i>Standby</i> mode by pressing the <b>On</b> button. This will disconnect the system from UNICORN. |

| Step | Action                                                                                                    |  |  |  |  |
|------|----------------------------------------------------------------------------------------------------|--|--|--|--|
| 2    | <ul> <li>Loosen the connectors to remove the tubing. The system contains two types of tubing:</li> <li>1 mm capillary tubing with <i>fingertight</i> connectors:</li> </ul> |  |  |  |  |
|      |                                                                                                    |  |  |  |  |
|      | • 1.6 mm capillary tubing with <i>M6</i> or <i>UNF 5/16</i> " (air sensor, pump inlet) connectors including ferrules:                                                       |  |  |  |  |
|      |                                                                                                    |  |  |  |  |
| 3    | If the tubing has labels, remove the labels to be used with the new tubing later. Discard the tubing and connectors.                                                        |  |  |  |  |

| Step | Action                                                                                                    |  |  |  |  |
|------|----------------------------------------------------------------------------------------------------|--|--|--|--|
| 4    | Cut the new tubing to the same length as the old tubing. Use the cutting tool to get a straight angle cut.                                                                        |  |  |  |  |
|      | <b>Note:</b> When replacing system tubing, use the original length to ensure that the correct delay volumes are maintained. Inlet and outlet tubing may be shortened if required. |  |  |  |  |
|      | For a specification of the tubing, see <b>8.6.2 Replacing tubing and con-nectors</b> on page 338.                                                                                 |  |  |  |  |
|      |                                                                                                    |  |  |  |  |
|      | e cutting tool is included in the accessory kit.                                                                                                    |  |  |  |  |
| 5    | Put the old labels on the new tubing.                                                                                                    |  |  |  |  |
| 6    | Mount the connectors on the tubing.                                                                                                    |  |  |  |  |
|      | For fingertight connectors:                                                                                                    |  |  |  |  |
|      | 1. Slide the nipple onto the tubing.                                                                                                    |  |  |  |  |
|      | For M6 and UNF 5/16" connectors:                                                                                                    |  |  |  |  |
|      | 1. Slide the nipple onto the tubing.                                                                                                    |  |  |  |  |
|      | 2. Slide the ferrule onto the tubing with the thick end towards the end of the tubing.                                                                                            |  |  |  |  |

| Step | Action                                                                                                    |
|------|----------------------------------------------------------------------------------------------------|
| 7    | <ul> <li>Attach the new tubing to the system:</li> <li>Insert the tubing with nipple into the port. Make sure to insert the tubing all the way into the bottom of the port before tighten the connector.</li> </ul> <b>NOTE:</b> Insert the tubing fully to the bottom of the port |
|      | Ferrule       NOTE: Insert the tubing fully to the bottom of the port                                                                                                    |
|      | • Tighten the connector properly. For areas difficult to access, use the fingertight-key, available in the accessory kit.                                                                                                    |
|      | - <i>Fingertight connectors</i> should be tighten by fingers only, but for areas difficult to access, use the special key available in the accessory kit.                                                                                                    |
|      | - M6 and 5/16" should be tighten using the special key for M6.                                                                                                    |
| 8    | Press the <b>On</b> button to reconnect the system to UNICORN.                                                                                                    |

| Step | Action                                                                                                    |
|------|----------------------------------------------------------------------------------------------------|
| 9    | <ul><li>Verify the new tubing by:</li><li>Running a flow through the replaced capillary tubing and check the connectors for leakage.</li></ul> |
|      | • Running the tubing leakage test, see <b>8.4.4 Checking tubing leakage</b> on page 325.                                                       |

# Adjusting the fraction collector tubing

The fraction collector tubing should be adjusted in height when replaced.

| Step | Action                                                                                                    |
|------|----------------------------------------------------------------------------------------------------|
| 1    | Adjust the capillary tubing end to match the height of the microplate.<br>The capillary end should be positioned about 1 mm above the microplate. |
|      |                                                                                                    |

# Specification of system tubing

ÄKTAxpress has the following tubing connections for the system flow path.

For information about the piston rinsing tubing see **8.6.2 Replacing tubing and connectors** on page 338.

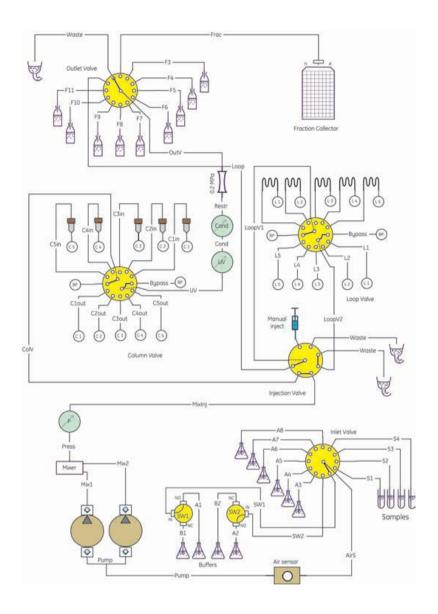

| Label (bold)<br>or<br>designation | Description                                | Length, mm | Inner<br>diameter,<br>mm | Material |
|-----------------------------------|--------------------------------------------|------------|--------------------------|----------|
| A1                                | Buffer inlet,<br>switch valve 1<br>port NO | 1500       | 1.6                      | FEP      |
| B1                                | Buffer inlet,<br>switch valve 1<br>port NC | 1500       | 1.6                      | FEP      |
| A2                                | Buffer inlet,<br>switch valve 2<br>port NO | 1500       | 1.6                      | FEP      |
| B2                                | Buffer inlet,<br>switch valve 2<br>port NC | 1500       | 1.6                      | FEP      |
| A3                                | Buffer inlet,<br>inlet valve<br>port 3     | 1500       | 1.6                      | FEP      |
| A4                                | Buffer inlet,<br>inlet valve<br>port 4     | 1500       | 1.6                      | FEP      |
| A5                                | Buffer inlet,<br>inlet valve<br>port 5     | 1500       | 1.6                      | FEP      |
| A6                                | Buffer inlet,<br>inlet valve<br>port 6     | 1500       | 1.6                      | FEP      |
| A7                                | Buffer inlet,<br>inlet valve<br>port 7     | 1500       | 1.6                      | FEP      |
| A8                                | Buffer inlet,<br>inlet valve<br>port 8     | 1500       | 1.6                      | FEP      |
| S1 red                            | Sample inlet,<br>inlet valve<br>port 12    | 500        | 1.6                      | FEP      |

| Label (bold)<br>or<br>designation | Description                                             | Length, mm | Inner<br>diameter,<br>mm | Material |
|-----------------------------------|---------------------------------------------------------|------------|--------------------------|----------|
| S2 yellow                         | Sample inlet,<br>inlet valve<br>port 11                 | 500        | 1.6                      | FEP      |
| S3 blue                           | Sample inlet,<br>inlet valve<br>port 10                 | 500        | 1.6                      | FEP      |
| S4 green                          | Sample inlet,<br>inlet valve<br>port 9                  | 500        | 1.6                      | FEP      |
| SW1                               | Switch valve<br>1 port IN to in-<br>let valve port<br>1 | 350        | 1.6                      | FEP      |
| SW2                               | Switch valve<br>2 port IN to in-<br>let valve port<br>2 | 350        | 1.6                      | FEP      |
| AirS                              | Inlet valve<br>port IN to air<br>sensor                 | 190        | 1.6                      | FEP      |
| Pump                              | Air sensor to<br>pump mani-<br>fold                     | 230        | 1.6                      | FEP      |
| Mix1                              | Pump head 2<br>to mixer                                 | 120        | 1                        | ETFE     |
| Mix2                              | Pump head 1<br>to mixer                                 | 120        | 1                        | ETFE     |
| Press                             | Mixer to pres-<br>sure sensor                           | 160        | 1                        | ETFE     |
| MixInj                            | Pressure<br>sensor to in-<br>jection valve<br>port 5    | 260        | 1                        | ETFE     |

| Label (bold)<br>or<br>designation | Description                                          | Length, mm                                                                                   | Inner<br>diameter,<br>mm | Material |
|-----------------------------------|------------------------------------------------------|----------------------------------------------------------------------------------------------|--------------------------|----------|
| ColV                              | Injection<br>valve port 6<br>to column<br>valve IN   | 350                                                                                          | 1                        | ETFE     |
| C1in                              | Column valve<br>port 6 to<br>column 1                | 350                                                                                          | 1                        | ETFE     |
| Clout                             | Column block<br>port 1 to<br>column valve<br>port 12 | 190                                                                                          | 1                        | ETFE     |
| C2in                              | Column valve<br>port 5 to<br>column 2                | 350                                                                                          | 1                        | ETFE     |
| C2out                             | Column block<br>port 2 to<br>column valve<br>port 11 | 190                                                                                          | 1                        | ETFE     |
| C3in                              | Column valve<br>port 4 to<br>column 3                | 350                                                                                          | 1                        | ETFE     |
| C3out                             | Column block<br>port 3 to<br>column valve<br>port 10 | 190                                                                                          | 1                        | ETFE     |
| C4in                              | Column valve<br>port 3 to<br>column 4                | 350                                                                                          | 1                        | ETFE     |
| C4out                             | Column block<br>port 4 to<br>column valve<br>port 9  | 190 (350 if us-<br>ing a HiPrep<br>26/10 desalt-<br>ing or GF<br>column in this<br>position) | 1                        | ETFE     |

| Label (bold)<br>or<br>designation | Description                                                | Length, mm                                                                                   | Inner<br>diameter,<br>mm | Material |
|-----------------------------------|------------------------------------------------------------|----------------------------------------------------------------------------------------------|--------------------------|----------|
| C5in                              | Column valve<br>port 2 to<br>column 5                      | 350                                                                                          | 1                        | ETFE     |
| C5out                             | Column block<br>port 5 to<br>column valve<br>port 8        | 190 (350 if us-<br>ing a HiPrep<br>26/10 desalt-<br>ing or GF<br>column in this<br>position) | 1                        | ETFE     |
| Bypass                            | Column valve<br>port 1 to port<br>7                        | 160                                                                                          | 1                        | ETFE     |
| UV                                | Column valve<br>port OUT to<br>UV cell                     | 200                                                                                          | 1                        | ETFE     |
| Cond                              | UV cell to<br>conductivity<br>cell                         | 200                                                                                          | 1                        | ETFE     |
| Restr                             | Conductivity<br>cell to restrict-<br>or                    | 350                                                                                          | 1                        | ETFE     |
| OutV                              | Restrictor to<br>outlet valve<br>port IN                   | 160                                                                                          | 1                        | ETFE     |
| Loop (Loop-<br>FracF12)           | Outlet valve<br>port 12 to in-<br>jection valve<br>port 7  | 500                                                                                          | 1                        | ETFE     |
| LoopV1                            | Injection<br>valve center<br>port to loop<br>valve port IN | 260                                                                                          | 1                        | ETFE     |
| Bypass                            | Loop valve<br>port 1 to port<br>7                          | 160                                                                                          | 1                        | ETFE     |

| Label (bold)<br>or<br>designation | Description                                            | Length, mm       | Inner<br>diameter,<br>mm | Material |
|-----------------------------------|--------------------------------------------------------|------------------|--------------------------|----------|
| LoopV2                            | Loop valve<br>port OUT to<br>injection<br>valve port 4 | 260              | 1                        | ETFE     |
| L1 capillary<br>loop              | Loop valve<br>port 2 to 8                              | 12800<br>(10 ml) | 1                        | ETFE     |
| L2 capillary<br>loop              | Loop valve<br>port 3 to 9                              | 12800<br>(10 ml) | 1                        | ETFE     |
| L3 capillary<br>loop              | Loop valve<br>port 4 to 10                             | 12800<br>(10 ml) | 1                        | ETFE     |
| L4 capillary<br>loop              | Loop valve<br>port 5 to 11                             | 12800<br>(10 ml) | 1                        | ETFE     |
| L5 capillary<br>loop              | Loop valve<br>port 6 to 12                             | 12800<br>(10 ml) | 1                        | ETFE     |
| <b>Frac</b> (Frac-<br>CollF2)     | Outlet valve<br>port 2 to frac-<br>tion collector      | 260              | 1                        | PEEK     |
| F3 red                            | Fraction out-<br>let, outlet<br>valve port 3           | 1500             | 1                        | ETFE     |
| F4 yellow                         | Fraction out-<br>let, outlet<br>valve port 4           | 1500             | 1                        | ETFE     |
| F5 blue                           | Fraction out-<br>let, outlet<br>valve port 5           | 1500             | 1                        | ETFE     |
| F6 green                          | Fraction out-<br>let, outlet<br>valve port 6           | 1500             | 1                        | ETFE     |
| F7 red                            | Fraction out-<br>let, outlet<br>valve port 7           | 1500             | 1                        | ETFE     |

| Label (bold)<br>or<br>designation | Description                                   | Length, mm | Inner<br>diameter,<br>mm | Material |
|-----------------------------------|-----------------------------------------------|------------|--------------------------|----------|
| F8 yellow                         | Fraction out-<br>let, outlet<br>valve port 8  | 1500       | 1                        | ETFE     |
| F9 blue                           | Fraction out-<br>let, outlet<br>valve port 9  | 1500       | 1                        | ETFE     |
| F10 green                         | Fraction out-<br>let, outlet<br>valve port 10 | 1500       | 1                        | ETFE     |
| F11                               | Fraction out-<br>let, outlet<br>valve port 11 | 1500       | 1                        | ETFE     |
| Waste<br>(Waste2)                 | Injection<br>valve port 2                     | 1500       | 1                        | ETFE     |
| Waste<br>(WasteF3)                | Injection<br>valve port 3                     | 1500       | 1                        | ETFE     |
| <b>Waste</b><br>(WasteF1)         | Outlet valve<br>port 1                        | 1500       | 1                        | ETFE     |

Specification of piston rinsing tubing ÄKTAxpress has the following tubing connections for the piston rinsing tubing.

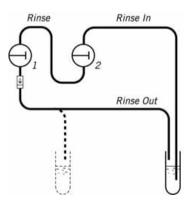

| Designation | Description                                                  | Length, mm                        | Inner<br>diameter,<br>mm | Material |
|-------------|--------------------------------------------------------------|-----------------------------------|--------------------------|----------|
| Rinse In    | Rinsing solu-<br>tion inlet to<br>pump head 2<br>lower port  | 1350                              | 1.2                      | PTFE     |
| Rinse       | Pump head 2<br>upper port to<br>pump head 1<br>lower port    | 200<br>(including<br>check valve) | 3                        | Silicone |
| Rinse Out   | Pump head 1<br>upper port to<br>rinsing solu-<br>tion outlet | 1350                              | 1.2                      | PTFE     |

# 8.6.3 Replacing flow restrictor

| Maintenance inter-<br>val   | When required, for example when the restrictor creates too high or too low pressure.                                                                           |  |  |
|-----------------------------|----------------------------------------------------------------------------------------------------|--|--|
| Reason for main-<br>tenance | A flow restrictor creating <i>too low back-pressure</i> might cause air bubbles in the UV flow cell.                                                           |  |  |
|                             | A flow restrictor creating <i>too high back-pressure</i> will cause a high pressure alarm from the system. In exceptional cases it might cause column rupture. |  |  |
| Required material           | Flow restrictor FR-902: 18-1121-35                                                                                                    |  |  |
|                             | CAUTION!                                                                                                    |  |  |
|                             | Only spare parts approved or supplied by GE Healthcare may be used for maintaining and servicing the system.                                                   |  |  |

Replacing flow restrictor To replace the flow restrictor:

| Step | Action                                                                                                    |
|------|----------------------------------------------------------------------------------------------------|
| 1    | Set the system in <i>Standby</i> mode by pressing the <b>On</b> button. This will prevent runs from being started from UNICORN. |

| Step | Action                                                                                                    |
|------|----------------------------------------------------------------------------------------------------|
| 2    | Remove the two capillary tubing from the old restrictor.                                                                                                    |
| 3    | Lift off the restrictor from the holder.                                                                                                    |
| 4    | Insert the new restrictor in the holder.                                                                                                    |
| 5    | Refit the capillary tubing to the new restrictor. Make sure that the tubing from the conductivity cell is attached to the <b>IN</b> port on the flow restrictor. |
| 6    | Press the <b>On</b> button to reconnect the system to UNICORN.                                                                                                   |
| 7    | Check the function, see <b>8.2.1 Checking flow restrictor</b> on page 308.                                                                                       |

### 8.6.4 Replacing UV lamp

Maintenance interval

- Replace the UV lamp when:

- The UV signal trace has excessive noise.
- The run time has exceeded the typical life time of the lamp

The UV lamp has a life time of typically:

|                     | Wavelength 254 nm | Wavelength 280 nm |
|---------------------|-------------------|-------------------|
| In room temperature | 7000 h            | 3500 h            |
| In cold room        | 2000 h            | 2000 h            |

The lamp run time can be checked from UNICORN, see **8.3.1 Checking UV lamp run time** on page 312.

- Required material Hg lamp in housing including cable: 18-1128-22
  - Cross head screwdriver

#### CAUTION!

Only spare parts approved or supplied by GE Healthcare may be used for maintaining and servicing the system.

Replacing the UV<br/>lampWhen replacing the lamp, the complete lamp housing including UV lamp should be<br/>replaced.

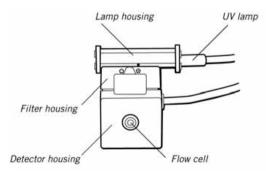

To change the UV lamp including housing:

**Note:** It is recommended that an GE Healthcare service engineer changes the UV lamp. The user can change the lamp but cannot reset the lamp run time in UNICORN.

#### WARNING!

The UV monitor uses high intensity ultra-violet light. To prevent injury to eyes do not remove the optical unit while the lamp is ON.

| Step | Action                                                                                                    |
|------|----------------------------------------------------------------------------------------------------|
| 1    | Disconnect the power to the system, for example by unplugging the mains power cable from the system.                                                                                      |
|      | <b>CAUTION!</b><br>To prevent equipment damage, the mains power to the separation<br>system must be disconnected before any cable is plugged or un-<br>plugged at the rear of the system. |
| 2    | Remove the connector <b>UV monitor, lamp</b> at the rear of the unit and loosen the cable from the cable chute under the system.                                                          |

| Step | Action                                                                                                    |
|------|----------------------------------------------------------------------------------------------------|
| 3    | Remove the UV monitor assembly from the system by moving it upwards until the unit is released from its holder.                                                                                                    |
| 4    | Use a cross head screwdriver to detach the end plate by removing one and loosening the other of the two holding screws on the lamp housing to be removed.  Lamp housing end plate                                                                                                    |
| 5    | Slide the old lamp housing off the filter housing and discard it.          WARNING!       Image: Contains small amounts of mercury. (Hg) lamp that contains small amounts of mercury. The lamp must be handled with care and disposed of according to national and local environmental regulations.         Image: Warning to the filter housing and discard it. |
| 6    | On the new UV lamp housing, detach the end plate.                                                                                                    |

| Step | Action                                                                                                    |
|------|----------------------------------------------------------------------------------------------------|
| 7    | Slide the new lamp housing onto the filter housing making sure that the cable is on the right side. When sliding the lamp housing, depress the two pressure pads on the filter housing in turn to facilitate the installation. |
| 8    | Refit the lamp housing end plate.                                                                                                    |
| 9    | Slide the lamp housing firmly into place and check that the detector housing is in its <i>right hand</i> position.                                                                                                    |
|      |                                                                                                    |
|      | If this is not the case, slide the housing firmly to the right into place. A click will indicate that the housing is in position.                                                                                              |
|      | our course of the second second second second second second second second second second second second second se                                                                                                    |
|      |                                                                                                    |

| Step | Action                                                                                                    |  |
|------|----------------------------------------------------------------------------------------------------|--|
| 10   | Open the cap covering the filter wheel and check that the filter wheel is in the 280 nm position.                                                                 |  |
|      | indicate that the wheel is in position.                                                                                                    |  |
| 11   | Fix the new lamp cable in the cable duct and connect it at the back of the system.                                                                                |  |
| 12   | Connect power to the system and set the unit in <b>Idle</b> mode.                                                                                                 |  |
|      | <b>Note:</b> If a low intensity warning is given even after a change of UV lamp, the filter may need to be changed. Contact a local GE Healthcare representative. |  |
| 13   | Reset the UV lamp run time counter in UNICORN.                                                                                                    |  |
|      | <b>Note:</b> This step can only be made by an GE Healthcare service engineer.                                                                                     |  |

#### 8.6.5 Replacing check valves

Introduction A check valve should be replaced if, for example, dirt cannot be removed by cleaning the check valve:

Spare part and tools required

The following spare parts and tools are required:

- Check valve kit 18-1128-66 containing one inlet check valve and one outlet check valve
- 13 mm wrench
- 18 mm wrench

# Replacing the check valves

#### CAUTION!

The check valves should only be disassembled by a trained person.

To replace the check valves:

| Step | Action                                                                                  |
|------|-----------------------------------------------------------------------------------------|
| 1    | Change solvent to deionized water and flush out all salt.                               |
|      | Move all input buffers bottles below the level of the pump heads, to prevent siphoning. |
| 2    | Disconnect electrical power from the system.                                            |
| 3    | Remove the tubing from the pump heads.                                                  |
| 4    | Loosen the upper valve from the pump head using the 18 mm wrench.                       |
|      |                                                                                         |

| Step | Action                                                                                                    |
|------|----------------------------------------------------------------------------------------------------|
| 5    | Gently remove the check valve and replace it with a new one.                                                                                     |
|      | <b>CAUTION!</b><br>Handle the check valves with care when they have been removed from the pump heads to prevent loss of any internal components. |
|      |                                                                                                    |
| 6    | Unscrew the two white knurled screws under the pump to release the support bracket that locks the inlet manifold into the inlet valve.           |
|      |                                                                                                    |
| 7    | Gently lower and remove the complete manifold.                                                                                                   |
|      |                                                                                                    |

| Step | Action                                                                                                    |
|------|----------------------------------------------------------------------------------------------------|
| 8    | Loosen the lower valve from the pump head using the 13 mm wrench.                                                                                                 |
|      | CAUTION!<br>Handle the check valves with care when they have been removed<br>from the pump heads to prevent loss of any internal components.                      |
|      | - Junour                                                                                                    |
|      | Gently remove the check valve.                                                                                                    |
| 9    | Install the new check valves. The inlet check valve (with a lip for the manifold and a larger diameter opening) is fitted to the side marked IN of the pump head. |
|      | Tighten the valves until fully finger-tight and then use the wrench to tighten a further 1/3rd (110°) of a turn.                                                  |
|      | CAUTION!                                                                                                    |
|      | Do not over-tighten the valves since damage to the internal components can occur.                                                                                 |
| 10   | Refit the outlet tubing and the inlet manifold.                                                                                                    |
| 11   | Reconnect the mains power cable.                                                                                                    |
| 12   | Purge the pump carefully and check that the pumping action has been corrected, see <b>6.4.7 Purging the pump and system</b> on page 222.                          |

### 8.6.6 Replacing pump piston seal

Introduction

tools required

The pump piston seals should be replaced if:

- There are signs of liquid leakage between a pump head and the panel.
- The volume of the rinsing solution has increased or decreased.

#### CAUTION!

The pump head should only be disassembled by a trained person.

#### CAUTION!

Do not disassemble the pump head unless there is good reason to believe that there is an internal leakage. Always make sure that sufficient spare components are available before attempting to replace a spare part.

| Note: | It is not possible to reinstall a used piston seal after removal.    |
|-------|----------------------------------------------------------------------|
| Note: | Always replace the piston seals on both pump heads at the same time. |
| Note: | It is recommended to use degassed liquids.                           |

**Spare part and** The following spare parts and tools are required:

- Seal kit 18-1112-04 containing 2 piston seals and 2 rinse membranes
- 1/4 inch wrench
- 3 mm hex key
- Screwdriver
- 100% methanol for running in the new piston seal

#### Replacing piston seal and membrane

To replace the piston seal:

| Step     | Action                                                                                                    |
|----------|----------------------------------------------------------------------------------------------------|
| 1        | Change solvent to deionized water and flush out all salt.                                                                                                    |
|          | Move all input buffers bottles below the level of the pump heads, to prevent siphoning.                                                                                                    |
| CAUTION! |                                                                                                    |
|          | <b>REPLACING SPARE PARTS</b> ! Read the instructions carefully. Check<br>the orientation of each part before continuing with the next instruc-<br>tion. Beware that for example, some individual parts of the pump<br>head can be assembled incorrectly. |
| 2        | Disconnect the electrical power to the system to be maintained.                                                                                                    |
| 3        | <ul><li>Remove the tubing:</li><li>Disconnect and remove the tubing from the pump head outlets (upper ports).</li></ul>                                                                                                    |
|          | Remove the tubing of the piston seal rinsing system (plug-in fittings)                                                                                                    |
| 4        | Unscrew the two white knurled screws under the pump to release the support bracket that locks the inlet manifold into the inlet valves.                                                                                                    |
|          |                                                                                                    |
| 5        | Gently lower and remove the complete manifold.                                                                                                    |
|          |                                                                                                    |

| Step | Action                                                                                                    |
|------|----------------------------------------------------------------------------------------------------|
| 6    | • Using the hex key, unscrew and completely remove <i>one</i> of the two hex screws locking the pump head in position.                                                                                        |
|      | • When unscrewing the second locking screw, push firmly on the front face of the pump head to compensate for the pressure of the piston return spring. Hold the pump head firmly to prevent it from twisting. |
|      |                                                                                                    |
|      | • Remove the second screw and, without allowing the pump head to twist sideways, carefully pull it out.                                                                                                    |
| 7    | Place the pump head face down on the bench. Pull out the piston together with the return spring.                                                                                                    |
| 8    | Inspect the piston and return spring for sign of damage. If damaged, they should be replaced.                                                                                                    |

| Step | Action                                                                                                    |  |
|------|----------------------------------------------------------------------------------------------------|--|
| 9    | Wipe the piston with a clean cloth. If salt solutions have been used the<br>piston may be slightly corroded. This corrosion can be removed with a<br>rubber eraser. If it cannot be wiped or rubbed clean, scrape off any de-<br>posits with a scalpel or razor blade.<br>Inspect the piston with a magnifying glass for scratches. Replace with |  |
| 10   | a new piston if any scratches or cracks are found.                                                                                                    |  |
| 10   | Remove the two screws securing the drain plate and the rinse chamber.<br>Remove and discard the rinsing membrane.                                                                                                    |  |
|      | Remove the rinse chamber.                                                                                                    |  |
|      | Drain plate<br>Rinsing membrane<br>Rinse chamber                                                                                                    |  |
| 11   | Gently withdraw the piston seal. Discard the used seal.                                                                                                    |  |
|      | Piston seal                                                                                                    |  |

| Step | Action                                                                                                    |
|------|----------------------------------------------------------------------------------------------------|
| 12   | The pump head, rinse chamber and drain plate should be carefully rinsed or cleaned in an ultrasonic bath, if available.                                                                                                    |
|      | If dirt can be seen on any surfaces, the inlet and outlet check valves should be removed and cleaned separately, see <b>8.4.2 Cleaning check valves</b> on page 320.                                                                                                    |
| 13   | Slightly wet the new seal with water. Place the seal in the hole on the pump head, and press it down into position with a hard flat object.                                                                                                    |
| 14   | With the pump head still facing downwards on the bench, place the rinse<br>chamber onto the head with the rinse ports in line with the inlet and<br>outlet check valves. The conical depression in the rinse chamber should<br>be facing upwards, ready to accept the new rinsing membrane. Fit the<br>rinsing membrane with the conical face downwards. |
| 15   | Place the drain plate on top of the assembly. Use the two screws to lock                                                                                                    |
|      | the complete assembly together.                                                                                                    |
|      | <b>Note:</b> Align the drainage hole in the drainage plate with the inlet check valve (the opposite side of the pump head marked OUT/UP).                                                                                                    |

| Step | Action                                                                                                    |  |
|------|----------------------------------------------------------------------------------------------------|--|
| 16   | Wipe clean the piston and remove all finger prints. Wet the piston with water and then insert it into the return spring.                                     |  |
|      | With the pump head facing downwards on the bench, insert the piston into the pump head by pushing it gently, but firmly, vertically downwards into the seal. |  |
|      | <b>Note:</b> Do not push the piston at an angle to the head and DO NOT twist the piston.                                                                     |  |
|      |                                                                                                    |  |
|      |                                                                                                    |  |

| Step | Action                                                                                                    |  |
|------|----------------------------------------------------------------------------------------------------|--|
| 17   | • Turn the head so that the inlet valve and drainage hole are facing downwards and the text UP/OUT on the pump head is facing upwards. Mount the complete pump head over the locating pins on the front panel. Locate the metal end of the piston and the spring towards the drive cam. |  |
|      | • Hold the pump head firmly against the side panel of the housing with one hand. Do not allow the assembly to twist under pressure from the return spring. Using the hex key, fit and tighten <i>one</i> of the hex screws.                                                             |  |
|      |                                                                                                    |  |
|      | • Fit and tighten the remaining screw.                                                                                                    |  |
| 18   | <ul><li>Refit the tubing:</li><li>Reconnect the outlet tubing to the outlet check valves.</li></ul>                                                                                                    |  |
|      | Reconnect the inlet manifold.                                                                                                    |  |
|      | Refit the tubing of the piston seal rinsing system.                                                                                                    |  |
| 19   | Purge the pump and run in the new piston seal carefully following the instructions below.                                                                                                    |  |

Running in the new piston seal The piston seal should be run in using 100% methanol.

### CAUTION!

Before the start of each run, ensure that there is an adequate supply of solution in the reservoirs. Never allow the pump to run dry, since this will affect the lifetime of the piston seals.

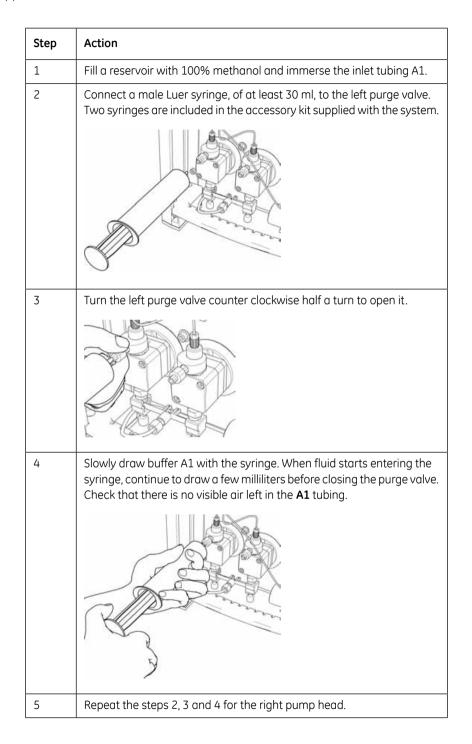

| Step | Action                                                                                     |
|------|--------------------------------------------------------------------------------------------|
| 6    | Check that the outlet tubing is not blocked.                                               |
| 7    | Connect a thin capillary or a column that will give sufficient back pressure (see below).  |
| 8    | Reconnect the mains power cable to the system.                                             |
| 9    | Run at a flow rate of 1 ml/min at a back-pressure < 0.5 MPa for 15 minutes.                |
| 10   | Run at 20 ml/min at a back pressure of 2–3 MPa for 15 minutes.                             |
| 11   | Finally, perform system cleaning, see <b>6.8.2 Cleaning system – Overview</b> on page 276. |

### 8.6.7 Replacing a damaged pump piston

Introduction

Typical symptoms of a damaged piston are observed as:

- excessive piston seal wear
- unstable pressure
- a reduction in the flow
- noise as the piston moves

The piston should be removed, examined for damage or salt precipitation and then replaced with a new piston if necessary.

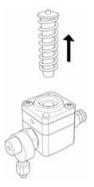

If a damaged piston has been in operation, the piston seal will be destroyed and should also be replaced.

Spare parts and tools required

The following spare parts and tools are required.

- Piston kit, 18-1112-13 containing piston, spring, seal and rinse membrane
- 1/4 inch wrench
- 3 mm hex key
- Screwdriver
- 100% methanol for running in the new piston seal

**Replacing a piston** To replace the piston and the seal follow the instructions in **8.6.6 Replacing pump piston seal** on page 361.

# Troubleshooting and corrective actions

9

| About this This chapter describes the troubleshooting and corrective actions of ÄKTAxp chapter |                                                                                                    |            |
|------------------------------------------------------------------------------------------------|----------------------------------------------------------------------------------------------------|------------|
| Warning                                                                                        | WARNING!<br>When using hazardous chemicals, take all suitable protective<br>measures, such as wearing protective glasses and gloves<br>resistant to the chemicals used. Follow local regulations and<br>instructions for safe operation and maintenance of the<br>system. |            |
| In this chapter                                                                                | This chapter contains the sections below.                                                                                                    |            |
|                                                                                                | Section                                                                                                    | See        |
|                                                                                                | occion                                                                                                    | See        |
|                                                                                                | Introduction to troubleshooting                                                                                                    | 9.1        |
|                                                                                                |                                                                                                    |            |
|                                                                                                | Introduction to troubleshooting                                                                                                    | 9.1        |
|                                                                                                | Introduction to troubleshooting Problems during a run                                                                                                    | 9.1<br>9.2 |

Error code list

Checking USB/CAN driver

9.6

9.7

## 9.1 Introduction to troubleshooting

Introduction This section describes the troubleshooting procedure and includes a general check list of common errors to be checked.

# Troubleshooting procedure

| To troubleshoot ÄKTAxpr | ess |
|-------------------------|-----|
|-------------------------|-----|

| Step | Action                                                                                                    |  |
|------|----------------------------------------------------------------------------------------------------|--|
| 1    | Always start checking the General check list below                                                                                                    |  |
| 2    | <ul> <li>Find the fault and corrective actions in one of the different sections depending on the type of problem:</li> <li>Problems during a run Errors related to failure to load samples, high back pressure and unsatisfactory elution from the columns, see 9.2 Problems during a run on page 375.</li> </ul> |  |
|      | • Monitoring problems These are errors detected during a run or when evaluating the resulting chromatograms. For example: ghost peaks, noisy signal, signal drift, and unstable readings, see 9.3 Monitoring problems on page 382.                                                                                |  |
|      | • Leakage problems Problems related to physical problems with the flow path, see 9.4 Leakage problems on page 389.                                                                                                    |  |
|      | • Alarms and connection problems Alarms in UNICORN and error codes on the separation systems, see <b>9.5 Alarms and connection</b> problems on page 391.                                                                                                    |  |
| 3    | Make the recommended corrective actions.                                                                                                    |  |
| 4    | If problem persists after corrective actions, contact a local GE Healthcare representative.                                                                                                    |  |

**General check list** Check the following items before starting troubleshooting:

### System checks:

- Is the correct system selected in UNICORN System Control? For more details, see **6.7 During a run** on page 267.
- Is the fan blowing at the back of the system?

#### Monitor checks:

- Is the UV monitor set to the correct wavelength? For more details, see **8.6.4 Replacing UV lamp** on page 353.
- Is the UV cell locking nut properly tightened to the stop position? For more details, see **8.6.4 Replacing UV lamp** on page 353.
- Is the air sensor sensitivity set to *low* in UNICORN System Control to avoid unnecessary stops due to minor air bubbles?

#### Flow path checks:

- Is all tubing connected correctly?
- Is there leakage at any of the connections?
- Is any tubing folded or twisted?
- Is the inlet tubing immersed in correct buffer solutions?
- Is the gel filtration column located in the *left hand* column holder? If located in the right hand holder it will hinder the movement of the fraction collector.
- Is any tubing interfering with the ejection and loading of the fraction collector?
- Is there a 2 ml, deep, 96-well or an 8 ml, deep, 24-well microplate in the fraction collector? For more details, see **6.4.13 Preparing the fraction collector** on page 241.
- Is there a risk that the number of wells in the microplate will not be sufficient for the run? If this is the case, make sure that **Change plate if out of fractions** is selected when creating the method (otherwise, the flow will be directed to a predefined outlet). For more details, see **5.4.2 Selecting Purify 2 (2) page options** on page 154.

#### **Purification checks:**

- Does the positioning of the columns correspond to the selections made in the Method Wizard? Refer to the Summary page.
- Have all columns been cleaned and prepared according to the column recommendations?
- Have the samples been adjusted to binding buffer conditions?
- Have the samples been clarified by centrifugation and/or filtration prior to sample loading?
- Are the correct buffers used for the chosen columns and proteins?
- Are the chosen columns suitable for the chosen target proteins?
- The pH of some buffers changes with the temperature.

**Note:** The mixer is designed for use with water based solutions only. If organic solvents are used, incorrect gradients or incomplete mixing may be the result.

## 9.2 Problems during a run

Introduction This section specifies troubleshooting for problems related to sample loading and elution. It also describes some problems that may arise when running methods that have been created in the Method Editor in UNICORN.

Find the possible cause and action for a specific problem in the table below.

#### Pressure problems

| [                  |                                                                                                    |
|--------------------|----------------------------------------------------------------------------------------------------|
| Problem            | Possible cause and action                                                                                                    |
| High back pressure | Check the calibration of zero pressure, see 8.5.1     Calibration of zero pressure on page 329.                                                                                 |
|                    | • Check the flow restrictor, see <b>8.2.1 Checking flow</b> restrictor on page 308.                                                                                             |
|                    | • Make sure that the samples have been centrifuged and/or filtered through a 0.45 µm filter, and that no precipitation has occurred prior to sample loading.                    |
|                    | • A 5 ml affinity column (instead of a 1 ml column) is recommended for large sample volumes (more than 20–30 ml).                                                               |
|                    | Clean or exchange columns.                                                                                                    |
|                    | • Check the online filter, if used. It can become clogged if unfiltered buffers are used.                                                                                       |
|                    | • There might be dirt or residues in the flow path.<br>Clean the system using a method plan for system<br>cleaning, see <b>6.8.2 Cleaning system – Overview</b> on<br>page 276. |
|                    | • If using a highly viscous sample, dilute it to ease sample loading.                                                                                                    |

## Sample loading problems Find the possible cause and action for a specific problem in the table below.

| Problem                | Possible cause and action                                                                                                    |
|------------------------|----------------------------------------------------------------------------------------------------|
| Sample loading failure | • Make sure that no air has entered the inlet tubing<br>when moving the tubing from buffer solution to the<br>sample. If air enters the tubing and the system is set<br>to pause, it is possible to fill the required inlet<br>manually from UNICORN (see <b>6.4.6 Filling inlets</b><br><b>manually using UNICORN</b> on page 217). Remember<br>to switch back to the original inlet valve position in<br>UNICORN <b>BEFORE</b> pressing Continue. |
|                        | • Do not place the sample inlet tubing too close to the bottom of the sample tube. Air bubbles might otherwise be created, causing the sample loading to stop due to the air sensor.                                                                                                    |
|                        | • Purge the pump to remove trapped air bubbles see <b>6.4.7 Purging the pump and system</b> on page 222.                                                                                                    |
|                        | • Check the sample inlet tubing connectors. A ferrule could be distorted or a connector tightened too hard. Cut the tubing end using a tubing cutter and replace the ferrule.                                                                                                    |
|                        | <ul> <li>If air bubbles keep appearing in the sample loading<br/>tubing, replace the tubing, see 8.6.2 Replacing<br/>tubing and connectors on page 338.</li> </ul>                                                                                                    |
|                        | <ul> <li>If using a highly viscous sample, dilute it to ease<br/>sample loading.</li> </ul>                                                                                                    |
|                        | • Check that the flow restrictor generates a backpressure of 0.2 $\pm$ 0.05 MPa as follows:                                                                                                    |
|                        | - Set the injection valve to <b>Waste</b> .                                                                                                    |
|                        | - Run the pump manually at 10 ml/min with water.<br>Note the backpressure in the Run Data window.                                                                                                    |
|                        | <ul> <li>Connect the flow restrictor to the open end of<br/>the Waste tubing. Note the IN marking.</li> </ul>                                                                                                    |
|                        | - Run the pump manually at 10 ml/min with water.<br>Note the backpressure.                                                                                                    |
|                        | - Calculate the backpressure difference. If it is not within limit, replace the flow restrictor. See <b>8.6.3 Replacing flow restrictor</b> on page 351.                                                                                                    |

### **Elution problems** Find the possible cause and action for a specific problem in the table below.

| No satisfactory elution from | Possible cause and action                                                                                                    |
|------------------------------|----------------------------------------------------------------------------------------------------|
| Affinity column              | <ul> <li>If the protein did not bind to the column, it will be found<br/>in the flowthrough flask as shown on the Summary page.</li> <li>Verify that the tagged target protein is present in<br/>the start sample.</li> </ul>                                                                                                    |
|                              | <ul> <li>Check that the sample has been applied onto the<br/>affinity column.</li> </ul>                                                                                                    |
|                              | <ul> <li>Check that appropriate wash and elution buffers<br/>were applied.</li> </ul>                                                                                                    |
|                              | HisTrap HP and HiTrap Chelating HP:                                                                                                    |
|                              | <ul> <li>If the target protein elutes during Wash 2, de-<br/>crease the imidazole concentration of wash 2<br/>solution.</li> </ul>                                                                                                    |
|                              | - If the absorbance curve does not return com-<br>pletely to the base line after peak elution using<br>step elution or, if the absorbance curve increases<br>during gradient elution, the quality of the im-<br>idazole might be poor. Change to imidazole with<br>higher quality, or increase the Peak_Max factor<br>to be able to detect peak end. |
|                              | GSTrap HP and FF:                                                                                                    |
|                              | <ul> <li>Many proteins bind better to GSTrap HP and FF<br/>at room temperature than in cold room whereas<br/>other protein shows the opposite.</li> </ul>                                                                                                    |
|                              | <ul> <li>Adding 1 mM DTT or other reducing agent to the<br/>buffer might increase the binding capacity.</li> </ul>                                                                                                    |
|                              | Tag cleavage:                                                                                                    |
|                              | <ul> <li>High glycerol concentrations in the buffer might<br/>decrease the activity of some proteases.</li> </ul>                                                                                                    |
|                              | <ul> <li>For operation and optimization hints see 4</li> <li>Methodology on page 58 and 6.4.12 Preparing<br/>for on-column tag cleavage on page 238.</li> </ul>                                                                                                    |

| No satisfactory elution from | Possible cause and action                                                                                                    |  |
|------------------------------|----------------------------------------------------------------------------------------------------|--|
| Desalting column             | Check that the eluted peak from the previous step<br>was collected in a capillary loop by inspecting the<br>peak start and peak end markers in the chromato-<br>gram. If not collected:                                                                                                  |  |
|                              | - Open the used method plan and enter the Ad-<br>vanced Zone.                                                                                                    |  |
|                              | <ul> <li>Change the watch parameters on the affinity<br/>peak collection page.</li> </ul>                                                                                                    |  |
|                              | - Run the sample again.                                                                                                    |  |
|                              | <ul> <li>If the protein co-elutes with the salt peak, the recommendation is to add a small amount of salt, for example, 20 mM, to the desalting buffer. However, too high salt concentration might affect the binding capacity when using ion exchange in the following step.</li> </ul> |  |
|                              | • For manual desalting protocols it is only possible to load up to:                                                                                                    |  |
|                              | <ul> <li>3 ml per sample loop if using two HiTrap Desalt-<br/>ing columns in series.</li> </ul>                                                                                                    |  |
|                              | - 10 ml per sample loop if using a HiPrep 26/10<br>Desalting column.                                                                                                    |  |

| No satisfactory elution from | Possible cause and action                                                                                                    |
|------------------------------|----------------------------------------------------------------------------------------------------|
| IEX column                   | <ul> <li>Check that the eluted peak from the previous step<br/>was collected in a capillary loop by inspecting the<br/>peak start and peak end markers in the chromato-<br/>gram. If not collected:</li> </ul> |
|                              | - Open the used method plan and enter the Ad-<br>vanced Zone.                                                                                                    |
|                              | <ul> <li>Change the watch parameters used in peak<br/>collection and run the sample again.</li> </ul>                                                                                                    |
|                              | • Check that the appropriate size of desalting column was used in the previous step.                                                                                                    |
|                              | • If the separation is not good enough:                                                                                                    |
|                              | - Open the used method plan and enter the Ad-<br>vanced Zone.                                                                                                    |
|                              | <ul> <li>Change the length and/or slope of the salt<br/>gradient, or</li> </ul>                                                                                                    |
|                              | - Decrease the flow rate.                                                                                                    |
|                              | <ul> <li>If the problem persists, create a new method<br/>plan using a column that will give a higher resol-<br/>ution result, see 4 Methodology on page 58.</li> </ul>                                        |
|                              | • If the protein did not bind to the column, it was dir-<br>ected to one of the fraction outlets F7–F10.                                                                                                    |
|                              | <ul> <li>To protein binding, change the binding buffer or<br/>adjust buffer pH.</li> </ul>                                                                                                    |
|                              | <ul> <li>Check that the appropriate anion/cation ex-<br/>change column is used.</li> </ul>                                                                                                    |
|                              | • To collect <i>all</i> IEX peaks, run the sample again using the AC-DS-IEX protocol. All peaks will then be collected in the microplate.                                                                      |

| No satisfactory elution from | Possible cause and action                                                                                                    |
|------------------------------|----------------------------------------------------------------------------------------------------|
| Gel filtration column        | • Check that the eluted peak from the previous step was collected in a capillary loop by inspecting the peak start and peak end markers in the chromato-gram. If not collected:                                            |
|                              | - Open the used method plan and enter the Ad-<br>vanced Zone.                                                                                                    |
|                              | - Change the watch parameters used in the peak collection.                                                                                                    |
|                              | - Run the sample again.                                                                                                    |
|                              | • If the separation is not good enough, change to a more suitable gel filtration column, or divide the start sample into aliquots. Perform repetitive or parallel purifications where less protein is applied in each run. |
|                              | • For manual gel filtration protocols it is only recom-<br>mended to load up to 5 ml sample per sample loop.                                                                                                    |

#### Problems when running methods created in the method editor

The table below describes some problems that may occur when running methods that have been created in the Method Editor in UNICORN. For information regarding parameters and how to create methods in the Method Editor, see UNICORN Reference Manual for ÄKTAxpress.

| Problem                                                                                                    | Possible cause and action                                                                                                    |
|----------------------------------------------------------------------------------------------------|----------------------------------------------------------------------------------------------------|
| When using timer func-<br>tions (e.g., <b>Timer_Stop</b> ),<br>reinjection of selected<br>peaks can not be per-<br>formed | The delay volume (the LoopParameter instruction volume<br>+ 0.44 ml) between the UV lamp and the loop valve has<br>not passed. Wait until the volume has passed and try<br>again. |

| Problem                                                                                                    | Possible cause and action                                                                                                    |
|----------------------------------------------------------------------------------------------------|----------------------------------------------------------------------------------------------------|
| When finishing fraction-<br>ation (using the instruc-<br>tions <b>Fractionation-</b><br><b>Stop</b> and/or<br><b>Peak_FracStop</b> ), it is<br>not possible to turn the<br>outlet valve to another<br>position than WasteF1 | The default delay volume (0.764 ml) between the UV<br>lamp and the fraction collector has not passed. Wait<br>until the volume has passed and try again. |

#### Miscellaneous

The table below describes miscellaneous problems that may occur during a run.

| Problem                                                                                                    | Possible cause and action                                                                                   |                                                                                                    |
|----------------------------------------------------------------------------------------------------|----------------------------------------------------------------------------------------------------|----------------------------------------------------------------------------------------------------|
| During elution, if the<br>maximum number of<br>loops is reached, the<br>warning "Instruction Ig-<br>nored" is issued | This is due to a delay in the UV watch instruction, but<br>the UV watch instruction will still be executed. |                                                                                                    |
| Peaks detected during<br>regeneration of affinity<br>columns (if on-column<br>tag cleavage was selec-                | <b>if out of frac</b><br>method plan                                                                        | collector is full and the option <b>Change plate</b><br><b>tions</b> was not selected when creating the<br>in the Method Wizard. The flow will be dir-<br>edefined outlet instead.                                                                             |
| ted) are not collected in the fraction collector                                                                     | Note:                                                                                                    | Always make sure that <b>Change plate if</b><br>out of fractions is selected if there is a<br>risk that the fraction collector may be filled<br>during a run. For more details, see <b>5.4.2</b><br><b>Selecting Purify 2 (2) page options</b> on<br>page 154. |

## 9.3 Monitoring problems

Introduction

This section specifies troubleshooting for monitoring problems during a run. The monitoring problems can be related to:

- UV curve
- Conductivity curve
- Pressure curve
- Air sensor

**Faulty UV curve** Find the possible cause and action for a specific UV curve fault in the table below. If the problem remains, contact the local GE Healthcare representative.

| Fault       | Possible cause and action                                                                                                    |
|-------------|----------------------------------------------------------------------------------------------------|
| Ghost peaks | Air in buffers                                                                                                    |
|             | Check that there is no air in the buffers. Degas the buffers if necessary. It is recommended to use de-<br>gassed buffers for best performance. |
|             | • Dirt or residues in the flow path from previous run                                                                                           |
|             | Clean the system using a method plan for System<br>Cleaning, see <b>6.8.2 Cleaning system – Overview</b> on<br>page 276.                        |
|             | Residues in the columns from previous run                                                                                                    |
|             | Replace or clean the columns using a method plan<br>for Column cleaning, see <b>6.8.5 Cleaning of columns</b><br>– <b>Overview</b> on page 283. |

| Fault        | Possible cause and action                                                                                                    |
|--------------|----------------------------------------------------------------------------------------------------|
| Noisy signal | Air might be trapped in the pump                                                                                                    |
|              | Purge the pump using methanol according to the methanol purging procedure in <b>6.4.7 Purging the pump and system</b> on page 222.                                   |
|              | • Locking nut in optical unit not properly tightened.                                                                                                    |
|              | Turn the locking nut to the stop position. See also <b>8.6.4 Replacing UV lamp</b> on page 353.                                                                      |
|              | Air in buffers                                                                                                    |
|              | Check that there is no air in the buffers. Degas the buffers if necessary.                                                                                           |
|              | The buffers might be impure                                                                                                    |
|              | Make sure the buffers have been filtered.                                                                                                    |
|              | Air in the UV flow cell                                                                                                    |
|              | There may be air in the flow cell. Check that the flow restrictor gives a back-pressure of 0.2 MPa, see <b>8.2.1</b><br><b>Checking flow restrictor</b> on page 308. |
|              | Dirty UV cell                                                                                                    |
|              | Clean the UV-cell, see <b>8.3.2 Cleaning UV cell</b> on page 314.                                                                                                    |
| Signal drift | See Noisy signal above.                                                                                                    |
| Instability  | See Noisy signal above.                                                                                                    |

| Fault           | Possible cause and action                                                                                                    |
|-----------------|----------------------------------------------------------------------------------------------------|
| Low sensitivity | Aging UV lamp                                                                                                    |
|                 | Check the lamp run time, see <b>8.3.1 Checking UV</b><br>lamp run time on page 312 and replace it if neces-<br>sary, see <b>8.6.4 Replacing UV lamp</b> on page 353.       |
|                 | UV lamp in wrong position                                                                                                    |
|                 | Check that the lamp position and the filter position<br>both are set to the wavelength to be used; 280 nm<br>or 254 nm, see <b>8.6.4 Replacing UV lamp</b> on page<br>353. |
|                 | • The theoretical extinction coefficient too low                                                                                                    |
|                 | Calculate the theoretical extinction coefficient of the protein. If it is zero or very low at 280 nm, the protein cannot be detected.                                      |

Faulty conductiv-<br/>ity curveFind the possible cause and action for a specific conductivity curve fault in the table<br/>below. If the problem remains, contact the local GE Healthcare representative.

| Problem                                                     | Possible cause and action                                                                                                    |
|-------------------------------------------------------------|----------------------------------------------------------------------------------------------------|
| Baseline drift or noisy<br>signal                           | Leaking tubing connections                                                                                                    |
|                                                             | Check for leaking tubing connections and correct, see <b>6.4.14 Checking the tubing</b> on page 243.                                                                                       |
|                                                             | Air in the conductivity flow cell                                                                                                    |
|                                                             | There may be air in the flow cell. Check that the flow restrictor gives a back-pressure of 0.2 MPa, see <b>8.2.1</b> Checking flow restrictor on page 308.                                 |
|                                                             | Column not equilibrated                                                                                                    |
|                                                             | Equilibrate the column. If necessary, clean the columns using a method plan for Column cleaning, see <b>6.8.5 Cleaning of columns – Overview</b> on page 283.                              |
|                                                             | Air might be trapped in the pump                                                                                                    |
|                                                             | Purge the pump according to the procedure in <b>6.4.7</b><br><b>Purging the pump and system</b> on page 222.                                                                               |
|                                                             | Dirty conductivity cell                                                                                                    |
|                                                             | Clean the conductivity cell, see <b>8.3.3 Cleaning con-<br/>ductivity cell</b> on page 317.                                                                                                |
| Waves on the conduct-                                       | Air might be trapped in the pump                                                                                                    |
| ivity curve                                                 | Purge the pump according to the procedure in <b>6.4.7</b><br><b>Purging the pump and system</b> on page 222.                                                                               |
| Conductivity measure-                                       | Dirty conductivity cell                                                                                                    |
| ment with the same<br>buffer appears to<br>change over time | Clean the conductivity cell, see <b>8.3.3 Cleaning con-<br/>ductivity cell</b> on page 317.                                                                                                |
|                                                             | The ambient temperature might have decreased<br>or increased                                                                                                    |
|                                                             | The conductivity of the solution changes with tem-<br>perature. Since there is no temperature compensa-<br>tion, the measured conductivity will be different at<br>different temperatures. |
|                                                             | • The buffer might loose its characteristics over time                                                                                                    |
|                                                             | Change buffer.                                                                                                    |

| Problem                              | Possible cause and action                                                                                                    |
|--------------------------------------|----------------------------------------------------------------------------------------------------|
| Ghost peaks in gradi-<br>ent profile | Air bubbles are passing through the flow cell                                                                                                    |
|                                      | Check for leaking tubing connections and correct, see <b>6.4.14 Checking the tubing</b> on page 243.                                                                                                    |
|                                      | Air might be trapped in the pump                                                                                                    |
|                                      | Purge the pump according to the procedure in <b>6.4.7 Purging the pump and system</b> on page 222.                                                                                                    |
| Non-linear gradients                 | Air might be trapped in the pump                                                                                                    |
|                                      | Purge the pump according to the procedure in <b>6.4.7 Purging the pump and system</b> on page 222.                                                                                                    |
|                                      | • Dirt or residues in the flow path from previous run                                                                                                    |
|                                      | Clean the system using a method plan for system cleaning, see <b>6.8.2 Cleaning system – Overview</b> on page 276.                                                                                                    |
|                                      | Organic solutions have been used                                                                                                    |
|                                      | The mixer is designed for non-organic solutions only.                                                                                                    |
|                                      | Faulty switch valve                                                                                                    |
|                                      | Flush through to clear any blockage by running e.g.,<br>System Wash.                                                                                                    |
| Slow response to %B                  | See Non-linear gradient above.                                                                                                    |
| changes                              | <b>Note:</b> A delay of 3 ml plus the column volume is normal.                                                                                                    |
| Incorrect absolute                   | Bad calibration                                                                                                    |
| conductivity value                   | Calibrate the conductivity cell, see <b>8.5.2 Calibration</b> of conductivity cell on page 331.                                                                                                    |
|                                      | Incorrect calibration solution                                                                                                    |
|                                      | Calibration solution, 1.00 M NaCl, not correctly pre-<br>pared. Prepare a new calibration solution and recal-<br>ibrate the conductivity cell, see <b>8.5.2 Calibration of</b><br><b>conductivity cell</b> on page 331. |

| Problem                       | Possible cause and action                                                                                                    |
|-------------------------------|----------------------------------------------------------------------------------------------------|
| Incorrect or unstable reading | Cable not connected properly                                                                                                    |
|                               | Check that the conductivity flow cell cable is connec-<br>ted properly to the rear of the system, see the ÄKTAx-<br>press Installation Guide. |
|                               | Air might be trapped in the pump                                                                                                    |
|                               | Purge the pump according to the procedure in <b>6.4.7</b><br><b>Purging the pump and system</b> on page 222.                                  |

# Faulty pressure curve

Find the possible cause and action for a specific pressure curve fault in the table below. If the problem remains, contact the local GE Healthcare representative.

| Fault                 | Possible cause and action                                                                                         |
|-----------------------|----------------------------------------------------------------------------------------------------|
| Irregular flow        | Air bubbles passing through or trapped in pump                                                                    |
|                       | Check that there is sufficient buffer in each liquid container.                                                   |
|                       | Check all connections for leakage.                                                                                |
|                       | Use degassed solutions.                                                                                           |
|                       | Purge the pump according to the procedure in <b>6.4.7</b><br><b>Purging the pump and system</b> on page 222.      |
|                       | Check valves not functioning                                                                                      |
|                       | There might be dirt in the check valves. Clean the valves, see <b>8.4.2 Cleaning check valves</b> on page 320.    |
|                       | Blockage or partial blockage of flow path                                                                         |
|                       | Flush through to clear any blockage by running e.g.,<br>System Wash.                                              |
|                       | If required, replace the tubing and connectors, see<br><b>8.6.2 Replacing tubing and connectors</b> on page 338.  |
|                       | Pump piston assembly leaking                                                                                      |
|                       | Replace the piston assembly in the pump head, see<br><b>8.6.7 Replacing a damaged pump piston</b> on page<br>370. |
| Noisy baseline signal | See Irregular flow above.                                                                                         |

| Fault                       | Possible cause and action |
|-----------------------------|---------------------------|
| Waves on the pressure curve | See Irregular flow above. |
| Irregular pressure<br>trace | See Irregular flow above. |

# **Faulty air sensor** Find the possible cause and action for a specific air sensor fault in the table below. If the problem remains, contact the local GE Healthcare representative.

| Fault                | Possible cause and action                                                                                                    |
|----------------------|----------------------------------------------------------------------------------------------------|
| Too high sensitivity | Wrong sensitivity setting                                                                                                    |
|                      | Change to low sensitivity in <b>System:Settings</b> in System Control by selecting <b>Monitors:Airsensor</b> .                                  |
| No response          | The air sensor is not connected                                                                                                    |
|                      | Check the air sensor cable.                                                                                                    |
|                      | • The air sensor is disabled                                                                                                    |
|                      | Check that the air sensor has not been disabled.<br>Select <b>System:Settings</b> in System Control and then<br><b>Alarms:Alarm_AirSensor</b> . |

## 9.4 Leakage problems

Introduction This section specifies troubleshooting for when there are leakage problems. The problems can be related to:

- Pump leakage
- Other leakage in valves, tubing connectors, sensors, mixer and column block

Pump leakage Find the possible cause and action for a specific problem below.

| Problem                              | Possible cause and action                                                                                                    |
|--------------------------------------|----------------------------------------------------------------------------------------------------|
| Low buffer flow and disturbing noise | Bad piston spring     Disassemble the pump head and examine the piston                                                                                                    |
|                                      | spring.                                                                                                    |
|                                      | If the spring is corroded, check the piston seal and<br>rinse membrane. Make sure that the rinsing system<br>is always used when working with aqueous buffers<br>with salt concentration, see <b>8.6.2 Replacing tubing</b><br><b>and connectors</b> on page 338. |
|                                      | If the piston is damaged, replace it, see <b>8.6.6 Repla-<br/>cing pump piston seal</b> on page 361.                                                                                                    |

Flow path leakage Find the possible cause and action for a specific problem below. To perform a tubing leakage test see 8.4.4 Checking tubing leakage on page 325.

| Problem                                                                         | Possible cause and action                                                                                                    |
|---------------------------------------------------------------------------------|----------------------------------------------------------------------------------------------------|
| Leakage around a pump head                                                      | Piston seal or rinsing membrane incorrectly fitted     or worn                                                                                                    |
|                                                                                 | Replace the pump piston seals in the pump heads, see <b>8.6.6 Replacing pump piston seal</b> on page 361.                                                                                   |
| Leaking connection or<br>crystallized material<br>around tubing connect-<br>ors | Tubing connector leaking                                                                                                    |
|                                                                                 | Unscrew the connector and check if it is worn or in-<br>correctly fitted. If required, replace the faulty connect-<br>ors, see <b>8.6.2 Replacing tubing and connectors</b> on<br>page 338. |

| Problem          | Possible cause and action                                                   |
|------------------|-----------------------------------------------------------------------------|
| Internal leakage | Internal fault                                                              |
|                  | The item must be replaced, contact a local GE<br>Healthcare representative. |

## 9.5 Alarms and connection problems

Introduction This section specifies troubleshooting for when there are alarms and connection problems.

Alarms

Find the solution for a specific problem in the table below.

| Problem                                             | Solution                                                                       |
|-----------------------------------------------------|--------------------------------------------------------------------------------|
| UNICORN error                                       | See UNICORN help files and manuals.                                            |
| <b>Error code flashing</b> on the separation system | Check the meaning of the error code in <b>9.6 Error code list</b> on page 393. |

## **Connection prob**-Find the solution for a specific problem below. **Iems**

If the connection problem cannot be solved by the instructions below, check the log file: c:\unicorn\bin\p4can\_drvX.log, where X is the system unit number. Contact a local GE Healthcare representative and be prepared to send the log file.

| Problem                                                     | Solution                                                                                                    |
|-------------------------------------------------------------|----------------------------------------------------------------------------------------------------|
| No text on the sys-<br>tem's front display                  | • Check that the power cable is connected at the back of the separation system.                                                                               |
|                                                             | • Check that the power socket has voltage present.                                                                                                    |
| One segment on and<br>system unit no. or<br>"256" displayed | <ul> <li>If the "ÄKTAxpress program update" dialog does not<br/>appear in the UNICORN computer, the instrument<br/>update failed. Contact Service.</li> </ul> |
| Two segments flash-                                         | Check that the computer is turned on.                                                                                                    |
| ing and system unit no. steady                              | <ul> <li>Start UNICORN and check the connection status as<br/>below.</li> </ul>                                                                               |

| Problem                             | Solution                                                                                                    |
|-------------------------------------|----------------------------------------------------------------------------------------------------|
| UNICORN Connection<br>status: NO[1] | No contact with the systems.<br>• Check the cables, see ÄKTAxpress Installation Guide.                                                                                                    |
|                                     | - Cables to the USB/CAN converter                                                                                                    |
|                                     | <ul> <li>UniNet cables between the systems and the<br/>USB/CAN converter</li> </ul>                                                                                                    |
|                                     | • Check that the last system on the UniNet chain has the termination plug inserted, see ÄKTAxpress Installation Guide.                                                                                |
|                                     | Remove and insert the USB cable to the USB/CAN converter.                                                                                                    |
|                                     | • If problem persists, restart the computer and reset the separation system.                                                                                                    |
| UNICORN Connection status: NO[2]    | <ul><li>No contact with the ÄKTAxpress driver.</li><li>Check the cables, see ÄKTAxpress Installation Guide.</li></ul>                                                                                 |
|                                     | - Cables to the USB/CAN converter                                                                                                    |
|                                     | <ul> <li>UniNet cables between the systems and the<br/>USB/CAN converter</li> </ul>                                                                                                    |
|                                     | • Check that the last system on the UniNet chain has the termination plug inserted, see ÄKTAxpress Install-<br>ation Guide.                                                                           |
|                                     | Remove and insert the USB cable to the USB/CAN converter.                                                                                                    |
|                                     | <ul> <li>Check the USB/CAN driver installation, see 9.7<br/>Checking USB/CAN driver on page 397.</li> </ul>                                                                                           |
|                                     | • If problem persists, restart the computer and reset the separation system.                                                                                                    |
| UNICORN Connection<br>status: NO[3] | <ul> <li>Internal software error (OCI).</li> <li>Check the system installation by using the UNICORN<br/>CD supplied. See Adding systems in UNICORN in ÄK-<br/>TAxpress Installation Guide.</li> </ul> |
|                                     | • If trying to connect in <i>view mode</i> from a remote computer, check that the local UNICORN workstation is running.                                                                               |

## 9.6 Error code list

Introduction This section contains a list of error codes and their meaning. The error codes are presented on the display of the separation system as a flashing code **Exxx**.

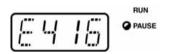

To enable identification of the system unit number, the display will alternate between flashing the error code and the system unit number.

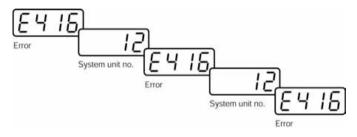

#### Error codes

The following error codes can occur.

| Code | Description                                                                                                    |
|------|----------------------------------------------------------------------------------------------------|
| 1    | Either of the following two error messages appears in UNICORN: <ul> <li>The pressure is out of range</li> </ul>                                                                       |
|      | If the pressure is too high, decrease the flow rate, check column back-<br>pressure or check system for blockage. If problem remains, contact<br>service.                             |
|      | <ul> <li>Changing the inlet valve position is not allowed when %B &gt; 0</li> </ul>                                                                                                   |
|      | Changing the inlet valve position will affect the gradient and is therefore not allowed when $\%B > 0$ .                                                                              |
| 2    | Either of the following two error messages appears in UNICORN:<br>• The conductivity is out of range                                                                                  |
|      | <ul><li>Make sure that the buffers and concentrations used are correct. Calibrate conductivity. If problem remains, contact service.</li><li>Air detected by the air sensor</li></ul> |
|      | See section <b>9.3 Monitoring problems</b> on page 382.                                                                                                    |

| Code    | Description                                                                                                    |
|---------|----------------------------------------------------------------------------------------------------|
| 3       | The UV signal is out of range                                                                                                    |
|         | See section <b>9.3 Monitoring problems</b> on page 382.                                                                                                    |
| 4       | UV lamp has been on for less time than specified in WarmUpTime                                                                                                    |
|         | The recommended warm-up time is 60 min. The parameter WarmUpTime is found in System:Settings:Alarms in UNICORN.                                                                                                    |
| 5       | The flow is lower than specified in MinFlow                                                                                                    |
|         | MinFlow might be too low. The parameter MinFlow is found in Manu-<br>al:Pump:Flow in UNICORN.                                                                                                    |
| 6       | The pressure is out of range                                                                                                    |
|         | Related to PumpWash, SystemWash or LoopWash. If the pressure is too<br>high, press Continue (aborts the wash) and repeat the wash. If problem<br>remains, check system/loops for blockage.                                                       |
| 51-57   | System error                                                                                                    |
|         | Internal error. Restart system. If problem remains, contact service.                                                                                                    |
| 60-61   | System error                                                                                                    |
|         | Internal error. Restart system. If problem remains, contact service.                                                                                                    |
| 62      | Illegal mode exchange                                                                                                    |
|         | It could be caused by a WATCH-instruction with action CONTINUE that<br>occurred when the system was in RUN-state. Check the method. Other-<br>wise, there could be an internal error. Restart system. If the problem re-<br>mains, call service. |
| 100-105 | System error                                                                                                    |
|         | Internal error. Restart system. If problem remains, contact service.                                                                                                    |
| 106     | Pressure calibration error                                                                                                    |
|         | Check that the system is at zero pressure.                                                                                                    |
| 107     | Pump synchronization error                                                                                                    |
|         | By pressing END the pump will be synchronized. If this doesn't help, re-<br>start the system. If problem remains, contact service.                                                                                                    |
| 200-218 | System error                                                                                                    |
|         | Internal error. Restart system. If problem remains, contact service.                                                                                                    |
| 219     | Instruction ignored                                                                                                    |
|         | The method instruction or manual command could not be executed.                                                                                                    |

| Code    | Description                                                                                                    |
|---------|----------------------------------------------------------------------------------------------------|
| 220     | Set last tube error                                                                                                    |
|         | An attempt was made to set the last tube to a position already used. Set the last tube to a non-used position.                                   |
| 221-222 | System error                                                                                                    |
|         | Internal error. Restart system. If problem remains, contact service.                                                                             |
| 223     | Bad combination of valve positions                                                                                                    |
|         | The Injection valve is in position reinject and the Outlet valve is in position LoopFracF12.                                                     |
| 224     | CAN-bus error                                                                                                    |
|         | The communication with the instrument is broken. Restart system. If problem remains, contact service.                                            |
| 300-303 | System error                                                                                                    |
|         | Internal error. Restart system. If problem remains, contact service.                                                                             |
| 400-401 | System error                                                                                                    |
|         | Internal error. Restart system. If problem remains, contact service.                                                                             |
| 402     | Cell constant out of range                                                                                                    |
|         | The calculated conductivity cell constant is outside the accepted range Calibrate with a liquid of known conductivity in the range 0.1–300 mS/cm |
| 403     | Cond sine table not calibrated                                                                                                    |
|         | The conductivity sine table has not been calibrated. Contact service.                                                                            |
| 404     | Conductivity cell error                                                                                                    |
|         | The cond cell is either not connected or broken.                                                                                                 |
| 405-408 | System error                                                                                                    |
|         | Internal error. Restart system. If problem remains, contact service.                                                                             |
| 410-415 | System error                                                                                                    |
|         | Internal error. Restart system. If problem remains, contact service.                                                                             |
| 416     | The UV lamp is broken                                                                                                    |
|         | The UV lamp is broken. Replace the lamp.                                                                                                    |
| 417-418 | System error                                                                                                    |
|         | Internal error. Restart system. If problem remains, contact service.                                                                             |

| Code    | Description                                                                                                    |
|---------|----------------------------------------------------------------------------------------------------|
| 420-421 | System error                                                                                                    |
|         | Internal error. Restart system. If problem remains, contact service.                                                                                                    |
| 422     | Filter size error                                                                                                    |
|         | The filter size in the UV lamp is out of range. Check that the method is made for ÄKTAxpress.                                                                                                    |
| 423-427 | System error                                                                                                    |
|         | Internal error. Restart system. If problem remains, contact service.                                                                                                    |
| 428     | Measurement warning                                                                                                    |
|         | The UV lamp has been switched off, or the conductivity cell disconnected<br>when measuring the absorbance or the conductivity. Try to switch on<br>the UV lamp. If it does not help, restart the system. If the problem still<br>remains, contact service. |
| 429     | Lamp intensity warning                                                                                                    |
|         | The intensity of the UV lamp is too low. Replace the lamp.                                                                                                    |
| 430     | Dark current warning                                                                                                    |
|         | The dark current in the UV lamp is higher than the allowed limit. Check if the seal is broken.                                                                                                    |
| 431     | UV auto zero warning                                                                                                    |
|         | The UV value was out of the allowed range (–0.2 to 2 AU) when trying to set the relative absorbance signal to zero.                                                                                                    |
| 480     | No peak found                                                                                                    |
|         | No peak was found by the Peak_Select instruction.                                                                                                    |
| 481     | No peak selected                                                                                                    |
|         | No peak has been selected. Use the Peak_Select instruction to select a peak.                                                                                                    |
| 500-501 | System error                                                                                                    |
|         | Internal error. Restart system. If problem remains, contact service.                                                                                                    |

# 9.7 Checking USB/CAN driver

Introduction If there are connection problems between the computer and the separation systems, the USB/CAN driver installation can be checked:

Checking the driver installation

To verify that the CAN drivers have been correctly installed:

Step Action 1 Open the System Properties dialog box: Open the Control Panel and choose System or press down the Windows key and the Pause|Break key simultan-• eously. 2 In the System Properties dialog box, click the Hardware tab: System Properties ? X System Restore Automatic Updates Nemote General Computer Name Hardware Advanced Add Hardware Wizard The Add Hardware Wizard helps you install hardware. Add Hardware Wizard Device Manager The Device Manager lists all the hardware devices installed on your computer. Use the Device Manager to change the properties of any device. Driver Signing **Device Manager** Hardware Profiles Hardware profiles provide a way for you to set up and store different bardware configurations 2) Hardware Profiles OK Cancel Click the **Device Manager** button. ٠ Result: The Device Manager is opened.

| Step | Action                                                                                                    |  |
|------|----------------------------------------------------------------------------------------------------|--|
| 3    | In the Device Manager, click the plus sign to expand the CAN Hardware<br>(KVASER) item:                                                                                                    |  |
|      | <ul> <li>If the Amersham URJ45 icon has an exclamation or warning sign,<br/>you must reinstall the driver. Continue to step 4.</li> </ul>                                                                                                    |  |
| 4    | <ul> <li>Right-click the Amersham URJ45 icon and choose Properties.<br/>Result: The Amersham URJ45 Properties dialog is opened.</li> <li>Click the Driver tab:         Iclick the Driver tab:         Inver Driver Driver Driver         Amersham URJ45 Properties         Inver Driver Driver Driver Driver Driver Driver Driver Driver Driver Driver Driver Driver Driver Driver Driver Driver Driver Box Not available         Driver Driver Not digitally signed         Driver Detects: To view details about the driver files.         Update Driver: It outpate the driver for this device.         Rot Date: To view details about the driver files.         Driver Driver: To view details about the driver file.         Driver Driver: To uninstal the driver (vdvanced)         DK Cancel         DK Cancel         DK Cancel         DK Cancel         DESCRIPTION: To the driver (vdvanced)         DK Cancel         DESCRIPTION: To uninstal the driver (vdvanced)         DK Cancel         DK Cancel         DESCRIPTION: The driver (vdvanced)         DK Cancel         DESCRIPTION: The driver (vdvanced)         DK Cancel         DESCRIPTION: The driver (vdvanced)         DK Cancel         DK Cancel         DK Cancel         DK Cancel         DESCRIPTION: The driver (vdvanced)         DK Cancel         DK Cancel         DK Cancel         DESCRIPTION: The driver (vdvanced)         DK Cancel         DK Cancel         DK Cancel         DK Cancel         DESCRIPTION: The driver (vdvanced)         DK Cancel         DK Cancel         DK Cancel         DK Cancel         DK Cancel         DK Cancel         DK Cancel         DK Cancel         DK Cancel         DK Cancel         DK Cancel         DK Cancel</li></ul> |  |
|      |                                                                                                    |  |

| Step                                         | Action                                                                                                    |  |  |
|----------------------------------------------|----------------------------------------------------------------------------------------------------|--|--|
| 5                                            | Click the <b>Update Driver</b> button.                                                                                                    |  |  |
|                                              | Result: The Hardware Update Wizard is opened.                                                                                                    |  |  |
|                                              | Click Next.                                                                                                    |  |  |
| 6 • Select the option Install from a list or |                                                                                                    |  |  |
|                                              | Welcome to the Hardware Update         Update         Welcome to the Hardware Update         Update         Update <td< th=""></td<> |  |  |
| Click Next.                                  |                                                                                                    |  |  |
| 7                                            | <ul> <li>Select the option Include this location, browse to the folder<br/>C:\Progam Files\KVASER\Drivers and click OK.</li> </ul>                                                                                                    |  |  |
|                                              | Hardware Update Wizard Please choose your search and installation options.                                                                                                    |  |  |
|                                              | Search for the best driver in these locations.<br>Use the check boxes below to finit or expand the default search, which includes local paths and tendosible media. The best driver found will be notated. Tisearch semicivable media (lioppy, CDHDM)                                                                                                    |  |  |
|                                              | ChProgram Files/KVASER/Drivers:                                                                                                    |  |  |
|                                              | Don't search: I will choose the diver to install.<br>Choose this option to select the dovice diver from a list. Windows does not guarantee that<br>the driver you choose will be the best match for your hardware.                                                                                                    |  |  |
|                                              | < Back Next> Cancel                                                                                                    |  |  |
|                                              | Click Next.                                                                                                    |  |  |

| Step | Action                                                                                                    |
|------|----------------------------------------------------------------------------------------------------|
| 8    | The wizard should find the correct driver:                                                                                                    |
|      | Upgrade Device Driver Wizard                                                                                                    |
|      | Driver Files Search Results<br>The wizard has finished searching for driver files for your hardware device                                                                                                    |
|      | The wizard found a driver for the following device:                                                                                                    |
|      | HISE Americhans URJ 45                                                                                                    |
|      |                                                                                                    |
|      | A suitable driver for this device is already initialed. To keep the currently initialed<br>driver, olick Cancel: To reach another location for a different driver click Back, or to<br>remarked the current driver click Red. |
|      | c:\winnt\int\oenol2 inf                                                                                                    |
|      |                                                                                                    |
|      |                                                                                                    |
|      |                                                                                                    |
|      |                                                                                                    |
|      | < Back Next> Carcel                                                                                                    |
|      | • Click <b>Next</b> and then <b>Finish</b> .                                                                                                    |
| 9    | Close the <b>Device Manager</b> and the <b>System Properties</b> dialog.                                                                                                    |

# 10 Reference information

| About this<br>chapter                                     | This chapter includes reference information for ÄKTAxpress. |      |
|-----------------------------------------------------------|-------------------------------------------------------------|------|
| In this chapter This chapter contains the sections below. |                                                             |      |
|                                                           | Section                                                     | See  |
|                                                           | System description                                          | 10.1 |
|                                                           | Technical specifications                                    | 10.2 |
|                                                           | Import file format                                          | 10.3 |
|                                                           | Typical run times                                           | 10.4 |
|                                                           | Chemical resistance guide                                   | 10.5 |
|                                                           | Ordering information                                        | 10.6 |

# 10.1 System description

About this section This section describes the components of ÄKTAxpress.

For a system overview, see **3.2 Separation system overview** on page 31.

#### In this section

This section contains the sub-sections below.

| Sub-section                 | See    |
|-----------------------------|--------|
| Pump and related components | 10.1.1 |
| Valves                      | 10.1.2 |
| Monitors                    | 10.1.3 |
| Fraction collector          | 10.1.4 |

# 10.1.1 Pump and related components

**Introduction** This section describes the pump and mixer in ÄKTAxpress.

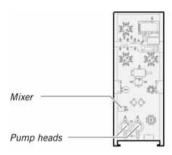

#### Pump

#### General

The pump in ÄKTAxpress is a high performance laboratory pump for applications where accurately controlled liquid flow is required. It consists of two parallel pump heads with a cylinder/piston in each pump head. Each pump head also has two check valves and one purge valve.

The liquid is drawn into the inlet manifold by the action of the pump. Twin reciprocating pump heads work in unison to deliver a low-pulsation flow from the pump outlet.

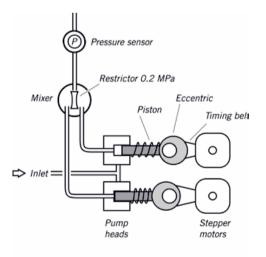

Each piston is driven by a simple robust cam (eccentric). These cams are driven by stepper motors via timing belts. The motor speed is varied to achieve linear movement, which also produces the particular, fluctuating motor sound. This system guarantees

an accurate, low pulsation flow over the entire flow rate range, independent of the back pressure. When an increase in flow rate is programmed, the motor speed accelerates gradually, giving a soft start and building up speed to the flow rate required.

When a decrease in flow rate is programmed, the motor speed reduces rapidly to the lower flow rate.

#### Pump heads

The individual heads are identical but are actuated in opposite phase to each other by individual stepper motors controlled by a microprocessor.

Each outlet check valve houses a purge valve and a fingertight connector. It is used for draining any unwanted liquid or to remove air from the system. The purge valve is opened by turning it counterclockwise half a turn.

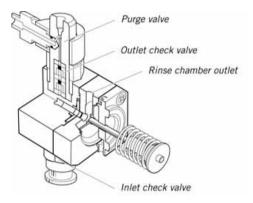

The inlet to each pump head is fed from a common manifold. Liquid is drawn up into the pump head through a non-return check valve by the action of the piston being withdrawn from the pump chamber.

On the delivery stroke of the piston, the inlet valve is sealed by the pressure developed and eluent is forced out through a similar check valve at the outlet.

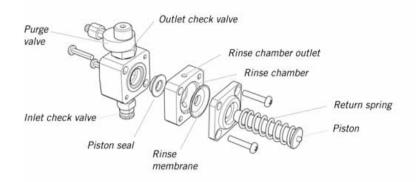

The pistons are actuated by cams (eccentrics) driven by the motors. Force for the retraction of the pistons is provided by coil springs. The length of stroke of the pistons is fixed and changes in the flow rate are made by varying the speed of the drive motor.

#### Piston seal rinsing system

Leakage between the pump chamber and the drive mechanism is prevented by a piston seal. The pistons and seals are continuously lubricated by the presence of liquid. To prevent any deposition of salts from aqueous eluents on the piston and to prolong the life of the seals, the low pressure chamber behind the pump head can be flushed continuously with a low flow of rinsing solution. The flexible rinsing membrane sweeps the piston and seals the rinsing system.

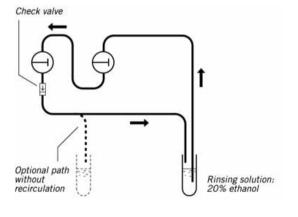

Mixer

The mixer is a static mixer with a volume of 0.37 ml.

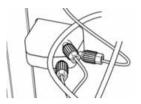

Note:

Do not use organic solvents in buffers. The mixer is designed for use with water based solutions only. If organic solvents are used, incorrect gradients or incomplete mixing may be the result.

#### Flow restrictor

The flow restrictor is positioned directly after the UV and conductivity monitors. The restrictor generates a steady backpressure of 0.2 MPa to prevent air bubbles being formed in the monitors.

The flow restrictor is closed for pressures below 0.2 MPa.

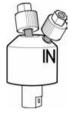

# 10.1.2 Valves

**Introduction** This section describes the valves in ÄKTAxpress:

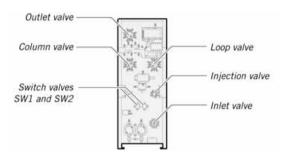

Switch valuesThe switch values SW1 and SW2 are 2-way 3-port values used for buffer switching<br/>and gradient formation. The values have one port marked IN and two ports marked<br/>NC (normally closed) and NO (normally open).

The valves have UNF 5/16" connectors. The valves have no user replaceable parts.

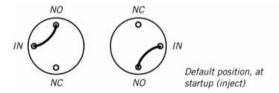

The two positions of the valve gives the following flow paths:

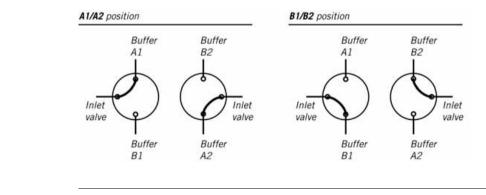

# Inlet valve The inlet valve is a 12-way 13 port valve. For each 12 positions an inlet port is connected to the central outlet port.

The valve has M6 connectors. The valve has no user replaceable parts.

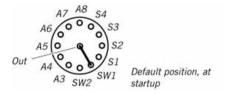

The valve is used for buffer selection and sample loading. For flow path details see **3.2.2 Liquid flow path** on page 38.

Injection valve The injection valve is a 4-way 8-port valve used for main flow direction in the system. The valve is also used for manual injection of samples and filling Superloop through a syringe.

The valve has fingertight connectors. The valve has no user replaceable parts.

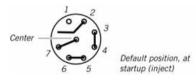

The four positions of the valve gives the following flow paths:

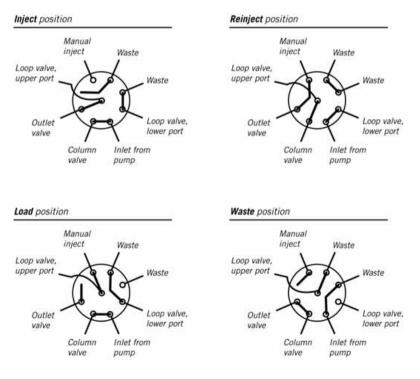

**Column valve** The column valve is a 2×6-way 14-port valve used for directing a flow to any of up to five columns and one bypass route.

The valve has fingertight connectors. The valve has no user replaceable parts.

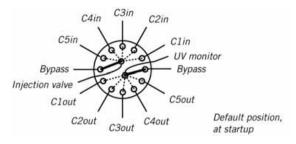

The six positions gives the following flow paths:

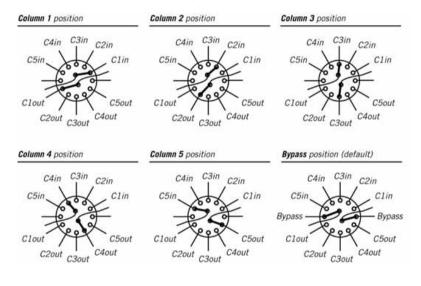

```
Loop valve The loop valve is a 2×6-way 14-port valve used for directing a flow to any of up to five sample capillary loops and one bypass route. The loop valve is identical to the column valve.
```

The valve has fingertight connectors. The valve has no user replaceable parts.

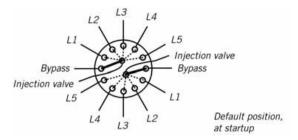

For flow path see **10.1.2 Valves** on page 407.

**Outlet valve** The outlet valve is a 12-way 13 port valve. For each 12 positions an outlet port is connected to the central inlet port.

The valve has fingertight connectors. The valve has no user replaceable parts.

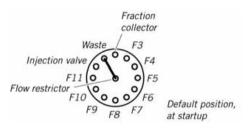

The valve is used for redirecting samples from a column to a capillary loop, passing samples to the fraction collector and passing liquids to flowthrough containers and waste. For flow path details see **3.2.2 Liquid flow path** on page 38.

# 10.1.3 Monitors

Introduction This section describes the monitors and flow restrictor in ÄKTAxpress.

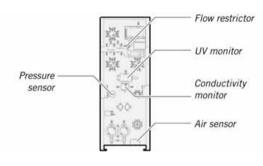

**UV monitor** The UV optical unit houses the Hg lamp, the wavelength filter and the UV flow cell. The light beam is directed through a double conical or straight flowthrough cuvette of 2 μl illuminated volume to a photodetector. The photodetector current is fed to the signal processing circuitry in the system.

Optical unit

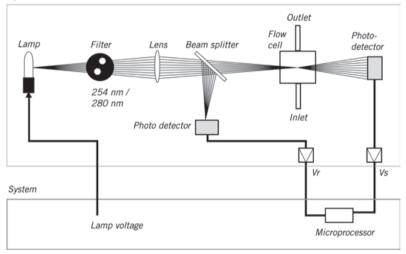

The reference signal comes from the same point in the lamp as the signal measuring the sample, thus assuring a stable baseline by eliminating the effects of variations in lamp intensity.

The Hg lamp emits light only at certain wavelengths. It does not emit light at 280 nm, so for this wavelength, the light is converted at a fluorescent surface before it passes

the filter. On the lamp housing, there is a special exit for 280 nm light, which means that the lamp position needs to be changed when working with this wavelength.

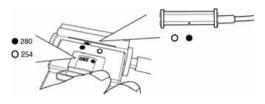

Conductivity mon- The conductivity monitor flow cell is positioned below the UV housing.

itor

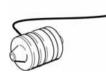

The flow cell has two cylindrical titanium electrodes positioned in the flow path of the cell. An alternating voltage is applied between the electrodes and the resulting current is measured and used to calculate the conductivity of the eluent. The monitor controls the AC frequency and increases it with increasing conductivity between 50 Hz and 50 kHz giving maximum linearity and true conductivity values.

The conductivity is automatically calculated by multiplying the measured conductance by the flow cell's cell constant. The cell constant is precalibrated on delivery but can be measured with a separate calibration procedure, see **8.5.2 Calibration of conductivity cell** on page 331.

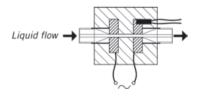

**Pressure sensor** The pressure in the flow path is continuously monitored by a pressure sensor.

The liquid chamber in the pressure sensor housing is equipped with a titanium membrane. A strain gauge is attached to the rear side of the membrane. When the liquid pressure increases, the membrane bulges, which is detected by the strain gauge.

The pressure sensor housing is made of PEEK, other wetted parts are made of titanium and FFKM (perfluororubber).

Air sensor The air sensor is a high precision monitor designed for continuous monitoring of air bubbles in the inlet flow path. When air is detected, the system is either paused, or performs an action that is set in the method plan.

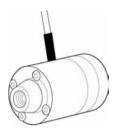

The flow path has i.d. 1.5 mm. The air sensor is made of PEEK.

10 Reference information 10.1 System description 10.1.4 Fraction collector

# 10.1.4 Fraction collector

**Introduction** This section describes the fraction collector in ÄKTAxpress.

Fraction collector design

The fraction collector is an X-Y collector with a free arm. The design gives a compact unit with efficient operation.

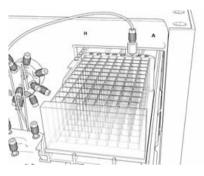

The fraction collector holds 96 or 24 deep well microplates.

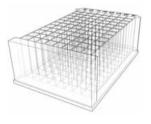

# 10.2 Technical specifications

 About this section
 This section contains specifications of ÄKTAxpress and its components.

 In this section
 Sub-section
 See

 System specifications
 10.2.1

 Components specifications
 10.2.2

 Wetted materials
 10.2.3

# 10.2.1 System specifications

Introduction This section specifies the general operating data of ÄKTAxpress. For components data see **10.2.2 Components specifications** on page 420.

Performance data General performance data of ÄKTAxpress:

| Parameter       | Data                      |
|-----------------|---------------------------|
| Flow rate range | 0.1–65 ml/min             |
| Pressure range  | 0–3 MPa (30 bar, 435 psi) |

Gradient formation Gradient formation data of ÄKTAxpress:

#### Step gradients (quasi-isocratic mixing)

Conditions:

- Water based buffers with different concentrations of salts
- Mix proportions 5–95%

| Parameter              | Data |
|------------------------|------|
| Concentration accuracy | ±2%B |

#### Linear gradients

Conditions:

• Water based buffers with different concentrations of salts

| Parameter | Data                |
|-----------|---------------------|
| Linearity | ±2%B within 20–80%B |

#### Physical data

Physical data of ÄKTAxpress:

| Parameter      | Data                            |
|----------------|---------------------------------|
| Supply voltage | 100–240 V ~ autorange, 50–60 Hz |

| Parameter            | Data                                            |
|----------------------|-------------------------------------------------|
| Power consumption    | Max. 120 VA                                     |
| Degree of protection | IP 20                                           |
| Dimensions           | w250 × d490 × h660 mm                           |
| Weight               | 30 kg                                           |
| Ambient temperature  | Temperature:                                    |
| – operation          | +4 to +40° C                                    |
| – storage            | –25 to +60° C                                   |
| Relative humidity    | 20–95%, non condensing                          |
| Wetted material      | See <b>10.2.3 Wetted materials</b> on page 424. |

# **CE conformity** This product complies with the European directives listed in the table, by fulfilling the corresponding harmonized standards.

A copy of the EC Declaration of Conformity is available on request.

| Directive   | Title                                         |
|-------------|-----------------------------------------------|
| 2006/42/EC  | Machinery Directive (MD)                      |
| 2006/95/EC  | Low Voltage Directive (LVD)                   |
| 2004/108/EC | Electromagnetic Compatibility (EMC) Directive |

| Parameter | Data                                                                                                    |
|-----------|----------------------------------------------------------------------------------------------------|
| EMC       | This product meets the requirements of<br>the EMC Directive 89/336/EEC through<br>the following harmonized standards:<br>• EN 61326 (emission and immunity) |
|           | • EN 55011, GR 1, Class A (emission)                                                                                                    |
|           | • This product complies with part 15,<br>subpart B, Class A, of the FCC rules<br>(emission). Operation is subject to<br>the following two conditions:       |
|           | <ul> <li>This product may not cause<br/>harmful interference.</li> </ul>                                                                                    |
|           | <ul> <li>This product must accept any<br/>interference received, including<br/>interference that might cause<br/>undesired operation.</li> </ul>            |

## Column holders

Column holder data of ÄKTAxpress:

| Parameter             | Data                                                                                                    |
|-----------------------|----------------------------------------------------------------------------------------------------|
| Column block capacity | Max. 5 small columns                                                                                                    |
| Column holders        | 2 left hand side and 2 right hand side, designed for 30 mm columns.                                                                                                    |
|                       | Note: The HiPrep 16/xx Column<br>Wrap can be inserted in-<br>to the left hand side<br>column holder when us-<br>ing one of the HiPrep<br>16/60 Sephacryl S-100/S-<br>200/S-300 HR gel filtra-<br>tion columns (o.d.<30<br>mm). |
|                       | An optional column holder for 50 mm columns can be ordered separately.                                                                                                    |

Microplate spe-<br/>cificationsThe 24- or 96-well microplates used in ÄKTAxpress must comply with the data in the<br/>tables below.

### 96-well microplates

| Parameter  | Data                                    |
|------------|-----------------------------------------|
| Туре       | Deep well plate, 96 wells, height 45 mm |
| Well shape | Square wells, volume 2 ml               |

# 24-well microplates

| Parameter  | Data                                    |
|------------|-----------------------------------------|
| Туре       | Deep well plate, 24 wells, height 45 mm |
| Well shape | Square wells, volume 8 ml               |

# 10.2.2 Components specifications

Introduction This section specifies the operating data of the components in ÄKTAxpress. For general data of the system see **10.2.1 System specifications** on page 416.

#### Pump data Pump data:

| Parameter            | Data                                     |
|----------------------|------------------------------------------|
| Flow rate range      | 0.1–65 ml/min                            |
| Flow rate accuracy   | ±2% or ±0.02 ml/min whichever is greater |
| Flow reproducibility | RSD < 0.5%                               |
| Maintenance interval | Sealings: 2000 hours                     |

#### Mixer data

Mixer data:

| Parameter       | Data    |
|-----------------|---------|
| Internal volume | 0.37 ml |

# Flow restrictor data

Flow restrictor data:

| Parameter     | Data            |
|---------------|-----------------|
| Back pressure | 0.2 MPa nominal |

#### UV monitor data

UV monitor data:

| Parameter           | Data                                           |
|---------------------|------------------------------------------------|
| Wavelengths         | 280 and 254 nm set by lamp position and filter |
| Optical path length | 2 mm                                           |
| Optical cell volume | 2 µl                                           |

| Parameter                         | Data            |
|-----------------------------------|-----------------|
| Detector cell volume              | 30 µl           |
| Absorbance range                  | 0.01 to 5 AU    |
| Autozero range                    | -0.2 to 2.0 AU  |
| Linearity, deviation              | < 3% up to 2 AU |
| Static noise, short and long term | < 40 µAU        |
| Static drift                      | ±0.1 mAU/h      |
| Hg lamp lifetime at 254 nm,       | Lifetime:       |
| – in room temperature             | 7000 hours      |
| – in cold room                    | 2000 hours      |
| Hg lamp lifetime at 280 nm,       | Lifetime:       |
| – in room temperature             | 3500 hours      |
| – in cold room                    | 2000 hours      |

Conductivity mon-itor data Conductivity monitor data:

| Parameter                            | Data                                                                          |
|--------------------------------------|-------------------------------------------------------------------------------|
| Conductivity range                   | 0.01-300.00 mS/cm                                                             |
| Accuracy                             | Max. ±2% of full scale calibrated range<br>or ±0.1 mS/cm whichever is greater |
| Reproducibility, short and long term | Max. ±1% or ±5 µS/cm whichever is greater                                     |
| Noise                                | Max. ±0.5% of full scale calibrated range, typically ±0.1%                    |
| Response time                        | Max. 4 s (0–95% of step)                                                      |
| Internal volume                      | 24 µl                                                                         |

10 Reference information10.2 Technical specifications10.2.2 Components specifications

#### Pressure sensor data

Pressure sensor data:

| Parameter      | Data    |
|----------------|---------|
| Pressure range | 0–3 MPa |

#### Valve data

Valve data:

#### Inlet valve:

| Parameter               | Data                     |
|-------------------------|--------------------------|
| Internal volume, in-out | < 33 µl                  |
| Maintenance interval    | 10 000 positions, 1 year |

# Injection valve:

| Parameter               | Data                     |
|-------------------------|--------------------------|
| Internal volume, in-out | < 17 µl                  |
| Maintenance interval    | 10 000 positions, 1 year |

#### Loop valve and column valve:

| Parameter               | Data                     |
|-------------------------|--------------------------|
| Internal volume, in-out | < 16 µl                  |
| Maintenance interval    | 10 000 positions, 1 year |

#### Outlet valve:

| Parameter               | Data                     |
|-------------------------|--------------------------|
| Internal volume, in-out | < 15 µl                  |
| Maintenance interval    | 10 000 positions, 1 year |

# Capillary loops Capillary loop data:

| Parameter | Data  |
|-----------|-------|
| Volume    | 10 ml |

**Fraction collector** Fraction collector data:

| Parameter      | Data                                                  |
|----------------|-------------------------------------------------------|
| Collector type | X–Y collector for 96 or 24 deep well mi-<br>croplates |

10 Reference information 10.2 Technical specifications 10.2.3 Wetted materials

### 10.2.3 Wetted materials

•

Introduction This section specifies the wetted materials of ÄKTAxpress.

Wetted materials The following wetted materials are used in ÄKTAxpress:

#### PEEK, polyetheretherketone

- Pump
- Pressure sensor
- UV monitor
- Valves
- Mixer
- Flow restrictor
- Online filter
- Tubing
- Unions, connectors

#### PTFE, polytetrafluoroethylene

- Pump
- UV monitor
- Mixer
- Flow restrictor
- FEP, fluorinatedethylenepropylene
  - Tubing
- ETFE, ethylenetetrafluoroethylene
  - Flow restrictor
  - Unions, connectors
- PCTFE, polychlorotrifluoroethylene
  - Pump
  - Conductivity cell
- PP, polypropylene
  - Online filter
  - Inlet filter

- PVDF, polyvinylidenefluoride
  - Pump
- PE, polyethylene
  - Pump
- PFR, fluororubber
  - Flow restrictor
- FFKM, perfluoroelastomer
  - Pressure sensor
- Titanium alloy
  - Pump
  - Pressure sensor
  - UV monitor
  - Inlet filter
  - Conductivity cell
- Quartz glass
  - UV monitor
- Aluminium oxide
  - Pump
- Stainless steel, Elgiloy, cobalt-chromium-nickel alloy
  - Pump
- Ruby, sapphire
  - Pump
  - Online filter

| 10.3                     | Import file format                                                                                                    |                                                                                          |                                                                                                    |  |  |
|--------------------------|----------------------------------------------------------------------------------------------------|------------------------------------------------------------------------------------------|----------------------------------------------------------------------------------------------------|--|--|
| Introduction             | This section describes how to create import files and how they are used.                                                                                                    |                                                                                          |                                                                                                    |  |  |
| Import file con-<br>tent | One or several import files can be used for storing information on one or several protein samples. The information can be added to the run data when starting a run in the wizard in System Control. |                                                                                          |                                                                                                    |  |  |
|                          | The import file <i>must</i> contain the following parameters for each sample ID:                                                                                                    |                                                                                          |                                                                                                    |  |  |
|                          | • Sample v                                                                                                    | olume.                                                                                   |                                                                                                    |  |  |
|                          | • Isoelectrie                                                                                                    | c point.                                                                                 |                                                                                                    |  |  |
|                          | • Extinction                                                                                                    | n coefficien                                                                             | nt.                                                                                                    |  |  |
|                          | Molecular weight.                                                                                                    |                                                                                          |                                                                                                    |  |  |
|                          | • Free text.                                                                                                    |                                                                                          |                                                                                                    |  |  |
|                          | <b>Note:</b> If the air sensor is used for applying the entire sample volume, set the sample volume to, for example, 10 in the import file (the sample volume parameter must always be >0).          |                                                                                          |                                                                                                    |  |  |
| Example                  | This illustratio<br>samples.                                                                                                    | n is an exa                                                                              | mple of an import file, containing information on three different                                        |  |  |
|                          | GFP-His Volum<br>GFP-His pI<br>GFP-His ExtCC<br>GFP-His Freel<br>APD 7 Volum<br>APB 7 PI<br>APD 7 ExtCC<br>APB 7 MW<br>APB 13 PI<br>APB 13 EXTCC<br>APB 13 MW<br>APB 13 Freel                        | 6.19<br>28<br>Fext<br>ne 10<br>5.95<br>peff<br>28<br>Fext<br>ne 10<br>5.56<br>peff<br>70 | 0.746<br>Green Fluorescent Protein<br>0.4<br>Unstable at room temperature<br>1.175<br>Avoid pH below 5.5 |  |  |
| File specification       | description b                                                                                                    | elow:                                                                                    | reated in a text editor, for example Notepad. Follow the format<br>ional but the extension must be txt.  |  |  |

- Column 1: Sample ID; Column 2: Parameters; Column 3: Parameter values.
- The import file must contain all five parameters. Each parameter must have a value >0.

|                          | The para                                     | meter names must be written according to the example above.                                                                                                    |  |  |
|--------------------------|----------------------------------------------|----------------------------------------------------------------------------------------------------|--|--|
|                          | Separate the columns by pressing "Tab" once. |                                                                                                    |  |  |
|                          | Press Ent                                    | er to create a new line.                                                                                                    |  |  |
|                          | C:\UNICC                                     | ult storage location of the import file is<br>RN\Server\MethodWizardImport\. The path can be changed in each<br>olan, see <b>5.5.9 Advanced Zone for Purify – Miscellaneous settings</b> on<br>D. |  |  |
| Using the import<br>file |                                              | g a run using the wizard in System Control, the import file(s) can<br>y be called upon.                                                                                                    |  |  |
|                          | Enter the                                    | Sample ID:s on the <b>Sample ID System X-Y</b> page, for example <b>GFP-His</b> .                                                                                                    |  |  |
|                          | Note:                                        | The Sample ID:s from the import file on the previous page are used.                                                                                                    |  |  |
|                          | <ul> <li>Click Nex<br/>the wizar</li> </ul>  | <b>t</b> . The data in the file(s) is collected and inserted on the <b>Settings</b> page in d.                                                                                                    |  |  |

# 10.4 Typical run times

Introduction This section lists typical run times for protocols and system and column procedures that have been included in the run.

Factors affecting the run time for a purification run

### The run time for a purification run depends on:

#### preknown factors such as:

- temperature
- the number of samples
- sample volumes
- column properties
- protocol
- if on-column tag cleavage has been selected
- which and how many system and column procedures that have been selected
- factors determined during a run such as:
  - sample viscosity
  - flow control
  - the length of the included wash steps

#### Typical run times for the different protocols at room temperature

The table below show estimations of the run times for different example protocols with maximum number of samples and the largest columns (AC: 5 ml, IEX: 6 ml, DS: HiPrep 26/10 Desalting, GF: HiPrep 26/60 Sephacryl) at room temperature.

| Protocol  | Estimated run times in<br>RT with max. number of<br>samples <sup>1</sup> (Hours) | Maximum number of samples |
|-----------|----------------------------------------------------------------------------------|---------------------------|
| 1-step    |                                                                                  |                           |
| AC/IEX    | 2.5                                                                              | 4                         |
| DS        | 0.5                                                                              | 4                         |
| GF        | 14                                                                               | 4                         |
| 2-step    |                                                                                  |                           |
| AC/IEX-DS | 4.5                                                                              | 4                         |

| Protocol              | Estimated run times in<br>RT with max. number of<br>samples <sup>1</sup> (Hours) | Maximum number of samples |
|-----------------------|----------------------------------------------------------------------------------|---------------------------|
| AC/IEX-GF             | 18                                                                               | 4                         |
| DS-AC/IEX             | 3                                                                                | 2                         |
| 3-step                |                                                                                  |                           |
| AC/IEX-(DS)-AC/IEX    | 7                                                                                | 3                         |
| DS-AC/IEX-DS          | 4                                                                                | 2                         |
| DS-AC/IEX-GF          | 11                                                                               | 2                         |
| 4-step                |                                                                                  |                           |
| AC/IEX-(DS)-AC/IEX-DS | 5.5                                                                              | 2                         |
| AC/IEX-(DS)-AC/IEX-GF | 12.5                                                                             | 2                         |

<sup>1)</sup> Run times are approximate and with default settings. Sample loading time, on-column tag cleavage, system and column procedures are not included.

#### Typical run times for included system procedures

The table below show estimations of the run times for some different system procedures (that can be included in a purification run) using the largest columns (AC: 5 ml, IEX: 6 ml, DS: HiPrep 26/10 Desalting, GF: HiPrep 26/60 Sephacryl) at room temperature (RT).

| System procedure                   | Typical run time <sup>1</sup> in RT [min] |
|------------------------------------|-------------------------------------------|
| Preparation                        |                                           |
| Remove Ethanol from System         | 10                                        |
| During run                         |                                           |
| Clean sample inlets (4 samples)    | 5                                         |
| Wash Frac Tubing (4 samples)       | 5                                         |
| Post run                           |                                           |
| Fill system with ethanol           | 10                                        |
| CIP system, then fill with ethanol | 35                                        |
| CIP system, then fill with buffer  | 25                                        |

 $^{1\mathrm{)}}$  Run times are approximate and with default settings. Sample loading time is not included.

#### Typical run times for included column procedures

The table below show estimations of the run times for some different column procedures (that can be included in a purification run) using the largest columns (AC: 5 ml, IEX: 6 ml, DS: HiPrep 26/10 Desalting, GF: HiPrep 26/60 Sephacryl) at room temperature (RT).

| Column procedure                  | Typical run time <sup>1</sup> |
|-----------------------------------|-------------------------------|
|                                   | (RT/CR) [min]                 |
| Preparation                       |                               |
| AC                                |                               |
| Equilibration                     | 5                             |
| Blank Run                         | 25                            |
| Remove Ethanol before preparation | 5                             |
| DS                                |                               |
| Equilibration                     | 10                            |
| Remove Ethanol before preparation | 5                             |
| IEX                               |                               |
| Equilibration                     | 5                             |
| Blank Run                         | 25                            |
| Remove Ethanol before preparation | 5                             |
| GF                                |                               |
| Equilibration                     | 325                           |
| Remove Ethanol before preparation | 155                           |
| Post run                          |                               |
| AC                                |                               |
| Fill with Ethanol                 | 5                             |
| CIP Columns + Fill with Ethanol   | 25                            |
| CIP Columns + Re-equilibrate      | 20                            |
| Re-equilibrate                    | 5                             |

| Column procedure                                | Typical run time <sup>1</sup><br>(RT/CR) [min] |
|-------------------------------------------------|------------------------------------------------|
| Strip Columns + Fill with Ethanol               | 10                                             |
| Strip Columns + Recharge + Blank Run            | 40                                             |
| Strip Columns + Recharge + Fill with<br>Ethanol | 20                                             |
| DS                                              |                                                |
| Fill with Ethanol                               | 25                                             |
| CIP Columns + Fill with Ethanol                 | 50                                             |
| CIP Columns + Re-equilibrate                    | 25                                             |
| IEX                                             |                                                |
| Fill with Ethanol                               | 5                                              |
| CIP Columns + Fill with Ethanol                 | 30                                             |
| CIP Columns + Re-equilibrate                    | 20                                             |
| Re-equilibrate                                  | 5                                              |
| GF                                              |                                                |
| Fill with Ethanol                               | 485                                            |
| CIP Columns + Fill with Ethanol                 | 1130                                           |
| CIP Columns + Re-equilibrate                    | 650                                            |

 $^{1)}$  Run times are approximate and with default settings. Sample loading time is not included.

# 10.5 Chemical resistance guide

Introduction This section specifies the chemical resistance of ÄKTAxpress to some of the most commonly used chemicals in liquid chromatography. ÄKTAxpress is intended to be used with water based solutions only. Note: Organic solvents are not recommended due to the mixer design. Assumptions The ratings are based on the following assumptions: made The synergy effects of chemical mixtures have not been taken into account. • • Room temperature and limited overpressure is assumed. Chemical influences are time and pressure dependent. Unless otherwise Note: stated, all concentrations are 100%.

List of chemicals List of chemicals and their compatibility to ÄKTAxpress:

| Chemical                  | Exposure <1 day | Exposure up to 2<br>months | Remarks                               |
|---------------------------|-----------------|----------------------------|---------------------------------------|
| Acetaldehyde              | ОК              | ОК                         |                                       |
| Acetic acid, < 5%         | ОК              | ОК                         |                                       |
| Acetic acid, 70%          | ОК              | ОК                         |                                       |
| Acetonitrile              | ОК              | ОК                         | FFKM, PP and PE<br>swell              |
| Acetone, 10%              | ОК              | Avoid                      | PVDF is affected by long term use     |
| Ammonia, 30%              | ОК              | ОК                         | Silicone is affected by long term use |
| Ammonium chlor-<br>ide    | ОК              | ОК                         |                                       |
| Ammonium bicar-<br>bonate | ОК              | ОК                         |                                       |
| Ammonium ni-<br>trate     | ОК              | ОК                         |                                       |
| Ammonium sulph-<br>ate    | ОК              | ОК                         |                                       |

| Chemical                       | Exposure <1 day | Exposure up to 2<br>months | Remarks                                                         |
|--------------------------------|-----------------|----------------------------|-----------------------------------------------------------------|
| 1-Butanol                      | ОК              | ОК                         |                                                                 |
| 2-Butanol                      | ОК              | ОК                         |                                                                 |
| Citric acid                    | ОК              | ОК                         |                                                                 |
| Chloroform                     | ОК              | Avoid                      | ECTFE, CTFE, PP<br>and PE are af-<br>fected by long<br>term use |
| Cyclohexane                    | ОК              | ОК                         |                                                                 |
| Detergents                     | ОК              | ОК                         |                                                                 |
| Dimethyl sulphox-<br>ide       | Avoid           | Avoid                      | PVDF is affected by long term use                               |
| 1, 4-Dioxane                   | Avoid           | Avoid                      | ETFE, PP, PE and<br>PVDF are affected<br>by long term use       |
| Ethanol                        | ОК              | ОК                         |                                                                 |
| Ethyl acetate                  | ОК              | Avoid                      | Silicone not resist-<br>ant                                     |
|                                |                 |                            | Pressure limit for<br>PEEK decreases                            |
| Ethylene glycol                | ОК              | ОК                         |                                                                 |
| Formic acid                    | ОК              | ОК                         | Silicone not resist-<br>ant                                     |
| Glycerol                       | ОК              | ОК                         |                                                                 |
| Guanidinium hy-<br>drochloride | ОК              | ОК                         |                                                                 |
| Hexane                         | ОК              | Avoid                      | Silicone not resist-<br>ant                                     |
|                                |                 |                            | Pressure limit for<br>PEEK decreases                            |
| Hydrochloric acid,<br>0.1 M    | ОК              | ОК                         | Silicone not resist-<br>ant                                     |

| Chemical                      | Exposure <1 day | Exposure up to 2<br>months | Remarks                                                                      |
|-------------------------------|-----------------|----------------------------|------------------------------------------------------------------------------|
| Hydrochloric acid,<br>> 0.1 M | ОК              | Avoid                      | Silicone not resist-<br>ant                                                  |
|                               |                 |                            | Titanium is af-<br>fected by long<br>term use                                |
| Isopropanol                   | ОК              | ОК                         |                                                                              |
| Methanol                      | ОК              | ОК                         |                                                                              |
| Nitric acid, diluted          | ОК              | Avoid                      | Silicone not resist-<br>ant                                                  |
| Nitric acid, 30%              | Avoid           | Avoid                      | Elgiloy is affected by long term use                                         |
| Phosphoric acid,<br>10%       | ОК              | Avoid                      | Titanium, alumini-<br>um oxide and<br>glass are affected<br>by long term use |
| Potassium carbon-<br>ate      | ОК              | ОК                         |                                                                              |
| Potassium chlor-<br>ide       | ОК              | ОК                         |                                                                              |
| Pyridine                      | Avoid           | Avoid                      | ETFE, PP and PE<br>not resistant                                             |
| Sodium acetate                | ОК              | ОК                         |                                                                              |
| Sodium bicarbon-<br>ate       | ОК              | ОК                         |                                                                              |
| Sodium bisulphate             | ОК              | ОК                         |                                                                              |
| Sodium borate                 | ОК              | ОК                         |                                                                              |
| Sodium carbonate              | ОК              | ОК                         |                                                                              |
| Sodium chloride               | ОК              | ОК                         |                                                                              |
| Sodium hydroxide,<br>2 M      | ОК              | Avoid                      | PVDF and borosilic-<br>ate glass are af-<br>fected by long<br>term use       |

| Chemical                                     | Exposure <1 day | Exposure up to 2<br>months | Remarks                                               |
|----------------------------------------------|-----------------|----------------------------|-------------------------------------------------------|
| Sodium sulphate                              | ОК              | ОК                         |                                                       |
| Sulphuric acid, di-<br>luted                 | ОК              | Avoid                      | PEEK and titanium<br>are affected by<br>long term use |
| Sulphuric acid,<br>medium concen-<br>tration | Avoid           | Avoid                      |                                                       |
| Tetrachloroethyl-<br>ene                     | Avoid           | Avoid                      | Silicone, PP and PE<br>are not resistant              |
| Tetrahydrofuran                              | Avoid           | Avoid                      | ETFE, CTFE, PP and<br>PE are not resist-<br>ant       |
| Toluene                                      | ОК              | Avoid                      | Pressure limit for<br>PEEK decreases                  |
| Trichloroacetic<br>acid, 1%                  | ОК              | ОК                         |                                                       |
| Trifluoroacetic<br>acid, 1%                  | ОК              | ОК                         |                                                       |
| Urea                                         | ОК              | ОК                         |                                                       |
| o-Xylene<br>p-Xylene                         | ОК              | ОК                         | PP and PE are af-<br>fected by long<br>term use       |

# 10.6 Ordering information

Introduction This section lists the systems, accessories and *user replaceable* spare parts available for ÄKTAxpress.

If not stated otherwise, the code number contains a pack of one (1) unit.

**Systems** The following systems are available:

| Item                                                                                                    | Code no.   |
|----------------------------------------------------------------------------------------------------|------------|
| ÄKTAxpress                                                                                                    | 18-6645-01 |
| USB/CAN device                                                                                                    | 28-9692-01 |
| ÄKTAxpress software package<br>(includes UNICORN 5.31, strategies,<br>user manuals on CD, and<br>printed cue cards) | 28-9053-45 |

#### Holders

The following holders are available for the system:

| Item                                           | Code no.   |
|------------------------------------------------|------------|
| Tube holder                                    | 18-1177-80 |
| Tubing holder                                  | 18-1177-81 |
| Flask holder (optional)                        | 18-1177-79 |
| Large column holder clip (o.d. 30 mm) 2<br>pcs | 11-0002-92 |
| Large column holder ÄKTAxpress (o.d.<br>50 mm) | 28-4007-37 |
| HiPrep 16/xx Column Wrap                       | 28-9021-50 |

#### Pump parts

The following spare parts are available for the pump:

| Item                                                                 | Code no.   |
|----------------------------------------------------------------------|------------|
| Pump piston seal kit, including 2 piston seals and 2 rinse membranes | 18-1112-04 |

| Item                                                          | Code no.   |
|---------------------------------------------------------------|------------|
| Check valve kit, including 1 inlet and 1 outlet check valve   | 18-1128-66 |
| Piston kit, including piston, spring, seal and rinse membrane | 18-1112-13 |

### Monitor parts The following spare parts are available for the monitors:

### UV monitor:

| Item                                                | Code no.   |
|-----------------------------------------------------|------------|
| Hg optics with 254, 280 nm filters, excl. flow cell | 18-1128-20 |
| Hg lamp & housing complete                          | 18-1128-22 |
| UV flow cell 2 mm                                   | 18-1128-25 |
| Filter 254 nm                                       | 18-0620-01 |
| Filter 280 nm                                       | 18-0621-01 |
| UV test kit, 2 mm flow cell, 280 nm                 | 18-1129-63 |

### Conductivity monitor:

| Item                            | Code no.   |
|---------------------------------|------------|
| Conductivity flow cell complete | 18-1111-05 |

#### Air sensor:

| Item                      | Code no.   |
|---------------------------|------------|
| Air sensor complete, 915N | 11-0003-08 |

#### Flow restrictor The following spare part is available for the flow restrictor:

| Item                   | Code no.   |
|------------------------|------------|
| Flow restrictor FR-902 | 18-1121-35 |

Cables

The following cables are available:

| Item                   | Code no.   |
|------------------------|------------|
| UniNet, 0.7 m          | 18-1109-74 |
| UniNet, 1.5 m          | 18-1117-75 |
| UniNet, 3.0 m          | 18-1109-75 |
| UniNet, 15 m           | 18-1117-74 |
| UniNet, Inline coupler | 11-0003-79 |
| Mains cable EU, 220 V  | 19-2448-01 |
| Mains cable US, 115 V  | 19-2447-01 |

#### **Fraction collector** The following spare part is available for the fraction collector:

| Item     | Code no.   |
|----------|------------|
| Drip box | 11-0002-95 |

#### **Capillary loops**

The following capillary loops are available:

| Item           | Code no.   |
|----------------|------------|
| Capillary loop | 11-0003-02 |

#### Superloop

The following Superloops are available:

| Item                | Code no.   |
|---------------------|------------|
| Superloop 1 × 10 ml | 18-1113-81 |

| Item                | Code no.   |
|---------------------|------------|
| Superloop 1 × 50 ml | 18-1113-82 |

#### Proteases

The following proteases are available:

| Item                            | Code no.   |
|---------------------------------|------------|
| PreScission Protease, 500 units | 27-0843-01 |
| Thrombin, 500 units             | 27-0846-01 |
| Factor Xa, 400 units            | 27-0849-01 |

#### Filters

The following filters are available:

| Item                              | Code no.   |
|-----------------------------------|------------|
| Filter holder kit                 | 11-0004-07 |
| Online filter holder              | 18-1112-44 |
| Screw lid GL45 incl. cap membrane | 11-0004-10 |

# Connectors and unions

The following connectors and unions are available:

| Item                               | Code no.   |
|------------------------------------|------------|
| Fingertight connectors 1/16"       | 18-1172-63 |
| Fingertight stop plug              | 11-0003-55 |
| Tubing connector M6                | 18-1172-64 |
| Ferrule, yellow for 1/8" OD tubing | 18-1121-18 |
| Tubing connector (for pump inlet)  | 18-1121-17 |
| Wrench (M6 key)                    | 19-7481-01 |
| Nipple wrench                      | 11-0003-56 |
| Tubing cutter                      | 18-1112-46 |
| Union M6 male to 1/16" female      | 18-1112-57 |

| Item                                   | Code no.   |
|----------------------------------------|------------|
| Union M6 female to 1/16" male          | 18-1112-58 |
| Union M6 female to 1/16" female (PEEK) | 18-1123-94 |
| Union 1/16" male to 1/16" male         | 18-1120-93 |
| Union 1/16" female to 1/16" female     | 11-0003-39 |
| Union Luer female to 1/16" male        | 18-1112-51 |
| Red fingertights                       | 28-4010-81 |

#### Tubing

The following tubing is available:

| Item                                                         | Code no.   |
|--------------------------------------------------------------|------------|
| ETFE tubing i.d. 1 mm o.d. 1/16" (3 m)                       | 18-1142-38 |
| FEP tubing i.d. 1.6 mm o.d. 1/8" (3 m)                       | 18-1121-16 |
| Desalt tubing ETFE tubing i.d. 1.6 mm<br>o.d. 1/16" (0.35 m) | 11-0004-04 |

Loop extension Kit The loop extension kit below is available:

| Item                                                                                                    | Code no.   |
|----------------------------------------------------------------------------------------------------|------------|
| Loop extension Kit, including 5 capillary<br>loops, 5 1/16" female/ 1/16" female<br>unions and double-stick tape | 28-9044-38 |

#### Columns

Column examples:

#### Affinity chromatography columns

| Item                   | Code no.   |
|------------------------|------------|
| HisTrap HP, 5 × 1 ml   | 17-5247-01 |
| HisTrap HP, 100 × 1 ml | 17-5247-05 |
| HisTrap HP, 5 × 5 ml   | 17-5248-02 |

| Item                                      | Code no.   |
|-------------------------------------------|------------|
| HisTrap HP, 100 × 5 ml                    | 17-5248-05 |
| HisTrap FF, 5 × 1 ml                      | 17-5319-01 |
| HisTrap FF, 100 × 1 ml                    | 17-5319-02 |
| HisTrap FF, 5 × 5 ml                      | 17-5255-01 |
| HisTrap FF, 100 × 5 ml                    | 17-5255-02 |
| HisTrap FF Crude, 5 × 1 ml                | 11-0004-58 |
| HisTrap FF Crude, 100 × 1 ml              | 11-0004-59 |
| HisTrap FF Crude, 5 × 5 ml                | 17-5286-01 |
| HisTrap FF Crude, 100 × 5 ml              | 17-5286-02 |
| HiTrap Chelating HP, 5 × 1 ml             | 17-0408-01 |
| HiTrap Chelating HP, 1 × 5 ml             | 17-0409-01 |
| HiTrap Chelating, 5 × 5 ml                | 17-0409-03 |
| HiTrap Chelating, 100 × 5 ml              | 17-0409-05 |
| HiTrap IMAC HP, 5 × 1 ml                  | 17-0920-03 |
| HiTrap IMAC HP, 5 × 5 ml                  | 17-0920-05 |
| HiTrap IMAC FF, 5 × 1 ml                  | 17-0921-02 |
| HiTrap IMAC FF, 5 × 5 ml                  | 17-0921-04 |
| HiTrap TALON <sup>®</sup> crude, 5 x 1 ml | 28-9537-66 |
| HiTrap TALON crude, 5 x 5 ml              | 28-9537-67 |
| HiTrap TALON crude, 100 x 1 ml            | 28-9538-05 |
| HiTrap TALON crude, 100 x 5 ml            | 28-9538-09 |
| HisTrap excel, 5 x 1 ml                   | 17-3712-05 |
| HisTrap excel, 5 x 5 ml                   | 17-3712-06 |
| GSTrap HP, 5 × 1 m                        | 17-5281-01 |
| GSTrap HP, 100 × 1 ml                     | 17-5281-05 |
| GSTrap HP, 5 × 5 ml                       | 17-5282-02 |
| GSTrap HP, 100 × 5 ml                     | 17-5282-05 |
| GSTrap FF, 5 × 1 ml                       | 17-5130-01 |

| Item                  | Code no.   |
|-----------------------|------------|
| GSTrap FF, 100 × 1 ml | 17-5130-05 |
| GSTrap FF, 2 × 1 ml   | 17-5130-02 |
| GSTrap FF, 1 × 5 ml   | 17-5131-01 |
| GSTrap FF, 5 × 5 ml   | 17-5131-02 |
| GSTrap FF, 100 × 5 ml | 17-5131-05 |
| GSTrap 4B, 5 × 1 ml   | 28-4017-45 |
| GSTrap 4B, 100 × 1 ml | 28-4017-46 |
| GSTrap 4B, 5 × 5 ml   | 28-4017-48 |
| GSTrap 4B, 100 × 5 ml | 28-4017-49 |

#### Desalting columns

| Item                              | Code no.   |
|-----------------------------------|------------|
| HiPrep 26/10 Desalting, 1 × 53 ml | 17-5087-01 |
| HiPrep 26/10 Desalting, 4 × 53 ml | 17-5087-02 |
| HiTrap Desalting, 5 × 5 ml        | 17-1408-01 |
| HiTrap Desalting, 100 × 5 ml      | 11-0003-29 |

Note: All 100-packs are special packs delivered on customer order. Includes connector package, domed nuts and instructions.

#### Ion exchange columns – anion-IEX

| Item                     | Code no.   |
|--------------------------|------------|
| RESOURCE Q, 1 × 1 ml     | 17-1177-01 |
| RESOURCE Q, 1 × 6 ml     | 17-1179-01 |
| HiTrap Q HP, 5 × 1 ml    | 17-1153-01 |
| HiTrap Q HP, 5 × 5 ml    | 17-1154-01 |
| Mono Q 5/50 GL, 1 × 1 ml | 17-5166-01 |

### Ion exchange columns – cation-IEX

| Item                     | Code no.   |
|--------------------------|------------|
| RESOURCE S, 1 × 1 ml     | 17-1178-01 |
| RESOURCE S, 1 × 6 ml     | 17-1180-01 |
| HiTrap SP HP, 5 × 1 ml   | 17-1151-01 |
| HiTrap SP HP, 5 × 5 ml   | 17-1152-01 |
| Mono S 5/50 GL, 1 × 1 ml | 17-5168-01 |

## Gel filtration

| Item                                                     | Code no.   |
|----------------------------------------------------------|------------|
| HiLoad 16/600 Superdex 75 prep grade,<br>1 × 120 ml      | 17-1068-01 |
| HiLoad 16/600 Superdex 200 prep grade, $1 \times 120$ ml | 17-1069-01 |
| HiLoad 26/600 Superdex 75 prep grade, $1 \times 320$ ml  | 17-1070-01 |
| HiLoad 26/600 Superdex 200 prep grade,<br>1 × 320 ml     | 17-1071-01 |
| HiPrep 16/60 Sephacryl S-100 HR, 1 ×<br>120 ml           | 17-1165-01 |
| HiPrep 16/60 Sephacryl S-200 HR, 1 ×<br>120 ml           | 17-1166-01 |
| HiPrep 16/60 Sephacryl S-300 HR, 1 ×<br>120 ml           | 17-1167-01 |
| HiPrep 26/60 Sephacryl S-100 HR, 1 ×<br>320 ml           | 17-1194-01 |
| HiPrep 26/60 Sephacryl S-200 HR, 1 × 320 ml              | 17-1195-01 |
| HiPrep 26/60 Sephacryl S-300 HR, 1 ×<br>320 ml           | 17-1196-01 |

#### Documents

The following documents are available:

| Item                                                | Code no.   |
|-----------------------------------------------------|------------|
| UNICORN User Manual                                 | 11-0003-68 |
| ÄKTAxpress User Manual                              | 28-4090-22 |
| ÄKTAxpress Cue Cards                                | 28-4090-23 |
| ÄKTAxpress Operating Instructions                   | 28-9579-08 |
| ÄKTAxpress Installation Guide                       | 28-4090-29 |
| Superloop Instructions                              | 56-3015-99 |
| Affinity Chromatography Handbook                    | 18-1022-29 |
| Gel Filtration Handbook                             | 18-1022-18 |
| Strategies for Protein Purification<br>Handbook     | 28-9833-31 |
| Recombinant Protein Purification<br>Handbook        | 18-1142-75 |
| Antibody Purification Handbook                      | 18-1037-46 |
| Ion Exchange Chromatography & Chro-<br>matofocusing | 11-0004-21 |

# Index

#### Α

Accessories, 436 Adjust pools, 299 Advanced zone changing parameters, 173 changing parameters - affinity/ion exchange, 174 changing parameters - customized system procedures (prepare and maintain). 168 changing parameters - desalting/gel filtration, 181 changing parameters - fractionation (purify), 188 changing parameters - included system procedures (purify), 185 changing parameters - miscellaneous settings (purify), 190 changing parameters - peak collection, 186 changing parameters - purge pump with methanol (prepare and maintain), 167 changing parameters - standard system and column procedures (prepare and maintain). 168 introduction, 165, 172 peak collection, 65 peak handling, 64 Affinity tag description, 85 GST-tag, 86 Histidine-tag, 86 removal processes, 89 types, 85 Affinity tag removal cleavage buffers, 109 cleavage time, 92 conditions, 92 description of proteases, 87 on-column, 238 protease calculation. 239 Air bubbles, 244 Air detection, 247 Air sensor detection, 247 sensitivity, 247 Article numbers, 436 В Background to ÄKTAxpress, 20

Bar code reader, 261 Basic operating principles, 22 Blank run, 76, 82, 254 Buffer alternatives. 107 choosing, 109 descriptions, 107 for AC, 107, 110 for DS, 107, 111

for GF. 108, 111 for IEX, 108, 111

#### С

Calibration conductivity cell, 331 pressure, 329 Capillary loops, 45 fillina. 234 Cautions, 13 CE certification, 12 Cell constant, 334 Changing parameters, 272 Checkina USB/CAN driver, 397 Check valve replace, 358 Check valves cleaning, 320 Chemical resistance, 432 Choosing buffer, 109 Choosing CIP solution, 113, 114, 116, 117 Choosing columns, 101 Choosing metal ion charge solution, 122 Choosing protocol considerations, 61 Choosing strip solution, 123 Chromatography abbreviations, 59 CIP columns, 284, 288 system, 278, 281 **CIP** solution choosing, 113, 114, 116, 117 Cleanina columns, 283 system, 276, 319 Cleavage conditions, 92 Cleavage time, 92 Column choice AC-DS-IEX-GF, 105 AC step, 101 DS step, 102 GF step, 103 IEX step, 103 Column heater, 92, 240 Column procedures before a purification run blank run. 254 conditioning, 254 equilibration, 254 Columns alternatives, 95 choosing, 101 connecting, 225

descriptions, 95 for affinity chromatography, 95 for desalting chromatography, 96 for gel filtration chromatography, 98 for ion exchange chromatograpy, 97 unions, 229 Column types, 95 Column valve, 409 Component specifications, 420 Conductivity curve. 385 Conductivity cell calibration, 331 Connect a separation system, 197 Connecting double loops, 231 Connecting the Superloop, 234 Connection guide, 229 Connectors fingertight, 341 M6.341 Content description, 25 Cutting tool, 340

#### D

Description of affinity tag removal processes, 89 affinity tags, 85 buffers, 107 columns, 95 proteases, 87 protocols, 59 Description of the process steps, 54 Documentation, 24 Double loops changing peak collection parameters, 68 connecting, 231 definition, 68 Drip plate emptying, 274, 329

#### Е

Eject, 242 Equilibration, 76, 82, 254 Error codes, 393 Evaluation, 293 Evaluation process normal, 293 evaluation process overview, 293 Exporting pooling protocol, 301 Extinction coefficient, 262

#### F

Fault codes, 393 Features, 15 Filling Superloop, 234 Filling the capillary loops, 234 Flask holder set, 35 Flow chart, 53 Flow control, 250 Flow path, 38 Flow restrictor checking, 308, 351 Fraction collector description, 414 loading a microplate, 241 Fractions how to pool fractions, 298 Functional description, 41

#### G

GST-tag, 86

#### н

Handbooks, 124 Help on-line, 30 Hints and directions for optimizing run parameters, 192 Histidine-tags, 86

#### L

Import files, 426, 428 Indicators and controls, 47 indicators, 48 status indication, 48 Injection valve, 408 Inlet supply, 207 Inlet valve, 407 Installation requirements, 19 Installation test, 327 Isoelectric point, 262

#### L

Labels, 51 Leakage, 243, 389 Liquid flow path, 38 Loop (capillary), 45 Loop valve, 409

#### М

Main folder, 132, 263 Maintenance, 304 CIP columns, 284, 288 CIP system, 278, 281 every 6 months, 311 monthly, 307, 402, 415 when required, 318 Materials, 424 Metal ion charge solution choosing, 122 Metal ion stripping and recharging of affinity columns, 290 create a prepare and maintain method plan including strip, 291 create a purify method plan including strip, 290

prerequisites, 290 strip procedures, 290 Method introducing, 126 Methodology, 59 Method plan create a new, 130 deleting, 135 editing, 134 introducing, 126 main selections. 131 saving, 132 starting, 259 types, 200 using the Prepare and Maintain option, 136 using the Purify option, 150 Method Wizard buttons, 128 introducing, 126 Microplate recommended, 241 Molecular weight, 262 Monitors description, 411

#### 0

On-column tag removal, 238 Online help, 30 Operation work flow, 196 Ordering information, 436 Outlet tubing, 210 Outlet valve, 410

#### Ρ

Peak collection parameters, 65 Peak collection parameters when using double loops, 69 Peak fractionation parameters, 71 Peak handling, 64 peak collection parameters, 65 peak fractionation parameters, 71 Peak max factor, 67 Pooling fractions, 297 Pooling protocol add pools, 300 exporting, 301 printing, 301 Pools, 297 adjusting, 299 Pre-filling the Superloop with buffer, 233 Preparing for on-column tag cleavage, 238 Preparing the system when using a Superloop, 233 Pressure calibration, 329

checking, 324 curve, 388 Printing pooling protocol, 301 Print report, 302 Process description, 54 Process flow chart, 53 Product numbers, 436 Protease calculation. 239 descriptions. 87 types, 87 Protocols, 59 descriptions, 59 for ÄKTAxpress, 59 Pump description, 403 synchronization, 47 Pump piston replace. 370 Pump piston seal replace, 361 Pump pressure checking, 324 Purging the pump with methanol. 223

### R

Report printing, 302 Reset the system, 47 Results viewing, 296 Run times, 428

#### S

Safety, 13 Samples flow control, 250 manual loading, 246 preparing, 245 tubing, 245 Schematic drawing of the flow path, 16 Software, 397 Spare parts, 436 Strip solution choosing, 123 Superloop connecting, 234 filling, 234 pre-filling with buffer, 233 Switch valves, 407 Syringe, 215, 218, 368 System Control collapse, 267 expand, 267

#### т

Tag cleavage, see affinity tag removal, 238 Technical specifications, 416 Troubleshooting, 372 Tubing checking, 243 dimensions, 39 fittings types, 39 leakage, 325 piston rinsing, 349 replace, 336, 338 specification, 342 Typographical conventions, 26

#### U

UNICORN accessing help functions, 30 indicator colors, 197 introduction, 18 operation overview, 29 software modules, 28 User documentation package, 24 UV curve, 382 UV cell cleaning, 314 UV lamp checking run time, 312, 353 replacing, 353

# V

Valves description, 407 Viewing a run, 267 View results, 296

#### W

Warnings, 13 Waste disposal, 335 Waste tubing, 210 Watch conditions, 65 Page intentionally left blank

For local office contact information, visit www.gelifesciences.com/contact

GE Healthcare Bio-Sciences AB Björkgatan 30 751 84 Uppsala Sweden

www.gelifesciences.com

GE and GE monogram are trademarks of General Electric Company.

Amersham, GSTrap, HiLoad, HiPrep, HisTrap, HiTrap, Mono Q, Mono S, MonoBeads, PreScission, RESOURCE, Sephacryl, Sephadex, Sepharose, SOURCE, Superdex, Superloop, UNICORN, are trademarks of General Electric Company or one of its subsidiaries

IMAC Sepharose products, Ni Sepharose products and Fe Sepharose products. These products are sold under a license from Sigma-Aldrich under patent number EP 1276716 (Metal chelating compositions) and equivalent patents and patent applications in other countries.

GST Gene Fusion Vectors. A license for commercial use of GST Gene Fusion Vectors under US patent 5,654,176 and equivalent patents and patent applications in other countries must be obtained from Millipore Corp (formerly Chemicon International Inc).

AcTEV is a trademark of Life Technologies Corporation.

Excel, Microsoft and Windows are registered trademarks of Microsoft Corporation.

TALON is a registered trademark of Clontech Laboratories Inc.

All other third party trademarks are the property of their respective owner.

Any use of UNICORN and ÄKTAxpress software is subject to GE Healthcare Standard Software End-User License Agreement for Life Sciences Software Products. A copy of this Standard Software End-User License Agreement is available on request.

UNICORN 5 © 2003-2014 General Electric Company

© 2006 - 2014 General Electric Company – All rights reserved. First published Aug. 2006

All goods and services are sold subject to the terms and conditions of sale of the company within GE Healthcare which supplies them. A copy of these terms and conditions is available on request. Contact your local GE Healthcare representative for the most current information.

GE Healthcare Europe GmbH Munzinger Strasse 5, D-79111 Freiburg, Germany

GE Healthcare UK Ltd Amersham Place, Little Chalfont, Buckinghamshire, HP7 9NA, UK

GE Healthcare Bio-Sciences Corp 800 Centennial Avenue, P.O. Box 1327, Piscataway, NJ 08855-1327, USA

GE Healthcare Japan Corporation Sanken Bldg. 3-25-1, Hyakunincho, Shinjuku-ku, Tokyo 169-0073, Japan

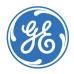